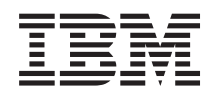

IBM Systems - iSeries Установка, обновление и удаление i5/OS и дополнительного программного обеспечения

*Версия 5, выпуск 4*

SC45-5149-09

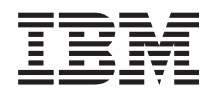

IBM Systems - iSeries Установка, обновление и удаление i5/OS и дополнительного программного обеспечения

*Версия 5, выпуск 4*

SC45-5149-09

### **Примечание**

Перед началом работы с этой информацией и описанным в ней продуктом обязательно ознакомьтесь с разделом ["Примечания",](#page-248-0) на стр. 241.

### **Третье издание (февраль 2006)**

Это издание относится к версии 5, выпуску 4, модификации 0 продукта IBM i5/OS (код продукта 5722-SS1), а также ко всем последующим выпускам и модификациям, если в новых изданиях не будет указано обратное. Данная версия работает не на всех моделях компьютеров с сокращенным набором команд (RISC) и не работает на компьютерах с полным набором команд CISC.

Это издание заменяет SC41-5120-08.

Этот документ может содержать ссылки на Лицензионный внутренний код. Лицензионный внутренний код - это машинный код, лицензия на использование которого предоставляется в соответствии с условиями лицензионного соглашения IBM на машинный код.

**© Copyright International Business Machines Corporation 2004, 2006. Все права защищены.**

# **Содержание**

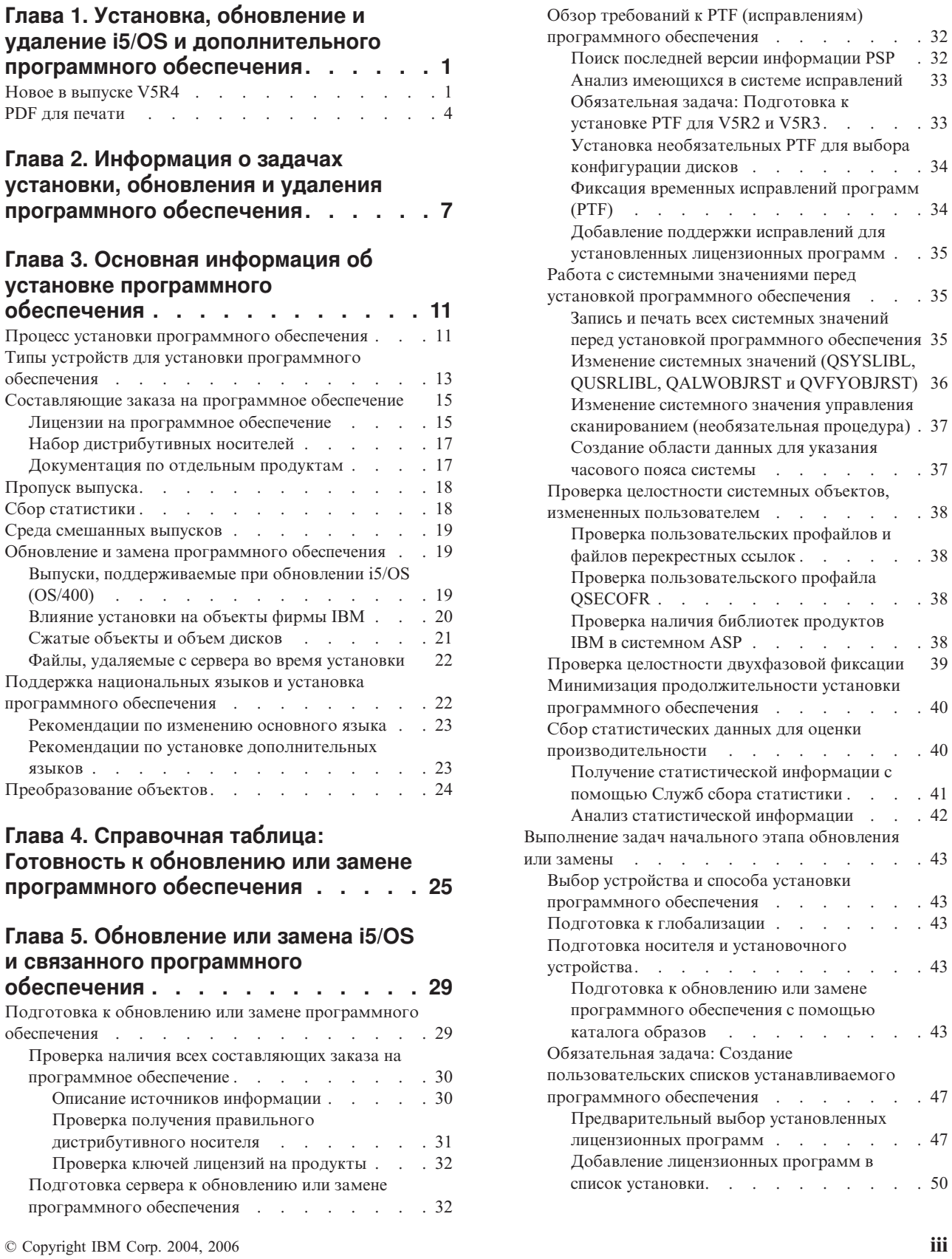

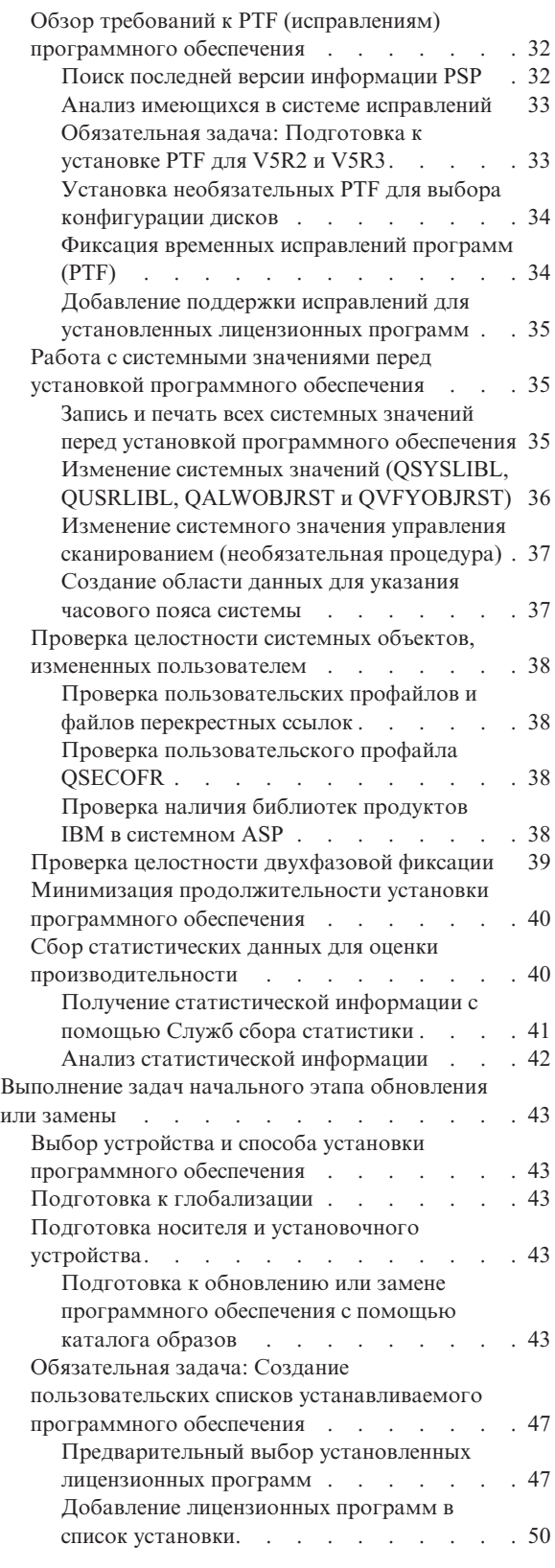

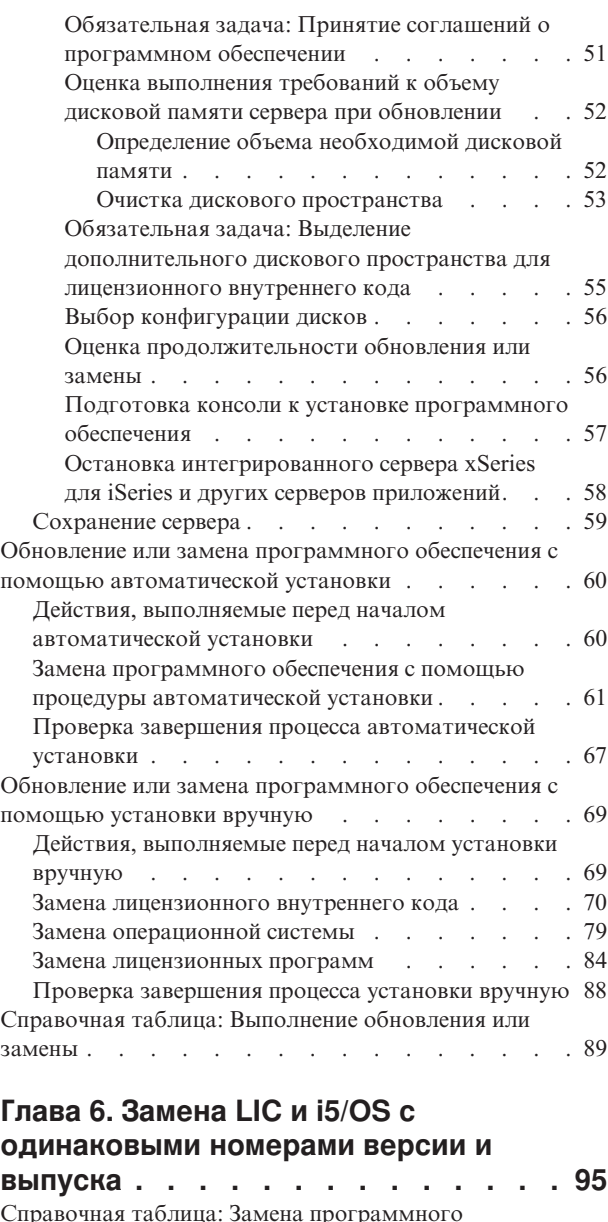

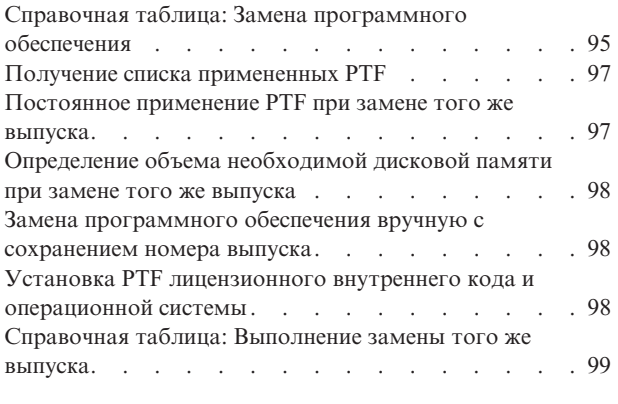

## **Глава 7. [Справочная](#page-110-0) таблица: [Готовность](#page-110-0) к установке [программного](#page-110-0) обеспечения. . . . . [103](#page-110-0)**

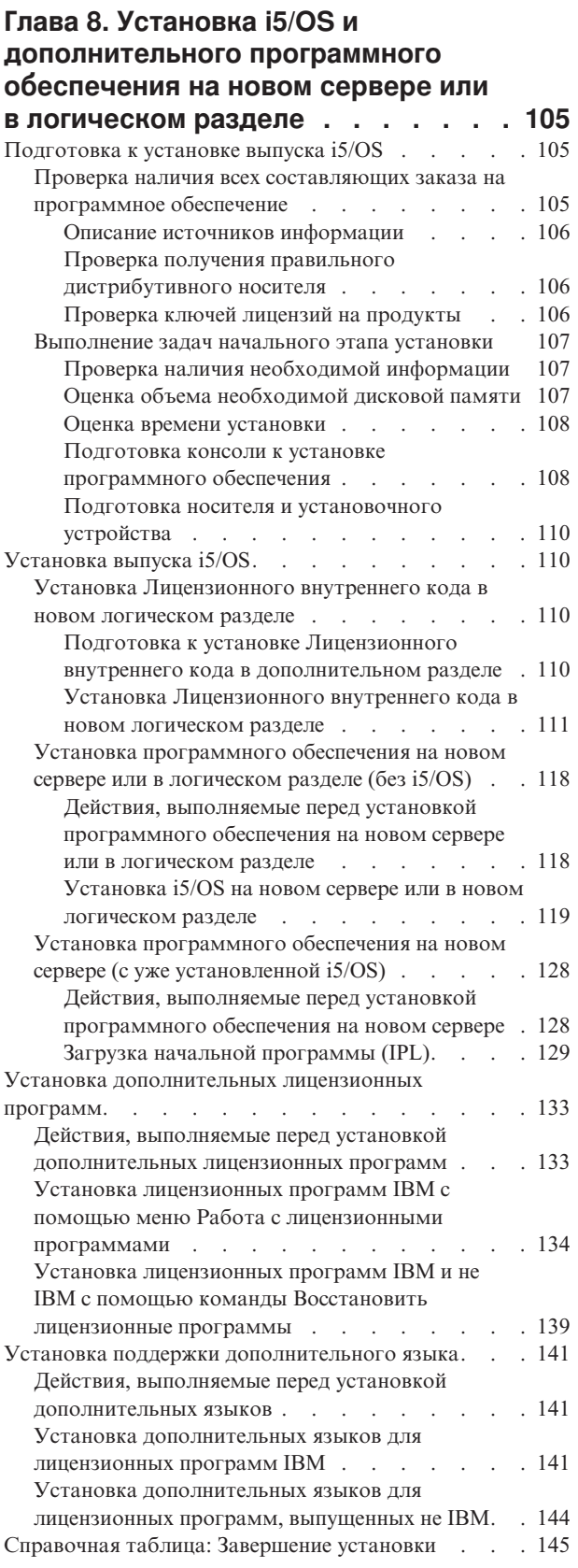

**Глава 9. [Изменение](#page-158-0) основного языка сервера или [логического](#page-158-0) раздела . . [151](#page-158-0)**

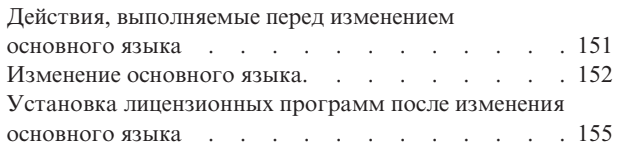

# **Глава 10. Удаление [программного](#page-166-0)**

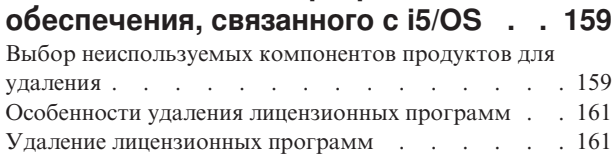

### **Глава 11. [Устранение](#page-170-0) неполадок, [возникающих](#page-170-0) при установке**

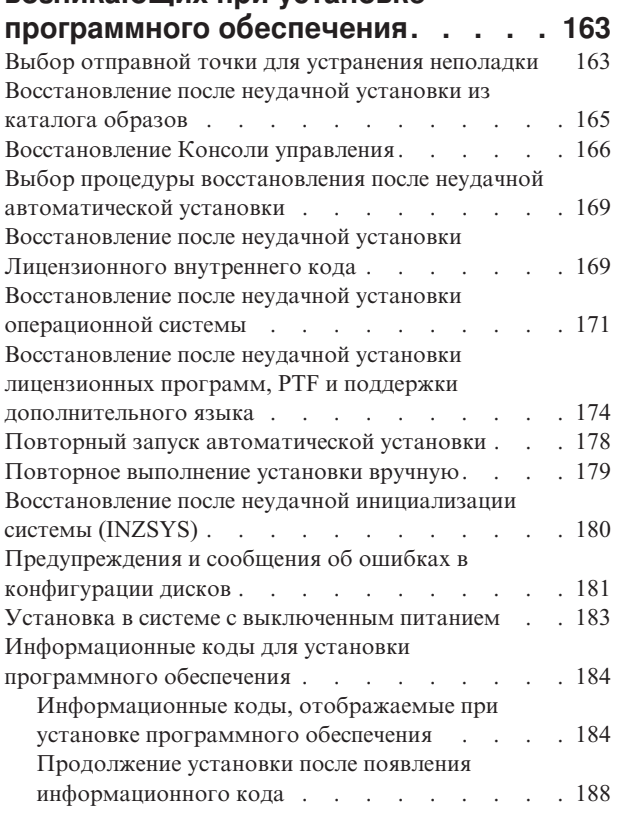

# **Глава 12. [Справочник](#page-196-0) по**

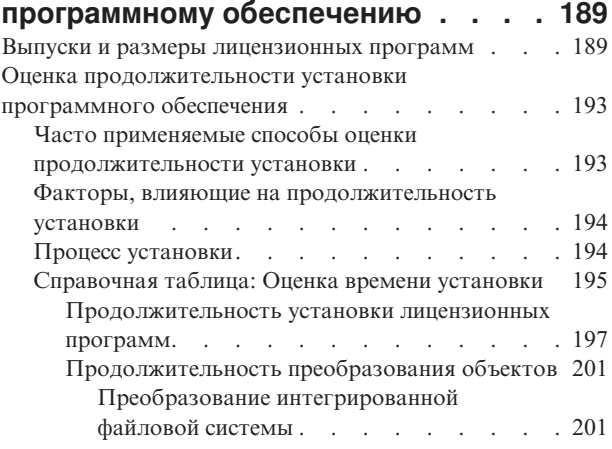

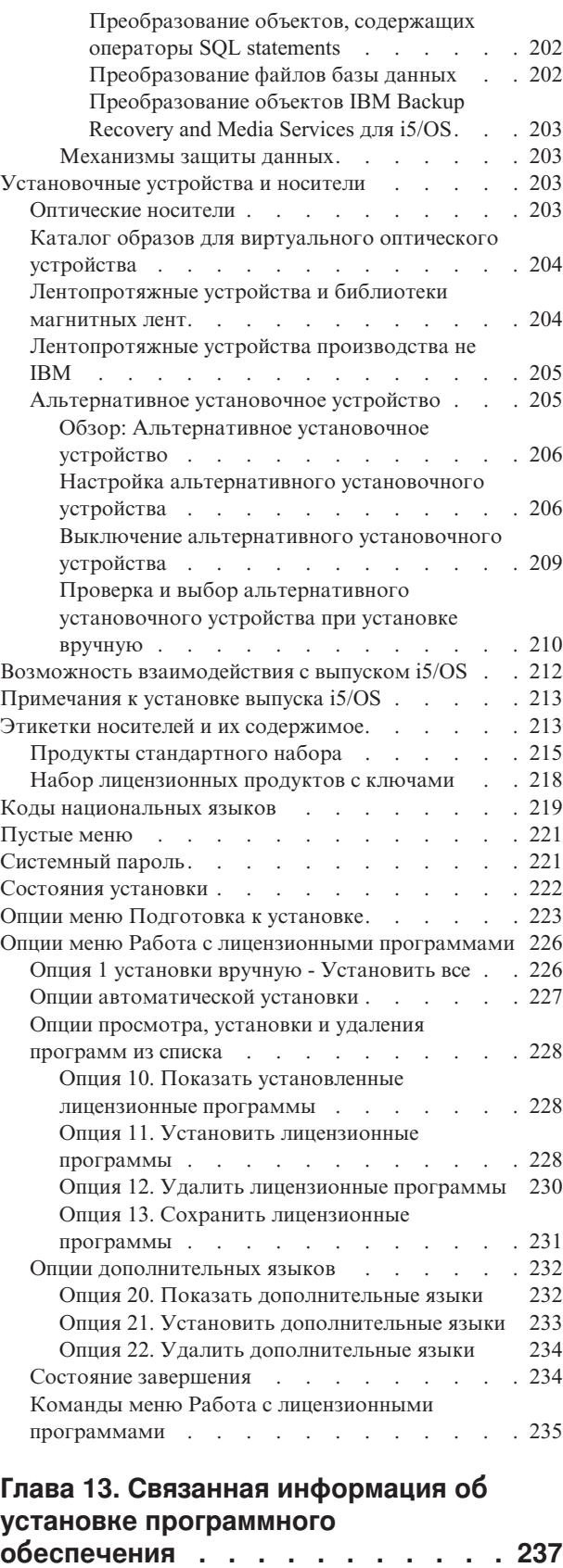

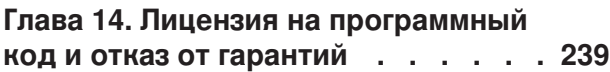

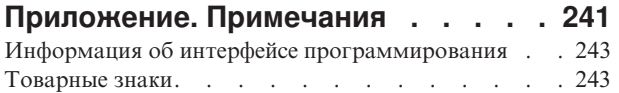

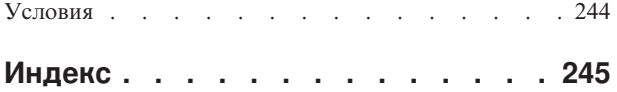

# <span id="page-8-0"></span>Глава 1. Установка, обновление и удаление i5/OS и дополнительного программного обеспечения

Эта информация поможет вам установить выпуск i5/OS, часть выпуска i5/OS или лицензионные программы, связанные с i5/OS на серверах IBM eServer и IBM моделей і5 и р5. Если программное обеспечение устанавливается в ходе обновления аппаратного обеспечения, то сначала перейдите к разделу Обновление в iSeries Information Center (Миграция  $\rightarrow$  Обновление). При работе с печатной копией этого документа ссылки на другие разделы показаны с полным путем навигации.

Если вы планируете загрузить i5/OS с загрузочного диска, подключенного с помощью процессора ввода-вывода 2847, ознакомьтесь с важными особенностями планирования и реализации в книге IBM Redbook, iSeries and TotalStorage: A Guide to

Implementing External Disk on eServer i5; SG24-7120-2-2-

Примечание: Используя примеры программного кода, вы принимаете условия Глава 14, "Лицензия на программный код и отказ от гарантий", на стр. 239.

# **Новое в выпуске V5R4**

В этом разделе описаны изменения, внесенные в процедуры обновления, установки и удаления в выпуске V5R4 i5/OS и дополнительного программного обеспечения.

### Требования для установки выпуска V5R4

Если для управления системой IBM Система i5 модели p5 или IBM eServer моделей i5 или р5 применяется Консоль аппаратного обеспечения (НМС), то для поддержки выпуска V5R4 на сервере должно быть установлено встроенное программное обеспечение с версией SF235\_xxx.

### Требования для установки Лицензионного внутреннего кода V5R4

Лицензионный внутренний код V5R4 требует больше места на загрузочном диске, чем V5R2M0 или V5R3M0. (Если Лицензионный внутренний код V5R3M5 уже установлен в системе, то на загрузочном диске достаточно места.) Для обновления Лицензионного внутреннего кода до V5R4 объем свободной памяти на загрузочном диске должен составлять не менее 17 Гб. Инструкции по определению объема свободной памяти приведены в разделе "Подготовка к обновлению или замене программного обеспечения" на стр. 29.

Кроме того, перед установкой V5R4 на всех серверах V5R2 или V5R3 необходимо зарезервировать примерно 4 Гб дополнительного дискового пространства. Если вы не выделите дополнительное пространство для лицензионного внутреннего кода, то обновление выполнено не будет. Инструкции по определению объема свободной памяти и выделению дополнительного дискового пространства приведены в разделе "Подготовка к обновлению или замене программного обеспечения" на стр. 29.

### Сведения о преобразованиях

Количество и тип преобразуемых объектов во время обновления программного обеспечения или во время нормальной работы системы после обновления

отображаются в одном разделе, ["Продолжительность](#page-208-0) преобразования объектов" на [стр.](#page-208-0) 201. Этот раздел содержит сведения о влиянии преобразований на систему. В нем описаны такие вопросы, как ["Преобразование](#page-208-0) интегрированной файловой системы" на [стр.](#page-208-0) 201, ["Преобразование](#page-209-0) объектов, содержащих операторы SQL statements" на [стр.](#page-209-0) 202, ["Преобразование](#page-209-0) файлов базы данных" на стр. 202 и ["Преобразование](#page-210-0) [объектов](#page-210-0) IBM Backup Recovery and Media Services для i5/OS" на стр. 203.

### **Электронная доставка программного обеспечения**

Программное обеспечение IBM i5/OS может быть доставлено в электронном виде. Операционная система IBM i5/OS и большинство дополнительных лицензионных программ поддерживают этот новый режим доставки.

При оформлении заказа на лицензионные программы i5/OS вы можете выбрать этот режим из списка доступных режимов доставки. Если вы выбрали электронный режим доставки программного обеспечения, то для просмотра информации о получении заказанных лицензионных программ перейдите на Web-сайт Entitled [software](http://www.ibm.com/eserver/ess) support

**. Кроме того, на этом Web-сайте вы найдете другие полезные публикации и** документы.

Инструкции по загрузке программ и подготовке к их установке приведены на

Web-сайте Электронная доставка [программного](http://www.ibm.com/servers/eserver/support/software/delivery/en_US/downloadinfo.html) обеспечения

(www.ibm.com/servers/eserver/support/software/delivery/en\_US/downloadinfo.html).

### **Электронные ключи лицензий на программное обеспечение**

Ключи лицензий на программное обеспечение можно просмотреть, напечатать и

загрузить с Web-сайта Entitled [software](http://www.ibm.com/eserver/ess) support (http://www.ibm.com/eserver/ess). Печатные копии ключей лицензий на программное обеспечение больше не поставляются вместе с заказом на операционную систему i5/OS. У вас должен быть индивидуальный номер заказчика и номер заказа либо номер системы, указанный в списке пакетов программного обеспечения. Дополнительная информация о работе с электронными ключами лицензий приведена в примечаниях для заказчиков, входящих в комплект заказа на программное обеспечение.

### **Замена Лицензионного внутреннего кода и i5/OS с одинаковыми номерами версии и выпуска**

Если вы заказали код продукта 2693, выполните следующие действия для установки новой модификации Лицензионного внутреннего кода и более свежих обновлений операционной системы i5/OS для поддержки нового аппаратного обеспечения. Они описаны в разделе Глава 6, "Замена LIC и i5/OS с [одинаковыми](#page-102-0) номерами версии и [выпуска",](#page-102-0) на стр. 95.

### **Новые возможности при переходе к выпуску V5R4 от V5R2**

### **Для установки лицензионных программ необходимо принять связанные с ними соглашения**

При переходе к V5R4 от V5R2 ознакомьтесь с новой для вас информацией о соглашениях о программном обеспечении. Для обновления лицензионных программ IBM с электронными соглашениями о программном обеспечении в V5R4 необходимо заранее принять условия соглашения с помощью меню Подготовка к установке. Для

того чтобы можно было принять соглашения о программном обеспечении для лицензионного внутреннего кода и операционной системы i5/OS, необходимо установить PTF (необходимые инструкции приведены в разделе ["Обязательная](#page-40-0) задача: [Подготовка](#page-40-0) к установке PTF для V5R2 и V5R3" на стр. 33). Если не принять заранее условия этих соглашений, то продолжить обновление i5/OS будет невозможно.

Если вы не примете условия соглашений о программном обеспечении для других лицензионных программ, то эти программы не будут автоматически установлены во время обновления. Вы также можете принять условия соглашений новых лицензионных программ перед обновлением. В разделе ["Обязательная](#page-58-0) задача: Принятие соглашений о [программном](#page-58-0) обеспечении" на стр. 51 каким образом можно принять эти соглашения.

Информация о применении, обслуживании и создании соглашений о программном обеспечении приведена в разделе Обслуживание i5/OS и дополнительного программного обеспечения в iSeries Information Center (**i5/OS и дополнительное программное обеспечение** → **Обслуживание i5/OS и дополнительного программного обеспечения**).

### **Кумулятивный пакет PTF не входит в состав заказов на программное обеспечение**

Кумулятивный пакет PTF не поставляется вместе с заказом на программное обеспечение. Рекомендуется заказать последний кумулятивный пакет PTF и группы PTF для применяемой среды за одну-две недели до обновления. Более подробная информация приведена в разделе "Обзор требований к PTF [\(исправлениям\)](#page-39-0) [программного](#page-39-0) обеспечения" на стр. 32.

### **Значение режима консоли и опция передачи управления другой консоли**

Поскольку при установке V5R3 учитывается значение режима консоли,то перед началом обновления необходимо проверить правильность этого значения. Нулевое значение говорит о том, что режим консоли не задан и во время автоматической установки могут возникнуть сбои. Кроме того, вы можете разрешить передачу управления консоли LAN i5/OS или Консоли аппаратного обеспечения в случае, если другая консоль будет отсоединена. Когда эта опция включена, система не останавливается при возникновении неполадки и продолжает свою работу. Инструкции по проверке этого значения приведены в описании задач обновления и установки. Дополнительная информация о передаче управления другой консоли приведена в разделе Передача управления другой консоли и восстановление в IBM Systems Hardware Information Center (**Управление консолями, интерфейсами и терминалами** → **Управление консолями i5/OS** → **Управление консолью управления** → **Концепции, замечания и требования** → **Передача управления другой консоли о восстановление**).

#### **Заказ дополнительных основных языков**

При переходе к V5R4 вы можете заказать дополнительные основные языки (код компонента 82xx) и получить для каждого из них стандартный набор программ и набор программ с ключами. При заказе дополнительных языков эти языки поставляются на отдельных оптических носителях.

### **Встроенное программное обеспечение сервера**

В системах IBM Система i5 модели p5 и IBM eServer моделей i5 и p5 необходимо обслуживать встроенное программное обеспечение сервера. *Встроенное программное* <span id="page-11-0"></span>*обеспечение* - это код, который хранится во флэш-памяти системы, и содержит такие подкомпоненты, как код управления питанием и встроенное программное обеспечение логических разделов, которое загружается в логические разделы AIX или Linux. Встроенное программное обеспечение является частью лицензионного внутреннего кода. Если система является служебным разделом и для управления сервером не применяется Консоль аппаратного обеспечения (HMC), то на сервере применяется уровень встроенного программного обеспечения служебного раздела. *Служебный раздел* представляет собой раздел сервера, который обязательно должен быть настроен для передачи в IBM сведений о состоянии аппаратного обеспечения и о программных ошибках. При установке нового уровня лицензионного внутреннего кода может измениться уровень встроенного программного обеспечения сервера и может потребоваться выполнение IPL сервера. *IPL сервера* - это процедура загрузки начальной программы, при которой одновременно завершается работа всех логических разделов и эти разделы перезапускаются.

Если для управления сервером применяется Консоль аппаратного обеспечения (HMC), то встроенное программное обеспечение, входящего в состав лицензионного внутреннего кода служебного раздела, не применяется. Для управления уровнем встроенного программного обеспечения сервера применяется HMC. Дополнительная информация об исправлениях и HMC приведена в разделе Исправления в IBM Systems Hardware Information Center (**Сервисное обслуживание клиентов и устранение неполадок** → **Исправления**).

### **Версия этого документа для печати в формате PDF**

"PDF для печати" - это электронная версия данного документа PDF. Печатную версию этой публикации в формате PDF (SC41-5120; код компонента 8006) можно также включить в состав заказа на обновление программного обеспечения i5/OS или заказа на новое аппаратное обеспечение. Данный компонент входит в состав заказа по умолчанию.

### **Нововведения и изменения**

Дополнительные сведения о новых возможностях и изменениях, появившихся в этом выпуске, приведена в документе Информация для пользователей

# **PDF для печати**

Используйте это для просмотра и печати информации в формате PDF.

Для просмотра или загрузки этого документа в формате PDF выберите ссылку Установка, обновление и удаление i5/OS и дополнительного программного обеспечения (около 2786 Кб). Печатную версию этой публикации в формате PDF (SC41-5120; код компонента 8006) можно включить в заказ на обновление программного обеспечения i5/OS или заказа на новое аппаратное обеспечение.

Разделы Глава 4, ["Справочная](#page-32-0) таблица: Готовность к обновлению или замене [программного](#page-32-0) обеспечения", на стр. 25, "Справочная таблица: Замена [программного](#page-102-0) [обеспечения"](#page-102-0) на стр. 95 и Глава 7, ["Справочная](#page-110-0) таблица: Готовность к установке [программного](#page-110-0) обеспечения", на стр. 103 содержат обзоры основных задач, которые необходимо выполнить до начала установки или обновления программного обеспечения. Для того чтобы напечатать эти сведения, нажмите кнопку Печать в окне браузера.

Дополнительно можно просмотреть или загрузить следующие разделы, содержащие связанную информацию:

- Раздел Основные операции с системой (примерно 230 Кб) содержит сведения об основных операциях с системой iSeries и общую информацию о системе i5/OS.
- Раздел Обслуживание i5/OS и дополнительного программного обеспечения (около 224 Кб) справочной системы Information Center содержит информацию об управлении исправлениями и лицензионными программами в локальной сети, а также об их обслуживании.
- Раздел Распространение программного обеспечения (примерно 334 Кб) в Infromation Center содержит описание задач, связанных с рассылкой программного обеспечения в другие системы и логические разделы.
- Категория Резервное копирование и восстановление включает следующие разделы:
	- Как планировать резервное копирование и восстановление.
	- Компонент Навигатор iSeries Backup, Recovery, and Media Services.
	- Как создать резервную копию и восстановить с ее помощью сервер.
	- Как управлять выключением системы при сбое.
	- Как избежать аварийного завершения работы сервера в случае сбоя системы электропитания

Связанное с этими задачами руководство Резервное копирование и восстановление

содержит общую информацию о восстановлении и работоспособности сервера. В нем описаны различные функции системы, приведено их сравнение, а также указаны источники дополнительной информации об этих функциях.

### Сохранение файлов PDF

Для сохранения документа PDF на рабочей станции для последующего просмотра и печати выполните следующие действия:

- 1. Щелкните правой кнопкой мыши на названии документа PDF в окне браузера (на приведенной выше ссылке).
- 2. Щелкните мышью на опции локального сохранения PDF.
- 3. Откройте каталог, в котором нужно сохранить документ PDF.
- 4. Нажмите кнопку Сохранить.

### Загрузка программы Adobe Reader

Для просмотра и печати файлов PDF необходима программа Adobe Acrobat Reader. Ее можно загрузить бесплатно с Web-сайта Adobe

(www.adobe.com/products/acrobat/readstep.html)

IBM Systems - iSeries: Установка, обновление и удаление i5/OS и дополнительного программного обеспечения

# <span id="page-14-0"></span>**Глава 2. Информация о задачах установки, обновления и удаления программного обеспечения**

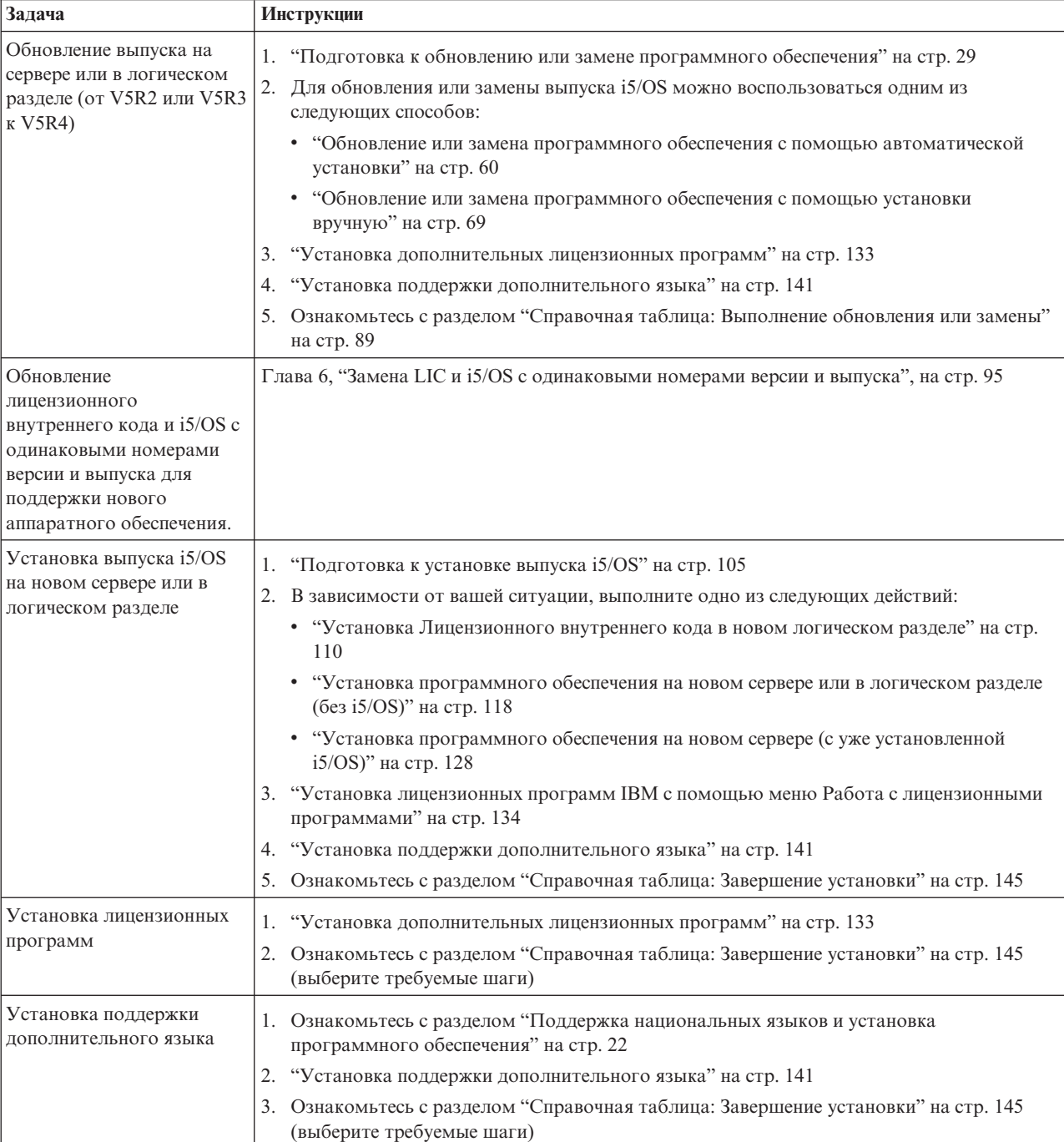

Эта информация поможет вам быстро выбрать группу задач, которые необходимо выполнить в ходе установки или обновления.

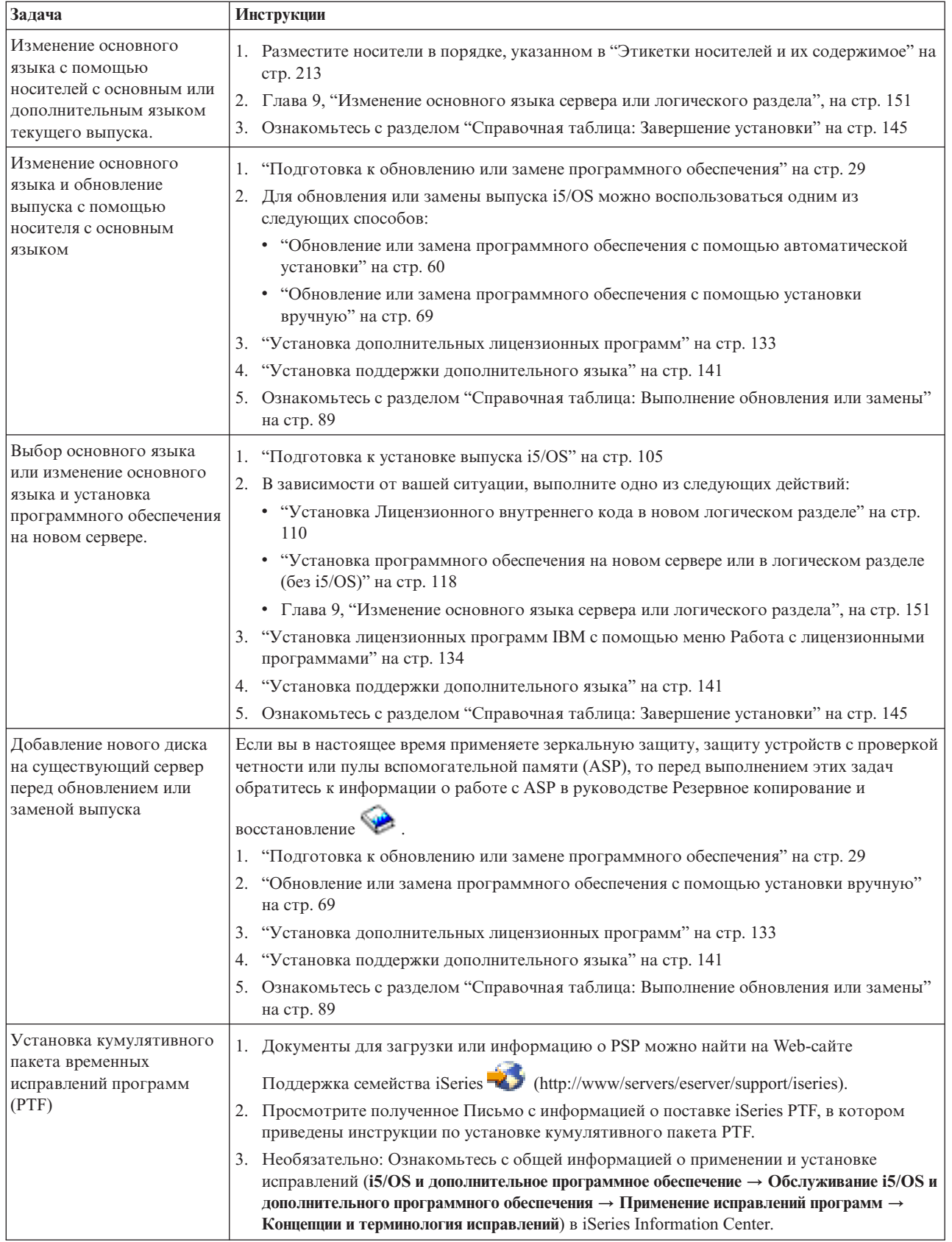

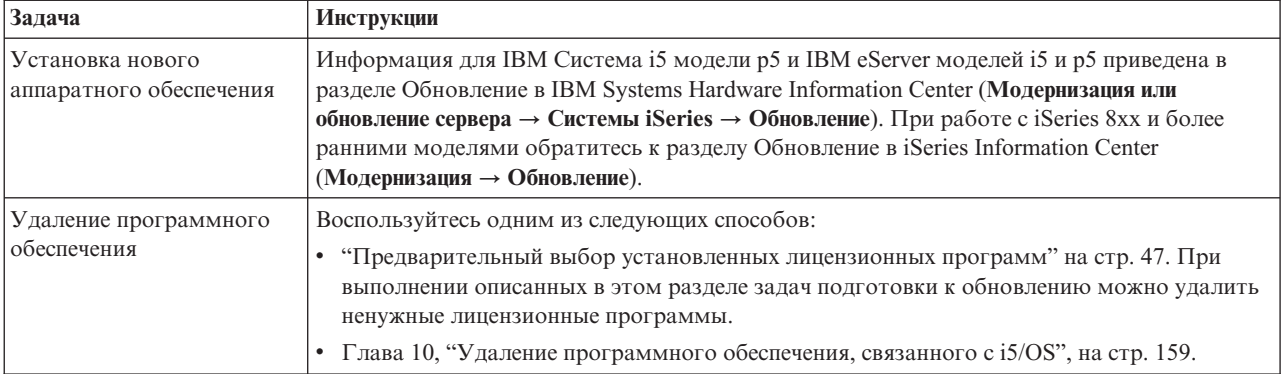

# <span id="page-18-0"></span>Глава 3. Основная информация об установке программного обеспечения

В процессе использования, составления документации и пересылки лицензионных программ i5/OS принимают участие как пользователи, так и IBM.

В этом разделе приведена основная информация об установке программного обеспечения i5/OS: заказ программного обеспечения, установка при отсутствии предыдущего выпуска, сценарии установки программного обеспечения, типы устройств, применяемых для установки, информация для пользователей в разных странах, а также влияние различных преобразований на время установки. В следующем разделе описаны концепции установки программного обеспечения i5/OS.

# Процесс установки программного обеспечения

Процесс установки программного обеспечения включает в себя три этапа: предварительный этап, основной этап установки и заключительный этап.

### 1. Предварительная подготовка:

Эти операции можно выполнить за несколько дней или даже недель до установки. Для планирования и подготовки сервера к установке программного обеспечения воспользуйтесь информацией о планировании и подготовке из соответствующих разделов, которые помогут вам выполнить требуемые операции.

- Обновление V5R2 или V5R3 до V5R4: Глава 4, "Справочная таблица: Готовность к обновлению или замене программного обеспечения", на стр. 25
- Замена лицензионного внутреннего кода и i5/OS с одинаковыми номерами версии и выпуска для поддержки нового аппаратного обеспечения: "Справочная таблица: Замена программного обеспечения" на стр. 95
- Установка V5R4 на новом сервере или в новом логическом разделе: Глава 7, "Справочная таблица: Готовность к установке программного обеспечения", на стр. 103

В число этих операций входит проверка заказа, проверка объема доступного дискового пространства, резервное копирование сервера и очистка лентопротяжных устройств. При обновлении или замене программного обеспечения, некоторые действия являются обязательными. Если вы не выполните эти задачи, то установку придется начать заново.

### 2. Собственно процесс установки:

Процесс установки начинается, когда вы приступаете к выполнению инструкций одного из процедурных разделов. Допустим, например, что вы выбрали автоматическую установку для перехода к новому выпуску. В ходе автоматической установки устанавливается лицензионный внутренний код, операционная система (i5/OS) и лицензионные программы. Ваше вмешательство в процесс установки будет минимальным и будет заключаться только в установке дистрибутивных носителей в накопитель и в контроле системы.

Единственной операцией, непосредственно связанной с установкой, может быть изменение основного языка или установка дополнительных лицензионных программ. Вы также можете выполнить эти операции после автоматической установки или установки вручную.

### 3. Действия, выполняемые после установки:

Последний шаг процедуры заключается в заполнении справочной таблицы. Вам также могут встретиться инструкции по выполнению дополнительных операций, таких как сохранение системы и установка на рабочих станциях продуктов IBM eServer iSeries Access Family. Может также потребоваться настройка системы или изменение ограничений на использование отдельных продуктов. Перед началом работы с системой необходимо обязательно обеспечить защиту системы от несанкционированного доступа.

На следующем рисунке приведен пример установки программного обеспечения. (В вашем случае некоторые из показанных пунктов могут отсутствовать.)

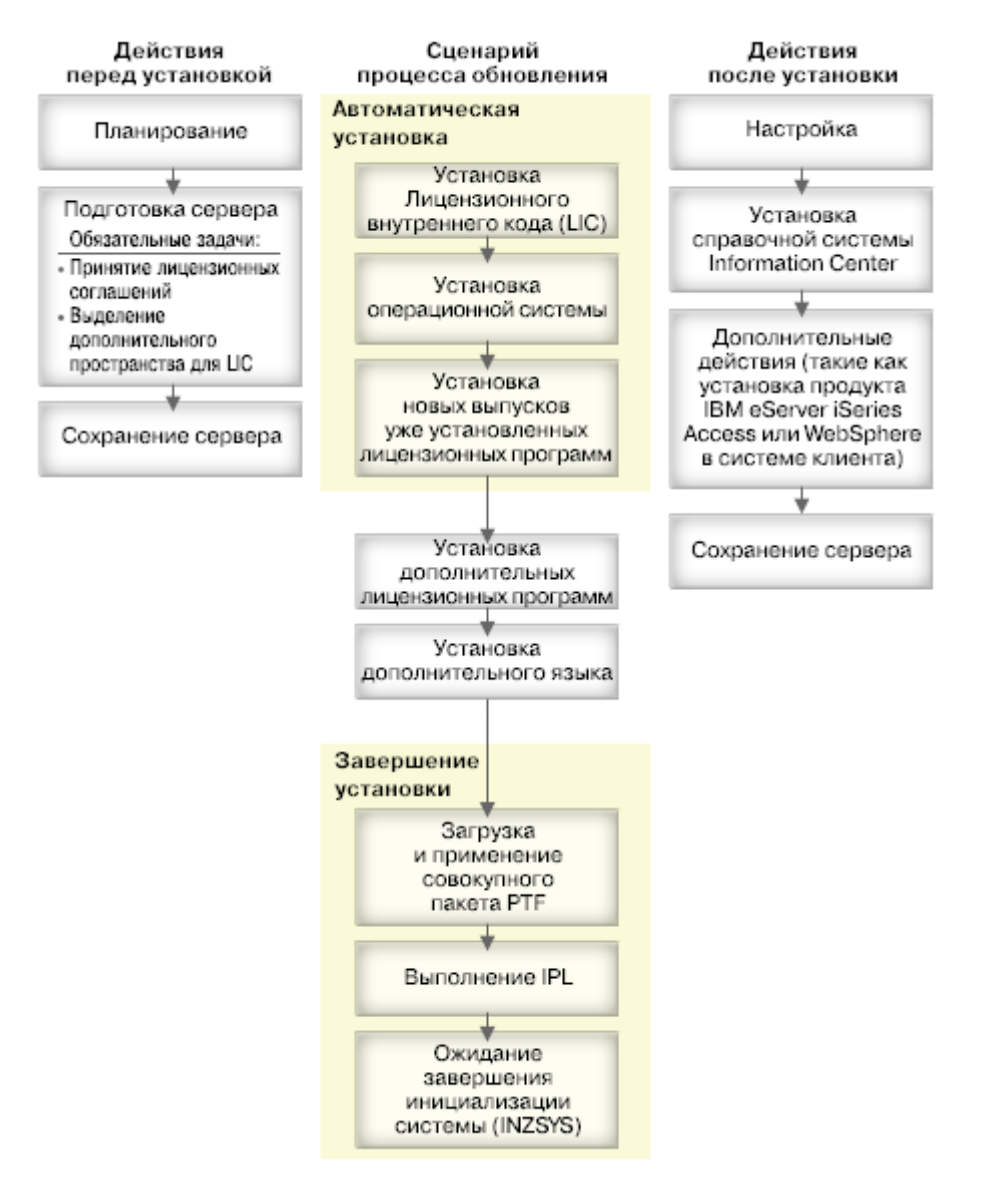

### *Рисунок 1. Обзор процесса установки*

Выберите процедуру установки программного обеспечения с учетом того, какие программы вы планируете установить.

### **Установка программного обеспечения на новом сервере**

Некоторые серверы поставляются без операционной системы и дополнительных лицензионных программ.

#### <span id="page-20-0"></span>**Обновление или замена существующего программного обеспечения**

При обновлении или замене существующего программного обеспечения OS/400 или i5/OS можно воспользоваться как процедурой автоматической установки, так и установкой вручную.

#### **Автоматическая установка**

Во время автоматической установки пользователю не требуется выполнять почти никаких действий. В качестве основного языка устанавливается тот язык, код которого указан на дистрибутивном носителе. При этом сохраняются текущие параметры среды и системные значения. Во время установки все ненастроенные диски добавляются в системный пул вспомогательной памяти (ASP). Настроенные диски остаются в тех ASP, в которых они находились до установки. На большинстве серверов рекомендуется выполнять именно автоматическую установку.

#### **Установка вручную**

Установка вручную выполняется пользователем с помощью меню Работа с лицензионными программами. Во время установки на консоли появляются меню, в которых пользователь вводит необходимую информацию. Такой способ установки позволяет изменить параметры установки. Установку вручную следует выбрать в том случае, если требуется выполнить одну из следующих задач:

- Добавить в систему диск с зеркальной защитой, защитой с проверкой четности или пользовательские пулы памяти.
- Изменить среду (i5/OS or System/36), системные значения, код языка или значения конфигурации.
- Установить приложение с альтернативного устройства.
- Создать логические разделы.
- Использовать магнитные ленты, созданные с помошью команды Сохранить систему (SAVSYS). (Такие ленты предназначены для восстановления.)

### **Добавление лицензионных программ**

Для установки дополнительных лицензионных программ (помимо тех, которые устанавливаются одним из перечисленных выше способов) или дополнительных компонентов лицензионных программ применяется опция 11 (Установить лицензионные программы) меню Работа с лицензионными программами (LICPGM). Обычно опция 11 применяется для установки новой лицензионной программы или замены отдельной лицензионной программы.

#### **Добавление или изменение поддержки языка**

При установке нового дополнительного языка поддержка этого языка добавляется ко всем лицензионным программам, установленным в системе.

При изменении основного языка заменяются существующие языковые объекты. В отдельных случаях заменяются и некоторые объекты программ.

Если во время установки произойдет сбой, то определить его причину и предпринять необходимые действия по исправлению вы сможете с помощью инструкций из раздела Глава 11, "Устранение неполадок, [возникающих](#page-170-0) при установке [программного](#page-170-0) обеспечения", на стр. 163.

# **Типы устройств для установки программного обеспечения**

Ниже описаны различные устройства, с помощью которых можно устанавливать или обновлять на сервере выпуск i5/OS.

### **Оптические устройства**

Дистрибутив программного обеспечения поставляется заказчикам на оптическом носителе (компакт-диске). Для работы с этим носителем могут применяться устройства CD-ROM, DVD-ROM и DVD-RAM. Оптические носители можно также создать из файлов, загруженных в электронном виде.

### **Виртуальные оптические устройства**

Каталог образов можно использовать для обновления программного обеспечения, установки PTF (исправлений) или для установки отдельных лицензионных программ, полученных на носителе или создаваемых из файлов, полученных в электронном виде. Каталог образов рекомендуется применять для установки, если требуется выполнить следующие задачи:

- Проверить оптический носитель перед установкой нового выпуска.
- Выполнить задачи Подготовка к установке на виртуальных оптических носителях и автоматизировать обработку носителей.
- Не загружать отдельные носители во время установки (неконтролируемая установка).
- Обновить программное обеспечение с помощью установочного образа, полученного по сети или созданного на основе компакт-диска фирмы IBM.

### **Лентопротяжные устройства**

Существуют различные ситуации, в которых для установки применяется лентопротяжное устройство. Примерами могут служить создание дистрибутивного носителя и некоторые сценарии резервного копирования и восстановления.

### **Виртуальные лентопротяжные устройства**

Для установки исправлений PTF или отдельных лицензионных программ можно использовать каталог образов на магнитной ленте.

**Примечание:** В случае установки или обновления выпуска i5/OS нельзя использовать каталог образов на магнитной ленте.

### **Альтернативное установочное устройство**

Операции установки и восстановления можно выполнять с помощью как основного, так и альтернативного установочного устройства. В качестве альтернативного установочного устройства может выступать как лентопротяжное устройство, так и оптический накопитель. На некоторых серверах, обычно с быстрыми устройствами, применение альтернативного установочного устройства может привести к повышению производительности.

В этом разделе описаны соглашения о присвоении имен для возможных устройств альтернативной IPL (IPL типа D). Дистрибутив программного обеспечения расположен на оптическом накопителе. В этом разделе в качестве примера используется оптический накопитель OPT01 (класс оптических накопителей). Это имя соответствует стандартному соглашению о присвоении имен i5/OS. В вашей системе может применяться соглашение о присвоении имен System/36. Выберите допустимое имя установочного устройства сервера или имя существующего устройства с помощью следующей таблицы.

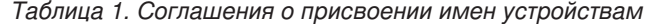

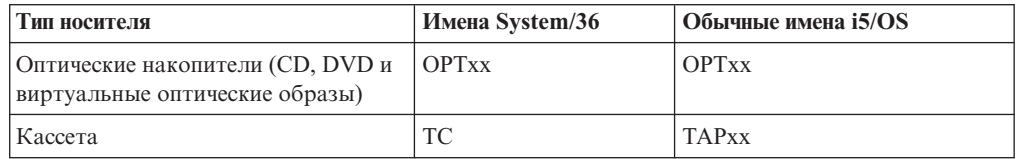

<span id="page-22-0"></span>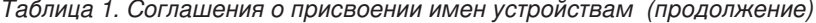

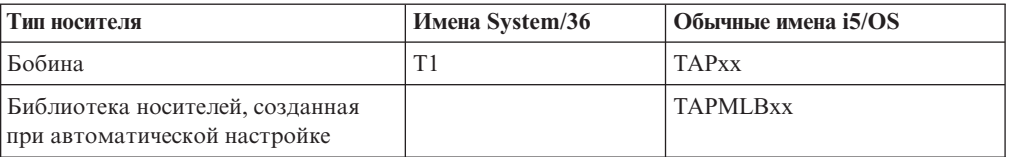

Информация о том, какие действия нужно выполнить перед началом установки, приведена в разделе "Подготовка носителя и установочного устройства" на стр. 43.

# Составляющие заказа на программное обеспечение

В этом разделе приведена информация об объектах, которые вы получите из фирмы IBM в составе заказа.

При заказе программного обеспечения IBM вы получаете набор компакт-дисков с дистрибутивами программ. Ключи лицензий и документация на приобретенные вами лицензионные программы поставляются в электронном виде.

## Лицензии на программное обеспечение

В этом разделе приведена информация о документах, которые входят в состав заказа на программное обеспечение. Эти документы могут быть как печатными, так и электронными.

Эти документы содержат важную информацию, относящуюся к использованию лицензионных программ, управлению ими и их передаче третьей стороне. Полученные вами лицензионные документы для лицензионных программ IBM могут быть как в печатной версии, так и в электронном виде. Информация о работе с электронными документами приведена в примечаниях для заказчиков, поставляемых вместе с заказом на программное обеспечение.

Для установки лицензионных программ IBM с электронными соглашениями о программном обеспечении необходимо заранее принять условия соглашения с помощью меню Подготовка к установке. В противном случае обновление Лицензионного внутреннего кода и операционной системы i5/OS выполнено не будет. Инструкции по приему условий условий лицензионного соглашения приведены в разделе "Обязательная задача: Принятие соглашений о программном обеспечении" на стр. 51.

Перед тем как вы приступите к работе с программами обязательно ознакомьтесь со всеми лицензионными соглашениями и документами.

Печатные соглашения и документацию следует хранить в надежном месте. При передаче программы другому владельцу необходимо также передать печатные и электронные соглашения.

### Свидетельство о Правах

Свидетельство о Правах (РоЕ) подтверждает право пользователя на использование программы. Оно предоставляет вам право на получение всех версий обновлений программного обеспечения по рассылке, право на гарантийное обслуживание, получение специальных скидок на обновление (если такие скидки были объявлены), на получение специальных предложений и рекламной информации. Документ РоЕ создается для новых заказов на программное обеспечение и при приобретении дополнительных прав.

Для заказов программного обеспечения i5/OS теперь поставляется PoE в электронном виде вместо печатного PoE. Информация о работе с электронными ключами лицензий и PoE приведена в примечаниях для заказчика, входящих в комплект заказа на программное обеспечение. Напечатанные PoE должны быть уничтожены после того, как вы убедитесь в существовании и проверите содержание PoE на Web-сайте.

### **Международное Соглашение о Лицензии на Программу**

Международное Соглашение о Лицензии на Программу (IPLA) предоставляет неисключительную лицензию на использование программного продукта, на который распространяется гарантия.

**Международное Соглашение о Лицензии на Программу, Поставляемую без Гарантии** Это соглашение применяется вместо IPLA для тех лицензионных программ IBM, для которых не предоставляется гарантия.

#### **Международное Лицензионное Соглашение о Сроках Действия Программ**

Этот документ предоставляет право на внутреннее использование программы в течение определенного периода времени, тестирование или демонстрацию программного обеспечения, либо на пробное использование программы. Такую лицензию нельзя передать другому лицу.

### **Информация о Лицензии (LID)**

Информация о Лицензии (LID) содержит особые сведения о лицензии и список дополнительных ограничений на использование продукта.

#### **Ключи лицензий на программное обеспечение**

В комплект поставки каждого продукта или компонента продукта IBM, для использования которого требуется ключ, входит ключ лицензии. Это относится как к новым программным продуктам, так и к обновлениям программ. Ключи лицензий на программное обеспечение можно просмотреть, напечатать и загрузить с Web-сайта Entitled [software](http://www.ibm.com/eserver/ess) support

 $\blacktriangleright$  (http://www.ibm.com/eserver/ess). У вас должен быть индивидуальный номер заказчика и номер заказа либо номер системы, указанный в списке пакетов программного обеспечения. Дополнительная информация о работе с электронными ключами лицензий приведена в примечаниях для заказчиков, входящих в комплект заказа на программное обеспечение.

На Web-сайте Entitled [software](http://www.ibm.com/eserver/ess) support также можно найти сведения об управлениями ключами лицензий на программное обеспечение IBM.

Общая информация о ключах лицензий приведена в разделе Работа с соглашениями и лицензиями на программное обеспечение в iSeries Information Center (**i5/OS и дополнительное программное обеспечение** → **Обслуживание i5/OS и дополнительного программного обеспечения** → **Работа с соглашениями и лицензиями на программное обеспечение**). Информация об особенностях лицензирования приложений в логических разделах iSeries 8xx и более ранних моделей приведена в разделе Лицензирование программного обеспечения и лицензионные программы для логических разделов в iSeries Information Center (**Управление системами** → **Логические разделы** → **Разбиение сервера на разделы iSeries** → **Общие сведения о логических разделах** → **Лицензирование программного обеспечения и лицензионные программы для логических разделов**). Информация для IBM Система i5 модели p5 и IBM eServer моделей i5 и p5 приведена в разделе Замечания о лицензионных соглашениях i5/OS в IBM Systems Hardware Information Center (**Разбиение сервера на разделы** → **Общие сведения о разбиении сервера на разделы** → **Физические и виртуальные аппаратные ресурсы** → **Процессоры** → **Общие процессоры** → **Замечания о лицензионных соглашениях i5/OS**).

# <span id="page-24-0"></span>**Набор дистрибутивных носителей**

Программные продукты выпуска сгруппированы в различные наборы носителей.

Вы получите версии лицензионных программ стандартного набора и набора программ с ключами для основного языка системы. При заказе дополнительных основных языков (код компонента 80xx) вы также получите стандартный набор и набор программ с ключами для этих языков. При заказе дополнительных языков эти языки поставляются на отдельных оптических носителях.

Другие лицензионные программы из дополнения к стандартному набору и набору программ с ключами поставляются на отдельных носителях. Все поддерживаемые языки для этих программ поставляются на этих же носителях.

#### **Стандартный набор**

Стандартный набор продуктов поставляется вместе со всеми заказами на программное обеспечение или его обновление. Он содержит программные и аппаратные компоненты, предназначенные для установки на сервер. К их числу относится Лицензионный внутренний код, операционная система i5/OS со всеми бесплатными компонентами и бесплатные (дополнительные) лицензионные программы и компоненты. Комплект поставки i5/OS содержит все приложения, необходимые для выполнения основных операций. Более того, в него могут входить программы, которые вам не нужны. Вы можете не устанавливать ненужные программы.

### **Набор программ с ключами**

Набор программ с ключами поставляется вместе со стандартным набором. Он включает в себя пробные лицензионные продукты и компоненты программ. С этими программами можно бесплатно работать в течение 70 дней. Если вы собираетесь продолжать работу с программами, то в течение этих 70 дней необходимо установить ключи лицензии. После приобретения права на использование лицензионной программы и установки ключа программа может использоваться дальше.

#### **Отдельные продукты (по заказу)**

Специально заказанные лицензионные программы, не входящие в стандартный набор и набор с ключами, поставляются на отдельных компакт-дисках. Такие программы можно установить автоматически. Некоторые лицензионные программы могут поставляться с особыми инструкциями по установке и поддерживать ограниченное количество языков.

#### **Дополнительные языки (по заказу)**

Вы можете заказать дополнительные языки отдельно от основного. Каждый язык поставляется на отдельном оптическом носителе или наборе оптических носителей. Дополнительный язык указывается при установке.

#### **Информационный набор**

Вместе с заказом на программное обеспечение IBM поставляет на оптических носителях технические справочники и инструкции по установке. Эта информация включает в себя iSeries Information Center, а также руководства по iSeries в формате PDF.

### **Документация по отдельным продуктам**

К некоторым продуктам могут прилагаться дополнительные документы, в которых описаны особенности установки этих продуктов на сервере.

Возможно, вы получили дополнительные письма для пользователей отдельных продуктов. В этих письмах может содержаться специфическая информация по установке продукта. Обязательно прочитайте их перед установкой. При первой установке продукта для его активизации может понадобиться дополнительная настройка или какие-либо другие действия. Соответствующие инструкции будут приведены в заказе на продукт.

## <span id="page-25-0"></span>Пропуск выпуска

Если вы не планируете устанавливать промежуточный выпуск, например, планируете перейти от выпуска V5R2 к выпуску V5R4, минуя V5R3, ознакомьтесь с изменениями, внесенными в промежуточный выпуск, так как эти изменения могут повлиять на работу программ и системы.

Если вы пропустили установку какого-либо выпуска i5/OS, то обязательно ознакомьтесь с документом Информация для пользователей для этого выпуска. В нем описаны все изменения, которые внесены в программное обеспечение в этом выпуске и которые могут повлиять на работу программ и операционной системы.

В случае установки с пропуском выпуска требуется преобразовать большое число объектов. Будут выполнены все процедуры преобразования для промежуточного выпуска и для нового выпуска. В разделе "Продолжительность преобразования объектов" на стр. 201 приведена дополнительная информация о новых возможностях выпуска V5R4 программного обеспечения сервера.

## Сбор статистики

Появление новых функций в очередном выпуске программного обеспечения может сказаться на производительности выполнения определенных рабочих схем.

IBM старается минимизировать этот негативный эффект, и в большинстве случаев производительность системы не изменяется. Однако в случае установки с пропуском выпуска существует определенная вероятность, что производительность ощутимо изменится.

Для того чтобы оценить, насколько изменилась производительность системы в результате установки нового выпуска, соберите статистику до и после обновления. Рекомендуется создать два набора статистики:

- Соберите общую статистическую информацию о работе системы за один или несколько дней с помощью Служб сбора статистики. Информация о способах запуска службы сбора статистики приведена в разделе "Сбор статистических данных для оценки производительности" на стр. 40.
- Соберите статистику для профайлов за период около часа. Для этого во время максимальной загруженности сервера запустите следующую программу в пакетном задании. Для вызова программы введите команду CALL SYSPROF PARM (PEXDTAVxRy), где *х* и у соответствуют номерам выпуска и версии i5/OS.

Примечание: В одной библиотеке нельзя хранить данные РЕХ двух разных выпусков. SYSPROF: PGM PARM(&LIB) DCL VAR(&LIB) TYPE(\*CHAR) LEN(10) /\* Библиотека для сохранения данных \*/ /\* Создание определения РЕХ для сбора данных профайла.  $\star/$ ADDPEXDFN DFN(SYSPROF) TYPE(\*TRACE) JOB((\*ALL)) + TASK(\*ALL) MAXSTG(1000000) INTERVAL(5) + TRCTYPE (\*PRFDTA)

```
/* Если определение уже существует, выполняется его проверка. */MONMSG MSGID(CPFAF10)
STRPEX SSNID(SYSPROFILE) DFN(SYSPROF)
DLYJOB 3600
ENDPEX SSNID(SYSPROFILE) DTALIB(&LIB)
ENDPGM
```
Сохраните оба набора статистики для последующего анализа.

### **Среда смешанных выпусков**

Выпуск лицензионных программ и их компонентов не всегда совпадает с выпуском операционной системы i5/OS.

Кроме того, что выпуски лицензионных программ могут не совпадать, комплекты программного обеспечения могут быть составлены таким образом, что выпуск компонентов не совпадает с выпуском базовой части продукта. Такая среда называется средой смешанных выпусков. В связи с этим на полученных вами носителях V5R4 могут находиться лицензионные программы и компоненты, выпуск которых отличается от V5R4. Для продуктов, предыдущий выпуск которых не был изменен, не создаются новые пакеты, поэтому их выпуск может отличаться от V5R4. В разделе "Выпуски и размеры [лицензионных](#page-196-0) программ" на стр. 189 приведены сведения о версиях, выпусках и уровнях модификации стандартных продуктов и продуктов с наборами ключей. Список поддерживаемых выпусков OS/400 и i5/OS приведен в сведениях о продуктах.

# **Обновление и замена программного обеспечения**

С помощью этой информации можно разобраться в особенностях сервера и его программного обеспечения в процессе обновления или замены выпуска.

# **Выпуски, поддерживаемые при обновлении i5/OS (OS/400)**

Модернизация до текущего выпуска требует наличия определенного выпуска программного обеспечения. Ниже перечислены поддерживаемые сочетания исходного и целевого текущего выпуска.

или заменить на выпуск V5R4 i5/OS можно только операционную систему выпуска V5R4, V5R3 или V5R2. Для целевых выпусков V5R3 и V5R2 рекомендуется воспользоваться сведениями об установке программного обеспечения OS/400 для целевого выпуска OS/400.

Если вы планируете использовать на сервере логические разделы, то за дополнительной информацией о поддержке выпусков в логических разделах на сервере iSeries 8xx и более ранних моделей обратитесь к разделу Лицензирование программного обеспечения и лицензионные программы в логических разделах в iSeries Information Center (**Управление системами** → **Логические разделы** → **Разбиение сервера iSeries на разделы** → **Общие сведения о логических разделах** → **Лицензирование программного обеспечения и лицензионные программы в логических разделах**). Информация для IBM Система i5 модели p5 и IBM eServer моделей i5 и p5 приведена в разделе Замечания о лицензионных соглашениях i5/OS в IBM Systems Hardware Information Center (**Разбиение сервера на разделы** → **Общие сведения о разбиении сервера на разделы** → **Физические и виртуальные аппаратные ресурсы** → **Процессоры** → **Общие процессоры** → **Замечания о лицензионных соглашениях i5/OS**).

<span id="page-27-0"></span>Поддерживаемые в настоящее время сочетания исходных и целевых выпусков перечислены в Табл. 2.Некоторые из приведенных в данной таблице целевых выпусков могут быть недоступны. Если в настоящее время в вашей системе установлен более ранний выпуск, чем тот, который указан в таблице, то перед обновлением до выпуска V5R4 вам может потребоваться обновить сервер до уровня V5R3 или V5R2.

*Таблица 2. Выпуски, поддерживаемые при обновлении OS/400 (i5/OS)*

| Текущий выпуск (исходный) | Допустимые целевые выпуски    |  |
|---------------------------|-------------------------------|--|
| $\sqrt{5R4}$              | V <sub>5</sub> R <sub>4</sub> |  |
| V5R3                      | V5R3 или V5R4                 |  |
| V5R2                      | V5R2, V5R3 или V5R4           |  |

На следующих моделях AS/400 или iSeries нельзя установить выпуск V5R4:

| 150             | 170             | 250              | 400             | 40S             |
|-----------------|-----------------|------------------|-----------------|-----------------|
| 436             | 53S             | 500              | 510 (AS/400)    | 530             |
| 50S             | 600             | 620              | 640             | 650             |
| 720             | 730             | 740              | S <sub>10</sub> | S <sub>20</sub> |
| S <sub>30</sub> | S <sub>40</sub> | S <sub>B</sub> 1 |                 |                 |

*Таблица 3. Модели, не поддерживающие обновление OS/400 (i5/OS)*

Информация о планировании модернизации аппаратного обеспечения системы

приведена в разделе iSeries Support [Planning](http://www.ibm.com/servers/eserver/support/iseries/planning/)

(http://www.ibm.com/servers/eserver/support/iseries/planning/).

# **Влияние установки на объекты фирмы IBM**

При замене программного обеспечения на новый выпуск по умолчанию сохраняются изменения, внесенные в некоторые объекты IBM.

В процессе установки восстанавливаются описания некоторых заданий и подсистем. Если в системе нет следующих библиотек, то они будут созданы во время установки:

**OINSYS** QINMEDIA QINPRIOR

Текущие описания копируются из библиотеки QSYS в библиотеку QINSYS. Описания устанавливаются с дистрибутивных носителей в библиотеку QSYS. Система сравнивает их значения со значениями описаний в QINSYS. Если описания различаются, то описания в библиотеке QSYS будут заменены на пользовательские копии из библиотеки QINSYS. Если при этом возникают конфликты некоторых значений, то будет применяться значение из дистрибутива, а значение в библиотеке QINSYS не изменится. Описания из дистрибутива хранятся в библиотеке QINMEDIA. Библиотека QINPRIOR содержит описания из предыдущего выпуска, что позволяет сравнивать описания текущего и предыдущего выпусков.

Перед обновлением системы создайте копии объектов фирмы IBM с помощью команды PRTSYSINF. Это позволит вам заменить измененные объекты на исходные после модернизации.

## <span id="page-28-0"></span>**Объекты фирмы IBM, в которых сохраняются изменения**

Все изменения объектов фирмы IBM, показанные в приведенной ниже таблице, могут быть сохранены.

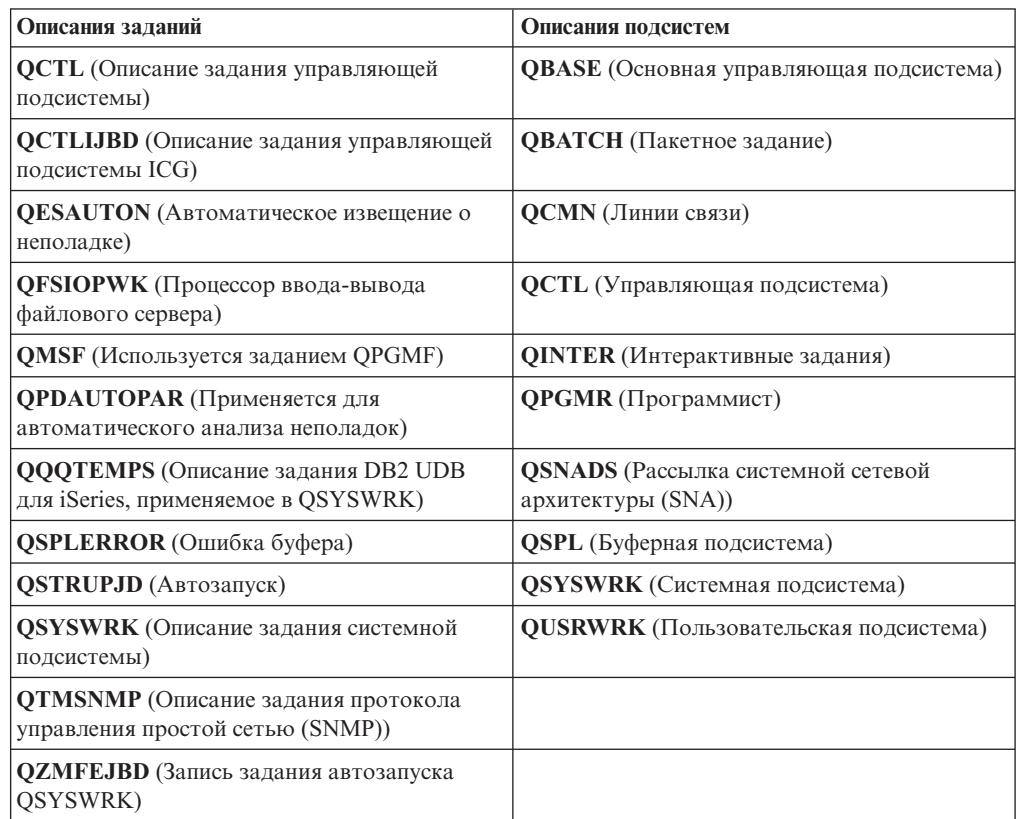

# **Сжатые объекты и объем дисков**

Все лицензионные программы и некоторые объекты поставляются в сжатом виде. Это позволяет сэкономить место на диске. Сервер разворачивает объекты в соответствии с некоторым критерием. Это может занять дополнительное время.

Если в системе достаточно свободного дискового пространства, то системные задания (QDCPOBJ*x*, где x - это номер) автоматически разворачивают объекты во время установки. Если имеющегося объема дисков недостаточно, система будет разворачивать объекты в процессе работы, что может привести к потере производительности.

Для развертывания объектов сервером применяются следующие критерии оценки:

v В системе свободно более 750 Мб дискового пространства.

Будут развернуты все установленные объекты.

v В системе свободно от 250 до 750 Мб дискового пространства.

Сервер автоматически развернет только часто используемые объекты. Частота использования объектов определяется в соответствии с информацией об использовании объекта (время использования объекта и время последнего обращения к нему). Сервер развернет все объекты, которые использовались более четырех раз, при условии, что последнее обращение было сделано не ранее чем за 14 дней до текущей даты. Редко используемые объекты будут оставлены в сжатой форме.

- <span id="page-29-0"></span>– Эти критерии не относятся к развертыванию объектов, поставляемых в комплекте операционной системы и хранящихся в библиотеке QSYS. В процессе установки информация об использовании этих объектов будет сброшена. Информация об использовании всех остальных объектов изменена не будет.
- При вызове системной программы информация об ее использовании не обновляется; система не развертывает автоматически программы, хранящиеся в принудительном режиме. Тем не менее, часто используемые программы не поставляются в сжатом виде, поэтому они хранятся в развернутом состоянии.
- v В системе свободно менее 250 Мб дискового пространства. Объекты не разворачиваются и используются в том виде, в котором они были получены.
- **Примечание:** Системные задания QDCPOBJ*x* могут быть запущены через некоторое время после завершения установки.

## **Файлы, удаляемые с сервера во время установки**

Если для физических файлов IBM в библиотеке QSYS были созданы логические файлы, они будут удалены в процессе установки.

# **Поддержка национальных языков и установка программного обеспечения**

Здесь содержаться общие сведения об установке и обновлении национальных языков на сервере.

**Основной язык** - это национальный язык, установленный в системе по умолчанию; вся информация показывается и печатается именно на этом языке. Основной язык применяется также для обслуживания системы.

Если вы планируете изменить основной язык, не выполняя обновление, выберите установку вручную. Для того чтобы выбрать оптимальный способ установки, обратитесь к разделу "Процесс установки [программного](#page-18-0) обеспечения" на стр. 11.

Если основным является английский язык с символами в верхнем регистре (2938 или 2950), то отвечать на системные необходимо необходимо с помощью прописных символов.

**Дополнительные языки** - это один или несколько дополнительных национальных языков, которые можно установить в системе для просмотра и печати информации.

При переходе к V5R4 вы можете заказать дополнительные основные языки (код компонента 82xx) и получить для каждого из них стандартный набор программ и набор программ с ключами. При заказе дополнительных языков эти языки поставляются на отдельных оптических носителях.

Дополнительная информация о планировании и применении национальных языков на сервере приведена в разделе iSeries Information Center Глобализация i5/OS (**Программирование** → **Глобализация i5/OS**).

Коды основного и дополнительных языков можно найти в разделе ["Коды](#page-226-0) [национальных](#page-226-0) языков" на стр. 219.

## <span id="page-30-0"></span>Рекомендации по изменению основного языка

Этот раздел описывает требования для изменения основного языка.

Основной язык системы можно изменить следующими двумя способами:

- Заменить объекты языка на объекты с носителя с дополнительными языками.
- В процессе замены выпуска вручную.

Нельзя сделать основным язык, который в настоящее время установлен в системе в качестве дополнительного. Перед заменой основного языка вам необходимо удалить дополнительный язык. Удалите дополнительный язык с помощью опции 22 меню Работа с липензионными программами.

Для выполнения задач, описанных в разделе Глава 9, "Изменение основного языка сервера или логического раздела", на стр. 151, выпуск и модификация системы должны совпадать с выпуском и модификацией дистрибутивного носителя с дополнительным языком. Необходим как носитель, содержащий i5/OS (В29хх 01), так и носитель с дополнительным языком (N29xx).

Информация о замене основного языка с набором однобайтовых символов (SBCS) на язык с набором двухбайтовых символов (DBCS) (или наоборот) приведена в разделе Глобализация i5/OS в iSeries Information Center. В случае изменения набора символов основного языка в процессе обновления выпуска установка может занять большее время.

Убедитесь в том, что консоль поддерживает устанавливаемый основной язык; при необходимости измените соответствующим образом ее параметры. В режиме эмуляции 5250 на Консоли аппаратного обеспечения поддерживаются не все языки. Перед установкой нового выпуска замените консоль на ту, которая поддерживает кодовую страницу нового основного языка.

## Рекомендации по установке дополнительных языков

Этот раздел описывает требования для установки дополнительных языков.

В процессе установки можно установить только один дополнительный язык. Для установки нескольких дополнительных языков необходимо выполнить процедуру установки дополнительного языка несколько раз. В разделе "Установка поддержки дополнительного языка" на стр. 141 описаны следующие процедуры установки лополнительных языков:

- "Установка дополнительных языков для лицензионных программ IBM" на стр. 141 содержит сведения об установке объектов дополнительного языка для i5/OS и установленных лицензионных программ. Этот способ следует использовать для установки дополнительного языка после установки нового выпуска системы или для добавления дополнительного языка.
- "Установка дополнительных языков для лицензионных программ, выпущенных не ІВМ" на стр. 144 содержит информацию о восстановлении дополнительного языка для отдельной лицензионной программы или ее компонента. Этот способ следует использовать для восстановления дополнительного языка для одной лицензионной программы и при установке дополнительного языка для лицензионных программ, которые были установлены с помощью команды RSTLICPGM.

Будут установлены только объекты дополнительного языка для уже установленных лицензионных программ. Если лицензионная программа или дополнительный компонент будут добавлены после установки дополнительного языка, в системе не

<span id="page-31-0"></span>будет объектов дополнительного языка для этой программы. Для добавления поддержки дополнительного языка в такую программу язык нужно установить повторно.

При планировании установки дополнительного языка обратите внимание на следующее:

- Удалите неиспользуемые дополнительные языки, чтобы освободить дополнительное место на диске. Для удаления дополнительного языка для всех лицензионных программ в системе можно воспользоваться опцией 22 меню Работа с лицензионными программами. Для удаления дополнительного языка только для одной программы воспользуйтесь командой Удалить лицензионную программу (DLTLICPGM).
- При установке нового выпуска в списке библиотек пользовательского профайла QSECOFR не должно быть библиотеки дополнительного языка предыдущего выпуска. Если у вас есть программа инициализации пользовательского профайла QSECOFR, то убедитесь в том, что она не добавляет библиотеку дополнительного языка в системный список библиотек. (Необходимые инструкции приведены в описании задачи Проверка [пользовательского](#page-45-0) профайла QSECOFR.)
- Если в системных значениях QSYSLIBL или QUSRLIBL указана библиотека дополнительного языка (QSYS29xx), удалите ее из списка библиотек с помощью команды WRKSYSVAL. (Необходимые инструкции приведены в разделе "Изменение системных значений (QSYSLIBL, QUSRLIBL, [QALWOBJRST](#page-43-0) и [QVFYOBJRST\)"](#page-43-0) на стр. 36). Сведения о наличии информации о библиотеках дополнительных языков в пользовательских профайлах приведена в разделе i5/OSПоддержка национальных языков.

# **Преобразование объектов**

Перед установкой операционной системы необходимо оценить время, которое будет затрачено на преобразование объектов старого выпуска. Это время может быть весьма значительным, в зависимости от числа и размеров объектов на сервере.

Преобразование объектов, которое выполняется при установке нового выпуска, позволяет повысить производительность и надежность системы, а также расширить возможности поддержки. От количества и типа преобразуемых объектов зависит время установки и объем необходимой памяти. Перед установкой нового выпуска необходимо собрать информацию об объектах некоторых типов.

В случае установки с пропуском выпуска требуется преобразовать большое число объектов. Будут выполнены все процедуры преобразования для промежуточного выпуска и для нового выпуска.

Подробная информация о влиянии процедуры преобразования на продолжительность установки или работу системы после обновления приведена в разделе ["Продолжительность](#page-208-0) преобразования объектов" на стр. 201. Преобразование может повлиять на:

- v ["Преобразование](#page-208-0) интегрированной файловой системы" на стр. 201
- v ["Преобразование](#page-209-0) объектов, содержащих операторы SQL statements" на стр. 202
- ["Преобразование](#page-209-0) файлов базы данных" на стр. 202
- v ["Преобразование](#page-210-0) объектов IBM Backup Recovery and Media Services для i5/OS" на [стр.](#page-210-0) 203

# <span id="page-32-0"></span>Глава 4. Справочная таблица: Готовность к обновлению или замене программного обеспечения

Эта справочная таблица позволит убедиться в том, что вы действительно выполнили все задачи, связанные с подготовкой к обновлению или замене программного обеспечения.

Ниже приведен обзор основных задач, которые необходимо выполнить перед обновлением или заменой программного обеспечения.

### Предварительные действия

1. Убедитесь, что ваша модель сервера отвечает требованиям поддержки нового выпуска. Информация об этих требованиях приведена в книге IBM eServer i5 and

iSeries System Handbook i5/OS Version +2 на Web-сайте: http://publibb.boulder.ibm.com/cgi-bin/ searchsite.cgi?query=iseries+AND+handbook. Найдите на этой Web-странице сведения о требуемой версии.

- 2. Ознакомьтесь с действующей стратегией подключения консоли к вашему серверу или логическому разделу. Способ подключения учитывается при планировании установки. Сведения о твинаксиальной консоли и консоли управления приведены в разделе Подключение к iSeries iSeries Information Center. Если вы работаете с Консолью аппаратного обеспечения, обратитесь к разделу Управление сервером с помощью Консоли аппаратного обеспечения в IBM Systems Hardware Information Center (Управление сервером и устройствами  $\rightarrow$  Управление сервером с помощью Консоли аппаратного обеспечения).
- 3. Если вы работаете с сервером IBM Система i5 модели р5 или IBM eServer моделей і5 и p5, выделите дополнительное время для выполнения IPL сервера после обновления. Это одна из задач, описанных в разделе "Справочная таблица: Выполнение обновления или замены" на стр. 89.
- 4. Ознакомьтесь с задачами администрирования сервера (основными операциями, выполняемыми при работе с системой). Во время установки программного обеспечения вам потребуется перезапускать сервер, входить в систему и выходить из нее, работать с интерфейсом командной строки, устанавливать исправления, изменять режим работы системы и источник IPL с помощью панели управления системного блока, а также выполнять анализ неполадок.
- 5. Ознакомьтесь с информацией из раздела "Типы устройств для установки программного обеспечения" на стр. 13. Процедуры установки с применением различных типов накопителей и носителей отличаются друг от друга.

### Задачи, выполняемые перед обновлением или заменой программного обеспечения

Выберите в следующей справочной таблице задачи, применимые к вашему серверу, и выполните их. Все обязательные шаги в таблице помечены. При работе с печатной копией таблицы используйте эту таблицу в качестве руководства для инструкций, приведенных на следующих страницах.

- 1. "Проверка наличия всех составляющих заказа на программное обеспечение" на стр. 30
	- а. "Описание источников информации" на стр. 30
	- b. "Проверка получения правильного дистрибутивного носителя" на стр. 31
	- с. "Проверка ключей лицензий на продукты" на стр. 32
- 2. "Подготовка сервера к обновлению или замене [программного](#page-39-0) обеспечения" на [стр.](#page-39-0) 32
	- a. "Обзор требований к PTF [\(исправлениям\)](#page-39-0) программного обеспечения" на стр. [32](#page-39-0)
		- 1) "Поиск последней версии [информации](#page-39-0) PSP" на стр. 32
		- 2) "Анализ имеющихся в системе [исправлений"](#page-40-0) на стр. 33
		- 3) **["Обязательная](#page-40-0) задача: Подготовка к установке PTF для V5R2 и V5R3" на [стр.](#page-40-0) 33**
		- 4) "Установка [необязательных](#page-41-0) PTF для выбора конфигурации дисков" на стр. [34](#page-41-0)
		- 5) "Фиксация временных [исправлений](#page-41-0) программ (PTF)" на стр. 34
		- 6) "Добавление поддержки исправлений для [установленных](#page-42-0) лицензионных [программ"](#page-42-0) на стр. 35
	- b. "Работа с системными значениями перед установкой [программного](#page-42-0) [обеспечения"](#page-42-0) на стр. 35
		- 1) "Запись и печать всех системных значений перед установкой [программного](#page-42-0) [обеспечения"](#page-42-0) на стр. 35
		- 2) "Изменение системных значений (QSYSLIBL, QUSRLIBL, [QALWOBJRST](#page-43-0) и [QVFYOBJRST\)"](#page-43-0) на стр. 36
		- 3) "Изменение системного значения управления [сканированием](#page-44-0) [\(необязательная](#page-44-0) процедура)" на стр. 37
		- 4) ["Создание](#page-44-0) области данных для указания часового пояса системы" на стр. [37](#page-44-0)
	- c. "Проверка целостности системных объектов, измененных [пользователем"](#page-45-0) на [стр.](#page-45-0) 38
		- 1) "Проверка [пользовательских](#page-45-0) профайлов и файлов перекрестных ссылок" на [стр.](#page-45-0) 38
		- 2) "Проверка [пользовательского](#page-45-0) профайла QSECOFR" на стр. 38
		- 3) "Проверка наличия библиотек продуктов IBM в [системном](#page-45-0) ASP" на стр. 38
	- d. "Проверка целостности [двухфазовой](#page-46-0) фиксации" на стр. 39
	- e. "Минимизация [продолжительности](#page-47-0) установки программного обеспечения" на [стр.](#page-47-0) 40
	- f. "Сбор статистических данных для оценки [производительности"](#page-47-0) на стр. 40
		- 1) "Получение [статистической](#page-48-0) информации с помощью Служб сбора [статистики"](#page-48-0) на стр. 41
		- 2) "Анализ [статистической](#page-49-0) информации" на стр. 42
- 3. ["Выполнение](#page-50-0) задач начального этапа обновления или замены" на стр. 43
	- a. "Выбор устройства и способа установки [программного](#page-50-0) обеспечения" на стр. 43
	- b. "Подготовка к [глобализации"](#page-50-0) на стр. 43
	- c. "Подготовка носителя и [установочного](#page-50-0) устройства" на стр. 43
		- 1) "Подготовка к обновлению или замене [программного](#page-50-0) обеспечения с [помощью](#page-50-0) каталога образов" на стр. 43
			- a) "Определение объема памяти, [необходимого](#page-51-0) для установки из каталога [образов"](#page-51-0) на стр. 44
			- b) ["Освобождение](#page-51-0) места на загрузочном диске для каталога образов" на [стр.](#page-51-0) 44
			- c) "Сценарий: Подготовка к обновлению или замене [программного](#page-52-0) [обеспечения](#page-52-0) с помощью каталога образов" на стр. 45
- d. **"Обязательная задача: Создание пользовательских списков [устанавливаемого](#page-54-0) [программного](#page-54-0) обеспечения" на стр. 47**
	- 1) ["Предварительный](#page-54-0) выбор установленных лицензионных программ" на стр. [47](#page-54-0)
	- 2) "Добавление [лицензионных](#page-57-0) программ в список установки" на стр. 50
- e. **["Обязательная](#page-58-0) задача: Принятие соглашений о программном обеспечении" на [стр.](#page-58-0) 51**
- f. "Оценка [выполнения](#page-59-0) требований к объему дисковой памяти сервера при [обновлении"](#page-59-0) на стр. 52
	- 1) ["Определение](#page-59-0) объема необходимой дисковой памяти" на стр. 52
	- 2) "Очистка дискового [пространства"](#page-60-0) на стр. 53
- g. **"Обязательная задача: Выделение [дополнительного](#page-62-0) дискового пространства для [лицензионного](#page-62-0) внутреннего кода" на стр. 55**
- h. "Выбор [конфигурации](#page-63-0) дисков" на стр. 56
- i. "Оценка [продолжительности](#page-63-0) обновления или замены" на стр. 56
- j. "Подготовка консоли к установке [программного](#page-64-0) обеспечения" на стр. 57
- k. "Остановка [интегрированного](#page-65-0) сервера xSeries для iSeries и других серверов [приложений"](#page-65-0) на стр. 58
- 4. ["Сохранение](#page-66-0) сервера" на стр. 59

### **После завершения**

После того, как вы выполните задачи из предыдущей справочной таблицы и завершите обновление, обратитесь к следующему списку задач.

- 1. Разработайте стратегию управления программным обеспечением и его обслуживания. Информация об исправлениях программного обеспечения (временных исправлениях программ, PTF), о лицензиях на программное обеспечение и ключах лицензий приведена в разделе Обслуживание i5/OS и дополнительного программного обеспечения (**i5/OS и дополнительное программное обеспечение** → **Обслуживание i5/OS и дополнительного программного обеспечения**) в iSeries Information Center.
- 2. Информация о распространении программного обеспечения приведена в разделе Распространение программного обеспечения (**i5/OS и дополнительное программное обеспечение** → **Распространение программного обеспечения**).
# <span id="page-36-0"></span>Глава 5. Обновление или замена i5/OS и связанного программного обеспечения

Выполните процедуры обновления или замены программного обеспечения, включающие в себя подготовку к обновлению или замене программного обеспечения, собственно установку, выполняемую вручную или автоматически, а также выполнение завершающих задач.

В этом разделе приведены инструкции по выполнению различных задач, связанных с обновлением или заменой i5/OS и другого программного обеспечения с помощью оптического носителя или магнитной ленты. Для перехода к выпуску V5R4 или его замены на сервере должен быть установлен выпуск V5R2, V5R3 или V5R4. Если вы хотите установить более свежее обновление той же версии или выпуска, например, для поддержки нового аппаратного обеспечения, то перейдите к шагу Глава 6, "Замена LIC и i5/OS с одинаковыми номерами версии и выпуска", на стр. 95. В противном случае перейдите к шагу Глава 5, "Обновление или замена i5/OS и связанного программного обеспечения".

# Подготовка к обновлению или замене программного обеспечения

Перед планированием установки выполните задачи по подготовке, некоторые из которых являются обязательными.

Полная, тщательная и заблаговременная подготовка системы к установке программного обеспечения позволяет значительно ускорить и упростить процесс обновления программного обеспечения системы. Для выполнения этих задач необходимо войти в систему от имени системного администратора (пользовательский профайл QSECOFR). Начните подготовку за несколько дней или недель до установки программного обеспечения.

Если вы настраиваете логические разделы, то при установке программного обеспечения необходимо будет учесть их конфигурацию и требования к программному и аппаратному обеспечению. При работе с iSeries 8xx или более ранними моделями обратитесь к разделу Планирование логических разделов в iSeries Information Center (Управление системами  $\rightarrow$  Логические разделы  $\rightarrow$  Разбиение сервера iSeries на разделы → Планирование логических разделов). Информация для IBM Система і 5модели р 5 и IBM eServer моделей і 5 и р 5 приведена в разделе Планирование логических разделов в IBM Systems Hardware Information Center (Разбиение сервера на разделы  $\rightarrow$  Создание логических разделов с помощью НМС  $\rightarrow$ Создание логических разделов для i5/OS  $\rightarrow$  Планирование логических разделов). Выпуски программного обеспечения, установленного в разных разделах, также могут не совпадать. Рекомендации для такого случая, применительно к iSeries 8xx и более ранним моделям, приведена в разделе Управление логическими разделами в iSeries Information Center (Управление системами → Логические разделы → Разбиение сервера iSeries на разделы → Управление логическими разделами). Информация для IBM Система і 5 модели р5 и IBM е Server моделей і 5 и р5 приведена в разделе Управление логическими разделами i5/OS в IBM Systems Hardware Information Center (Разбиение сервера на разделы  $\rightarrow$  Создание логических разделов с помощью НМС  $\rightarrow$  Создание логических разделов для i5/OS  $\rightarrow$  Управление логическими разделами i5/OS).

В следующих разделах описаны задачи подготовки к обновлению или замене программного обеспечения.

# Проверка наличия всех составляющих заказа на программное обеспечение

Для того чтобы не потратить время зря, перед началом установки убедитесь в том, что в состав заказа входит все необходимое программное обеспечение.

## Описание источников информации

Эти документы понадобятся вам при планировании процесса установки.

Многие из этих ресурсов поставляются вместе с дистрибутивом программного обеспечения. Ознакомьтесь с материалами, относящимися к вашему серверу.

• Информация для пользователей (в iSeries Information Center)

В документе Информация для пользователей описаны существенные отличия системы от предыдущего выпуска; отличия, от которых может зависеть работа программ и выполнение некоторых операций. Информация для пользователей позволяет подготовиться к работе с новым программным обеспечением. Ознакомьтесь с информацией по каждой лицензионной программе, установленной на сервере.

Документ Информация для пользователей также доступен на Web-сайте

Поддержка семейства iSeries (http://www.ibm.com/eserver/support/iseries).

На это Web-сайте выберите следующие опции:

- 1. Technical databases
- 2. Preventive Service Planning PSP
- 3. All Preventive Service Planning Documents by Release
- 4. R540
- 5. SF98016: Информация для пользователей iSeries

Информацию для пользователей можно получить и с помощью электронной службы поддержки заказчиков. Этот документ для V5R4 можно заказать с помощью команды Отправить заказ на PTF (SNDPTFORD), указав в качестве номера временного исправления программы (PTF) значение SF98016.

Если вы пропускали установку какого-либо выпуска i5/OS, то обязательно ознакомьтесь с документом Информация для пользователей для этого выпуска. В этих документах содержится вся информация о потенциальных новых возможностях пропускаемого вами выпуска. Для того чтобы заказать документ Информация для пользователей V5R3 введите команду SNDPTFORD SF98086.

Этот документ также доступен на Web-сайте V5R3 iSeries Information Center

(www.ibm.com/eserver/iseries/infocenter) и Поддержка семейства iSeries  $\rightarrow$ .

Компакт-диск Установка и работа с системой

В состав каждого заказа на программное обеспечение, включающего консоль управления, входит компакт-диск iSeries Setup and Operations, SK3T-4098. Этот компакт-диск содержит IBM eServer iSeries Access for Windows и Мастер EZ-Setup.

## Компакт-лиск iSeries Information Center

Компакт-диск *iSeries Information Center*, SK3T-4091, поставляется вместе с заказом на обновление программного обеспечения IBM i5/OS.

#### • Информация PSP

Сведения о проблемах, которые могут возникнуть при установке программного обеспечения, приведены в последнем выпуске информации о планировании профилактического обслуживания. Информация о планировании профилактического обслуживания приведена в разделе Информация о

планировании профилактического обслуживания в iSeries Information Center (i5/OS и дополнительное программное обеспечение  $\rightarrow$  Обслуживание i5/OS и дополнительного программного обеспечения  $\rightarrow$  Применение исправлений программ  $\rightarrow$ Концепции и терминология исправлений  $\rightarrow \Gamma$ де найти информацию об исправлениях  $\rightarrow$  Информация о планировании профилактического обслуживания).

• Информационное письмо из комплекта поставки исправлений (PTF) для iSeries

Это письмо содержит указания по установке кумулятивного пакета исправлений. IBM рекомендует заказать совокупный пакет PTF за одну-две недели до начала установки i5/OS и установить его во время выполнения завершающих операций. Дополнительная информация о последнем кумулятивном пакете приведена в разделе Заказ исправлений в iSeries Information Center (i5/OS и дополнительное программное обеспечение  $\rightarrow$  Обслуживание i5/OS и дополнительного программного обеспечения  $\rightarrow$  Применение исправлений программ  $\rightarrow$  Заказ исправлений).

# Проверка получения правильного дистрибутивного носителя

Если вы планируете полностью обновить программное обеспечение, убедитесь, что у вас есть необходимый для этого носитель.

1. Возьмите набор дистрибутивных носителей. Убедитесь в том, что на оптических носителях для Лицензионного внутреннего кода и операционной системы находится версия V5R4 и что их идентификаторы (которые находятся на левой стороне метки компакт-диска) совпадают.

В комплект поставки нового выпуска обязательно должны входить Лицензионный внутренний код, операционная система и лицензионные программы.

Примечание: Если вы заменяете программное обеспечение той же версии и выпуска, вам понадобятся только три компакт-диска I\_BASE\_01, В29хх\_01 и В29хх\_02. Идентификаторы для носителей В29хх\_01 и В29хх 02 (например, RS 540-хх для V5R4) должны совпадать. Проверьте также, что В29хх\_01 и В29хх\_02 имеют верный язык.

Дополнительно могут прилагаться оптические носители с поддержкой дополнительных языков и другими программными продуктами, такими как Запросы на разработку программы (PRPO) и Лицензионные программные предложения (LPO).

Идентификаторы отдельных лицензионных программ указаны в таблицах (Стандартный набор продуктов, Набор продуктов с ключами и Выпуски и размеры лицензионных программ) в разделе Глава 12, "Справочник по программному обеспечению", на стр. 189.

- 2. Убедитесь в том, что вы получили накопители с нужным основным и дополнительными языками. Для определения кода основного и всех дополнительных национальных языков (NLV) системы выполните следующие лействия:
	- а. Перейдите в меню Работа с лицензионными программами (введите GO LICPGM и нажмите Enter). Выберите опцию 20 (Показать сведения о дополнительных языках).
	- b. Появится меню Показать установленные дополнительные языки. В нем будут показаны основной и все установленные дополнительные языки системы.

Сравните этикетку носителя i5/OS с основным языком системы. Если в системе установлены дополнительные языки, сравните их идентификаторы с этикетками полученных носителей с дополнительными языками.

с. Дважды нажмите клавишу F3 (Выход).

**Примечание:** Если в логических разделах сервера применяются различные основные языки, то убедитесь, что у вас есть носители для каждого основного языка.

# **Проверка ключей лицензий на продукты**

Просмотрите электронные ключи лицензий программное обеспечение, созданные для заказанных продуктов или компонентов продуктов IBM.

Подробная информация о просмотре ключей приведена в примечаниях для заказчиков, поставляемых вместе с заказом на программное обеспечение. Для доступа к электронным ключам необходимо:

- Зарегистрироваться в IBM.
- С помощью списка пакетов заказчика программного обеспечения получить следующие номера:
	- Номер заказчика для заказа.
	- Номер заказа на программное обеспечение.

После этого вы сможете просматривать, печатать и загружать на сервер ключи лицензий программного обеспечения. Информация о том, как можно обратиться в центр ключей лицензий на программное обеспечение IBM, приведена в примечаниях для заказчиков.

Общие сведения о ключах лицензий приведены в разделе Ключи лицензий на программное обеспечение в iSeries Information Center (**i5/OS и дополнительное программное обеспечение** → **Обслуживание i5/OS и дополнительного программного обеспечения** → **Работа с соглашениями и лицензиями** → **Концепции соглашений и лицензий на программное обеспечение** → **Ключи лицензий на программное обеспечение**).

Список продуктов приведен в разделе "Выпуски и размеры [лицензионных](#page-196-0) программ" на [стр.](#page-196-0) 189.

# **Подготовка сервера к обновлению или замене программного обеспечения**

Для подготовки сервера к установке программ ознакомтесь и выполните необходимые задачи.

# **Обзор требований к PTF (исправлениям) программного обеспечения**

Перед установкой программного обеспечения убедитесь, что на сервере установлены необходимые временные исправления программ (PTF).

В этом выпуске перед обновлением необходимо временно применить PTF, обеспечивающий принятие условий лицензионного соглашения для лицензионного внутреннего кода и операционной системы i5/OS. Если вы устанавливаете версию V5R4, то перед обновлением также требуется применить PTF для выделения дополнительного пространства для Лицензионного внутреннего кода.

#### **Поиск последней версии информации PSP:**

Ознакомьтесь с последней версией информации о планировании профилактического обслуживания.

Если для обновления используется каталог образов, необходимо установить особый PTF. Если для установки последнего обновления выпуска i5/OS применяется каталог

<span id="page-40-0"></span>образов, то вам может потребоваться установить и применить определенный PTF. Более подробная информация приведена в разделе ["Подготовка](#page-50-0) к обновлению или замене [программного](#page-50-0) обеспечения с помощью каталога образов" на стр. 43. Некоторые из приведенных действий необходимо произвести как минимум за день до установки программного обеспечения, чтобы убедиться в готовности носителей установки.

Информация о планировании профилактического обслуживания приведена в разделе Информация о планировании профилактического обслуживания в iSeries Information Center (**i5/OS и дополнительное программное обеспечение** → **Обслуживание i5/OS и дополнительного программного обеспечения** → **Применение исправлений программ** → **Концепции и терминология исправлений** → **Где найти информацию об исправлениях** → **Информация о планировании профилактического обслуживания**).

#### **Анализ имеющихся в системе исправлений:**

Список перекрестных ссылок поможет вам проанализировать примененные в настоящее время в системе временные исправления программ (PTF) и Лицензионного внутреннего кода.

Это позволит вам определить, какие исправления нужно заказать для сохранения или повышения уровня PTF и исправлений Лицензионного внутреннего кода при обновлении программного обеспечения. Эти списки ежедневно обновляются при появлении новых версий исправлений и Лицензионного внутреннего кода.

Информация о том, как заказать список перекрестных ссылок, содержится в разделе Заказать исправления в iSeries Information Center (**i5/OS и дополнительное программное обеспечение** → **Поддержка и управление i5/OS и дополнительным программным обеспечением** → **Использование исправлений программного обеспечения** → **Заказать исправления**).

#### **Обязательная задача: Подготовка к установке PTF для V5R2 и V5R3:**

В ряде случаев перед установкой нового выпуска требуется установить определенные временные исправления программ (PTF).

Перед установкой V5R4 необходимо временно применить PTF с компакт-диска *Подготовка к установке PTF для V5R1, V5R2 и V5R3*, SK3T-8163, который позволяет принимать лицензионные соглашения для лицензионных программ V5R4 и выделять дополнительное пространство, необходимое для V5R4.

**Важная информация:** Перед обновлением вы должны принять условия лицензионных соглашения для лицензионного внутреннего кода и операционной системы. Если этого не сделать, то внутренний лицензионный код установлен не будет.

Компакт-диск *Подготовка к установке PTF для V5R1, V5R2 и V5R3* входит в пакет носителей программного обеспечения V5R4. Перед обновлением временно примените соответствующий PTF.

Для подготовки к установке PTF для V5R2 и V5R3 выполните следующие действия:

- 1. Найдите компакт-диск с меткой *Подготовка к установке PTF для V5R1, V5R2 и V5R3*.
- 2. Загрузите диск в оптическое устройство.
- 3. Введите в командной строке следующую команду и нажмите Enter:

INSPTF LICPGM(\*ALL) DEV(OPTxx) INSTYP(\*IMMDLY)

<span id="page-41-0"></span>В случае V5R2 сервер применяет MF33218, MF36351, MF36329 и MF36330 для 5722999 и SI18930 для 5722SS1, а также соответствующие PTF для установленных национальных языков.

В случае V5R3 сервер применяет MF33150, MF36276 и MF36280 для 5722999, SI19058 и SI14190 для 5722SS1, а также соответствующие PTF для установленных национальных языков.

Инструкции по работе с этими PTF приведены ниже, в описании процесса подготовки к установке ["Обязательная](#page-58-0) задача: Принятие соглашений о программном [обеспечении"](#page-58-0) на стр. 51 и "Обязательная задача: Выделение [дополнительного](#page-62-0) дискового пространства для [лицензионного](#page-62-0) внутреннего кода" на стр. 55.

**Примечание:** Вам может понадобиться выполнить начальную программу загрузки (IPL) системы после установки PTF MF36351 или MF36276. Чтобы узнать, есть ли необходимость выполнения IPL, проверьте состояние этих PTF.

### **Установка необязательных PTF для выбора конфигурации дисков:**

В настоящее время в ходе автоматической установки все ненастроенные дисковые накопители добавляются в системный пул вспомогательной памяти (ASP). Если для обновления V5R2 применяется процедура автоматического обновления и вы не хотите добавлять ненастроенные дисковые накопители, то можно применить PTF.

Эти PTF позволяют задать опции настройки диска. При переходе от V5R2 необходимо будет выполнить дополнительную IPL.

Если при переходе от V5R2 вы хотите изменить текущую конфигурацию дисков, следуйте инструкциям по загрузке и применению PTF SI08897. Обязательные PTF лицензионного внутреннего кода входят в комплект поставки. К ним также прилагаются инструкции по изменению конфигурации дисков. Для изменения опции конфигурации дисков с помощью этих PTF необходимо работать в системе под управлением профайла системного администратора (QSECOFR).

Если вы уже работаете с системой V5R3 или V5R4, установили PTF конфигурации дисков до перехода к V5R3 и заменяете операционную систему, то выполните инструкции из раздела "Выбор [конфигурации](#page-63-0) дисков" на стр. 56.

#### **Фиксация временных исправлений программ (PTF):**

Временно установленные исправления занимают довольно большое пространство на диске. Окончательно устанавливать следует только те исправления, которые не вызывают ошибок в работе системы.

При установке нового выпуска все исправления, установленные для старого выпуска, заменяются новыми объектами. Исправления предыдущего выпуска более не используются системой, но некоторые их объекты могут занимать место на диске. При очистке системных протоколов и журналов с помощью Операционной поддержки файлы сохранения исправлений удаляются из системы. Тем не менее, если в системе установлена лицензионная программа System Manager for iSeries, то файлы сохранения PTF не удаляются.

#### **Примечания:**

- Информация о постоянном или временном применении немедленных PTF приведена в разделе Применение исправлений в iSeries Information Center (i5/OS и дополнительное программное обеспечение  $\rightarrow$  Обслуживание i5/OS и дополнительного программного обеспечения  $\rightarrow$  Работа с исправлениями программ  $\rightarrow$  Установка исправлений  $\rightarrow$ Расширенные процедуры установки исправлений  $\rightarrow$  Применение исправлений).
- Не применяйте РТГ постоянно для тех лицензионных программ, которые вы не планируете обновлять.
- Если в системе установлена лицензионная программа Администратор системы для iSeries (57xx-SM1), то обратитесь за информацией о работе с РТГ к руководству Использование

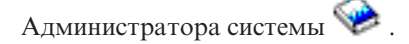

#### Добавление поддержки исправлений для установленных лицензионных программ:

После обновления выпуска поддержка установленных лицензионных программ IBM отсутствует.

Если вы хотите сохранить файлы сохранения исправлений для установленных лицензионных программ для их последующего применения после обновления, добавьте поддержку исправлений для этих лицензионных программ до начала обновления.

Дополнительная информация приведена в разделе Добавление поддержки исправлений для программного продукта в iSeries Information Center (i5/OS и дополнительное программное обеспечение  $\rightarrow$  Обслуживание i5/OS и дополнительного программного обеспечения  $\rightarrow$  Применение исправлений программ  $\rightarrow$  Установка исправлений  $\rightarrow$  Шаг 3. Выбор сценария установки исправлений  $\rightarrow$  Распределение исправлений по нескольким серверам с помощью Навигатор iSeries  $\rightarrow$  Отправка и установка исправлений  $\rightarrow$  Добавление поддержки исправлений для программного продукта).

# Работа с системными значениями перед установкой программного обеспечения

Запишите и напечатайте системные значения. Проверьте правильность системных значений QSYSLIBL, QUSRLIBL, QALWOBJRST и QVFYOBJRST.

Системные значения - это поставляемые фирмой IBM объекты, с помощью которых можно настраивать операционную систему для нужд пользователя. Программа установки программного обеспечения установит системные значения в соответствии с параметрами на установочном носителе.

Перед обновлением до выпуска V5R4 IBM рекомендует вначале создать область данных для указания часового пояса системы. Эта область данных будет использоваться при обновлении для указания системного значения часового пояса. Такой подход позволяет немедленно указать часовой пояс для системы.

#### Запись и печать всех системных значений перед установкой программного обеспечения:

IBM рекомендует записать или напечатать системные значения перед началом модернизации.

Это можно сделать с помощью команды Работа с системными значениями. В командной строке i5/OS введите WRKSYSVAL 0UTPUT (\*PRINT). Это позволит избежать сбоев при проведении модернизации из-за неверного системного значения. Это также позволит сбросить значения после завершения обновления.

# Изменение системных значений (QSYSLIBL, QUSRLIBL, QALWOBJRST и QVFYOBJRST):

Для правильной установки проверьте системный список библиотек (QSYSLIBL), пользовательский список библиотек (QUSRLIBL), системное значение, разрешающее восстановление объектов защиты (QALWOBJRST), а также системное значение, включающее проверку подписей объектов при восстановлении (QVFYOBJRST).

Выполните следующие действия:

- 1. Введите команду Работа с системными значениями, WRKSYSVAL, и нажмите Enter. Появится меню Работа с системными значениями.
- 2. Напротив нужного системного значения в столбце Опция укажите 2 (Изменить) и нажмите Enter. Появится меню Изменить системное значение.
- 3. Проверьте системные значения в соответствии с указаниями в приведенной ниже таблице.
- 4. Запишите текущие значения QALWOBJRST и QVFYOBJRST, а также имена библиотек, указанные в системных значениях QSYSLIBL и QUSRLIBL.

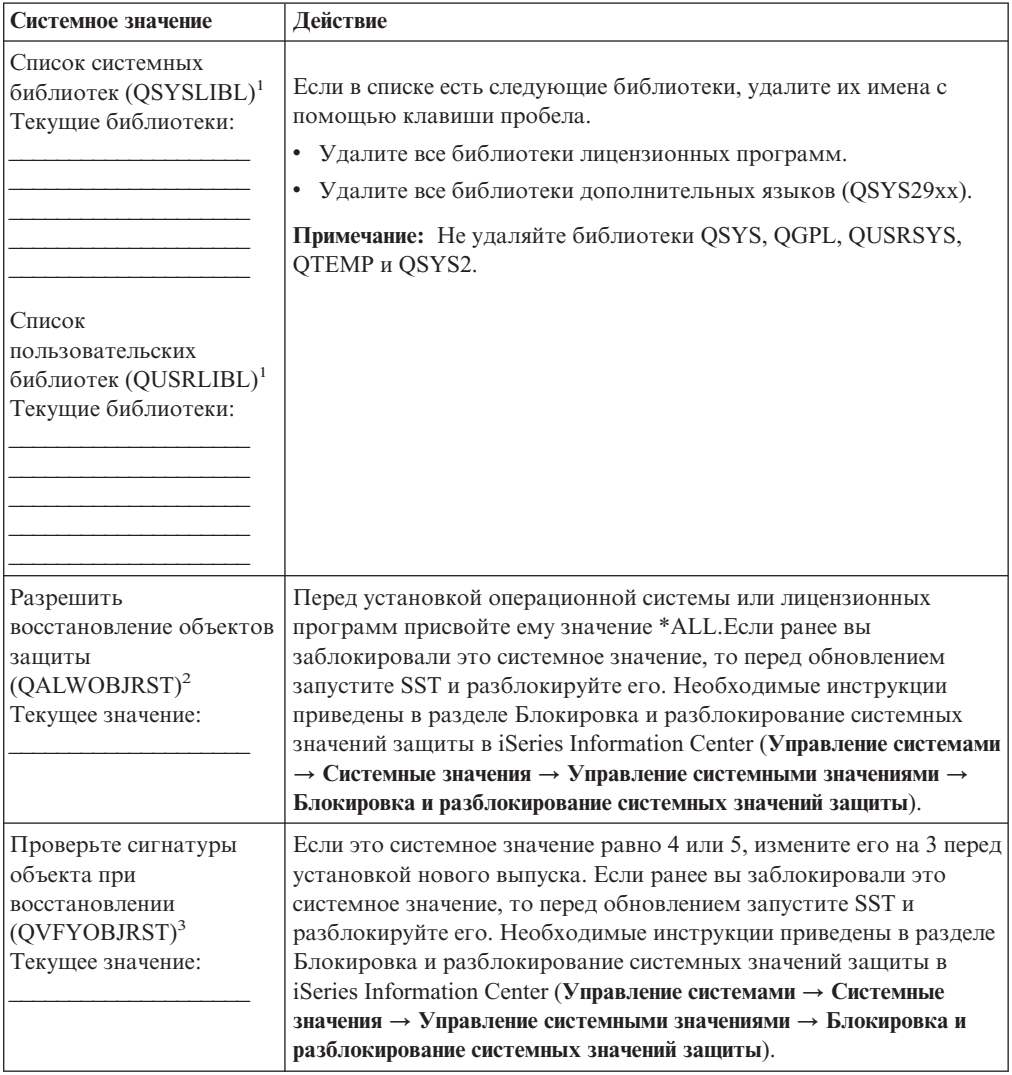

<span id="page-44-0"></span>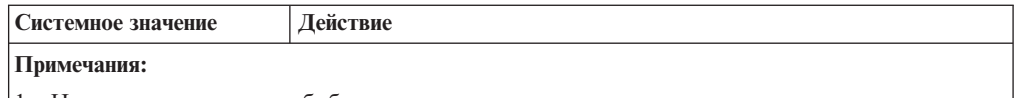

- 1. Наличие в этих списках библиотек лицензионных программ или дополнительных языков может привести к ошибкам при установке или удалении программного обеспечения.
- 2. Восстановление объектов с конфиденциальными атрибутами определяется системным значением Разрешить восстановление объектов защиты (QALWOBJRST). Этому значению необходимо присвоить значение \*ALL до выполнения следующих действий в системе:
	- Установка нового выпуска операционной системы.
	- Установка новых лицензионных программ.
	- Установка временных исправлений программ (РТF).
	- Восстановление системы.

Для успешного выполнения описанных действий системное значение QALWOBJRST должно быть равно \*ALL. Для сохранения уровня защиты системы верните QALWOBJRST к старому значению после выполнения этих действий.

3. После обновления операционной системы и компонента 34 можно восстановить прежнее системное значение QVFYOBJRST (4 или 5).

Обратите внимание, что для восстановления конфигурации системных значений после установки нового выпуска их нужно сбросить. Соответствующие инструкции включены в справочную таблицу по завершению обновления.

Системные значения можно также изменить с помощью Навигатор iSeries. Дополнительная информация о работе с системными значениями с помощью Навигатор iSeries приведена в разделе Системные значения в iSeries Information Center (**Управление системами** → **Системные значения**).

## **Изменение системного значения управления сканированием (необязательная процедура):**

Если в системе установлен V5R3 или более поздний выпуск, рекомендуется указать в системном значении управления сканированием (QSCANFSCTL) опцию \*NOPOSTRST.

Это позволит избежать сканирования некоторых объектов, восстанавливаемых во время установки лицензионных программ. Дополнительная информация о сканировании и о системных значениях приведена в разделе Поддержка сканирования в iSeries Information Center (**Файлы и файловые системы** → **Интегрированная файловая система** → **Концепции интегрированной файловой системы** → **Поддержка сканирования**).

### **Создание области данных для указания часового пояса системы:**

IBM рекомендует указать часовой пояс до начала обновления выпуска. Таким образом по завершении обновления системное время будет сразу установлено правильно.

Средства управления временем позволяют изменять параметры системного времени. С помощью компонента управления временем в Навигаторе iSeries вы можете обращаться к функциям настройки времени и изменения часового пояса. Часовой пояс системы можно указать до модернизации, во время контролируемой IPL или после IPL. Инструкции по созданию области данных перед обновлением приведены в разделе iSeries Information Center Настройка часового пояса перед обновлением

(**Управление системами** → **Управление временем** → **Настройка управления временем** → **Настройка системного значения часового пояса (QTIMZON)** → **Настройка часового пояса перед обновлением**).

# **Проверка целостности системных объектов, измененных пользователем**

При замене программного обеспечения на новый выпуск сохраняются изменения, внесенные пользователями в некоторые объекты фирмы IBM.

Для того чтобы были установлены все лицензионные программы и активированы некоторые новые функции, перед началом установки выполните следующие задачи.

### **Проверка пользовательских профайлов и файлов перекрестных ссылок:**

Если в каталоге системной рассылки нет пользовательских профайлов QSECOFR и QLPINSTALL, то установить программное обеспечение невозможно. Кроме того, для успешной установки требуется, чтобы файлы перекрестных ссылок базы данных не содержали ошибок.

Следующая процедура позволяет добавить пользовательские профайлы QSECOFR и QLPINSTALL, если они отсутствуют в системном каталоге рассылки. При этом также будут проверены файлы перекрестных ссылок базы данных.

- 1. В командной строке i5/OS введите GO LICPGM и нажмите Enter. Появится меню Работа с лицензионными программами.
- 2. Введите 5 (Подготовка к установке) и нажмите Enter.Появится меню Подготовка к установке.
- 3. Выберите опцию проверки системных объектов и нажмите Enter. Система проверит записи в системном каталоге и при необходимости добавит пользовательские профайлы QSECOFR и QLPINSTALL. Файлы перекрестных ссылок базы данных будут проверены на наличие ошибок.
- 4. При обнаружении ошибок в файлах перекрестных ссылок будет показано сообщение CPI3DA3. Для устранения ошибок и выполнения всех необходимых действий следуйте указаниям в этом сообщении.
- 5. Если в файлах перекрестных ссылок не будет обнаружено никаких ошибок, в нижней части экрана будет показано сообщение о завершении проверки. Для возврата к меню Работа с лицензионными программами нажмите F3 (Выход).

#### **Проверка пользовательского профайла QSECOFR:**

При установке нового выпуска в списке библиотек (QSYS29xx) пользовательского профайла QSECOFR не должно быть библиотеки дополнительного языка предыдущего выпуска.

Если у вас есть программа инициализации пользовательского профайла QSECOFR, убедитесь в том, что она не добавляет библиотеку дополнительного языка в системный список библиотек.

#### **Проверка наличия библиотек продуктов IBM в системном ASP:**

Если вы поместили в пользовательские ASP библиотеки продуктов фирмы IBM, то они не будут обновлены в процессе установки.

Для предотвращения этого перед началом установки убедитесь, что библиотеки продуктов IBM находятся в системном ASP. Эти библиотеки всегда должны находиться в системном ASP. В противном случае к ним не будут применены исправления.

Если вы создали копии библиотек продуктов IBM, то удалите их перед началом обновления. Обновление станет возможным только после того, как вы удалите все копии.

## Проверка целостности двухфазовой фиксации

Перед заменой программного обеспечения завершите или отмените все ожидающие запросы на синхронизацию определений управления фиксацией.

Это необходимо выполнить только в случае, если:

- Сервер подключен к сети.
- В системе запущены приложения с поддержкой двухфазовой фиксации.

Двухфазовая фиксация используется при одновременном обновлении файлов базы данных в нескольких системах. Это позволяет синхронизировать базы данных. Для того чтобы проверить, поддерживается ли двухфазовая фиксация в вашей системе, выполните приведенные ниже действия 1 и 2. Возможно, вам понадобится полностью выполнить эти операции.

Помните, что от ожидающих запросов на синхронизацию зависит выполнение транзакций между системами в сети и вашей системой. Поэтому перед началом модернизации необходимо обработать все ожидающие запросы на синхронизацию в других системах.

Запросы на синхронизацию рекомендуется обрабатывать непосредственно перед модернизацией.

Для обработки ожидающих запросов исходной системы на синхронизацию выполните следующие действия:

1. Для просмотра всех определений фиксации, которым может требоваться синхронизация, введите следующую команду Работа с определениями фиксации (WRKCMTDFN):

WRKCMTDFN JOB(\*ALL) STATUS(\*RESYNC)

- 2. Если появится сообщение Определения фиксации не заданы, то остальную часть этой операции можно пропустить.
- 3. В меню Работа с определениями фиксации введите значение 19 (Отмена синхронизации) в столбце Опция напротив каждого определения фиксации. Появится меню Отмена синхронизации.
- 4. Для удаленных расположений, для которых в столбце Отмена невозможна показано значение Да, выполните следующие действия:
	- а. Попробуйте перезапустить соединение и выполнить синхронизацию.
	- b. Если синхронизацию выполнить не удалось, укажите для этого удаленного расположения опцию 1 (Выбор) для отмены синхронизации.

Вам может быть отправлено сообщение о том, что логическая единица находится в неопределенном состоянии (СРF83Е4). В этом случае для выполнения запроса вам потребуется принять обдуманное решение о продолжении фиксации или откате. Эти опции доступны из меню Работа с определениями фиксации.

Если вы отмените синхронизацию, это может привести к тому, что информация в нескольких базах данных будет различаться. В этом случае вам придется самостоятельно синхронизировать информацию в системах.

5. Периодически обновляйте экран. После завершения или отмены синхронизации в столбце Выполняется синхронизация появится значение Нет.

Завершение или отмена синхронизации занимают некоторое время. Оно зависит от состояния других систем, участвующих в той же транзакции.

Дополнительная информация об управлении фиксацией и процедуре синхронизации приведена в разделе Принудительная фиксация и откат или отмена синхронизации (База данных  $\rightarrow$  Управление фиксацией  $\rightarrow$  Устранение неполадок транзакций и управления фиксацией → Принудительная фиксация и откат или отмена синхронизации) в iSeries Information Center.

## Минимизация продолжительности установки программного обеспечения

Следующие действия могут снизить продолжительность установки.

- Устанавливайте программы автоматически, а не вручную. Оба способа установки описаны в разделе "Процесс установки программного обеспечения" на стр. 11.
- Перед началом установки задайте для очереди сообщений QSYSOPR режим \*BREAK.
- Перед установкой лицензионной программы завершите работу всех подсистем (команда ENDSBS \*ALL). IBM рекомендует устанавливать программы автоматически. При автоматической установке выделяются все возможные системные ресурсы и отключаются некоторые функции.
- При наличии в системе большого количества буферных файлов присвойте атрибуту сжатия таблиц заданий IPL значение \*NONE. Для этого введите команду Изменить атрибуты IPL: CHGIPLA CPRJOBTBL(\*NONE).

# Сбор статистических данных для оценки производительности

Перед установкой нового выпуска операционной системы или существенным изменением конфигурации системы, например, перед добавлением приложений, рекомендуется собирать статистические данные для оценки производительности.

С помощью этих данных можно оценить, насколько изменилась производительность после обновления выпуска. Сравнение статистических данных позволяет отметить повышение производительности или определить изменения, внесение которых привело к снижению производительности.

Службы сбора статистики позволяют получить информацию о различных ресурсах системы. Собранные статистические данные сохраняются в объекте набора статистики (\*MGTCOL). Минимальный набор данных для оценки производительности должен включать в себя текущий набор статистики и набор статистики с репрезентативной выборкой. Для получения репрезентативной выборки Служба сбора статистики должна проработать в системе достаточно продолжительное время. Репрезентативная выборка должна содержать данные за все периоды времени (период пиковой нагрузки и нерабочие часы), для всех приложений и всех стандартных операций, выполняемых в системе. Для того чтобы узнать, каким образом изменение конфигурации системы повлияло на выполнение важных приложений, транзакций и заданий, вам потребуются более подробные данные для оценки производительности.

Существует несколько инструментов, позволяющих получить подробную статистическую информацию о выполнении приложений. Однако для работы с этими средствами требуются специальные навыки. Кроме того, их применение может

привести к снижению производительности системы. Подробные сведения о сборе различных типов информации о производительности приведены в разделе Исследование производительности (Управление системами  $\rightarrow$  Производительность  $\rightarrow$ Управление производительностью iSeries  $\rightarrow$  Исследование производительности) в iSeries Information Center.

### Получение статистической информации с помощью Служб сбора статистики:

Если Службы сбора статистики не запущены, либо вы давно не создавали набор статистики, запустите Службы сбора статистики одним из следующих способов:

- Выберите функцию Службы сбора в Навигатор iSeries. Информация о службах сбора статистики приведена в разделе iSeries Information Center в Управление системами → Производительность → Приложения для управления производительностью  $\rightarrow$  Службы сбора статистики.
- Воспользуйтесь API Запустить сбор статистики (QYPSSTRC) или аналогичной командой (STRPFRCOL). Если вы не применяете функцию Централизованное управление в Навигатор iSeries, то для управления наборами можно применять любой из следующих способов:
	- API управления производительностью в iSeries Information Center  $($ Программирование  $\rightarrow$  API  $\rightarrow$  API по категориям  $\rightarrow$  Управление производительностью). Эти АРІ запускают, завершают и создают циклы сбора информации, а также просматривают и изменяют системные параметры для полученных данных.
	- Команды управления сбором статистики: STRPFRCOL, Завершить сбор статистики (ENDPFRCOL), Настроить сбор статистики (CFGPFRCOL) и Проверить сбор статистики (CHKPRFCOL). Эти команды запускают, завершают и начинают новые циклы сбора статистической информации.
- Если в системе установлена лицензионная программа Performance Tools (PT1), выберите опцию 2 в главном меню этой программы. Дополнительная информация о сборе данных производительности с помощью этой опции обратитесь к разделу

Performance Tools AJJA iSeries

• Запустите программу IBM Performance Management для eServer iSeries, которая автоматически запускает службы сбора статистики и создает файлы базы данных статистики.

Убедитесь, что службы сбора статистики настроены для получения интересующей вас информации и работают достаточно давно, чтобы можно было создать репрезентативную выборку.

Ниже приведен пример применения АРІ служб сбора статистики.

1. Убедитесь, что службы сбора статистики запущены менее суток назад, и собрана информация о рабочих и нерабочих часах. Введите следующую команду: CALL PGM(QYPSSTRC) PARM('\*PFR ' '\*STANDARDP' X'00000000')

Эта команда запускает Службы сбора статистики с профайлом сбора данных Стандартный протокол плюс. Службы сбора статистики будут получать статистическую информацию и сохранять ее в объекте набора статистики до тех пор, пока вы не завершите их работу или не перезапустите систему. (Каждые сутки создается новый объект набора статистики). Указанный профайл обеспечивает сбор всей информации, необходимой для программы Performance Tools для iSeries, в том числе информации о протоколах связи. По умолчанию запускается пакетное задание CRTPFRDTA, создающее файлы базы данных статистики.

2. Службы сбора статистики сохраняют данные в объекте типа \*MGTCOL.

Этот объект можно преобразовать в файлы базы данных статистики, которые могут применяться для последующего анализа. Если вы планируете использовать этот объект в будущем, сохраните его на магнитной ленте или в файле сохранения (SAVF). Службы сбора статистики могут удалить объекты набора статистики в любой момент после истечения их периода хранения. По умолчанию период хранения составляет 24 часа. Если вы не хотите, чтобы объекты набора статистики автоматически удалялись Службами сбора статистики, установите неограниченный период хранения (\*PERM), как показано в приведенном ниже примере.

Примечание: В приведенной ниже команде всем параметрам, за исключением периода хранения, присвоены значения по умолчанию. Для того чтобы задать период хранения \*PERM необходимо указать значение 0. Период хранения можно изменить перед сбором данных или во время сбора данных. Это изменение не повлияет на те объекты набора статистики, для которых уже начат новый цикл сбора ланных.

Для изменения периода хранения данных с помощью API Change Collection Services Attributes введите следующую команду:

Примечание: Используя примеры программного кода, вы принимаете условия Глава 14, "Лицензия на программный код и отказ от гарантий", на стр. 239.

```
' /* сбор данных */
CALL PGM(QYPSCSCA) PARM('*PFR
                                                           X'00000384' /* интервал 900 сек */
                                                          x 00000384 x /* ИНТЕРВАЛ 900 СЕК */<br>
'QPFRDATA ' /* библиотека */<br>
x'00000000' /* неограниченный период хранения */<br>
x'00000000' /* время цикла 00:00:00 */<br>
x'000000000' /* интервал цикла 24 часа */<br>
x'000000
                                                           Х'00000000') /* код возврата
                                                                                                                             \star/
```
3. Для того чтобы завершить работу службы сбора статистики после получения необходимых данных, введите следующую команду: CALL PGM(QYPSENDC) PARM('\*PFR  $'$  X'00000000')

#### Анализ статистической информации:

Для анализа статистической информации нужно преобразовать объект набора статистики в файлы базы данных статистики (если это еще не сделано Службами сбора статистики), либо преобразовать файлы базы данных, созданные в предыдущем выпуске, в новый формат.

Дополнительные сведения приведены в разделе Создание файлов баз данных из объекта набора статистики в iSeries Information Center (Управление системами  $\rightarrow$ Производительность  $\rightarrow$  Приложения для управления производительностью  $\rightarrow$  Службы сбора статистики  $\rightarrow$  Создание файлов баз данных из объекта набора статистики). Сведения о преобразовании данных о производительности приведены в разделе "Справочная таблица: Выполнение обновления или замены" на стр. 89.

Существует несколько инструментов для анализа данных, полученных Службами сбора статистики. Дополнительная информация приведена в разделе Приложения для управления производительностью в iSeries Information Center (Управление системами  $\rightarrow$  Производительность  $\rightarrow$  Приложения для управления производительностью). Например, лицензионная программа Performance Tools for iSeries объединяет полученные данные в несколько отчетов, которые могут применяться для дальнейшего анализа.

# <span id="page-50-0"></span>**Выполнение задач начального этапа обновления или замены**

В число задач начального этапа установки входит сохранение сервера. Некоторые из начальных задач являются обязательными и без их выполнения обновление будет невозможно.

# **Выбор устройства и способа установки программного обеспечения**

При обновлении операционной системы и лицензионных программ до новой версии необходимо решить, с какого устройства и каким образом будет устанавливаться новый выпуск: автоматически или вручную.

Общий обзор способов установки приведен в разделе "Процесс [установки](#page-18-0) [программного](#page-18-0) обеспечения" на стр. 11.

Выбрать устройство вам поможет информация из раздела "Типы [устройств](#page-20-0) для установки [программного](#page-20-0) обеспечения" на стр. 13. Раздел ["Установочные](#page-210-0) устройства и [носители"](#page-210-0) на стр. 203 содержит дополнительные сведения о различных устройствах и носителях.

# **Подготовка к глобализации**

При необходимости подготовьтесь к изменению основного языка или установке дополнительных языков в системе.

Если вы планируете изменить основной язык системы или установить дополнительные языки, то ознакомьтесь с информацией из раздела ["Поддержка](#page-29-0) национальных языков и установка [программного](#page-29-0) обеспечения" на стр. 22.

## **Подготовка носителя и установочного устройства**

Подготовьте оптический накопитель, каталог образов, лентопротяжное устройство, библиотеку магнитных лент или альтернативное установочное устройство к установке программного обеспечения.

Если вы не знаете, какое установочное устройство лучше выбрать для обновления, то обратитесь к разделу "Типы устройств для установки [программного](#page-20-0) обеспечения" на [стр.](#page-20-0) 13.Раздел ["Установочные](#page-210-0) устройства и носители" на стр. 203 содержит дополнительные сведения о различных устройствах и носителях.

## **Подготовка к обновлению или замене программного обеспечения с помощью каталога образов:**

Каталог образов может применяться для обновления программного обеспечения, установки PTF (исправлений) или установки отдельных лицензионных программ, полученных на носителе.

Каталог образов дает возможность заранее загрузить в систему содержимое физического носителя, для того чтобы он не требовался во время установки. Образы, содержащиеся на физическом носителе или хранящиеся в файлах, которые были получены в электронном виде, копируются в файл интегрированной файловой системы, а затем используются во время установки. Более подробно применение виртуальных оптических носителей описано в разделе Виртуальная оптическая память в iSeries Information Center (**Память** → **Оптическая память** → **Виртуальная оптическая память**). Более подробное описание требований, предъявляемых при использовании каталогов образов содержится в разделе ["Каталог](#page-211-0) образов для [виртуального](#page-211-0) оптического устройства" на стр. 204.

## <span id="page-51-0"></span>**Примечание:** В случае установки или обновления выпуска i5/OS нельзя использовать каталог образов на магнитной ленте.

#### *Определение объема памяти, необходимого для установки из каталога образов:*

При установке с помощью каталога образов необходимо дополнительное дисковое пространство для размещения установочных образов. Объем необходимой дисковой памяти зависит от того, какие программы вы планируете устанавливать.

Для носителей фирмы IBM требуется следующий объем памяти.

| Носитель                                | Объем памяти (в Мб) <sup>1</sup> |  |
|-----------------------------------------|----------------------------------|--|
| I Base 01                               | 578                              |  |
| B29xx 01                                | 570                              |  |
| B29xx_02                                | 513                              |  |
| B29MM_03                                | 661                              |  |
| B29MM_04                                | 660                              |  |
| $D29xx_01$                              | 395                              |  |
| D29xx_02                                | 547                              |  |
| D29xx_03                                | 214                              |  |
| D29xx_04                                | 649                              |  |
| D29xx_05                                | 430                              |  |
| D29xx_06                                | 323                              |  |
| L29xx_01                                | 444                              |  |
| $L29xx$ 02                              | 563                              |  |
| Всего                                   | 6452                             |  |
| 1Носитель и объем на момент публикации. |                                  |  |

*Таблица 4. Объем памяти, необходимый для носителей IBM*

Для того чтобы определить объем памяти, необходимый для другого носителя, не включенного в эту таблицу, сделайте следующее:

- 1. Загрузите носитель в оптическое устройство.
- 2. Введите команду Работа с оптическими томами (WRKOPTVOL).
- 3. Выберите опцию 5. К значению, указанному в поле *Емкость тома (в байтах)*, добавьте 1 Мб. Полученный результат - это приблизительный объем памяти, необходимый для оптического носителя.

*Освобождение места на загрузочном диске для каталога образов:*

Для установки из каталога образов на загрузочном диске сервера должно быть свободно не менее 1074 Мб памяти. Если при установке планируется применять каталог образов, узнайте объем свободной памяти, выполнив следующие действия.

- 1. С помощью команды Работа с состоянием дисков (WRKDSKSTS) узнайте, есть ли на загрузочном диске (диске 1) 1074 Мб свободной памяти. Если свободного места на диске достаточно, прервите выполнение инструкций из этого раздела. Если свободного места не достаточно, перейдите к шагу 2.
- 2. Введите команду Запустить распределение данных в ASP (STRASPBAL), чтобы запретить выделять память на загрузочном диске: STRASPBAL TYPE(\*ENDALC) UNIT(1)
- <span id="page-52-0"></span>3. С помощью команды Проверить распределение данных в ASP (CHKASPBAL) просмотрите предыдущие запреты на выделение памяти. Будут показаны следующие сообщения:
	- На диске 1 запрещено выделять память.
	- Распределение данных не применяется в ASP 1.
- 4. С помощью команды STRASPBAL переместите данные с загрузочного диска: STRASPBAL TYPE(\*MOVDTA) TIMLMT(60)
- 5. С помощью команды WRKDSKSTS проследите, пока на диске не будет освобождено 1074 Мб памяти. Если свободного пространства не достаточно, воспользуйтесь командой CHKASPBAL (шаг 3), чтобы определить, активна ли функция перемещения данных.

После завершения обновления введите команду Запустить распределение данных в ASP (STRASPBAL), чтобы продолжить процедуру выделения дискового пространства для загрузочного диска.

STRASPBAL TYPE(\*RSMALC) UNIT(1) STRASPBAL TYPE(\*CAPACITY) ASP(1) TIMLMT(\*NOMAX)

## *Сценарий: Подготовка к обновлению или замене программного обеспечения с помощью каталога образов:*

В приведенном ниже сценарии описаны процедуры создания каталога образов, создания записи каталога образов, добавления записи каталога образов и загрузки каталога образов для подготовки к обновлению программного обеспечения.

*Для перехода от V5R2 к V5R4* с помощью каталога образов загрузите и примените PTF V5R2 SI19886. *Для перехода от V5R3 к V5R4* с помощью каталога образов загрузите и примените PTF V5R3 SI19888. После применения PTF выполните следующие действия.

**Примечание:** Для замены V5R4 идентификаторы предоставленных IBM носителей B29xx\_01 и B29xx\_02 должны совпадать. Идентификатор, указанный на этикетке компакт-диска, состоит из букв *RS* и нескольких цифр.

1. **Создайте виртуальное оптическое устройство.**

Для создания описания устройства введите следующую команду: CRTDEVOPT DEVD(*имя-виртуального-устройства*) RSRCNAME(\*VRT)+ ONLINE(\*YES) TEXT(*описание*)

### 2. **Включите виртуальное оптическое устройство**

Введите следующую команду:

VRYCFG CFGOBJ(*имя-виртуального-устройства*) CFGTYPE(\*DEV) STATUS(\*ON)

### 3. **Создайте каталог образов**

Создайте каталог образов для лицензионных программ, которые вы планируете установить. С помощью команды Создать каталог образов (CRTIMGCLG) можно связать каталог образов с каталогом, в который загружены файлы образов оптического накопителя.

CRTIMGCLG IMGCLG(*имя-каталога*) DIR(*путь-к-каталогу*) CRTDIR(\*YES) TEXT(*описание*)

#### 4. **Добавьте запись в каталог образов**

Добавьте в каталог образов записи для всех физических носителей и файлов образов оптических накопителей. Повторите это действие для каждого тома носителя. Образы должны добавляться в том порядке, в котором их требуется установить. Начните с первого носителя в списке и выполняйте эту процедуру до тех пор, пока не будут загружены все носители.

<span id="page-53-0"></span>Записи можно добавить с оптического накопителя или из файла с образом оптического носителя. Выберите один из следующих вариантов:

С помощью файла образа:

v (Это самый быстрый способ.) Для добавления записи в каталог образов из файла, расположенного в том же каталоге интегрированной файловой системы, введите следующую команду:

ADDIMGCLGE IMGCLG(*имя-каталога*) FROMFILE(*имя-файла*) TOFILE(*\*fromfile*) TEXT(*описание*)

• Для добавления записи в каталог образов из файла с образом оптического носителя, расположенного в другом каталоге интегрированной файловой системы, введите следующую команду:

ADDIMGCLGE IMGCLG(*имя-каталога*) FROMFILE(*/имя-каталога/имя-каталога/имя-файла*) TOFILE(*имя-файла* или \*FROMFILE) TEXT(*описание*)

С помощью физического устройства:

• Для добавления записи каталога образов с физического оптического накопителя OPT01 введите следующую команду:

ADDIMGCLGE IMGCLG(*имя-каталога-образов*) FROMDEV(OPT01) TOFILE(*имя-файла* или \*GEN) TEXT(*описание*)

**Примечание:** Для того чтобы значение параметра имени в TOFILE было создано автоматически, укажите значение \*GEN. Для того чтобы описание было создано автоматически на основе содержимого носителя, укажите значение \*GEN.

### 5. **Загрузите каталог образов**

На этом шаге для виртуального оптического накопителя задается каталог образов. В каждый момент времени с виртуальным оптическим накопителем может быть связан только один каталог образов. Для загрузки каталога образов введите следующую команду:

LODIMGCLG IMGCLG(*имя-каталога*) DEV(*имя-виртуального-устройства*) OPTION(\*LOAD)

### 6. **Проверьте правильность расположения образов**

**Внимание:** Если вы выполняете данные инструкции из процедуры ["Предварительный](#page-54-0) выбор установленных лицензионных программ" на стр. 47, то не выполняйте этот шаг сейчас. Вам будет предложено выполнить его позже.

Если выполняется подготовка к обновлению программного обеспечения, убедитесь, что у вас есть все необходимые носители, и они расположены в правильном порядке. Также необходимо убедиться в том, что приняты условия лицензионных соглашений для программного обеспечения, что на загрузочном носителе достаточно памяти и что для Лицензионного внутреннего кода выделено достаточно пространства.

Введите следующую команду:

VFYIMGCLG IMGCLG(*имя-каталога-образов*) TYPE(\*UPGRADE) SORT(\*YES)

Чтобы убедиться в том, что образы добавлены, можно также ввести команду: WRKIMGCLGE IMGCLG(*имя-каталога-образов*)

Затем нажмите F7, чтобы появилось меню команды VFYIMGCLG. Введите значение \*UPGRADE в поле Тип и значение \*YES в поле Сортировка.

Сервер разместит образы в правильном порядке. (Если этого не произойдет, обратитесь к разделу ["Восстановление](#page-172-0) после неудачной установки из каталога [образов"](#page-172-0) на стр. 165.) По умолчанию монтируется том с минимальным индексом. <span id="page-54-0"></span>Затем загружаются все остальные тома. Порядок расположения образов можно узнать с помощью команды Работа с записями каталога образов (WRKIMGCLGE): WRKIMGCLGE IMGCLG(*имя-каталога-образов*)

Теперь каталог образов может применяться для установки.

# **Обязательная задача: Создание пользовательских списков устанавливаемого программного обеспечения**

С помощью опции Подготовка к установке создайте список установки и выберите лицензионные программы для установки.

Перед выполнением этих задач обязательно выполните инструкции из раздела ["Обязательная](#page-40-0) задача: Подготовка к установке PTF для V5R2 и V5R3" на стр. 33.

Эта опция позволяет сравнить программы, установленные на сервере, с программами на носителе. После этого создается список установки. Список содержит заранее выбранные программы, которые нужно заменить в процессе установки. Для того чтобы настроить список установки, включите или исключите из него необходимые программы. Убедитесь в том, что для заказанных программ существует замена. Для автоматической установки все необходимые обновления должны находиться на установочных носителях. Позже, при выполнении этих задач подготовки, вы должны будете принять условия соглашений для лицензионных программ.

Некоторые отдельно поставляемые лицензионные программы не будут добавлены в список установки. Если на сервере установлен предыдущий выпуск лицензионной программы, то новый выпуск этой программы устанавливается автоматически. Если эти программы устанавливаются в первый раз, их нельзя добавить в список установки. Однако вы можете установить программы с помощью информации из раздела "Установка [дополнительных](#page-140-0) лицензионных программ" на стр. 133 или с помощью одного из следующих способов.

#### **Предварительный выбор установленных лицензионных программ:**

Используйте эти процедуры для создания и настройки списка установки для дистрибутивного носителя.

**Примечание:** Если вы используете каталог образов, обратитесь к разделу "Подготовка к обновлению или замене [программного](#page-50-0) обеспечения с [помощью](#page-50-0) каталога образов" на стр. 43 и выполните шаги от1 на [стр.](#page-52-0) 45 до 5 на [стр.](#page-53-0) 46. Затем вернитесь к этому разделу. Убедитесь в том, что первая запись смонтирована, используя следующую команду: LODIMGCLGE IMGCLG(MYCATALOG) IMGCLGIDX(1) OPTION(\*MOUNT)

Пропустите шаги, связанные с загрузкой томов.

- 1. Войдите в систему с правами администратора (пользовательский профайл QSECOFR). Если вы используете каталог образов, перейдите к шагу 3 на [стр.](#page-55-0) 48.
- 2. Расположите оптические носители с Лицензионным внутренним кодом, операционной системой и лицензионными программами так, как показано в таблице "Этикетки носителей и их [содержимое"](#page-220-0) на стр. 213. При этом имеет значение порядок следования носителей. Вам потребуются следующие оптические носители в указанном порядке: I\_BASE\_01, B29xx\_nn, B29MM\_nn, D29xx\_nn, L29xx\_nn и F29xx\_nn. На этом этапе не включайте в список установки никакие другие оптические носители.
- <span id="page-55-0"></span>3. Введите команду CHGMSGQ QSYSOPR \*BREAK SEV(95) для переключения очереди сообщений в режим прерываний.
- 4. Может появиться меню сообщений. Нажмите Enter.
- 5. Введите GO LICPGM и нажмите Enter.
- 6. В меню Работа с лицензионными программами (LICPGM) выберите опцию 5 (Подготовка к установке) и нажмите Enter. Появится меню Подготовка к установке.
- 7. Выберите опцию Работа с лицензионными программами целевого выпуска и нажмите Enter. Появится меню Работа с лицензионными программами целевого выпуска.
- 8. Выполните следующие действия:
	- a. Загрузите накопитель в оптическое устройство.
	- b. В приглашении *Создать список на основе* укажите 1 (Дистрибутивные носители).
	- c. Укажите оптический накопитель или виртуальный оптический накопитель.
	- d. Укажите целевой выпуск для i5/OS.
	- e. Нажмите Enter.
- 9. Когда появится меню Просмотр сообщений, загрузите следующий накопитель. Введите G и нажмите Enter.

#### **Примечание:**

- a. После загрузки каждого нового тома необходимо вводить G и нажимать Enter.
- b. После загрузки всех томов или для того чтобы прервать установку, введите X и нажмите Enter.
- 10. Последовательно загрузите в устройство все тома (так же, как и на предыдущем шаге).

Если показано сообщение При загрузке носителя в устройство возникла ошибка или сообщение о том, что на носителе нет нужного продукта, значит возникла одна из следующих ошибок:

- Вы не заменили один из накопителей на следующий.
- v На сервере возникли неполадки, связанные с чтением вновь загруженного тома.
- 11. После загрузки всех нужных томов при появлении сообщения Загрузите в оптическое устройство следующий том (X G) введите ответ X и нажмите Enter. Появится меню Работа с лицензионными программами целевого выпуска.

В списке будут показаны лицензионные программы из набора дистрибутивных носителей и из таблицы установленных продуктов на сервере. Продукты, для которых на дистрибутивных носителях есть обновление, будут выделены. (Т. е. напротив их названия в колонке опции будет показано 1.) Хотя в меню могут появиться несколько версий Лицензионного внутреннего кода, вы должны выбрать только одну из них.

Убедитесь в том, что вы получили все заказанные лицензионные программы и платные компоненты.

- Дополнительную информацию по лицензионным программам можно просмотреть с помощью клавиши F11. Воспользуйтесь ей для переключения между следующими столбцами:
	- a. Просмотр дополнительной памяти
	- b. Просмотр ожидаемого выпуска
	- c. Просмотр ожидаемого действия
- d. Просмотр компонента продукта
- Просмотрите продукты, которые будут заменены на выделенные, с помощью опции 5 (Показать преобразование выпусков).

Вам может потребоваться указать опцию 2 (Объединить с дополнительным дистрибутивным носителем) в меню Работа с лицензионными программами для целевого выпуска для объединения существующего списка с информацией о лицензионных программах на дополнительном оптическом носителе. Эта задача описана ниже. Перейдите к следующему шагу.

12. Выберите дополнительные лицензионные программы или необязательные компоненты для добавления в пользовательский список установки. Введите 1 в столбце *Опция* напротив тех лицензионных программ, которые вы хотите установить. Для удаления из списка выбранного продукта удалите значение 1 из столбца *Опция*.

**Примечание:** Если вы снимете отметку, лицензионная программа все равно будет установлена, если вы не выполните шаги описанные в разделе "Удаление [лицензионных](#page-61-0) программ во время очистки" на стр. 54. После выбора программ нажмите Enter. В нижней части экрана появится

предложение внести дополнительные изменения или нажать Enter для подтверждения внесенных. Появится меню Подтвердите установку лицензионных программ целевого выпуска.

- 13. Для установки программ из списка нажмите Enter. Появится меню Подготовка к установке.
- 14. Выберите опцию просмотра лицензионных программ, не найденных на носителе, и нажмите Enter. Появится меню Лицензионные программы, не найденные на носителе.
- 15. Если в нем не показано ни одного продукта, то у вас есть все носители, необходимые для установки программного обеспечения. Для перехода к меню Работа с лицензионными программами нажмите Enter. Перейдите к следующему шагу (16 на [стр.](#page-57-0) 50) и напечатайте список выбранных лицензионных программ.Если в нем есть какие-либо продукты, выполните следующие действия:
	- a. Удалите лицензионные программы, которые не поддерживаются в этом выпуске.
	- b. Возможно, для выполнения установки вам понадобится получить другие продукты. Выполните следующие действия:
		- 1) Проверьте, не пропустили ли вы случайно оптический носитель на шаге [8](#page-55-0) на [стр.](#page-55-0) 48.
		- 2) Сравните этикетки носителей с идентификаторами продуктов, указанными в таблицах ("Продукты [стандартного](#page-222-0) набора" на стр. 215, "Набор [лицензионных](#page-225-0) продуктов с ключами" на стр. 218 и ["Выпуски](#page-196-0) и размеры [лицензионных](#page-196-0) программ" на стр. 189), чтобы убедится в том, что продукт был поставлен. Если вы не получили нужную лицензионную программу, обратитесь к поставщику программного обеспечения.
		- 3) После того как вы получите продукт или найдете носитель, добавьте его в список установки с помощью набора дистрибутивов и таблиц продуктов ("Этикетки носителей и их [содержимое"](#page-220-0) на стр. 213 ["Продукты](#page-222-0) [стандартного](#page-222-0) набора" на стр. 215, "Набор [лицензионных](#page-225-0) продуктов с [ключами"](#page-225-0) на стр. 218 и "Выпуски и размеры [лицензионных](#page-196-0) программ" на [стр.](#page-196-0) 189). Напечатайте список программ, выбранных для установки, выполнив инструкции из раздела "Добавление [лицензионных](#page-57-0) программ в список [установки"](#page-57-0) на стр. 50.
- 4) Для того чтобы изменить список установки, введите 3 (Изменить существующий список) в меню Работа с лицензионными программами целевого выпуска.
- <span id="page-57-0"></span>16. Если выбирать дополнительные лицензионные программы больше не нужно, то выполните этот шаг сейчас. В противном случае пропустите этот шаг перейдите к шагу "Добавление лицензионных программ в список установки".
	- а. В меню Подготовка к установке выберите опцию Просмотр лицензионных программ целевого выпуска и нажмите Enter.
	- b. В меню Просмотр лицензионных программ целевого выпуска укажите в качестве параметра вывода \*PRINT и нажмите Enter. После этого будет создан буферный файл, который можно распечатать и использовать в качестве справочной информации при установке программного обеспечения. В нижней части экрана должно появиться сообщение Подготовка к установке успешно завершена.
	- с. Для выхода нажмите F3.

#### Добавление лицензионных программ в список установки:

После создания списка установки добавьте в него необходимые лицензионные программы.

Эту задачу следует выполнять только в том случае, если вы уже создали список установки и хотите добавить в него некоторые лицензионные программы.

В список установки можно добавить продукт, полученный на отдельном носителе вместе со всем заказом или независимо от него. Дополнительные оптические носители можно загружать в любом порядке.

Некоторые продукты не будут добавлены в список установки. К числу таких программ относятся Запросы на разработку программы (PRPO), Лицензионные программные предложения (LPO) и отдельные лицензионные программы. "Установка дополнительных лицензионных программ" на стр. 133 содержит описание процедур установки таких продуктов после перехода к новому выпуску.

Если вы используете каталог образов, убедитесь в том, что запись каталога образов смонтирована, используя следующую команду: LODIMGCLGE IMGCLG(MYCATALOG) IMGCLGIDX(номер индекса) OPTION(\*MOUNT)

Если у вас больше одного образа, введите команду: LODIMGCLGE IMGCLG(MYCATALOG) IMGCLGIDX(номер индекса) OPTION(\*LOAD)

Для того чтобы добавить лицензионные программы с оптического накопителя в список установки, выполните следующие действия.

Примечание: Если вы используете каталог образов, пропустите шаги, связанные с загрузкой томов.

- 1. Вставьте накопитель с дополнительными лицензионными программами. Дождитесь, пока не погаснет индикатор использования устройства.
- 2. Перейдите к меню Работа с лицензионными программами (LICPGM), выберите опцию 5 (Подготовка к установке) и нажмите Enter. Появится меню Подготовка к установке.
- 3. Выберите опцию Работа с лицензионными программами целевого выпуска и нажмите Enter. Появится меню Работа с лицензионными программами целевого выпуска.
- <span id="page-58-0"></span>4. Выберите опцию 2 (Добавление дополнительных дистрибутивных носителей) в приглашении *Создать список на основе* для добавления программ на оптическом накопителе в список установки. Появится список для целевого выпуска.
- 5. Укажите имя оптического устройства и нажмите Enter.
- 6. Когда появится меню Просмотр сообщений, загрузите следующий накопитель.

Введите G и нажмите Enter.

После загрузки каждого нового тома необходимо вводить G и нажимать Enter.После загрузки всех томов или для того чтобы прервать установку, введите X и нажмите Enter.Будет показан список лицензионных программ.

- 7. Напротив дополнительных лицензионных программ или необязательных компонентов, которые нужно установить, укажите 1 и нажмите Enter.Появится меню Подтверждение установки лицензионных программ целевого выпуска. Для установки программ из списка нажмите Enter.
- 8. Появится меню Подготовка к установке. Выберите опцию Просмотр лицензионных программ целевого выпуска и нажмите Enter.
- 9. В меню Просмотр лицензионных программ целевого выпуска укажите в качестве параметра вывода \*PRINT и нажмите Enter. После этого будет создан буферный файл, который можно распечатать и использовать в качестве справочной информации при установке программного обеспечения.

# **Обязательная задача: Принятие соглашений о программном обеспечении**

В составе опции Подготовка к установке вы должны принять условия соглашений о программном обеспечении, после чего можно будет установить лицензионные программы.

Перед началом установки V5R4 необходимо по сети Интернет принять условия соглашений о Лицензионном внутреннем коде и операционной системе i5/OS с помощью меню Подготовка к установке. Если не принять этих соглашений, то обновить Лицензионный внутренний код будет невозможно. Перед началом обновления до выпуска V5R4 необходимо также принять условия соглашений для всех остальных лицензионных программ, имеющих такие соглашения.

Для принятия условий соглашений о программном обеспечении для обновляемых лицензионных программ выполните следующие действия:

- 1. Выполните инструкции, приведенные в разделах ["Обязательная](#page-40-0) задача: [Подготовка](#page-40-0) к установке PTF для V5R2 и V5R3" на стр. 33 и ["Обязательная](#page-54-0) задача: Создание пользовательских списков [устанавливаемого](#page-54-0) программного [обеспечения"](#page-54-0) на стр. 47. Для обновления в пользовательский список установки обязательно должен быть включен лицензионный внутренний код и операционная система i5/OS.
- 2. Введите GO LICPGM и нажмите Enter. Появится меню Работа с лицензионными программами.
- 3. В меню Работа с лицензионными программами (LICPGM) выберите опцию 5 (Подготовка к установке) и нажмите Enter. Появится меню Подготовка к установке.
- 4. Выберите опцию работы с соглашениями о программном обеспечении. Нажмите Enter.

В появившемся меню Работа с соглашениями о программном обеспечении будут показаны все лицензионные программы IBM, для которых необходимо принятие условий соглашений. В этом меню перечислены только те лицензионные программы, которые еще не установлены.

Внимание: При переходе от V5R2 или V5R3 в этом списке должны находиться, по крайней мере, продукты 5722999 \*BASE и 5722SS1 \*BASE. Если появится сообщение о том, что нет лицензионных программ, которые требуют принятия условий соглашений о программном обеспечении, далее не продолжайте. Убедитесь в том, что вы выполнили все предыдущие действия, указанные в разделе "Обязательная задача: Создание пользовательских списков устанавливаемого программного обеспечения" на стр. 47. Если вы выполнили все эти действия, но в списке не появилось никаких лицензионных программ, прервите процедуру. Обратитесь в представительство IBM.

Если у вас есть лицензионные программы других поставщиков на компакт-диске, который не был установлен в дисковод при выборе опции работы с лицензионными программами целевого выпуска (шаг 7 на стр. 48 в разделе "Предварительный выбор установленных лицензионных программ" на стр. 47), то для добавления этих программ нажмите F22 (Восстановить соглашения о программном обеспечении) в меню Работа с соглашениями о программном обеспечении.

5. Выберите опцию просмотра соглашений для тех лицензионных программ, соглашения которых вы хотите принять, и нажмите Enter. Нажмите F14 (Принять) для принятия условий лицензионного соглашения. Нажмите F15 (Принять все) для просмотра списка всех лицензионных программ, к которым применяются условия показанного в данный момент лицензионного соглашения. Для принятия условий лицензионных соглашений всех перечисленных лицензионных программ нажмите Enter.

# Оценка выполнения требований к объему дисковой памяти сервера при обновлении

Перед установкой или заменой программного обеспечения необходимо убедиться в том, что на диске достаточно свободного пространства.

Для более эффективного использования системных ресурсов перед оценкой объема необходимого дискового пространства рекомендуется удалить из системы ненужные объекты.

#### Определение объема необходимой дисковой памяти:

Перед планированием установки данного выпуска программ определите объем имеющегося и необходимого свободного дискового пространства.

#### Требования к загрузочному диску

- Для обновления Лицензионного внутреннего кода до V5R4 необходимо, чтобы объем загрузочного диска составлял не менее 17 Гб на каждый сервер или логический раздел.
- В данном разделе учитываются не все требования, предъявляемые к объему памяти сервера. Подготовка к обновлению или замене программного обеспечения с помощью каталога образов описана в разделе "Определение объема памяти, необходимого для установки из каталога образов" на стр. 44.

Для того чтобы определить, достаточно ли имеющегося дискового пространства для установки нового выпуска, выполните следующие действия:

- 1. Введите команду GO LICPGM. Появится меню Работа с лицензионными программами.
- 2. Выберите опцию 5 (Подготовка к установке).
- 3. В пункте Оценка необходимого пространства системного ASP укажите 1. Появится меню Оценка необходимого пространства системного ASP.

Укажите общий объем памяти, необходимый для установки дополнительных приложений. При выборе этого значения необходимо учесть размер лицензионных программ, не включенных в пользовательский список установки, объем памяти для запроса на разработку программы (PRPQ), размер лицензионных программных предложений (LPO) и программного обеспечения других фирм.

Округлите это значение до ближайшего целого числа. Для определения необходимого объема дополнительной памяти обратитесь к документации по данному продукту. Это значение используется системой для вычисления объема дискового пространства, необходимого для установки целевого выпуска.

Память для программного обеспечения сторонних производителей следует учитывать только в том случае, если вы планируете хранить эти программы в системном ASP. Дополнительная информация о системных ASP приведена в

руководстве Резервное копирование и восстановление или в разлеле Резервное копирование и восстановление в iSeries Information Center (Управление системами  $\rightarrow$  Резервное копирование и восстановление).

4. Нажмите Enter для перехода к следующему меню. Появится второе меню программы Оценка необходимого пространства системного ASP.

Информация в этом меню позволяет определить, достаточно ли в системе свободного дискового пространства для завершения установки.

- 5. Сравните значения Объем целевой установки и Свободное дисковое пространство системы. Если значение в поле Свободное дисковое пространство системы больше, чем значение в поле Объем целевой установки, установку можно продолжать.В противном случае вам понадобится добавить в систему дисковый накопитель или отказаться от некоторых дополнительных программ.
- 6. Нажмите Enter для возврата к меню Подготовка к установке.

После выполнения любых действий, от которых может зависеть объем свободного дискового пространства в системе, необходимо заново выполнять описанные выше действия.

### Очистка дискового пространства:

Процесс очистки позволяет освободить дополнительное пространство на жестких дисках для установки программного обеспечения.

Для того чтобы обеспечить бесперебойную работу сервера, обратитесь к разделу Основные операции с системой в iSeries Information Center (Управление системами  $\rightarrow$ Основные операции с системой).

Очистку дисков для освобождения пространства можно выполнить следующими способами:

- Выбрать опцию автоматической очистки Операционной поддержки для оптимизации очистки дисков.
- Если вы еще не сделали этого, то можно постоянно применить все временные исправления программ (РТF), которые были применены в системе временно.
- Удалить файлы сохранения и сопроводительные письма РТF, которые больше не требуются. (Используйте для этого команду Удалить РТГ (DLTPTF).)
- Удалить все приложения, установленные с диска примеров программ.
- Выполнить инструкции из раздела "Удаление лицензионных программ во время очистки" на стр. 54 для лицензионных программ и компонентов, которые вы больше не планируете использовать. Дополнительная информация по удалению

<span id="page-61-0"></span>лицензионных программ приведена в разделе Глава 10, "Удаление [программного](#page-166-0) [обеспечения,](#page-166-0) связанного с i5/OS", на стр. 159.

• Попросить каждого пользователя выполнить инструкции из раздела "Очистка пользовательских профайлов". Удалить все неиспользуемые пользовательские профайлы.

### *Удаление лицензионных программ во время очистки:*

При очистке системы перед установкой нового выпуска программного обеспечения вам придется удалять продукты.

Например, это могут быть неиспользуемые программы или программы, которые не нужно обновлять. В некоторых случаях для установки нового выпуска необходимо удалить устаревшие программы. Процесс удаления лицензионных программ перед установкой нового выпуска программного обеспечения можно упростить с помощью опции Подготовка к установке (LICPGM) меню Работа с лицензионными программами. Выполните следующие действия:

- 1. В меню Работа с лицензионными программами выберите опцию 5 (Подготовка к установке) и нажмите Enter. Появится меню Подготовка к установке.
- 2. Убедитесь, что у вас есть пользовательский список установки. Если такого списка нет, обратитесь к разделу "Обязательная задача: Создание [пользовательских](#page-54-0) списков [устанавливаемого](#page-54-0) программного обеспечения" на стр. 47, а затем вернитесь к этому шагу.

Выберите опцию *Работа с удаляемыми лицензионными программами* и нажмите Enter. Появится меню Удаление лицензионных программ.

Будет показан список установленных продуктов, которые будут удалены из системы. В этом списке могут быть показаны следующие программы:

- Программы, не поддерживаемые целевым выпуском.
- Установленные программы, дистрибутив которых на оптических носителях не содержит обновления.
- Программы, к которыми связана ранее выбранная лицензионная программа, удаленная из списка установки. Если установленный продукт не будет удален из системы, то он будет заменен лицензионной программой из набора дистрибутивных носителей.

Для просмотра информации о том, почему удаляется каждая программа, нажмите Нажмите F11 (Показать причину) и кнопку Справка. Перед выполнением каких-либо действий внимательно ознакомьтесь с причинами удаления всех программ.

3. После выбора продуктов для удаления сохраните копии этих продуктов с помощью опции 1 (Сохранить) на тот случай, если вы решите воспользоваться ими снова. После этого удалите продукты с помощью опции 4 (Удалить). При выборе опции 4 продукты немедленно удаляются из системы.

#### *Очистка пользовательских профайлов:*

Перед обновлением выпуска необходимо выполнить очистку пользовательских профайлов и объектов, принадлежащих пользовательским профайлам.

<span id="page-62-0"></span>**Внимание:** Не удаляйте пользовательские профайлы, которые были созданы фирмой IBM (их имена начинаются с буквы Q).

## **Для очистки профайлов пользователей, каждый пользователь должен войти в систему и выполнить следующие действия:**

- 1. В командной строке i5/OS ввести команду WRKOBJOWN. Появится меню Работа с объектами пользователей. В нем будут перечислены все объекты, принадлежащие пользователю. С помощью опции 4 (Удалить) удалить неиспользуемые объекты.
- 2. Ввести команду WRKSPLF для просмотра всех буферных файлов, принадлежащих пользователю. Удалить буферные файлы, которые не используются в системе.

Если у пользователей нет прав на выполнение этих действий, вы можете сделать следующее:

- 1. Войдите в систему с правами администратора (пользовательский профайл QSECOFR).
- 2. Перейдите к меню Работа с лицензионными программами (введите GO LICPGM) и выберите опцию 5 (Подготовка к установке).
- 3. В меню Подготовка к установке выберите опцию для работы с пользовательскими профайлами. Появится меню Работа с пользовательскими профайлами.
- 4. Просмотрите объекты, принадлежащие пользовательскому профайлу, с помощью опции 12 (Работа с объектами пользователей).

Для этого сначала измените уровень поддержки на Промежуточный с помощью клавиши F21 (Выбор уровня поддержки).

- Удалите все неиспользуемые объекты пользовательских профайлов.
- Удалите неиспользуемые буферные файлы с помощью команды WRKSPLF SELECT(\*ALL).
- 5. Удалите все неиспользуемые пользовательские профайлы.

# **Обязательная задача: Выделение дополнительного дискового пространства для лицензионного внутреннего кода**

Для размещения лицензионного внутреннего кода в выпуске V5R4 требуется больше дискового пространства по сравнению с предыдущими выпусками.

**Примечание:** Если в системе установлен лицензионный внутренний код V5R3M5, то у вас достаточно дискового пространства и вы можете пропустить этот раздел.

Точный объем дополнительного дискового пространства зависит от того, какой выпуск сейчас установлен и какая версия устанавливается. Если на сервере или в логическом разделе недостаточно пространства, процедура обновления будет прервана во время установки лицензионного внутреннего кода.

Используйте команду Выделить пространство для лицензионного внутреннего кода (QLPALCSP), чтобы определить достаточно ли доступного пространства, чтобы выделить дополнительное пространство при необходимости, или чтобы исправить другие возможные ошибки. Введите следующий текст (где VxRxMx означает версию, выпуск и модификацию лицензионного внутреннего кода, который необходимо установить).

CALL PGM(QLPALCSP) PARM('VxRxMx' *'s'*)

Допустимые значения для *s* - это 0 или 1:

- <span id="page-63-0"></span>• Если значение равно 0, Лицензионный внутренний код выделит необходимое для данного выпуска пространство при следующем выполнении IPL. Также, когда установлено это значение, Лицензионный внутренний код прекратит выполнение предыдущего запроса на выделение пространства командой QLPALCSP с параметром Начать выделение пространства, равным 1. Вам не обязательно выполнять IPL сразу, но это нужно сделать перед началом обновления.
- Если значение равно 1, то система немедленно начинает подготовку дискового пространства для выделения и освобождает место на загрузочном диске для более быстрого выделения пространства при следующем выполнении IPL. Эту опцию следует применять для сокращения времени, необходимого следующей IPL для выполнения операции.

Если обязательный для IPL параметр данного API не используется, просмотрите протокол задания после вызова API. Если появится следующее информационное сообщение, то выполнение IPL не требуется. На диске достаточно памяти. CPI3DBF - Выделение дополнительного пространства не требуется

При получении сообщения CPF3DF7 вам будет предложено ознакомиться с разделом Справочная таблица 11: Обновление загрузочного диска, на котором установлена защита с проверкой четности в iSeries Information Center (**Управление системами** → **Управление дисками** → **Настройка дисков** → **Выбор подходящей процедуры настройки дисков** → **Справочная таблица 11: Обновление загрузочного диска, на котором установлена защита с проверкой четности**). В противном случае, обратитесь за консультацией в сервисное представительство.

Дополнительная информация о QLPALCSP API содержится в разделе Команда API Выделить дополнительное пространство для Лицензионного внутреннего кода (QLPALCSP) в iSeries Information Center (**Программирование** → **API**).

## **Выбор конфигурации дисков**

Если для обновления вы будете применять процедуру автоматической установки и не хотите добавлять ненастроенные дисковые накопители, то необходимо будет применить PTF, позволяющие задать опцию конфигурации дисков.

*Если вы переходите от V5R2 к V5R4* и хотите изменить конфигурацию дисков, то обратитесь к инструкциям из раздела "Установка [необязательных](#page-41-0) PTF для выбора [конфигурации](#page-41-0) дисков" на стр. 34.

*Если вы уже работаете с системой V5R3 или V5R4* и заменяете операционную систему, то для сохранения конфигурации дисков выполните следующие действия:

- 1. Введите GO LICPGM и нажмите Enter.
- 2. В меню Работа с лицензионными программами (LICPGM) выберите опцию 5 (Подготовка к установке) и нажмите Enter. Появится меню Подготовка к установке.
- 3. Выберите опцию сохранения конфигурации дисков и нажмите Enter. Появится меню Сохранить конфигурацию дисков.
- 4. В поле Сохранить конфигурацию дисков введите значение \*YES и нажмите Enter.

## **Оценка продолжительности обновления или замены**

Вы можете оценить время, необходимое для обновления или замены программного обеспечения.

Для оценки этого времени обратитесь к разделу "Оценка [продолжительности](#page-200-0) установки [программного](#page-200-0) обеспечения" на стр. 193.

# <span id="page-64-0"></span>**Подготовка консоли к установке программного обеспечения**

Перед установкой нового выпуска программного обеспечения ознакомьтесь с этой информацией о консолях.

Несмотря на то, что на большинстве серверов можно применять твинаксиальную консоль, при переходе к V5R4 IBM рекомендует использовать Консоль управления или Консоль аппаратного обеспечения. Требования для применения твинаксиальной консоли, консоли управления и PC приведены в разделе Подключение к iSeries в iSeries Information Center. При переходе от твинаксиальной консоли к Консоли управления используйте компакт-диск *iSeries Setup and Operations CD-ROM, SK3T-4098-02*, для того, чтобы установить Консоль управления перед установкой нового выпуска программного обеспечения.

В случае использования твинаксиальной консоли процесс установки программного обеспечения ожидает, что устройство системной консоли будет подключено к порту 0 по адресу 0 первого контроллера рабочей станции. Эти значения используются в подавляющем большинстве случаев. Необходимо убедиться в том, что консоль подключена к порту 0 с адресом 0.

Если вы планируете начать использовать консоль управления, то это следует сделать либо до, либо после обновления. Если вы планируете начать использовать консоль HMC, то это следует сделать после полной установки системы. Дополнительная информация о применении Консоли аппаратного обеспечения в качестве консоли i5/OS приведена в разделе Управление консолями i5/OS в IBM Systems Hardware Information Center (**Управление консолями, интерфейсами и терминалами** → **Управление консолями i5/OS**).

Проверьте правильность выбранного режима консоли. Кроме того, вы можете разрешить передачу управления консоли LAN i5/OS или Консоли аппаратного обеспечения в случае, если другая консоль будет отсоединена. Для проверки режима консоли выполните следующие действия:

- 1. Запустите специальные сервисные средства (DST).
- 2. Выберите опцию **Работа со средой DST**.
- 3. Выберите опцию **Системные устройства**.
- 4. Выберите **Режим консоли**.

В поле ввода будет показано текущее значение режима консоли. Убедитесь, что значение задано правильно. Нулевое значение говорит о том, что режим консоли не задан и во время автоматической установки могут возникнуть сбои. The console mode value must be one of the following values.

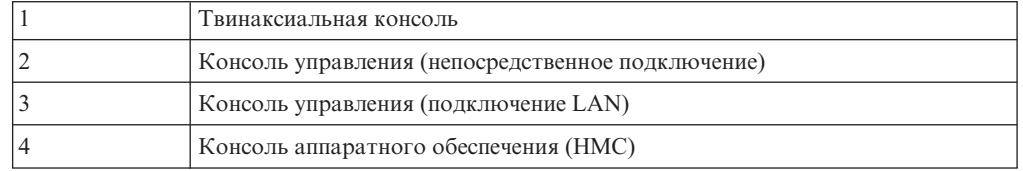

Во время установки или обновления до выпуска V5R4 применяется консоль, соответствующая указанному значению.

В меню режима консоли также есть опция разрешения передачи управления консоли 5250 (кроме твинаксиальной консоли) от другой консоли. Когда эта опция включена, система не останавливается при возникновении неполадки и продолжает свою работу. Дополнительная информация приведена в разделе Передача управления другой консоли и восстановление в IBM Systems Hardware Information Center (**Управление консолями, интерфейсами и терминалами** →

**Управление консолями i5/OS** → **Управление консолью управления** → **Концепции, замечания и требования** → **Передача управления другой консоли и восстановление**).

Если используется Консоль управления, то перед установкой выпуска V5R4 на сервере выполните следующие действия:

• Ознакомьтесь с разделом Консоль управления в iSeries Information Center (**Подключение к iSeries** → **Консоль управления**). Свежая информация о Консоли

управления приведена на Web-сайте Консоль [управления](http://www.ibm.com/eserver/iseries/access/console/) (http://www.ibm.com/eserver/iseries/access/console/)

- v IBM рекомендует обновить приложение IBM eServer iSeries Access для Windows до версии V5R4 перед обновлением операционной системы i5/OS. Дополнительная информация приведена в разделе iSeries Access для Windows: Установка и настройка в iSeries Information Center (**Подключение к iSeries** → **iSeries Access** → **iSeries Access для Windows** → **Установка и настройка**).
- Если вы используете Консоль управления в конфигурации Локальная консоль, непосредственно подключенная к серверу, то адаптер 2771, применяемый для подключения кабеля, должен находиться в определенном гнезде. Размещение адаптера в зависимости от модели сервера указано в следующей таблице (только для независимых или основных разделов).

**Примечание:** Это относится к моделям iSeries 270 и 8xx. Это не относится к серверам IBM Система i5 модели p5 и IBM eServer моделей i5 и p5.

| Модель сервера | Размещение карты асинхронного адаптера<br>консоли управления |
|----------------|--------------------------------------------------------------|
| 270            | CO7                                                          |
| 800 или 810    | CO <sub>7</sub>                                              |
| 820            | C <sub>06</sub>                                              |
| 825            | C <sub>06</sub>                                              |
| 830 или SB2    | CO <sub>2</sub>                                              |
| 840 или SB3    | CO <sub>2</sub>                                              |
| 870 или 890    | CO <sub>2</sub>                                              |

*Таблица 5. Размещение адаптера*

• При получении обновления выпуска i5/OS все ИД пользователей сервисных средств (за исключением 11111111) поставляются с истекшим сроком действия. При выполнении любой установки или обновления необходимо установить соединение между сервером и PC консоли управления с помощью ИД пользователя сервисных средств 11111111 (восемь единиц) и с таким же паролем. Это позволит успешно выполнить идентификацию последующих соединений клиентских систем с сервером. Это особенно важно при автоматической установке.

Для правильной работы консоли во время установки или обновления должны быть выполнены все описанные выше действия.

# **Остановка интегрированного сервера xSeries для iSeries и других серверов приложений**

Если у вас установлен Интегрированный сервер xSeries, его следует отключить перед началом установки.

Наличие на сервере активного Интегрированного сервера xSeries для iSeries (ранее называвшийся сервером Netfinity может привести к сбою установки. При отключении сервера будет остановлена операционная система и приложения, работающие на этом сервере.

На всякий случай запишите связанные ресурсы аппаратного обеспечения. Необходимые инструкции приведены в разделе Обновление интегрированного сервера IBM i5/OS Integrated Server Support в iSeries Information Center (**Интегрированные операционные среды** → **Среда Windows в iSeries** → **Установка и настройка** → **Установка Windows 2000 Server или Windows Server 2003** → **Обновление интегрированного сервера IBM i5/OS Integrated Server Support**).

Перед остановкой сервера интегрированного сервера xSeries известите об этом пользователей. Инструкции по запуску сервера после установки приведены в разделе ["Справочная](#page-96-0) таблица: Выполнение обновления или замены" на стр. 89.

Для того, чтобы остановить Интегрированный сервер xSeries, выполните следующие действия:

- 1. Введите команду GO NWSADM в командной строке языка CL i5/OS. Появится меню Администрирование сетевого сервера.
- 2. Выберите опцию 3 (Остановка сетевого сервера).

Перед началом обновления сервера необходимо также завершить и все остальные серверы приложений, например, Lotus Domino Enterprise Server для AS/400 (5769-LNT).

# **Сохранение сервера**

Перед обновлением выпуска необходимо создать резервную копию данных сервера.

Если у вас есть свежая резервная копия системы, которую можно использовать для восстановления в случае сбоя, то заново сохранять данные не нужно. Сохраните эту копию до следующего сохранения всех данных системы. Информация о применении стратегии сохранения и об автоматическом сохранении всего сервера приведена в iSeries Information Center, в разделе Резервное копирование сервера (**Управление системами** → **Резервное копирование и восстановление** → **Резервное копирование сервера**).

- 1. Перед сохранением данных сервера для последующего восстановления укажите оптическое или лентопротяжное устройство для альтернативной IPL.
- 2. Сохраните данные сервера с помощью устройства для альтернативной IPL. При автоматической установке нельзя использовать магнитные ленты, созданные с помощью команды Сохранить систему (SAVSYS). Полностью сохранить систему на таких лентах невозможно.
- **Примечание:** После запуска обновления лицензионного внутреннего кода до следующего выпуска необходимо дождаться завершения процедуры. Если вы не завершите обновление и решите вернуться к предыдущему выпуску операционной системы, то необходимо будет инициализировать диски и загрузить сервер с помощью магнитных лент с резервной копией, созданных перед началом обновления командой GO SAVE (опция 21).

# Обновление или замена программного обеспечения с помощью автоматической установки

Следуйте приведенным инструкциям для автоматической замены лицензионного внутреннего кода, операционной системы IBM i5/OS, а также установленных лицензионных программ с выпуском V5R4.

# Действия, выполняемые перед началом автоматической **VCTAHOBKИ**

Перед обновлением до нового выпуска i5/OS проверьте следующее.

- 1. Убедитесь, что используется правильный раздел для обновления программного обеспечения. Раздел "Выпуски, поддерживаемые при обновлении i5/OS (OS/400)" на стр. 19 содержит список выпусков, допускающих обновление до V5R4. Ознакомьтесь с последовательностью действий, которые необходимо выполнить для обновления или замены выпуска на сервере или в логическом разделе в соответствии с инструкциями из раздела Глава 5, "Обновление или замена i5/OS и связанного программного обеспечения", на стр. 29.
- 2. Если вы изменяете основной язык, то должны ознакомиться со всеми дополнительными аспектами этой операции до начала установки. Обязательно прочтите раздел "Поддержка национальных языков и установка программного обеспечения" на стр. 22. Нельзя сделать основным язык, который в настоящее время установлен в системе в качестве дополнительного. Перед заменой основного языка вам необходимо удалить дополнительный язык.
- 3. Перед началом обновления выполните подготовительные задачи, описанные в разделе "Подготовка к обновлению или замене программного обеспечения" на стр. 29. Для успешного обновления вы обязательно должны воспользоваться опцией Подготовка к установке и принять соглашения о программном обеспечении для лицензионного внутреннего кода и операционной системы i5/OS. Перед переходом к V5R4 необходимо определить, требуется ли выделение дополнительного пространства для лицензионного внутреннего кода.
- 4. Если для установки вы собираетесь использовать каталог образов (виртуальный оптический накопитель), ознакомьтесь с разделом "Подготовка к обновлению или замене программного обеспечения с помощью каталога образов" на стр. 43 для создания устройства, каталога образов и записи каталога образов.

Для перехода от V5R2 или V5R3 к V5R4 с помощью каталога образов выполните следующие действия:

- а. При переходе от V5R2 загрузите и примените обязательный PTF V5R2 SI19886. При переходе от V5R3 загрузите и примените обязательный PTF V5R3 SI19888.
- b. Выполните инструкции по настройке из раздела "Подготовка к обновлению или замене программного обеспечения с помощью каталога образов" на стр. 43. Выполните шаг 6 на стр. 46 по крайней мере за один день до начала установки. Тем самым вы обеспечите готовность установочных носителей.
- 5. Перед началом обновления необходимо убедиться в правильности установленного значения режима консоли. Проверьте информацию о консоли в соответствии с инструкциями из раздела "Подготовка консоли к установке программного обеспечения" на стр. 57.
- 6. Если вы собираетесь использовать или уже используете логические разделы, ознакомьтесь со следующими разделами:
	- Планирование логических разделов:
		- Информация для IBM Система i5 модели p5 и IBM eServer моделей i5 и p5 приведена в разделе Планирование логических разделов в IBM Systems

Hardware Information Center (**Разбиение сервера на разделы** → **Создание логических разделов с помощью HMC** → **Создание логических разделов для i5/OS** → **Планирование логических разделов**).

- Информация для iSeries 8xx и более ранних моделей приведена в разделе Планирование логических разделов в iSeries Information Center (**Управление системами** → **Логические разделы** → **Разбиение сервера iSeries на разделы** → **Планирование логических разделов**).
- Информационные коды можно просматривать из основного раздела или с Консоли аппаратного обеспечения:
	- Дополнительная информация для IBM Система i5 модели p5 и IBM eServer моделей i5 и p5 приведена в разделе Управление логическими разделами i5/OS в IBM Systems Hardware Information Center (**Разбиение сервера на разделы** → **Создание логических разделов с помощью HMC** → **Создание логических разделов для i5/OS** → **Управление логическими разделами i5/OS**).
	- При работе с iSeries 8xx и более ранними моделями обратитесь к разделу Управление логическими разделами в iSeries Information Center (**Управление системами** → **Логические разделы** → **Разбиение сервера iSeries на разделы** → **Управление логическими разделами**).
- Альтернативное устройство IPL в логическом разделе:
	- Если вы собираетесь использовать альтернативное устройство IPL в логическом разделе сервера IBM Система i5 модели p5 и IBM eServer моделей i5 p5, обратитесь к разделу Управление логическими разделами i5/OS в IBM Systems Hardware Information Center (**Разбиение сервера на разделы** → **Создание логических разделов с помощью HMC** → **Создание логических разделов для i5/OS** → **Управление логическими разделами i5/OS**).
	- При работе с iSeries 8xx и более ранними моделями обратитесь к разделу Управление логическими разделами в iSeries Information Center (**Управление системами** → **Логические разделы** → **Разбиение сервера iSeries на разделы** → **Управление логическими разделами**).
- 7. Если да, то убедитесь, что это устройство включено. Инструкции по настройке альтернативного установочного устройства приведены в разделе ["Альтернативное](#page-212-0) установочное устройство" на стр. 205. Если вы не собираетесь использовать установленное и настроенное в системе альтернативное установочное устройство, то перед установкой новой версии необходимо удалить из системы конфигурацию этого устройства.

# **Замена программного обеспечения с помощью процедуры автоматической установки**

Во время автоматической установки заменяются все существующие продукты, для которых есть новые версии.

Для добавления новых продуктов выберите опцию 5 (Подготовка к установке) в меню Работа с лицензионными программами (GO LICPGM) перед автоматической установкой или воспользуйтесь опцией 11 (Установить лицензионные программы) после автоматической установки. Возможно, после окончания установки потребуется удалить некоторые ненужные продукты.

При выполнении этой операции на индикаторе панели управления или виртуальной панели управления основного раздела или HMC будут появляться системные информационные коды SRC). Если горит индикатор Внимание и показан информационный код, начинающийся с символов A6, значит система ожидает ответа на сообщение или перевода устройства в состояние готовности. Некоторые информационные коды в этой книге содержат символы xx (например, A6xx 6001).

Это значит, что вместо xx может быть показана любая комбинация символов. Во время установки Лицензионного внутреннего кода некоторые коды могут появляться и на консоли. Дополнительные сведения об информационных кодах приведены в разделе ["Информационные](#page-191-0) коды для установки программного обеспечения" на стр. [184.](#page-191-0)

Для успешной установки вы обязательно должны воспользоваться опцией Подготовка к установке и принять соглашения о программном обеспечении для устанавливаемых лицензионных программ (включая лицензионный внутренний код и операционную систему i5/OS). Кроме того, вы должны выделить дополнительное пространство для лицензионного внутреннего кода. Эти задачи описаны в разделах ["Обязательная](#page-58-0) задача: Принятие соглашений о программном обеспечении" на стр. 51 и "Обязательная задача: Выделение [дополнительного](#page-62-0) дискового пространства для [лицензионного](#page-62-0) внутреннего кода" на стр. 55. Если этого не сделать, то обновление выполнено не будет.

При использовании каталога образов необходимо сначала выполнить шаги 1 на [стр.](#page-52-0) [45,](#page-52-0) 5 на [стр.](#page-53-0) 46, описанные в разделе ["Подготовка](#page-50-0) к обновлению или замене [программного](#page-50-0) обеспечения с помощью каталога образов" на стр. 43. Затем вернитесь к этому разделу. Пропустите шаги, связанные с загрузкой томов.

1. Если для установки планируется применять каталог образов (виртуальный оптический накопитель), то выполните описанное действие не позднее чем за день до установки. Если вы не используете каталог образов, перейдите к шагу 2.

Для того, чтобы проверить, что записи каталога образов отсортированы в правильной последовательности, и что образы загружены, введите следующую команду:

WRKIMGCLGE IMGCLG(*имя-каталога-образов*)

Убедитесь в готовности каталога и в том, что все записи каталога образов находятся в загруженном или смонтированном состоянии. Для сортировки и проверки каталога образов нажмите F7, чтобы появилось меню команды VFYIMGCLG. Введите значение \*UPGRADE в поле Тип и значение \*YES в поле Сортировка.

Следующая команда также предназначена для сортировки и проверки каталога образов. По умолчанию монтируется том с минимальным индексом. Затем загружаются все остальные тома.

VFYIMGCLG IMGCLG(*имя-каталога-образов*) TYPE(\*UPGRADE) SORT(\*YES)

Когда вы убедитесь в том, что все образы загружены, переходите к шагу 3 [на](#page-70-0) [стр.](#page-70-0) 63.

- 2. Разместите установочные носители, которые вы планируете использовать, в следующем порядке (могут понадобиться не все носители). Идентификаторы для поставляемых фирмой IBM носителей B29xx\_01 и B29xx\_02 (например, RS 540-xx для V5R4) должны совпадать. Проверьте также, что B29xx\_01 и B29xx\_02 имеют верный язык.
	- a. I\_BASE\_01 Лицензионный внутренний код для i5/OS
	- b. B29xx\_01 i5/OS
	- c. B29xx\_02 i5/OS Бесплатные компоненты
	- d. B29MM\_03 i5/OS Бесплатные компоненты
	- e. B29MM\_04 i5/OS Бесплатные компоненты
	- f. D29xx\_01 i5/OS Бесплатные компоненты
	- g. D29xx\_02 i5/OS Бесплатные компоненты
	- h. D29xx\_03 i5/OS Бесплатные компоненты
	- i. D29xx\_04 i5/OS Бесплатные компоненты
	- j. D29xx\_05 i5/OS Бесплатные лицензионные программы
- <span id="page-70-0"></span>k. D29xx 06 i5/OS Бесплатные лицензионные программы
- 1. D29xx 07 i5/OS Бесплатные лицензионные программы
- m. D29xx\_08 i5/OS Бесплатные лицензионные программы
- n. L29xx\_01 Платные лицензионные программы
- о. L29xx\_02 Платные лицензионные программы
- р. F29xx\_01 Отдельные лицензионные программы
- В дальнейшем вам понадобятся следующие установочные носители:
- а. N29xx\_01 Носители с дополнительными языками
- b. Cydddyrm 01 Кумулятивный пакет PTF (если он был заказан)
- c. SK3T-4091 iSeries Information Center

Описания оптических носителей приведены в разделе "Этикетки носителей и их содержимое" на стр. 213.

- 3. Убелитесь, что системный блок включен. Если системный блок выключен. перейдите к разделу "Установка в системе с выключенным питанием" на стр. 183 и выполните описанную в нем процедуру. Там будет указано, когда можно вернуться в этот раздел.
- 4. Убедитесь, что консоль подключена к серверу.
- 5. Загрузите первый том установочного носителя с Лицензионный внутренний код в определенное на сервере установочное устройство. (Если вы используете носители IBM, то это должен быть носитель с меткой I BASE 01.) При выполнении этих процедур загружайте следующий том при появлении соответствующего приглашения. Дождитесь, пока не погаснет индикатор использования устройства. Убедитесь также в том, что из других устройств удалены все носители, которые не требуются в данной процедуре.
	- а. Если установка выполняется с лентопротяжного устройства, убедитесь, что оно включено и выделено системе.
	- b. Если вы применяете альтернативное установочное устройство, то загрузите оба носителя: носитель с Лицензионный внутренний код в основное установочное устройство, и установочный носитель в альтернативное устройство. Если на носителях записаны разные версии Лицензионный внутренний код, то установка выполнена не будет. Дополнительная информация приведена в разделе "Альтернативное установочное устройство" на стр. 205.
- 6. Установите на панели управления режим Normal.

### **Только для LPAR**

Установите режим IPL Normal с помощью виртуальной панели управления (в системах с НМС - с помощью меню Работа с состоянием раздела в основном разделе). Кроме того, перед загрузкой начальной программы (IPL), выполняемой на шаге 8 на стр. 64, убедитесь, что выбрано устройство для альтернативной IPL.

## Примечания:

- 1. Если для логического раздела еще не выбрано устройство для альтернативной IPL, обратитесь к электронной справке по программе Навигатор iSeries IBM Навигатор iSeries.
- 2. Если вы решили выбрать устройство для альтернативной IPL в логическом разделе другим способом, обратитесь к разделу "Обзор: Альтернативное установочное устройство" на стр. 206.
- 7. Если ранее вы не выполнили IPL для выделения дополнительного дискового пространства для Лицензионного внутреннего кода V5R4 (обязательная процедура) или для изменения конфигурации дисков (необязательная процедура), выполните IPL сейчас. Это необходимо сделать до выключения сервера или логического раздела на шаге 8 на стр. 64.

<span id="page-71-0"></span>**Примечание:** Если вы не уверены, выделено ли дополнительное дисковое пространство для лицензионного внутреннего кода, то выполните инструкции из раздела ["Обязательная](#page-62-0) задача: Выделение [дополнительного](#page-62-0) дискового пространства для лицензионного [внутреннего](#page-62-0) кода" на стр. 55. Если дополнительное дисковое пространство уже выделено, то будет показано сообщение Выделения дополнительного пространства не требуется.

> Если для обновления вы применяете каталог образов и выполнили IPL на этом шаге, то вам нужно будет выполнить шаг 5 на [стр.](#page-53-0) 46 в "Сценарий: Подготовка к обновлению или замене [программного](#page-52-0) [обеспечения](#page-52-0) с помощью каталога образов" на стр. 45 и вернуться к следующему шагу данной процедуры.

- 8. Перед началом обновления выключите сервер или логический раздел.
	- Если вы переходите к V5R4 от V5R2 и применяете для установки виртуальное оптическое устройство, то обязательно загрузите и примените PTF SI19886. Если вы переходите к V5R4 от V5R3, то обязательно загрузите и примените PTF SI19888.

После загрузки и применения PTF введите следующую команду: PWRDWNSYS OPTION(\*IMMED) RESTART(\*YES) IPLSRC(\*IMGCLG) IMGCLG(*имя-каталога*)

- Если выполняется другая операция обновления, введите: PWRDWNSYS OPTION(\*IMMED) RESTART(\*YES) IPLSRC(D)
- **Примечание:** Если в системе есть ненастроенные диски, то при выполнении этого шага они по умолчанию будут настроены автоматически. Если вы не хотите добавлять ненастроенные диски, то выполните инструкции из раздела "Установка [необязательных](#page-41-0) PTF для выбора [конфигурации](#page-41-0) дисков" на стр. 34.

Нажмите Enter. Выключение питания может занять около 15 минут или больше. При этом в области данных индикатора панели управления будут появляться различные информационные коды.

- 9. Если вы не выполнили обязательные подготовительные задачи по приему условий лицензионных соглашений или по выделению дополнительного дискового пространства для лицензионного внутреннего кода, то будут показаны сообщения об ошибках. В этом случае вам нужно будет выполнить показанные на экране инструкции, а затем начать установку заново.
- 10. Если загорелся индикатор Внимание и на индикаторе данных панели управления показан информационный код, приведенный в ["Информационные](#page-191-0) коды для установки [программного](#page-191-0) обеспечения" на стр. 184, то выполните инструкции, приведенные для этого кода. Если в системе есть логические разделы, то информационные коды будут показаны в меню основного раздела или HMC.
- 11. Появление меню Сбой альтернативного установочного устройства означает, что в системе подключено альтернативное установочное устройство. При этом либо перед началом установки это устройство не было отключено, либо устройство не готово. Выполните одно из следующих действий:
	- Для продолжения установки с оптического накопителя нажмите Enter.
	- Для применения альтернативного установочного устройства прочтите сообщение в нижней строке экрана.

Нажмите F12 (Отмена). На панели управления появится информационный код B608 1105. Обратитесь к разделу ["Информационные](#page-191-0) коды, отображаемые при установке [программного](#page-191-0) обеспечения" на стр. 184 и выясните, что следует сделать.
12. Если для обновления применяется оптический носитель или магнитная лента, то на консоли появится меню Установка лицензионного внутреннего кода. После того, как процесс будет завершен на 100%, консоль может отключиться приблизительно на 5 минут, после чего появится меню Идет выполнение IPL. Эти сообщения не требуют от вас никаких действий.

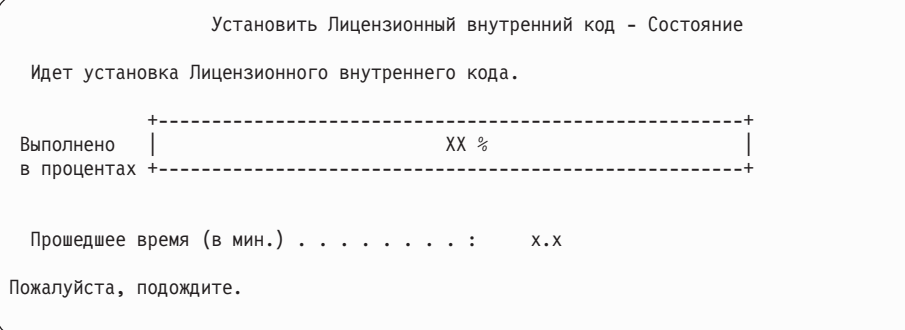

Если для обновления применяется каталог образов (виртуальный оптический накопитель), то будут появляться сообщения, отражающие ход обновления Лицензионного внутреннего кода:

- a. Информационный код C6xx41DC отображается во время развертывания Лицензионного внутреннего кода. Вместо xx будет указана доля выполненной операции в процентах. Никаких действий выполнять не нужно.
- b. Информационный код C6xx41CC отображается во время установки Лицензионного внутреннего кода. Вместо xx будет указана доля выполненной операции в процентах. Никаких действий выполнять не нужно.
- 13. Если при обновлению с помощью оптического носителя или магнитной ленты возникнет ошибка, может появиться меню, в котором потребуется ввести ответ. Выполните необходимое действие, указанное в меню.

Если при обновлении из каталога образов возникнет ошибка, выполните действия по исправлению, приведенные в разделе ["Восстановление](#page-172-0) после [неудачной](#page-172-0) установки из каталога образов" на стр. 165.

Через некоторое время (в процессе установки операционной системы) на консоли будут появляться различные меню. Одним из них будет меню Идет выполнение IPL Лицензионного внутреннего кода. Выполнение некоторых этапов IPL может занять продолжительное время (два часа или больше). Это время зависит от объема данных, которые требуется восстановить в системе. Последним сообщением, показанным в меню Идет выполнение IPL, должно быть сообщение Запуск операционной системы.

- 14. Когда система покажет приглашение для загрузки следующего тома, загрузите очередной том из последовательности.
	- **Примечание:** Если такое приглашение не появилось, либо появилось сообщение Не выполнена команда накопителя, замените том I\_BASE\_01 на том B29xx\_01. Для продолжения установки выберите опцию 1 (Повторная установка операционной системы).

Во время установки система может несколько раз запрашивать загрузку следующего тома.

Если вы получите сообщение, ссылающиеся на устройство QINDEV, сначала подготовьте это устройство. Для продолжения нажмите Enter.

15. Во время установки на экране будут появляться сообщения о ходе установки. Ниже приведен пример меню с информацией о том, какая часть процесса

установки уже завершена, и сколько шагов осталось до завершения. В этом меню никаких действий выполнять не нужно. Между этапами 4 и 5 экран будет пустым.

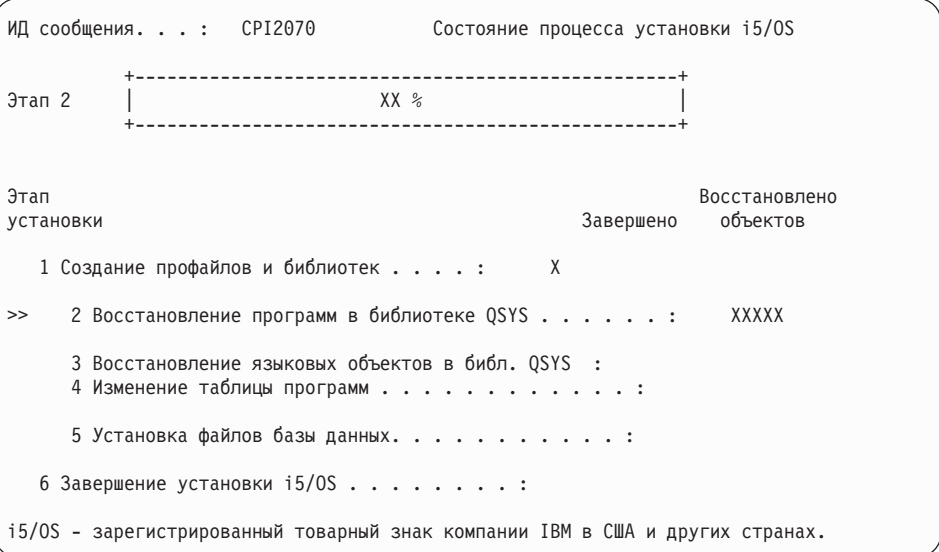

16. Может появиться меню состояния. Эти меню показывают информацию о ходе установки лицензионных программ и языковых объектов. Никаких действий в этих меню выполнять не нужно.

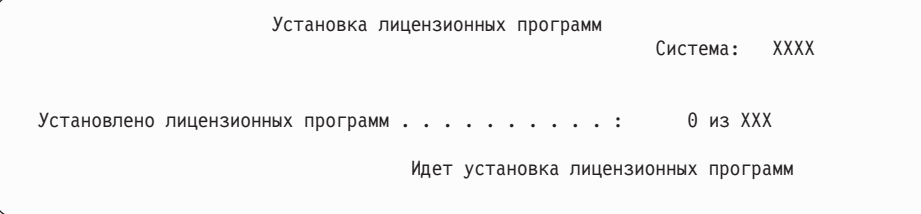

Ниже приведен пример меню, которое может появиться во время установки.

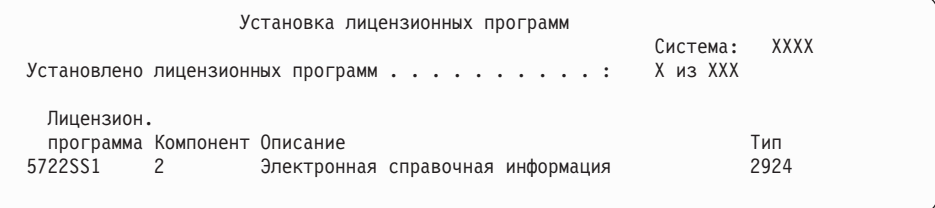

В этом меню показано, какие лицензионные программы и дополнительные компоненты устанавливаются в системе в настоящий момент. По окончании обработки объектов \*PGM и \*LNG в меню выводится общее число обработанных лицензионных программ.

17. Если система готова к работе со следующим томом лицензионных программ, может появиться следующее сообщение. Если вы выполняете установку с оптического носителя, то перед ответом на сообщение дождитесь, пока не погаснет индикатор занятости дисковода.

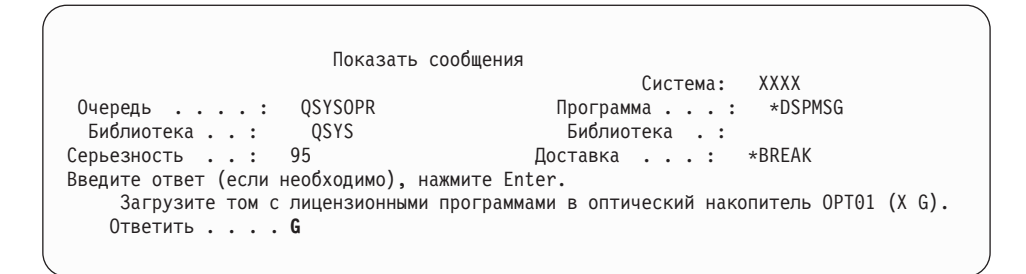

Загрузите следующий том с лицензионными программами и продолжите установку. Время от времени будут появляться сообщения о том, что нужно вставить следующий том. Обычно это происходит, если уровень лицензионных программ на носителе совпадает с уровнем лицензионных программ, уже установленных в системе.

Введите G и нажмите Enter. После загрузки каждого нового тома необходимо вводить G и нажимать Enter. Если томов с лицензионными программами больше нет или если вы хотите прервать процесс загрузки, введите X и нажмите Enter.

18. После считывания носителя начинается процесс установки лицензионных программ. Хотя этот процесс может продолжаться довольно долго, подождите, пока не появится меню Вход в систему. После успешного завершения установки появится меню входа в систему. (После успешного завершения автоматической установки никаких сообщений на экране не появляется. Появление меню Вход в систему свидетельствует об успешном завершении установки.)

Если появится сообщение Автоматическая установка не завершена, то войдите в систему под именем QSECOFR и перейдите к разделу Глава 11, ["Устранение](#page-170-0) неполадок, возникающих при установке [программного](#page-170-0) обеспечения", на стр. 163 для выяснения причины неполадки.

## **Проверка завершения процесса автоматической установки**

Выполните следующие действия, чтобы убедиться в успешном завершении установки.

1. По окончании установки на консоли появится меню входа в систему.

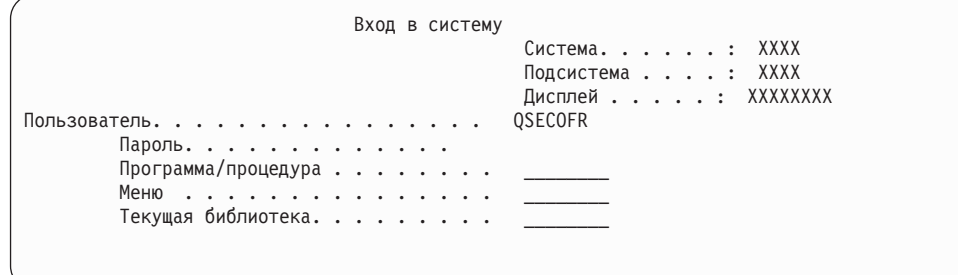

Введите в командной строке следующую команду и нажмите Enter:

Пользователь: QSECOFR

Пароль: (При необходимости введите пароль.)

2. На консоли появится Главное меню i5/OS (или меню, выбранное вами в качестве начального).

Введите GO LICPGM и нажмите Enter.

3. Появится меню Работа с лицензионными программами. Нажмите клавишу Page Down или Roll Up - появится третья часть меню Работа с лицензионными программами. На консоли будет показано Главное меню i5/OS (или меню, выбранное в качестве начального). Введите 50 и нажмите Enter.

4. Появится меню Показать хронологию установки. XX означает значения по умолчанию.

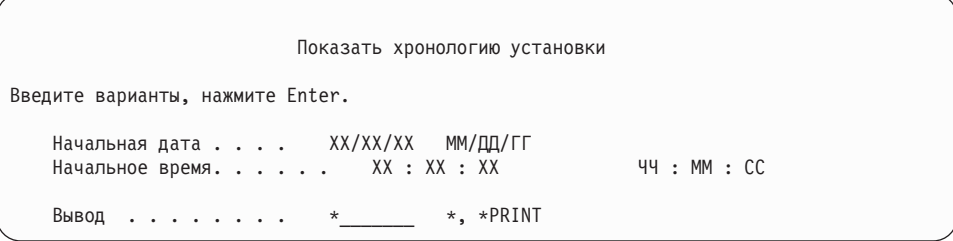

Нажмите Enter.

- 5. Просмотрите сообщения в меню Показать содержимое протокола хронологии.
	- Если в системе установлена лицензионная программа, которая не была обновлена IBM, то она не будет заменена. Дополнительная информация приведена в разделе "Среда смешанных выпусков" на стр. 19.
	- Если меню содержит сообщения о сбое или неполной установке лицензионной программы, перейдите к разделу Глава 11, "Устранение неполадок, возникающих при установке программного обеспечения", на стр. 163 и выясните причину неполадки.

В противном случае, нажмите клавишу F3 (Выход).

6. Проверьте значения состояния установки лицензионных программ и убедитесь, что все они совместимы с операционной системой. Совместимость с операционной системой необходимо проверить для всех лицензионных программ. Совместимость лицензионной программы можно определить по значению состояния установки.

Для просмотра номеров версий и значений состояния установки лицензионных программ воспользуйтесь опцией 10 (Показать лицензионные программы) меню LICPGM. Если состояние установки лицензионной программы равно \*COMPATIBLE, то программа готова к работе. Состояние установки лицензионной программы \*BACKLEVEL означает, что лицензионная программа установлена, но ее версия, выпуск и модификация несовместимы с установленной операционной системой.

Дополнительная информация о текущей версии, выпуске и модификации лицензионной программы приведена в разделе "Выпуски и размеры лицензионных программ" на стр. 189. "Состояния установки" на стр. 222 содержит описания возможных состояний установки.

#### Выполнение задачи завершено.

- 1. Нужно ли установить другие лицензионные программы?
	- Нет. Перейдите к следующему шагу.
	- Да. Перейдите к разделу "Установка дополнительных лицензионных программ" на стр. 133 и выполните приведенные в нем инструкции.
- 2. Вы хотите установить дополнительный язык?
	- Нет. Перейдите к следующему шагу.
	- Да. Перейдите к разделу "Установка поддержки дополнительного языка" на стр. 141 и выполните приведенные в нем инструкции.
- 3. Приступить к работе в системе можно будет только после того, как процесс установки будет полностью завершен. Перейдите к разделу "Справочная таблица: Выполнение обновления или замены" на стр. 89 и выполните приведенные в нем инструкции.

# <span id="page-76-0"></span>Обновление или замена программного обеспечения с помощью установки вручную

В этом разделе приведены инструкции по замене вручную установленного в системе Лицензионный внутренний код, IBM i5/OS и лицензионных программ на выпуск V5R4.

Кроме того, вы можете изменить основной язык системы.

### Действия, выполняемые перед началом установки вручную

Перед обновлением до нового выпуска i5/OS проверьте следующее.

- 1. Убедитесь, что используется правильный раздел для обновления программного обеспечения. Раздел "Выпуски, поддерживаемые при обновлении i5/OS (OS/400)" на стр. 19 содержит список выпусков, допускающих обновление до V5R4. Ознакомьтесь с последовательностью действий, которые необходимо выполнить для обновления или замены выпуска на сервере или в логическом разделе в соответствии с инструкциями из раздела Глава 5, "Обновление или замена i5/OS и связанного программного обеспечения", на стр. 29.
- 2. Если вы изменяете основной язык, то должны ознакомиться со всеми дополнительными аспектами этой операции до начала установки. Обязательно прочтите раздел "Поддержка национальных языков и установка программного обеспечения" на стр. 22. Нельзя сделать основным язык, который в настоящее время установлен в системе в качестве дополнительного. Перед заменой основного языка вам необходимо удалить дополнительный язык.
- 3. Перед началом обновления выполните подготовительные задачи, описанные в разделе "Подготовка к обновлению или замене программного обеспечения" на стр. 29. Для успешного обновления вы обязательно должны воспользоваться опцией Подготовка к установке и принять соглашения о программном обеспечении для лицензионного внутреннего кода и операционной системы i5/OS.
- 4. Если для установки вы собираетесь использовать каталог образов (виртуальный оптический накопитель), ознакомьтесь с разделом "Подготовка к обновлению или замене программного обеспечения с помощью каталога образов" на стр. 43 для создания устройства, каталога образов и записи каталога образов.

Для перехода от V5R2 или V5R3 к V5R4 с помощью каталога образов выполните следующие действия:

- а. При переходе от V5R2 загрузите и примените обязательный PTF V5R2 SI19886. При переходе от V5R3 загрузите и примените обязательный PTF V5R3 SI19888.
- b. Выполните инструкции по настройке из раздела "Подготовка к обновлению или замене программного обеспечения с помощью каталога образов" на стр. 43. Выполните шаг 6 на стр. 46 по крайней мере за один день до начала установки. Тем самым вы обеспечите готовность установочных носителей.
- 5. Перед началом обновления необходимо убедиться в правильности установленного значения режима консоли. Проверьте информацию о консоли в соответствии с инструкциями из раздела "Подготовка консоли к установке программного обеспечения" на стр. 57.
- 6. Если вы собираетесь использовать или уже используете логические разделы, ознакомьтесь со следующими разделами:
	- Планирование логических разделов:
		- Информация для IBM Система i5 модели p5 и IBM eServer моделей i5 и p5 приведена в разделе Планирование логических разделов в IBM Systems Hardware Information Center (Разбиение сервера на разделы  $\rightarrow$  Создание

**логических разделов с помощью HMC** → **Создание логических разделов для i5/OS** → **Планирование логических разделов**).

- <span id="page-77-0"></span>– Информация для iSeries 8xx и более ранних моделей приведена в разделе Планирование логических разделов в iSeries Information Center (**Управление системами** → **Логические разделы** → **Разбиение сервера iSeries на разделы** → **Планирование логических разделов**).
- Информационные коды можно просматривать из основного раздела или с Консоли аппаратного обеспечения:
	- Дополнительная информация для IBM Система i5 модели p5 и IBM eServer моделей i5 и p5 приведена в разделе Управление логическими разделами i5/OS в IBM Systems Hardware Information Center (**Разбиение сервера на разделы** → **Создание логических разделов с помощью HMC** → **Создание логических разделов для i5/OS** → **Управление логическими разделами i5/OS**).
	- При работе с iSeries 8xx или более ранними моделями обратитесь к разделу Управление логическими разделами в (**Управление системами** → **Логические разделы** → **Разбиение сервера iSeries на разделы** → **Управление логическими разделами**).
- Альтернативное устройство IPL в логическом разделе:
	- Если вы собираетесь использовать альтернативное устройств IPL в логическом разделе сервера IBM Система i5 модели p5 и IBM eServer моделей i5 и p5, обратитесь к разделу Управление логическими разделами i5/OS в IBM Systems Hardware Information Center (**Разбиение сервера на разделы** → **Создание логических разделов с помощью HMC** → **Создание логических разделов для i5/OS** → **Управление логическими разделами i5/OS**).
	- При работе с iSeries 8xx и более ранними моделями обратитесь к разделу Управление логическими разделами в iSeries Information Center (**Управление системами** → **Логические разделы** → **Разбиение сервера iSeries на разделы** → **Управление логическими разделами**).
- 7. Если да, то убедитесь, что это устройство включено. Инструкции по настройке альтернативного установочного устройства приведены в разделе ["Альтернативное](#page-212-0) установочное устройство" на стр. 205. Если вы не собираетесь использовать установленное и настроенное в системе альтернативное установочное устройство, то перед установкой новой версии необходимо удалить из системы конфигурацию этого устройства.

### **Замена лицензионного внутреннего кода**

Для замены лицензионного внутреннего кода выполните следующие инструкции.

При выполнении этой операции на индикаторе панели управления или виртуальной панели управления основного раздела или HMC будут появляться системные информационные коды. Если горит индикатор Внимание и показан информационный код, начинающийся с символов A6, значит система ожидает ответа на сообщение или перевода устройства в состояние готовности. Некоторые информационные коды в этой книге содержат символы xx (например, A6xx 6001). Это значит, что вместо xx может быть показана любая комбинация символов. Во время установки Лицензионный внутренний код некоторые коды могут появляться и на консоли. Дополнительные сведения об информационных кодах приведены в разделе ["Информационные](#page-191-0) коды для установки программного обеспечения" на стр. 184.

При использовании каталога образов необходимо сначала выполнить шаги 1 на [стр.](#page-52-0) [45,](#page-52-0) 5 на [стр.](#page-53-0) 46, описанные в разделе ["Подготовка](#page-50-0) к обновлению или замене [программного](#page-50-0) обеспечения с помощью каталога образов" на стр. 43. Затем вернитесь к этому разделу. Пропустите шаги, связанные с загрузкой томов.

1. Если для установки планируется применять каталог образов (виртуальный оптический накопитель), то выполните описанное действие не позднее чем за день до установки. Если вы не используете каталог образов, перейдите к шагу 2.

Для того, чтобы проверить, что записи каталога образов отсортированы в правильной последовательности, и что образы загружены, введите следующую команду:

WRKIMGCLGE IMGCLG (имя-каталога-образов)

Убедитесь в готовности каталога и в том, что все записи каталога образов находятся в загруженном или смонтированном состоянии. Для сортировки и проверки каталога образов нажмите F7, чтобы появилось меню команды VFYIMGCLG. Введите значение \*UPGRADE в поле Тип и значение \*YES в поле Сортировка.

Следующая команда также предназначена для сортировки и проверки каталога образов. По умолчанию монтируется том с минимальным индексом. Затем загружаются все остальные тома.

VFYIMGCLG IMGCLG(имя-каталога-образов) TYPE(\*UPGRADE) SORT(\*YES)

Когда вы убедитесь в том, что все образы загружены, переходите к шагу 3.

- 2. Разместите установочные носители, которые вы планируете использовать, в следующем порядке.
	- Примечание: Могут понадобиться не все носители. Например, при обновлении лицензионного внутреннего кода и i5/OS с одинаковыми номерами версии и выпуска, вам понадобятся только I\_BASE\_01, B29xx\_01 и В29хх\_02.Идентификаторы для носителей В29хх\_01 и В29хх\_02 (например, RS 540-хх для V5R4) должны совпадать. Проверьте также, что В29хх 01 и В29хх 02 имеют верный язык.
	- а. I\_BASE\_01 Лицензионный внутренний код для i5/OS
	- b. B29xx 01 i5/OS
	- с. В29хх\_02 i5/OS Бесплатные компоненты
	- d. B29MM 03 i5/OS Бесплатные компоненты
	- е. В29ММ 04 i5/OS Бесплатные компоненты
	- f. D29xx 01 i5/OS Бесплатные компоненты
	- g. D29xx 02 i5/OS Бесплатные компоненты
	- h. D29xx 03 i5/OS Бесплатные компоненты
	- i. D29xx\_04 i5/OS Бесплатные компоненты
	- j. D29xx 05 i5/OS Бесплатные лицензионные программы
	- k. D29xx 06 i5/OS Бесплатные лицензионные программы
	- 1. D29xx\_07 i5/OS Бесплатные лицензионные программы
	- m. D29xx\_08 i5/OS Бесплатные лицензионные программы
	- n. L29xx\_01 Платные лицензионные программы
	- о. L29xx\_02 Платные лицензионные программы
	- р. F29xx\_01 Отдельные лицензионные программы
	- В дальнейшем вам понадобятся следующие установочные носители:
	- а. N29xx\_01 Носители с дополнительными языками
	- b. Cydddvrm\_01 Кумулятивный пакет PTF (если он был заказан)
	- c. SK3T-4091 iSeries Information Center

Описания оптических носителей приведены в разделе "Этикетки носителей и их содержимое" на стр. 213.

3. Если ранее вы не выполнили IPL для выделения дополнительной памяти под лицензионный внутренний код V5R4 (это обязательная процедура) и изменения конфигурации дисков (необязательная процедура), то необходимо выполнить эту IPL сейчас, перед выключением сервера или логического раздела.

Примечание: Если вы не уверены, выделено ли дополнительное дисковое пространство для лицензионного внутреннего кода, то выполните инструкции из раздела "Обязательная задача: Выделение дополнительного дискового пространства для лицензионного внутреннего кода" на стр. 55.

> Если для обновления вы применяете каталог образов и выполнили IPL на этом шаге, то вам нужно будет выполнить шаг 5 на стр. 46 в "Сценарий: Подготовка к обновлению или замене программного обеспечения с помощью каталога образов" на стр. 45 и вернуться к следующему шагу данной процедуры.

- 4. Убедитесь, что системный блок включен. Если системный блок выключен, то перейдите к разделу "Установка в системе с выключенным питанием" на стр. 183 и выполните описанную в нем процедуру. Там будет указано, когда можно вернуться в этот раздел.
- 5. Убедитесь, что консоль подключена к серверу. Если вы работаете в логическом разделе, то убедитесь, что включена консоль этого раздела.
- 6. Если вы обновляете логический раздел, то убедитесь, что для этого раздела указано устройство для альтернативной загрузки начальной программы (IPL). В большинстве случаев это оптическое устройство, поддерживающее класс оптических носителей.

Дополнительные сведения об устройстве для альтернативной IPL можно найти в следующих источниках информации:

- Информация для IBM Система і 5 модели р 5 и IBM е Server моделей і 5 и р 5 приведена в разделе Управление логическими разделами i5/OS в IBM Systems Hardware Information Center (Разбиение сервера на разделы  $\rightarrow$  Создание логических разделов для i5/OS  $\rightarrow$  Управление логическими разделами i5/OS).
- При работе с iSeries 8xx и более ранними моделями обратитесь к разделу Управление логическими разделами в iSeries Information Center (Управление системами  $\rightarrow$  Логические разделы  $\rightarrow$  Работа с разделами с помощью Навигатора iSeries  $\rightarrow$  Управление логическими разделами).
- 7. Загрузите первый том установочного носителя с Лицензионный внутренний код в определенное на сервере установочное устройство. (Если вы используете носители IBM, то это должен быть носитель с меткой I BASE 01.) При выполнении этих процедур загружайте следующий том при появлении соответствующего приглашения. Дождитесь, пока не погаснет индикатор использования устройства. Убедитесь также в том, что из других устройств удалены все носители, которые не требуются в данной процедуре.
	- а. Если установка выполняется с лентопротяжного устройства, убедитесь, что оно включено и выделено системе.
	- b. Если вы применяете альтернативное установочное устройство, то загрузите оба носителя: носитель с Лицензионный внутренний код в основное установочное устройство, и установочный носитель в альтернативное устройство. Если на носителях записаны разные версии Лицензионный внутренний код, то установка выполнена не будет. Дополнительная информация приведена в разделе "Альтернативное установочное устройство" на стр. 205.
- 8. Установите на панели управления режим **Manual**. Если вы обновляете логический раздел, то воспользуйтесь функцией виртуальной консоли управления основного раздела или НМС. Кроме того, перед загрузкой начальной программы (IPL), выполняемой на следующем шаге, убедитесь, что выбрано устройство для альтернативной IPL.
- 9. Выключите сервер или логический раздел:

• Если вы переходите к V5R4 от V5R2 и применяете для обновления виртуальное оптическое устройство, то обязательно загрузите и примените PTF SI19886. Если вы переходите к V5R4 от V5R3, то обязательно загрузите и примените PTF SI19888.

После загрузки и применения PTF введите следующую команду: PWRDWNSYS OPTION(\*IMMED) RESTART(\*YES) IPLSRC(\*IMGCLG) IMGCLG(*имя-каталога*)

• Если выполняется другая операция обновления, то введите следующую команду и нажмите Enter:

PWRDWNSYS OPTION(\*IMMED) RESTART(\*YES) IPLSRC(D)

Выключение питания может занять около 15 минут или больше. При этом в области данных индикатора панели управления будут появляться различные информационные коды.

10. Если загорелся индикатор Внимание и показан информационный код, приведенный в ["Информационные](#page-191-0) коды для установки программного [обеспечения"](#page-191-0) на стр. 184, то выполните инструкции для этого кода.

Если вы обновляете логический раздел, то системный индикатор Внимание не загорится. В этом случае необходимо отслеживать информационные коды логического раздела с помощью основного раздела или HMC. Изменение состояния на Сбой эквивалентно включению индикатора Внимание для основного раздела.

- 11. Если для установки применяется каталог образов (виртуальный оптический накопитель), перейдите к шагу 18 на [стр.](#page-83-0) 76.
- 12. В меню Выбрать группу языков указано, какой основной язык установлен в системе в настоящее время.

**Примечание:** Установочный носитель для Лицензионный внутренний код теперь не связан только с одним языком. Будьте особенно внимательны при выполнении этого шага.

Выбрать группу языков Показанный код языка соответствует языку, который установлен в системе. Внимание: Если вы хотите сохранить прежний основной язык, убедитесь, что носитель, с которого выполняется установка операционной системы, соответствует указанному языку. Если носитель с операционной системой не соответствует этому языку, то в процессе установки будет предпринята попытка установить операционную систему с языком, отличным от языка Лицензионного внутреннего кода. Это нежелательно. Введите вариант, нажмите Enter. Код языка . . . . . . . . . . . . . . 2924

*Если вы хотите сохранить прежний основной язык,* то убедитесь, что показанный идентификатор языка совпадает с идентификатором, указанным на этикетке носителя с операционной системой. Носителю операционной системы присваивается идентификатор B29xx\_nn, где 29xx - это идентификатор основного языка.

**Примечание:** Выбранный язык должен совпадать с языком операционной системы. Если выпуски не совпадают, прекратите замену программ. Прервите установку и проконсультируйтесь с

поставщиком программного обеспечения. Прежде чем продолжить, определите правильный код языка.

Список кодов языков приведен в разделе "Коды [национальных](#page-226-0) [языков"](#page-226-0) на стр. 219.

<span id="page-81-0"></span>*Если вы хотите изменить основной язык,* то введите код языка, указанный на носителе с операционной системой.

Нажмите Enter.

13. После ввода идентификатора языка появится меню Подтвердить выбор группы языков.

```
Подтвердить выбор группы языков
Код языка . . . . . . . . . . . . . . : 2924
  Для подтверждения выбора нажмите клавишу Enter.
  Для изменения выбора нажмите клавишу F12.
```
Нажмите Enter.

14. Появится меню Установка Лицензионный внутренний код.

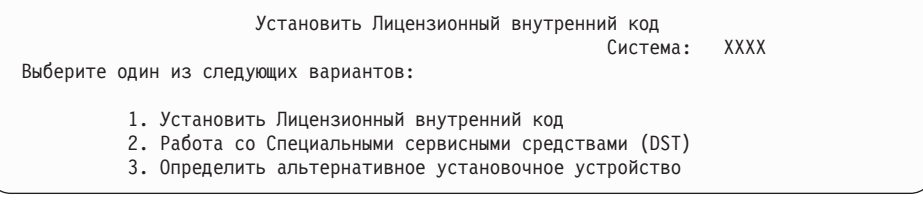

Выберите опцию установки лицензионного внутреннего кода или опцию определения альтернативного установочного устройства:

- Если вы не используете альтернативное установочное устройство, то укажите опцию 1 (Установить лицензионный внутренний код). (Функция альтернативного установочного устройства поддерживает установку с созданной ленты или оптического носителя. Описание случаев, когда может применяться альтернативное установочное устройство, приведено в разделе "Обзор: [Альтернативное](#page-213-0) установочное устройство" на стр. 206.)
- v Если к системе подключено альтернативное установочное устройство, то введите 3 для проверки его адреса и определения его состояния (разрешено или запрещено). Продолжите выполнение подзадачи Проверка альтернативного установочного устройства, описанной на шаге 15. Если в системе установлено и настроено альтернативное установочное устройство, которое вы не собираетесь использовать, введите 3 для удаления конфигурации этого устройства. Если вы не используете альтернативное установочное устройство, перейдите к шагу 17 на [стр.](#page-83-0) 76.

Нажмите Enter.

15. **Проверка и выбор альтернативного установочного устройства:** Появится меню Выбрать шину альтернативного установочного устройства.

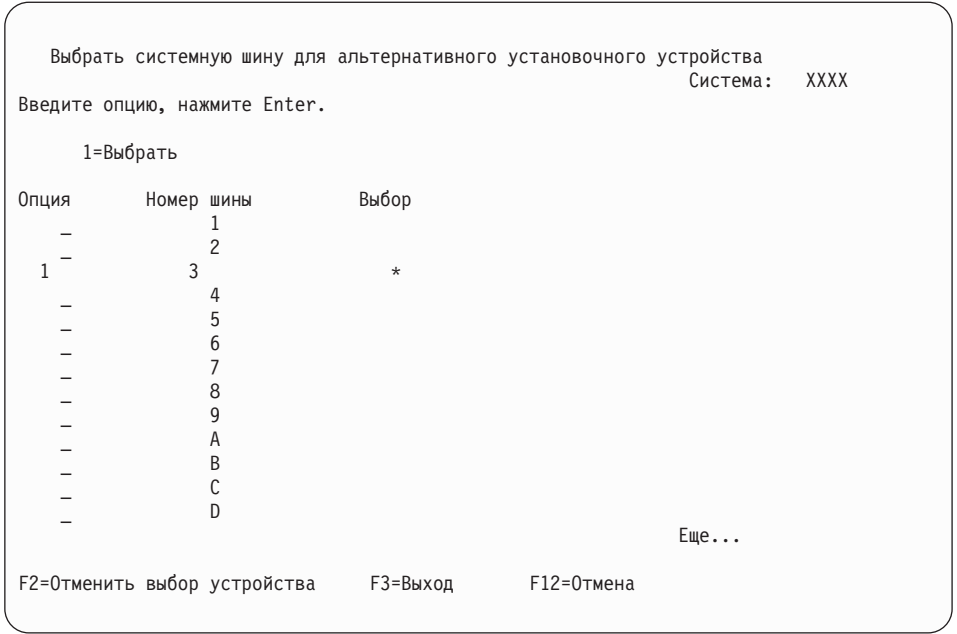

- a. Убедитесь, что выбранное устройство находится на правильной системной шине. Введите 1 в поле Опция напротив выбранной шины и нажмите клавишу Enter для просмотра информации об устройстве, подключенном к этой шине. На это может уйти несколько минут. Если появится сообщение Альтернативное установочное устройство не настроено, подождите одну минуту и обновите содержимое меню.
- b. При появлении меню Выбрать тип носителя укажите опцию 1 для выбора ленты или опцию 2 для выбора оптического носителя. Нажмите Enter.
- c. Появится меню Выбрать альтернативное установочное устройство. В этом меню можно проверить имя ресурса, тип, модель и серийный номер устройства. В следующем меню в качестве примера указано лентопротяжное устройство.

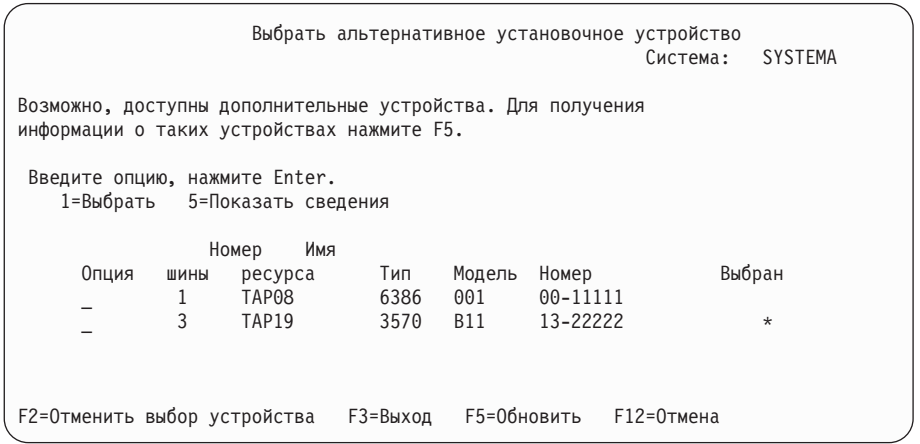

- d. Введите 1 для выбора устройства, а затем разрешите или запретите применение этого устройства. Для подтверждения внесенных изменений нажмите клавишу Enter.
- e. Появится сообщение Альтернативное установочное устройство выбрано. Нажмите F3 для возврата к меню Установка Лицензионный внутренний код.
- f. Введите 1 и нажмите Enter для установки Лицензионный внутренний код.

**Конец процедуры проверки и выбора альтернативного установочного устройства.**

- <span id="page-83-0"></span>16. Если альтернативное установочное устройство определено и его использование разрешено, то появится меню Подтвердить выбор альтернативного установочного устройства.
	- Для установки с помощью альтернативного установочного устройства нажмите клавишу Enter.
	- Для установки с оптического носителя нажмите F12 для отмены. Появится меню Лицензионный внутренний код. Выполните шаг 14 на [стр.](#page-81-0) 74 и выберите опцию 3 (Определить альтернативное установочное устройство). Выполните шаг 15 на [стр.](#page-81-0) 74 и запретите использование альтернативного установочного устройства.
- 17. На консоли появится меню Установка Лицензионный внутренний код (LIC).

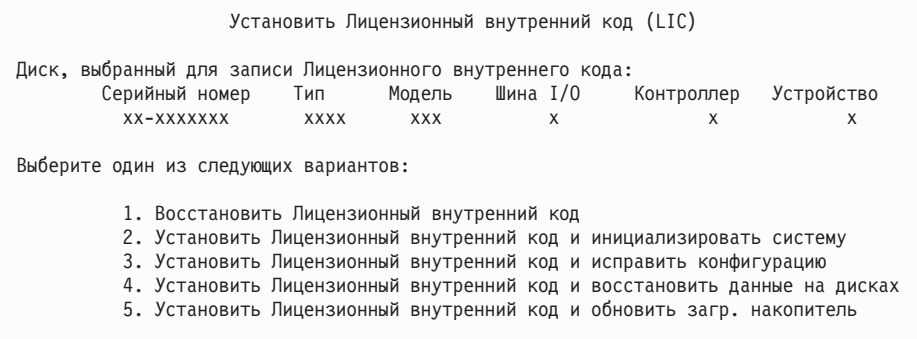

**Внимание:** Выберите именно опцию 1. Выбор других опций этого меню может привести к удалению данных из системы.

Введите 1 (Восстановить лицензионный внутренний код) и нажмите Enter.

Если вы не приняли заранее соглашения о программном обеспечении для лицензионного внутреннего кода (LIC) или не выделили для LIC дополнительное дисковое пространство, то будут показаны сообщения об ошибках. Выполните инструкции, приведенные в сообщениях об ошибках. Дополнительная информация приведена в разделах ["Обязательная](#page-62-0) задача: Выделение [дополнительного](#page-62-0) дискового пространства для лицензионного внутреннего кода" на [стр.](#page-62-0) 55 и ["Обязательная](#page-58-0) задача: Принятие соглашений о программном [обеспечении"](#page-58-0) на стр. 51.

18. На консоли появится меню текущего состояния Установка Лицензионный внутренний код. В этом меню никаких действий выполнять не нужно. Это меню может оставаться на экране консоли до 30 минут.

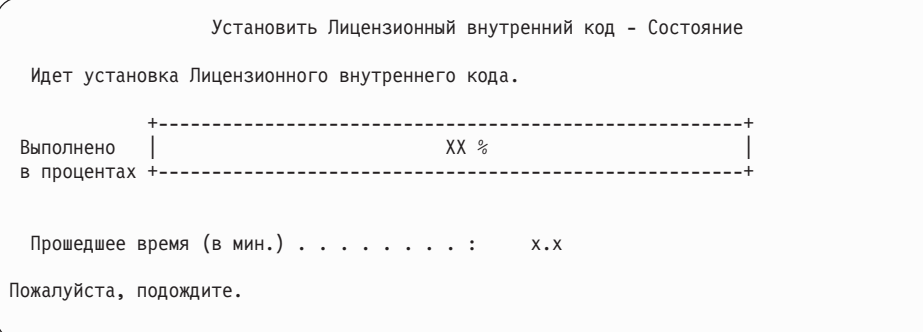

Если для обновления применяется каталог образов (виртуальный оптический накопитель), то будут появляться сообщения, отражающие ход обновления Лицензионного внутреннего кода:

- a. Информационный код C6xx41DC отображается во время развертывания Лицензионного внутреннего кода. Вместо xx будет указана доля выполненной операции в процентах. Никаких действий выполнять не нужно.
- b. Информационный код C6xx41CC отображается во время установки Лицензионного внутреннего кода. Вместо xx будет указана доля выполненной операции в процентах. Никаких действий выполнять не нужно.
- 19. Если при обновлению с помощью оптического носителя или магнитной ленты возникнет ошибка, может появиться меню, в котором потребуется ввести ответ. Выполните необходимое действие, указанное в меню. Если при обновлении из каталога образов возникнет ошибка, выполните действия по исправлению, приведенные в разделе ["Восстановление](#page-172-0) после неудачной установки из каталога [образов"](#page-172-0) на стр. 165.
- 20. Может быть показано несколько отчетов-предупреждений о конфигурации дисков. В этом случае просмотрите подробные сведения о каждом предупреждении. Дополнительную информацию о них можно получить, нажав в этом меню клавишу Help. Дополнительная информация приведена в разделе ["Предупреждения](#page-188-0) и сообщения об ошибках в конфигурации дисков" на стр. 181.

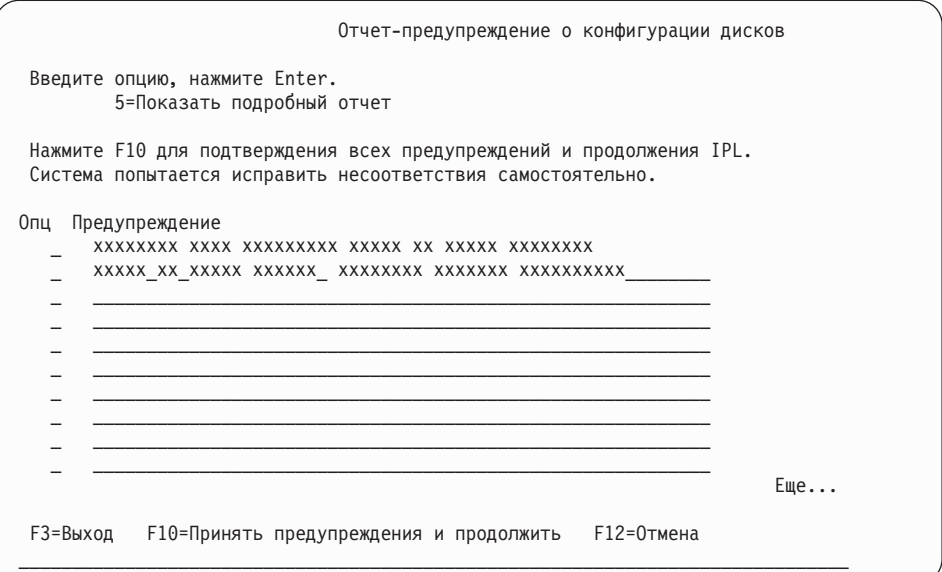

Если в этом меню показано предупреждение Формат дискового накопителя не обеспечивает максимальной производительности, выполните следующие действия:

- Для просмотра подробного отчета введите 5 и нажмите Enter.
- Запишите показанную информацию. После завершения модернизации эта информация понадобится вам при форматировании дисков для обеспечения максимальной производительности.
- Нажмите F12 для отмены и возврата в меню Отчет-предупреждение о конфигурации дисков.
- Нажмите F10 для подтверждения всех предупреждений и продолжения IPL.

В случае обновления основного раздела в протоколе операций продукта может появиться ошибка конфигурации диска с системным информационным кодом (SRC) B600 5390 и B600 5311. Дополнительные разделы помечаются как новые, а основному разделу временно предоставляются права на использование всех ресурсов системы. При попытке продолжить IPL появится сообщение об ошибке Hardware resource information persistence disabled. Это сообщение означает, что в конфигурации памяти обнаружена ошибка. Для исправления неполадки необходимо выполнить следующие действия:

- a. Введите имя и пароль пользователя Специальных сервисных средства и вернитесь в меню Работа со специальными сервисными средствами (DST).
- b. Выберите опцию Работа с разделами.
- c. Выберите опцию Работа с конфигурацией разделов.
- d. Выберите опцию Изменить ресурсы обработки для каждого раздела. Измените минимальное значение объема памяти для принудительного пересчета этих значений; затем внесите необходимые изменения в конфигурацию.
- 21. Если значение режима консоли равно нулю, то появится меню Принять консоль. При появлении этого меню выберите следующие действия:
	- a. Нажмите F10 для принятия текущего типа консоли. Будет показано меню Принять и задать новый тип консоли для этой IPL. В меню будет показано старое значение (ноль) и вновь выбранное значение (текущий тип консоли).
	- b. Для установки нового значения и продолжения работы нажмите Enter.
- 22. Если была изменена конфигурация процессоров системы, то могут появиться и другие меню. После ввода необходимой информации установка продолжится и появится меню IPL или установить систему. Дополнительная информация приведена в разделе ["Системный](#page-228-0) пароль" на стр. 221.
- 23. Примерно через 10 минут появится меню Выполнить IPL или Установить систему. Лицензионный внутренний код установлен. Не извлекайте из накопителя дистрибутивный носитель.
- 24. Если меню Подтвердить консоль на шаге 21 не появилось, то задайте режим консоли для этого раздела:
	- a. В меню Выполнить IPL или установить систему выберите опцию 3 для запуска специальных сервисных средств (DST).
	- b. Войти в систему с правами администратора (пользовательский профайл и пароль QSECOFR). При появлении приглашения измените пароль, который будет применяться в этом разделе.
	- c. Выберите опцию 5 (Работа со средой DST).
	- d. Выберите опцию 2 (Системные устройства).
	- e. Выберите опцию 6 (Режим консоли).
	- f. Выберите консоль, которая будет применяться с этим разделом.

**Примечание:** При использовании консоли управления (LAN) нажмите Enter в меню проверки. Вы также можете нажать клавишу F11 и просмотреть сведения о конфигурации сети.

g. Выберите опцию 1 (Да) или 2 (Нет) для того, чтобы позволить или запретить передачу управления другой консоли в случае неполадки консоли 5250 (кроме твинаксиальных консолей). Когда эта опция включена, система не останавливается при возникновении неполадки и продолжает свою работу. Дополнительная информация приведена в разделе Передача управления другой консоли и восстановление в IBM Systems Hardware Information Center (**Управление консолями, интерфейсами и терминалами** → **Управление консолями i5/OS** → **Управление консолью управления** → **Концепции, замечания и требования** → **Передача управления другой консоли и восстановление**).

Нажмите Enter, а затем F3 для возврата в главное меню DST.

h. Нажмите F3 для выхода из DST и возврата к меню Выполнить IPL или установить систему.

## <span id="page-86-0"></span>**Замена операционной системы**

Для замены операционной системы IBM i5/OS выполните следующие действия.

1. На консоли появится меню IPL или Установить систему.

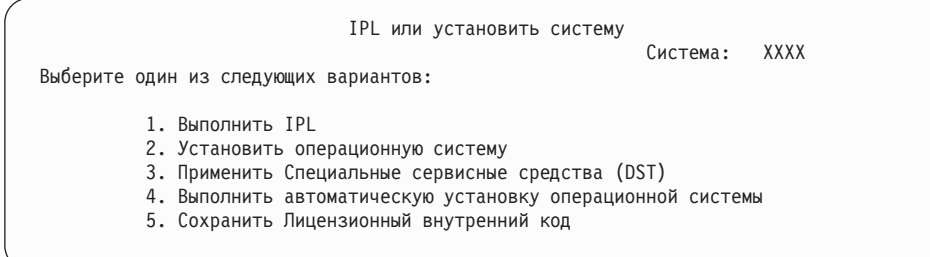

Загрузите первый том установочного носителя с операционной системой. (Если применяются носители, поставляемые IBM, то на этикетке этого тома должна быть указана метка B29xx\_01, где 29xx - идентификатор основного языка.) При выполнении этих процедур загружайте следующий том при появлении соответствующего приглашения. При установке с оптического носителя дождитесь, пока не погаснет индикатор занятости дисковода.

После установки нового выпуска вместо предыдущего выпуска (V5R2 или V5R3), пароли по умолчанию во всех профайлах пользователей сервисных средств становятся недействительными. При попытке войти в систему или запустить сервисные средства с помощью этих профайлов появится сообщение о том, что срок действия пароля истек и пароль необходимо сменить. Выполните указания или нажмите соответствующую клавишу (F9), чтобы изменить пароль пользовательского профайла.

2. Введите 2 (Установить операционную систему) и нажмите Enter. Появится меню Выбрать тип установочного устройства.

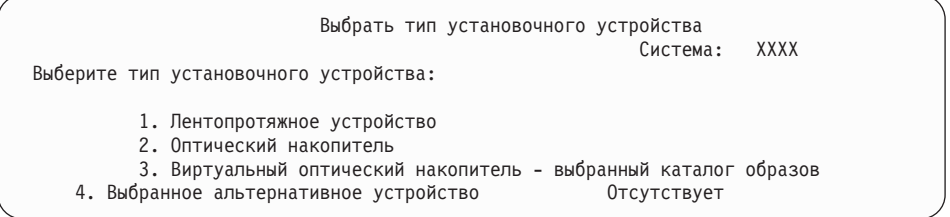

Введите число, соответствующее нужному типу устройства, и нажмите Enter.

3. Появится меню Выбрать группу языков, в котором будет указан основной язык, установленный в системе. Это значение должно совпадать с кодом языка, указанным на этикетке установочного носителя. Коды языков перечислены в разделе "Коды [национальных](#page-226-0) языков" на стр. 219.

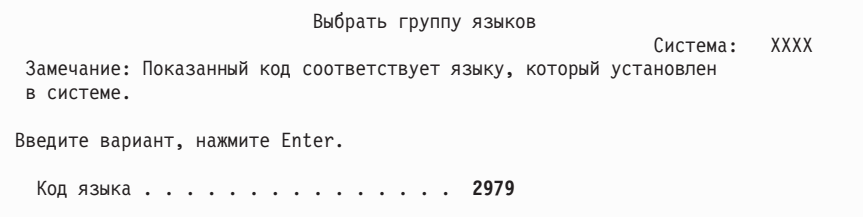

Для изменения кода языка введите код другого языка.

Нажмите Enter.

4. На консоли появится меню Подтвердить установку i5/OS. Нажмите Enter.

5. Если меню Добавить все дисковые накопители в систему не показано, то перейдите к шагу 7 на [стр.](#page-89-0) 82.

#### 6. **Подзадача Добавление дисковых накопителей:**

a. Если в системе есть ненастроенные диски, для которых можно включить защиту устройств с проверкой четности, появится меню Добавить все диски в систему. Если это меню не появилось, перейдите к шагу 6b на [стр.](#page-88-0) 81.

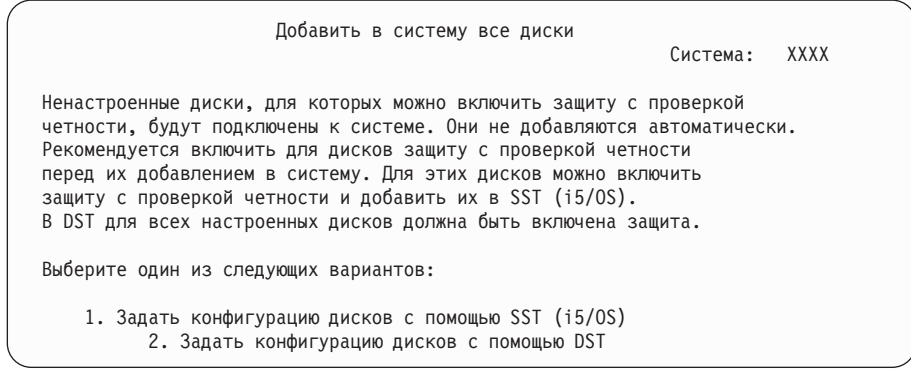

Защиту устройств с проверкой четности гораздо проще включить в DST перед добавлением дисков в пулы вспомогательной памяти.

Для включения защиты устройств с проверкой четности для доступных дисков выполните следующие действия в меню Добавить все диски в систему:

- 1) Выберите опцию 2 для изменения конфигурации дисков с помощью DST.
- 2) Введите имя и пароль пользователя Специальных сервисных средств. Появится меню Специальные сервисные средства (DST).
- 3) Выберите опцию Работа с дисками.
- 4) Выберите опцию Работа с конфигурацией дисков.
- 5) Выберите опцию Работа с защитой устройств с проверкой четности.
- 6) Выберите опцию Включить защиту устройств с проверкой четности. Если загружены PTF, активизирующие функцию RAID-6, меню Работа с защитой устройств с проверкой четности предоставляет две опции для запуска устройств с проверкой четности. Если вы хотите, чтобы дисковые накопители имели более высокий уровень защиты устройств с проверкой четности, в системе установлено соответствующее аппаратное обеспечение, и загружены PTF, позволяющие RAID-6, то выберите опцию Включить защиту устройств с проверкой четности RAID-6. А если вы хотите, чтобы дисковые накопители были защищены на уровне RAID-5, то выберите опцию Включить защиту устройств с проверкой четности RAID-5. Если PTF, активизирующие функцию RAID-6 не загружены и не применяются, меню Работа с защитой устройств с проверкой четности предоставляет единственную опцию Включить защиту устройств с проверкой четности.
- 7) Появится список наборов устройств с проверкой четности, для которых можно включить защиту. Введите 1 напротив каждого набора устройств.
- 8) Может появиться меню Подтвердить продолжение операции, означающее, что необходимо восстановить каталог. Для продолжения нажмите Enter.
- 9) Появится меню Подтвердить включение защиты устройств с проверкой четности. В нем будут перечислены диски, для которых будет включена защита устройств с проверкой четности. Для продолжения нажмите Enter.
- 10) Появится индикатор, отражающий ход выполнения операции.
- 11) Вернитесь в меню IPL или установить систему.
- <span id="page-88-0"></span>b. Если появится меню Добавить все дисковые накопители в систему, оно будет выглядеть так, как показано в следующем примере.

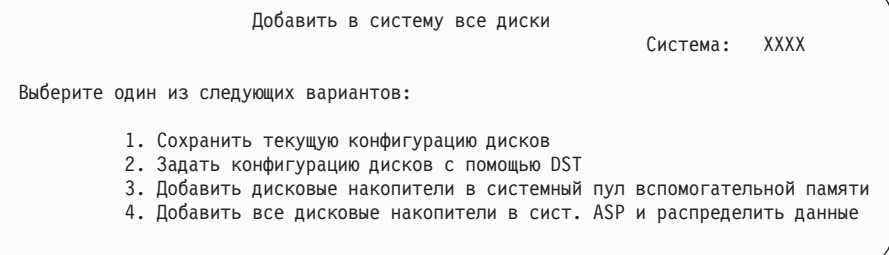

Если вы не хотите создавать пользовательские ASP, применять зеркальную защиту или защиту устройств с проверкой четности, то выберите опцию 3 (Добавить все дисковые накопители в системный пул вспомогательной памяти). Добавление дисковых накопителей перед установкой операционной системы позволяет повысить общую производительность системы, поскольку при этом операционная система распределяется по всем дисковым накопителям.

#### **Только для LPAR**

Если вы собираетесь создавать логические разделы, то не нужно настраивать все диски сейчас. Обратитесь к выводу инструмента проверки логических разделов (LVT), предоставляемого IBM для выбора конфигурации. Этот инструмент можно найти на

Web-сайте Logical [Partitioning](http://www.ibm.com/eserver/iseries/lpar)  $\rightarrow$  (http://www.ibm.com/eserver/iseries/lpar).

**Примечание:** Если появится меню Отчет об ошибках в конфигурации дисков или меню Отчет-предупреждение о конфигурации дисков, то перейдите к разделу ["Предупреждения](#page-188-0) и сообщения об ошибках в [конфигурации](#page-188-0) дисков" на стр. 181 и выясните, что необходимо сделать в этом случае.

c. Если конфигурация дисков была изменена, то вы увидите отчет следующего вида. Введите 5 напротив записи о неполадке и нажмите Enter. Будет показан подробный отчет.

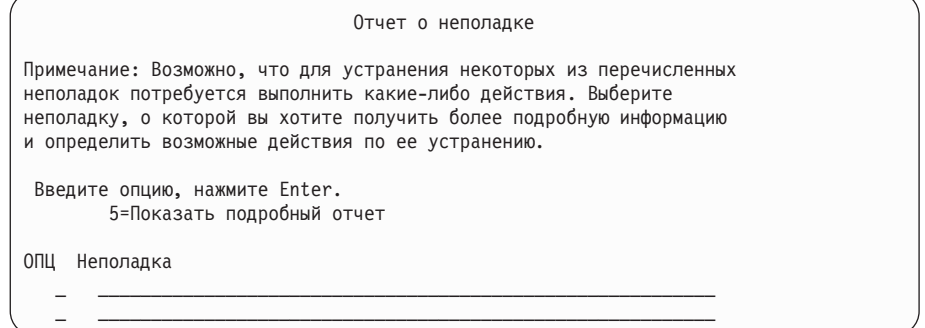

d. Появление следующего меню, скорее всего, означает, что на дисковом накопителе, который вы хотите добавить в конфигурацию, уже записаны какие-либо данные. Если вы продолжите работу, то все данные, хранящиеся на перечисленных накопителях, будут уничтожены.

Решите, действительно ли вам необходимо задать конфигурацию этих дисков. Следуйте инструкциям, показанным на экране.

<span id="page-89-0"></span>Для возврата в меню Отчет о неполадке нажмите клавишу Enter. Для продолжения выполнения задачи Добавить дисковые накопители нажмите F10.

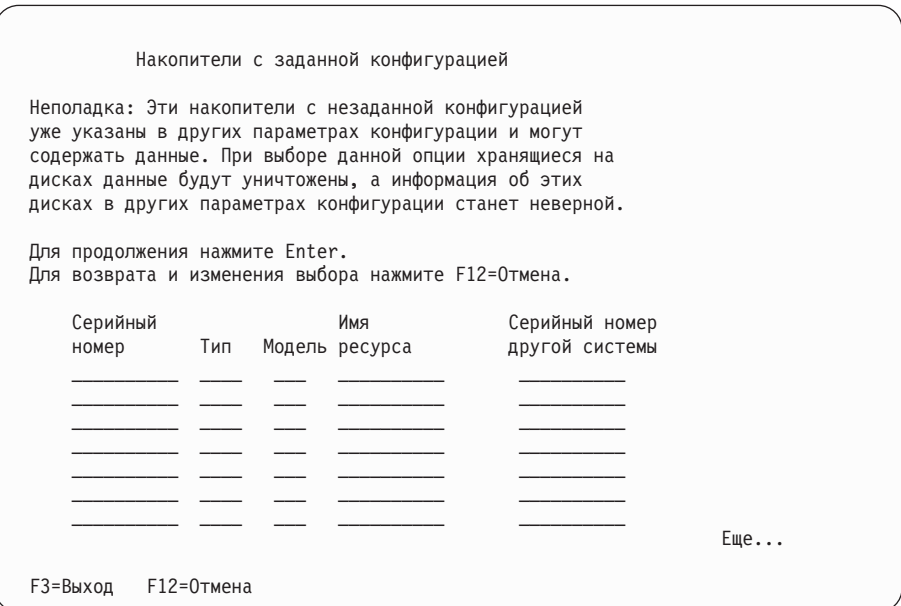

е. В следующем меню будет показана информация о процентной доле добавленных дисковых накопителей. Это меню не требует выполнения каких-либо действий.

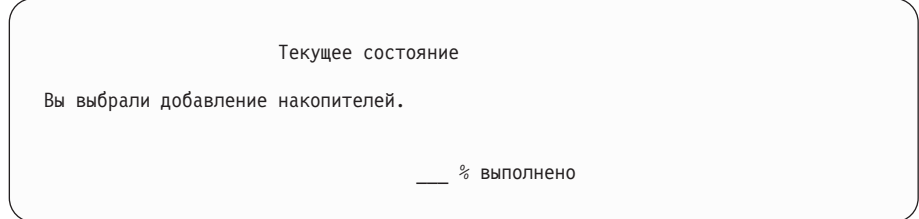

f. По окончании процесса продолжите установку вручную, начиная со следующего шага.

На этом подзадача добавления дисковых накопителей завершена.

- 7. На консоли будут показаны меню состояния. Никаких действий в этих меню выполнять не нужно. Выполнение отдельных шагов IPL может занять довольно много времени. Время выполнения зависит от объема данных, которые требуется восстановить.
- 8. По окончании выполнения IPL для Лицензионный внутренний код появится меню Установить операционную систему. XX в следующем сообщение означает значения по умолчанию для даты и времени.

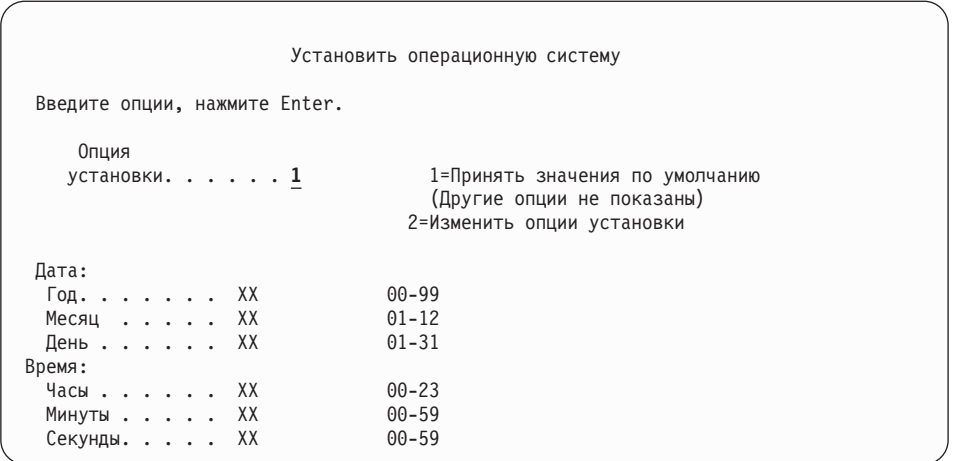

Введите в командной строке следующую команду и нажмите Enter:

Опция установки: 1

Дата: (Укажите текущий год, месяц и день.)

Время: (Укажите текущее время в 24-часовом формате.)

9. Во время выполнения операции на экране будут появляться сообщения о ходе установки. Эти сообщения не требуют от вас никаких действий. Ниже приведен пример меню состояния. Это меню может оставаться на экране 2 часа и дольше. Между этапами 4 и 5 экран будет пустым.

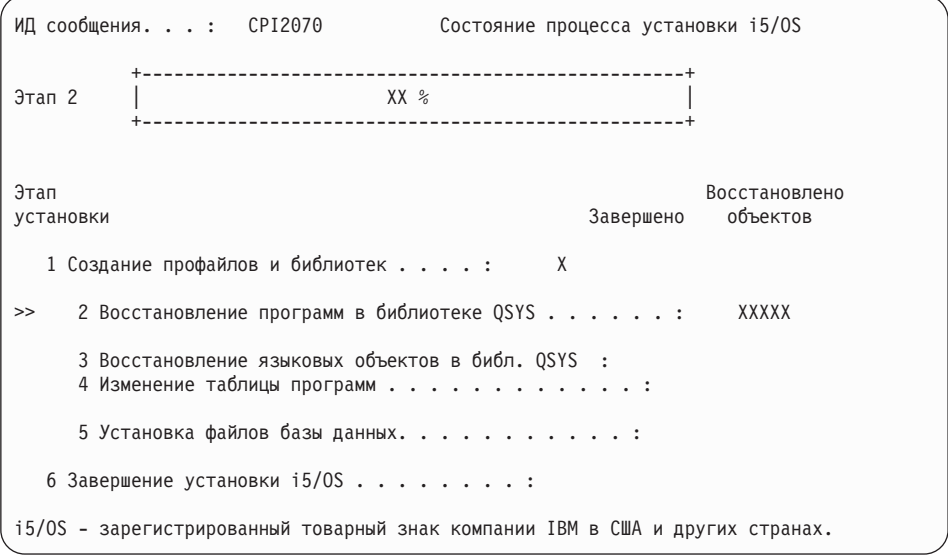

10. После того, как операционная система будет заменена, на консоли появится меню входа в систему.

Вы завершили установку операционной системы i5/OS.

Для последующих обновлений, перейдите к разделу "Замена [лицензионных](#page-91-0) [программ"](#page-91-0) на стр. 84. Если вы заменяете программное обеспечение той же версии и выпуска, не заменяйте других лицензионных программ. Выполните задачи, описанные в разделе ["Справочная](#page-106-0) таблица: Выполнение замены того же выпуска" на [стр.](#page-106-0) 99.

### <span id="page-91-0"></span>Замена лицензионных программ

Для замены лицензионных программ выполните следующие действия.

1. Начните выполнение этой задачи с меню входа в систему.

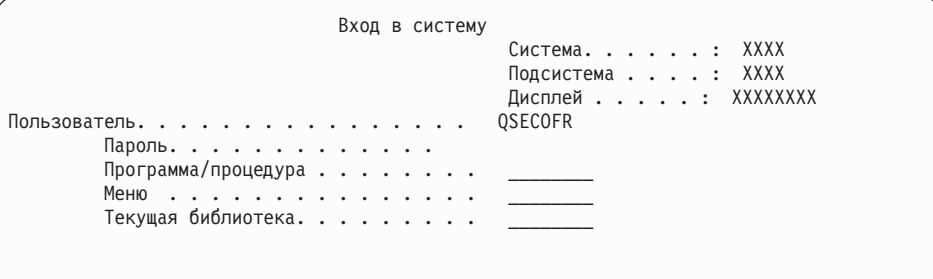

Введите в командной строке следующую команду и нажмите Enter: Пользователь: QSECOFR

Пароль: (При необходимости введите пароль.)

2. Появится меню Опции IPL.

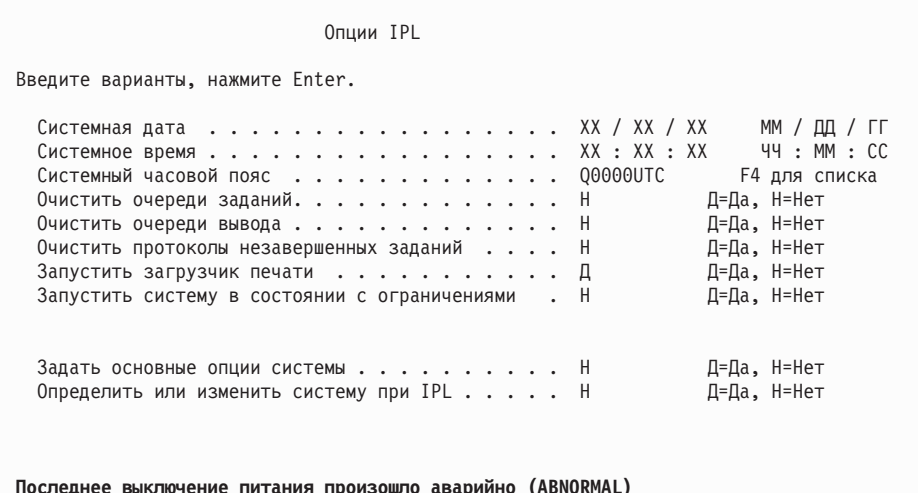

#### Примечания:

- а. Не обращайте внимания на сообщение, показанное в нижней части меню Опции IPL.
- b. Если вам необходимо изменить системные значения, вы можете сделать это сейчас. В качестве примера системного значения, которое вы можете изменить, можно привести системное значение уровня защиты (QSECURITY).

Еще один пример - системное значение управления сканированием (QSCANFSCTL). Рекомендуется указать в системном значении QSCANFSCTL опцию \*NOPOSTRST, что позволит избежать сканирования некоторых объектов, восстанавливаемых во время установки лицензионных программ. Дополнительная информация о сканировании и о системных значениях приведена в разделе Поддержка сканирования в iSeries Information Center (Файлы и файловые системы  $\rightarrow$  Интегрированная файловая система  $\rightarrow$  Концепции интегрированной файловой системы → Поддержка сканирования).

Введите Д в поле *Определить или изменить систему при IPL*. Следуйте инструкциям, показанным в меню.

Введите в командной строке следующую команду и нажмите Enter:

- Системная дата: (укажите текущую дату.)
- Системное время: (укажите текущее время в 24-часовом формате.)
- Системный часовой пояс: (проверьте правильность текущего значения или нажмите F4 для выбора часового пояса).
- Задать основные опции системы: Н
- 3. Может появиться меню Редактировать повторное создание путей доступа. В этом случае нажмите Enter.
- 4. Могут быть показаны и другие меню сообщений.

При появлении очередного меню сообщения нажимайте Enter для продолжения обработки.

- 5. На консоли появится Главное меню i5/OS (или меню, выбранное в качестве начального).
	- a. Введите CHGMSGQ QSYSOPR \*BREAK SEV(60) и нажмите Enter.
	- b. Может появиться меню сообщений. Нажмите Enter.
	- c. Введите ENDSBS \*ALL \*IMMED и нажмите Enter.
	- d. При появлении следующего сообщения нажмите Enter: выполняется команда ENDSBS SBS(\*ALL)
	- e. Появится сообщение Система переведена в состояние с ограничениями. Для продолжения нажмите Enter.
	- f. Введите CHGMSGQ QSYSOPR SEV(95) и нажмите Enter.
	- g. Может появиться меню сообщений. Нажмите Enter.
- 6. На консоли появится Главное меню i5/OS (или меню, выбранное в качестве начального).

Введите GO LICPGM и нажмите Enter.

7. Появится меню Работа с лицензионными программами.

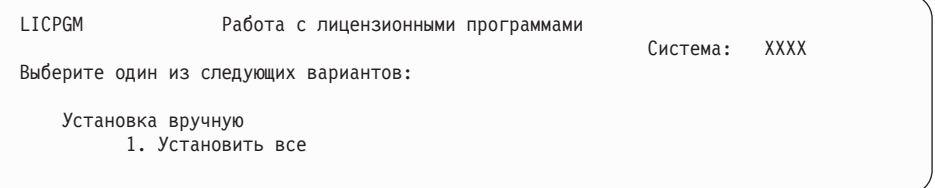

Введите 1 и нажмите Enter.

8. Появится меню Установка вручную.

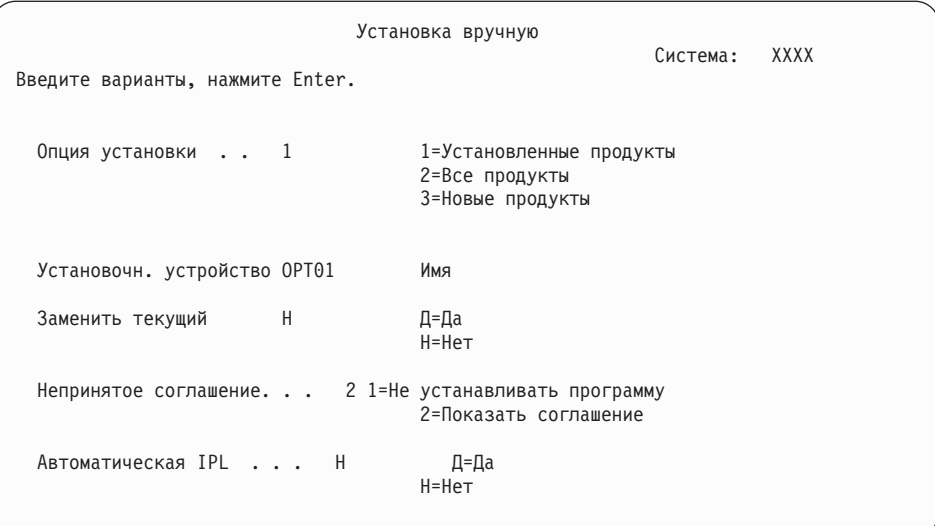

Введите в командной строке следующую команду и нажмите Enter:

- Опция установки: 1
- Установочное устройство: 0РТ01 (См. примечания)
- Заменить текущий: Н
- Непринятое соглашение: 2 (см. примечание)
- Автоматическая IPL: Н

#### Примечания:

- Если был создан пользовательский список установки, выберите опцию 4 (Установленные и дополнительно выбранные продукты). Эта опция показана только в том случае, если вы вызывали опцию меню LICPGM Подготовка к установке, описанную в разделе "Обязательная задача: Создание пользовательских списков устанавливаемого программного обеспечения" на стр. 47.
- В данном примере в качестве установочного устройства выбрано ОРТ01. Если в системе применяется другое соглашение о присвоении имен, то введите имя, которое вы присвоили установочному устройству.
- Если вы используете собственные установочные носители, то укажите в поле Опция установки значение 2. В поле Заменить текущий укажите значение Д.
- Если вы не приняли заранее соглашения о программном обеспечении для лицензионных программ, то при выборе опции 2 во время установки каждой программы вам будет предложено прочитать и принять эти соглашения. Это приведет к существенному увеличению продолжительности установки. Если вы хотите принять условия соглашений сейчас, то перейдите к шагу 5 на стр. 135, а затем вернитесь к этому разделу.
- 9. Может появиться меню состояния. Эти меню показывают информацию о ходе установки лицензионных программ и языковых объектов. Никаких действий в этих меню выполнять не нужно.

```
Установка лицензионных программ
                                                       Система: XXXX
Установлено лицензионных программ . . . . . . . . . . : 0 из XXX
                                 Идет установка лицензионных программ
```
Ниже приведен пример меню, которое может появиться во время установки.

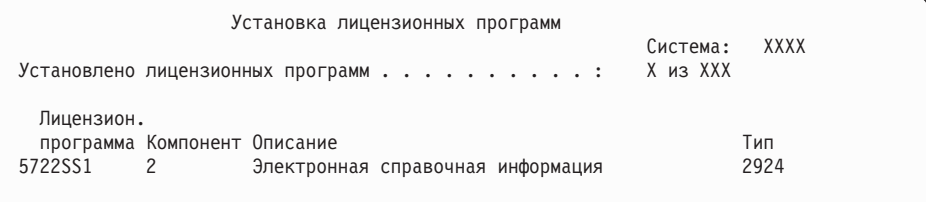

В этом меню показано, какие лицензионные программы и дополнительные компоненты устанавливаются в системе в настоящий момент. По окончании обработки объектов \*PGM и \*LNG в меню выводится общее число обработанных лицензионных программ.

10. Если появится сообщение, аналогичное приведенному ниже, то загрузите следующий том носителя, содержащий лицензионные программы, и продолжите установку. Если вы выполняете установку с оптического носителя, то перед ответом на сообщение дождитесь, пока не погаснет индикатор занятости дисковода.

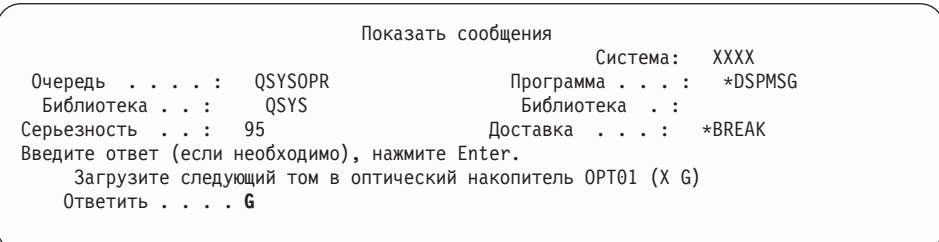

Введите G и нажмите Enter.

После загрузки каждого нового тома необходимо вводить G и нажимать Enter. Если томов с лицензионными программами больше нет или если вы хотите прервать процесс загрузки, введите X и нажмите Enter.

- 11. Если необходимо принять соглашение о программном обеспечении, то будет показано меню Соглашения о программном обеспечении для данной лицензионной программы. Выполните одно из следующих действий:
	- Нажмите F14 для принятия условий соглашения и продолжения установки лицензионной программы.
	- Нажмите F16 для отклонения условий соглашения и завершения установки лицензионной программы.
- 12. По окончании установки на консоли появится меню Работа с лицензионными программами. В нижней области меню Работа с лицензионными программами появится одно из следующих сообщений:
	- Функция работы с лицензионными программами завершена.
	- Функция работы с лицензионными программами не завершена.

## Проверка завершения процесса установки вручную

Выполните следующие действия, чтобы убедиться в успешном завершении установки.

1. Появится меню Работа с лицензионными программами. Нажмите клавишу Раде Down или Roll Up - появится третья часть меню Работа с лицензионными программами.

Введите 50 и нажмите Enter.

2. Появится меню Показать хронологию установки. XX означает значения по умолчанию.

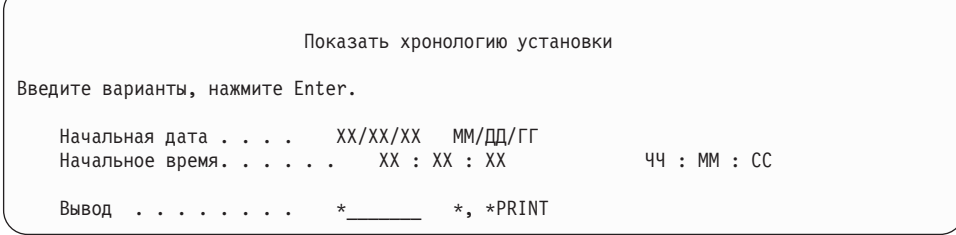

Нажмите Enter.

- 3. Просмотрите сообщения в меню Показать содержимое протокола хронологии.
	- Если в системе установлена лицензионная программа, которая не была обновлена IBM, то она не будет заменена. Дополнительная информация приведена в разделе "Среда смешанных выпусков" на стр. 19.
	- Если меню содержит сообщения о сбое или неполной установке лицензионной программы, перейдите к разделу Глава 11, "Устранение неполадок, возникающих при установке программного обеспечения", на стр. 163 и выясните причину неполадки.

В противном случае, нажмите клавишу F3 (Выход).

4. Проверьте значения состояния установки лицензионных программ и убедитесь в их совместимости. Важно убедиться, что все лицензионные программы совместимы с операционной системой.

Для просмотра номеров версий и значений состояния установки лицензионных программ воспользуйтесь опцией 10 (Показать лицензионные программы) меню LICPGM. Если состояние установки лицензионной программы равно \*COMPATIBLE, то программа готова к работе. Состояние установки лицензионной программы \*BACKLEVEL означает, что лицензионная программа установлена, но ее версия, выпуск и модификация несовместимы с установленной операционной системой. Дополнительная информация о текущей версии, выпуске и модификации лицензионной программы приведена в разделе "Выпуски и размеры лицензионных программ" на стр. 189. "Состояния установки" на стр. 222 содержит описания возможных состояний установки.

#### Выполнение задачи завершено.

- 1. Нужно ли установить другие лицензионные программы?
	- Нет. Перейдите к следующему шагу.
	- Да. Перейдите к разделу "Установка дополнительных лицензионных программ" на стр. 133 и выполните приведенные в нем инструкции.
- 2. Вы хотите установить дополнительный язык?
	- Нет. Перейдите к следующему шагу.
	- Да. Перейдите к разделу "Установка поддержки дополнительного языка" на стр. 141 и выполните приведенные в нем инструкции.

3. Приступить к работе в системе можно будет только после того, как процесс установки будет полностью завершен. Перейдите к разделу "Справочная таблица: Выполнение обновления или замены" и выполните приведенные в нем инструкции.

## <span id="page-96-0"></span>Справочная таблица: Выполнение обновления или замены

Используйте эту справочную таблицу для выполнения процесса обновления или замены IBM i5/OS.

- 1. Если для ИД пользователей сервисных средств по-прежнему заданы пароли по умолчанию, то измените их. Информация об ИД пользователей сервисных средств приведена в разделе Изменение ИД и паролей пользователей сервисных средств в iSeries Information Center (Защита  $\rightarrow$  ИД и пароли пользователей сервисных средств  $\rightarrow$  Управление ИД и паролями пользователей сервисных средств  $\rightarrow$  Управление ИД пользователей сервисных средств  $\rightarrow$  Изменение ИД и паролей пользователей сервисных средств).
- 2. После завершения установки извлеките том носителя. Если вы работали с лентой, то полностью перемотайте ее.
- 3. Если у вас есть продукты IBM или других поставщиков со специальными инструкциями по установке, то установите эти продукты. Сверьтесь с документацией продукта, и следуйте всем специальным инструкциям.
- 4. Только лля LPAR

**Внимание:** Для моделей iSeries 8xx и более ранних, ее выполняйте следующий шаг (5) для установки кумулятивного пакета РТГ до тех пор, пока вы не ознакомитесь со всеми особенностями установки РТГ на сервере с логическими разделами. Возможна потеря данных. Сведения об установке кумулятивного пакета РТГ в системе с логическими разделами приведены в разделе Установка исправлений в системах с логическими разделами в iSeries Information Center (i5/OS и дополнительное программное обеспечение  $\rightarrow$  Обслуживание i5/OS и дополнительного программного обеспечения  $\rightarrow$  Работа с исправлениями программ  $\rightarrow$  Установка исправлений  $\rightarrow$  Шаг 3: Выбор сценария установки исправлений  $\rightarrow$ Распределение исправлений по нескольким серверам с помощью Навигатор iSeries → Установка исправлений в системах с логическими разделами).

- 5. Установите текущий кумулятивный пакет РТГ. (Этот пакет необходимо заказать за одну - две недели до начала установки.) Воспользуйтесь инструкциями из Письма с информацией о поставке PTF. После этого вернитесь к данному разделу и перейдите к следующему шагу.
	- Примечание: Если вы не установите кумулятивный пакет РТF сейчас, то необходимо будет выполнить IPL и дождаться завершения работы процесса инициализации системы (INZSYS). Перед этим установите тип IPL **B** (или другой тип IPL, применяемый в повседневной работе) и режим Normal. Информация о процессе INZSYS приведена в разделе "Восстановление после неудачной инициализации системы (INZSYS)" на стр. 180.
- 6. Примените заказанные группы РТГ. Дополнительная информация о группах РТГ приведена в разделе "Обзор требований к РТГ (исправлениям) программного обеспечения" на стр. 32. Для применения групп РТГ обратитесь к сопроводительному письму и к инструкциям, прилагаемым к РТГ. Дополнительная информация о применении РТГ приведена в разделе Установка исправлений в iSeries Information Center (i5/OS и дополнительное программное обеспечение  $\rightarrow$  Обслуживание i5/OS и дополнительного программного обеспечения  $\rightarrow$  Работа с исправлениями программ  $\rightarrow$  Установка исправлений).

7. Если ваша система IBM Система i5 или IBM eServer i5 выполняет функцию служебного раздела и для управления сервером не используется консоль аппаратного обеспечения, то может потребоваться выполнить IPL сервера. *IPL сервера* - это IPL, характеризуемая тем, что все логические разделы сервера выключаются одновременно. Таким образом можно, например, активировать на сервере новый уровень встроенного программного обеспечения.

IPL сервера может потребоваться после применения или удаления PTF в служебном разделе, если этот PTF влияет на часть лицензионного внутреннего кода, связанную со встроенным программным обеспечением сервера. IPL может также потребоваться после обновления или установки нового выпуска лицензионного внутреннего кода в служебном разделе.

- v Для того чтобы выяснить, нужно ли выполнять IPL сервера, введите DSPPTF 5722999 в командной строке языка CL i5/OS и нажмите Enter. Если необходима IPL сервера, то в нижней части меню будет показано сообщение CPD35F8 Необходимо выполнение IPL сервера.
- Для того чтобы выяснить, выполняет ли ваша система функции служебного раздела, введите в командной строке CL DSPPTF 5729999 и нажмите Enter. Если система является служебным разделом, то в поле Источник IPL будут показаны сведения о копии встроенного программного обеспечения сервера, применявшегося для предыдущей IPL сервера.
- **Примечание:** При выключении служебного раздела для eServer модели i5 на экране в течение длительного времени могут быть показаны информационные коды D6xx430B или D6xx430A. Значения xx периодически увеличиваются и не выходят за пределы нормального режима обработки в процессе обновления кода встроенного программного обеспечения сервера. Дождитесь завершения обработки. Не следует прерывать этот процесс.
- 8. Найдите в протоколе установки сообщения о состоянии процесса инициализации системы (INZSYS).
	- a. Введите GO LICPGM и нажмите Enter.
	- b. В меню Работа с лицензионными программами введите опцию 50 (Показать протокол) и нажмите Enter.
	- c. Появится меню Показать хронологию установки. Нажмите Enter.

Появится меню Показать протокол хронологии. Если это сообщение отсутствует, подождите несколько минут, а затем вновь выберите опцию 50. Найдите сообщение Запущена инициализация системы (INZSYS). После появления этого сообщения подождите некоторое время и поищите сообщение Инициализация системы (INZSYS) успешно завершена (CPC37A9). Если сообщение CPC37A9 отсутствует, то перейдите к разделу ["Восстановление](#page-187-0) после неудачной [инициализации](#page-187-0) системы (INZSYS)" на стр. 180 и выясните причину неполадки.

- 9. Если обновление выполнялось с помощью каталога образов, то вы можете выполнить следующие задачи:
	- a. Можно удалить с сервера все установочные образы. Для удаления каталога и всех оптических образов введите следующую команду: DLTIMGCLG IMGCLG(*каталог*) KEEP(\*NO)
	- b. Если для прерывания процедуры выделения дополнительного дискового пространства для загрузочного диска применялась команда Запустить распределение данных в ASP (STRASPBAL) до начала обновления, выполните команду Запустить распределение данных в ASP (STRASPBAL), чтобы продолжить процедуру выделения дискового пространства.

STRASPBAL TYPE(\*RSMALC) UNIT(1) STRASPBAL TYPE(\*CAPACITY) ASP(1) TIMLMT(\*NOMAX)

10. Установите ключи лицензий для i5/OS и продуктов с ключами. С помощью меню Работа с информацией лицензии (WRKLICINF) просмотрите список установленных продуктов с ключами для добавления данных ключей. Конкретные инструкции приведены в разделе Добавление информации о ключе лицензии в iSeries Information Center (**i5/OS и дополнительное программное обеспечение** → **Обслуживание i5/OS и дополнительного программного обеспечения** → **Работа с соглашениями и лицензиями** → **Управление соглашениями и ключами лицензий** → **Просмотр и изменение информации о лицензии** → **Добавление информации о ключе лицензии**).

После обновления информации о ключах лицензий вернитесь к данному разделу и перейдите к следующему шагу.

11. После завершения процесса установки и перед тем как сделать сервер или раздел доступным для всех пользователей, установите ограничение на использование лицензионных программ. Такие продукты перечислены в документе Proof of Entitlement (POE) или в другом документе, который вы должны получить вместе с заказом программного обеспечения. Для продуктов с ограничениями на использование необходимо установить ограничение с помощью команды Работа с информацией о лицензии (WRKLICINF).

Для установки ограничения выполните следующие действия:

- a. Введите WRKLICINF и нажмите Enter.
- b. В меню Работа с информацией о лицензии нажмите F11 (Показать информацию об использовании). Информация о числе пользователей каждого продукта, указанная в POE, счете или другом документе, должна совпадать со значением, показанным для этого продукта в меню Работа с информацией о лицензии.
- c. Для обновления ограничения на использование поместите курсор на строку с именем продукта, для которого необходимо обновить ограничение.
- d. Введите 2 (Изменить) и нажмите Enter.
- e. При появлении меню Изменить информацию об лицензии укажите в поле ограничения число пользователей из POE. В поле порогового значения укажите значение \*CALC или \*USGLMT. Не оставляйте в поле порога нулевое значение.

**Примечание:** Если показано сообщение CPA9E1B [Увеличение ограничения на использование должно быть санкционировано. Перед ответом просмотрите справку (C G).], введите ответ G.

- f. Если в POE указано больше продуктов, чем в меню Работа с информацией о лицензии, то ограничения для остальных продуктов нужно будет задать после их установки.
- 12. Если вы удалили какие-либо библиотеки лицензионных программ или дополнительных языков из системного значения [Системный список библиотек (QSYSLIBL) или Пользовательский список библиотек (QUSRLIBL)], то теперь снова добавьте библиотеки в системное значение QSYSLIBL или QUSRLIBL.
- 13. Если вы изменили системное значение Проверять подписи объектов при восстановлении (QVFYOBJRST) с 4 или 5 на 3 или разблокировали его перед обновлением, то теперь восстановите его первоначальное значение. Если вы изменяли системное значение Разрешить восстановление объектов защиты (QALWOBJRST) на \*ALL или разблокировали его перед обновлением, то восстановите его первоначальное состояние блокировки.
- 14. Если перед установкой лицензионных программ вы изменяли системное значение управления сканированием (QSCANFSCTL) для снижения затрат ресурсов на сканирование восстанавливаемых объектов, то теперь можно удалить из него системное значение \*NOPOSTRST.
- 15. Если перед обновлением вы изменяли какие-либо другие системные значения, например, уровень защиты (QSECURITY), то восстановите их первоначальные значения.
- 16. Некоторые из описанных в этом разделе задач требуют изменения фильтра кода серьезности QSYSOPR на 95. Если вы не хотите продолжить работу с таким уровнем серьезности или хотите изменить уведомление о доставке, то введите команду CHGMSGQ QSYSOPR DLVRY (xx) SEV (уу), где  $xx$  задает уведомление о доставке, а уу - требуемый уровень серьезности. По умолчанию применяются значения DLVRY(\*HOLD) SEV(0).
- 17. Если вы установили продукт 5722-VI1, Content Manager, то вы сможете работать с ним. Однако вы обязательно должны сначала закончить процесс установки. Дополнительная информация приведена в разделе "Действия, выполняемые после установки" для продукта IBM ImagePlus VisualInfo для AS/400: Руководство по планированию и установке, GC34-4585.
- 18. Если вы еще не проверили совместимость лицензионных программ с операционной системой i5/OS, сделайте это. Выберите в меню LICPGM опцию 10, Показать установленные лицензионные программы. Если напротив лицензионной программы показано значение, отличное от \*COMPATIBLE, то обратитесь к разделу "Состояния установки" на стр. 222.
- 19. Сохраните систему с помощью обычных процедур сохранения. Обратитесь к инструкциям из раздела Резервное копирование сервера в iSeries Information Center (Управление системами  $\rightarrow$  Резервное копирование и восстановление  $\rightarrow$ Резервное копирование сервера). Перед сохранением системы обязательно дождитесь завершения процесса инициализации системы (INZSYS).
	- Примечание: Перед запуском операции сохранения введите команду Работа с активными заданиями (WRKACTJOB) и проверьте состояние заданий QDCPOBJx. Это задания развертывания объектов. Заданий QDCPOBJх может быть несколько. Сохранение можно начинать лишь после того, как все эти задания перейдут в неактивное состояние. При переводе системы в состояние с ограничениями (путем завершения работы подсистем) задания QDCPOBJx становятся неактивными. После выхода системы из состояния с ограничениями эти задания будут перезапущены. Дополнительные сведения о развертывании объектов приведены в разделе "Сжатые объекты и объем дисков" на стр. 21.
- 20. Если вы планируете установить iSeries Information Center на рабочей станции или на сервере, то обратитесь к компакт-дискам, поставляемым вместе с заказом: iSeries Information Center, SK3T-4091. В этот пакет также входят руководства по iSeries в формате PDF. Инструкции по установке приведены в файле readme.txt.
- 21. Если вы устанавливали продукты IBM eServer iSeries Access Family, то может потребоваться выполнить ряд дополнительных задач. Подробную информацию об установке продуктов iSeries Access Family можно найти в следующих источниках:
	- iSeries Access для Windows в iSeries Information Center (Подключение к iSeries  $\rightarrow$  iSeries Access  $\rightarrow$  iSeries Access для Windows).
	- Web-сайт семейства IBM eServer iSeries Access (http://www.ibm.com/eserver/iseries/access).
- 22. В системе могут быть установлены лицензионные программы, требующие выполнения дополнительных операций на РС, или программы, установка которых на PC осуществляется с помощью функции iSeries Access Family. При наличии таких продуктов установите их на РС с помощью инструкций, приведенных в документации по этим продуктам.
- 23. Если в системе есть Integrated xSeries Server, работа которого была завершена перед началом установки, перезапустите его.
	- а. В командной строке CL введите команду GO NWSADM. Появится меню Администрирование сетевого сервера.
	- b. Выберите опцию 2 (Запустить сетевой сервер).
- 24. Если вы установили продукт 5722-TC1, TCP/IP Utilities, то для его настройки обратитесь к разделу Настройка ТСР/IP в iSeries Information Center (Сеть  $\rightarrow$ Настройка ТСР/IР).
- 25. Если в предыдущем выпуске вы настраивали какие-либо программы, поставляемые IBM (например, программу QSTRUP в библиотеке QSYS), то создайте эти программы заново для их правильной работы в новом выпуске.
- 26. Если вы создавали копии каких-либо объектов IBM, то после установки нового выпуска может потребоваться повторное создание копий таких объектов. Это позволит вам воспользоваться всеми функциями, появившимися в новом выпуске. Примеры таких объектов:
	- Текст описания сообщений
	- Команды
	- Значения команд по умолчанию
- 27. Если перед установкой нового выпуска вы применяли для сбора данных о производительности службы сбора статистики из продукта IBM Performance Management для eServer iSeries или продукт Performance Tools для iSeries, то для продолжения сбора данных необходимо выполнить дополнительную настройку.

Существуют следующие варианты работы с данными о производительности из предыдущего выпуска:

• Преобразование данных.

Преобразуйте данные в библиотеке с помощью команды Преобразовать данные о производительности (CVTPFRDTA).

Использование автоматической поддержки сбора данных о производительности.

Если вы не преобразовали файлы базы данных о производительности и запустили службы сбора статистики с опцией автоматического создания файлов базы данных, то будет создана библиотека данных о производительности для файлов предыдущего выпуска. Существующие файлы базы данных о производительности будут перемещены в эту библиотеку. Эта операция позволит создать новые файлы и сохранить существующие файлы данных, собранные в предыдущем выпуске. При этом следует обратить внимание на следующие особенности:

- Создаваемой библиотеке присваивается имя QPFRDvrmnn, где vrm текущий номер версии, выпуска и модификации, а nn - уникальная последовательность цифр, начинающаяся с 01, например, QPFRD52001.
- Библиотека создается с общими правами доступа \*EXCLUDE. Библиотека принадлежит профайлу QSYS, а владельцу библиотеки предоставляются права доступа \*ALL.
- Все файлы QAPMxxxx перемещаются.
- Если вы не хотите сохранять данные прошлого выпуска, то удалите библиотеку QPFRDvrmnn с помощью команды Удалить библиотеку (DLTLIB qpfrdvrmnn).
- v Удаление файлов QAPMxxxx.

Если вы не преобразовывали файлы базы данных производительности и не запускали службы сбора статистики, то можно удалить файлы QAPMxxxx с помощью команды (DLTF библиотека/QAPM\*).

**Обновление сервера до нового выпуска завершено.**

# Глава 6. Замена LIC и i5/OS с одинаковыми номерами версии и выпуска

Используйте эту процедуру для установки новой модификации Лицензионного внутреннего кода и более ранних обновлений i5/OS для поддержки нового аппаратного обеспечения.

Данная операция не является операцией резервного копирования и восстановления. Если вы заказали код продукта 2693, выполните следующие действия для замены Лицензионного внутреннего кода и операционной системы IBM i5/OS.

# Справочная таблица: Замена программного обеспечения

Используйте эту справочную таблицу для выполнения всех действий по замене программного обеспечения того же выпуска.

В этой справочной таблице содержится обзор основных категорий задач, которые необходимо выполнить перед заменой программного обеспечения. Многие из ссылок, содержащихся в этой справочной таблице, указывают на процедуры, описанные в Глава 5, "Обновление или замена i5/OS и связанного программного обеспечения", на стр. 29.

### Предварительные действия

1. Убедитесь, что ваша модель сервера отвечает требованиям поддержки замены программного обеспечения. Информация об этих требованиях приведена в разделе IBM eServer модели i5 и руководстве iSeries System Handbook i5/OS Version

 $\rightarrow$  на Web-сайте: publib-b.boulder.ibm.com/cqi-bin/ searchsite.cgi?query=iseries+AND+handbook. Найдите на этой Web-странице сведения о требуемой версии.

- 2. Ознакомьтесь с действующей стратегией подключения консоли к вашему серверу или логическому разделу. Способ подключения учитывается при планировании установки. Сведения о твинаксиальной консоли и консоли управления приведены в разделе Подключение к iSeries iSeries Information Center. Если вы используете Консоль аппаратного обеспечения, обратитесь к разделу Управление сервером с помощью Консоли аппаратного обеспечения в IBM Systems Hardware Information Center (Управление сервером и устройствами  $\rightarrow$  Управление сервером с помощью Консоли аппаратного обеспечения).
- 3. Если вы работаете с сервером IBM Система і5 модели р5 и IBM еServer моделей і5 и р5, выделите дополнительное время для выполнения IPL сервера после обновления. Это одна из задач, описанных в разделе "Справочная таблица: Выполнение замены того же выпуска" на стр. 99.
- 4. Ознакомьтесь с задачами администрирования сервера (основными операциями, выполняемыми при работе с системой). Во время установки программного обеспечения вам потребуется перезапускать сервер, входить в систему и выходить из нее, работать с интерфейсом командной строки, устанавливать исправления, изменять режим работы системы и источник IPL с помощью панели управления системного блока, а также выполнять анализ неполадок.
- 5. Ознакомьтесь с информацией из раздела "Типы устройств для установки программного обеспечения" на стр. 13. Процедуры установки с применением различных типов накопителей и носителей отличаются друг от друга.

Выберите в следующей справочной таблице задачи, применимые к вашему серверу, и выполните их. Все обязательные шаги в таблице помечены. При работе с печатной копией таблицы используйте эту таблицу в качестве руководства для инструкций, приведенных на следующих страницах.

#### Задачи по замене программного обеспечения

- 1. Проверка наличия всех составляющих заказа на программное обеспечение.
	- а. Необходимы три компакт-диска: I\_BASE\_01, B29xx\_01 и B29xx 02. Идентификаторы для носителей B29xx\_01 и B29xx\_02 (например, RS 540-хх для V5R4) должны совпадать. Проверьте также, что B29xx 01 и B29xx 02 имеют верный язык.
	- b. "Описание источников информации" на стр. 30
- 2. "Обзор требований к РТГ (исправлениям) программного обеспечения" на стр. 32
	- а. "Поиск последней версии информации PSP" на стр. 32
	- b. "Анализ имеющихся в системе исправлений" на стр. 33
	- с. "Получение списка примененных РТГ" на стр. 97
	- d. "Обязательная задача: Подготовка к установке PTF для V5R2 и V5R3" на стр. 33
	- е. "Постоянное применение РТГ при замене того же выпуска" на стр. 97
- 3. "Работа с системными значениями перед установкой программного обеспечения" на стр. 35
	- а. "Запись и печать всех системных значений перед установкой программного обеспечения" на стр. 35
	- b. "Изменение системных значений (QSYSLIBL, QUSRLIBL, QALWOBJRST и QVFYOBJRST)" на стр. 36 (Для замены применяется только QALWOBJRST.)
	- с. "Изменение системного значения управления сканированием (необязательная процедура)" на стр. 37
- 4. "Проверка целостности двухфазовой фиксации" на стр. 39
- 5. При наличии в системе большого количества буферных файлов присвойте атрибуту сжатия таблиц заданий IPL значение \*NONE. Для этого введите команду Изменить атрибуты IPL: CHGIPLA CPRJOBTBL(\*NONE).
- 6. "Сбор статистических данных для оценки производительности" на стр. 40
- 7. "Подготовка носителя и установочного устройства" на стр. 43
- 8. "Подготовка к обновлению или замене программного обеспечения с помощью каталога образов" на стр. 43. (Используются только три компакт-диска: I BASE 01, B29xx 01 и B29xx 02.)
	- а. "Определение объема памяти, необходимого для установки из каталога образов" на стр. 44
	- b. "Освобождение места на загрузочном диске для каталога образов" на стр. 44
	- с. "Сценарий: Подготовка к обновлению или замене программного обеспечения с помощью каталога образов" на стр. 45
- 9. "Определение объема необходимой дисковой памяти при замене того же выпуска" на стр. 98
- 10. "Подготовка консоли к установке программного обеспечения" на стр. 57
- 11. "Остановка интегрированного сервера xSeries для iSeries и других серверов приложений" на стр. 58
- 12. "Сохранение сервера" на стр. 59
- 13. "Замена программного обеспечения вручную с сохранением номера выпуска" на стр. 98
- <span id="page-104-0"></span>14. "Установка PTF [лицензионного](#page-105-0) внутреннего кода и операционной системы" на [стр.](#page-105-0) 98
- 15. ["Справочная](#page-106-0) таблица: Выполнение замены того же выпуска" на стр. 99

#### **После завершения**

После того, как вы выполните задачи из этой справочной таблицы, обратитесь к следующему списку задач.

- 1. Разработайте стратегию управления программным обеспечением и его обслуживания. Информация об исправлениях программного обеспечения (временных исправлений программ, PTF), о лицензиях на программное обеспечение и ключах лицензий приведена в разделе Обслуживание i5/OS и дополнительного программного обеспечения (**i5/OS и дополнительное программное обеспечение** → **Обслуживание i5/OS и дополнительного программного обеспечения**) в iSeries Information Center.
- 2. Информация о распространении программного обеспечения приведена в разделе Распространение программного обеспечения (**i5/OS и дополнительное программное обеспечение** → **Распространение программного обеспечения**) в iSeries Information Center.

## **Получение списка примененных PTF**

Список примененных на сервере PTF позволит вам после выполнения процедуры обновления убедиться, что все обязательные исправления остались применены.

Если вы сохраните список PTF в файле вывода (\*OUTFILE), то можно будет использовать функции запроса, которые позволят вам определить после установки лицензионного внутреннего кода и i5/OS, установлены ли в системе все текущие PTF.

Для определения списка PTF, примененных к лицензионному внутреннему коду, введите в командной строке языка CL i5/OS следующую команду: DSPPTF LICPGM(5722999) OUTPUT(\*PRINT) или OUTPUT(\*OUTFILE)

Для определения списка PTF, примененных к операционной системе i5/OS, введите в командной строке языка CL следующую команду: DSPPTF LICPGM(5722SS1) to \*PRINT or \*OUTFILE

## **Постоянное применение PTF при замене того же выпуска**

Перед установкой постоянно примените PTF лицензионного внутреннего кода и операционной системы с помощью следующих команд (опция задержки DELAY позволяет отложить выполнение IPL).

**Примечание:** При работе с основным разделом сервера с логическими разделами следует соблюдать особую осторожность.

- 1. Убедитесь, что дополнительные разделы находятся в режиме обычной IPL (Normal) и установлено действие IPL, равное IPL.
- 2. Убедитесь, что основной раздел находится в режиме обычной IPL (Normal).
- 3. Выполните команды APYPTF в основном разделе.

Дополнительная информация для IBM Система i5 модели p5 и IBM eServer моделей i5 и p5 приведена в разделе Управление логическими разделами i5/OS в IBM Systems Hardware Information Center (**Разбиение сервера на разделы** → **Создание логических**

**разделов с помощью HMC** → **Создание логических разделов для i5/OS** → **Управление логическими разделами i5/OS**). При работе с iSeries 8xx и более ранними моделями обратитесь к разделу Управление логическими разделами в iSeries Information Center (**Управление системами** → **Логические разделы** → **Разбиение сервера iSeries на разделы** → **Управление логическими разделами**).

<span id="page-105-0"></span>APYPTF LICPGM(5722999) SELECT(\*ALL) APY(\*PERM) DELAYED(\*YES) IPLAPY(\*YES) APYPTF LICPGM(5722SS1) SELECT(\*ALL) APY(\*PERM) DELAYED(\*YES) IPLAPY(\*YES)

Выполните IPL: PWRDWNSYS RESTART(\*YES)

# **Определение объема необходимой дисковой памяти при замене того же выпуска**

Перед планированием установки данного выпуска программ определите объем имеющегося и необходимого свободного дискового пространства.

**Требования к загрузочному диску:**

В данном разделе учитываются не все требования, предъявляемые к объему памяти сервера. Подготовка к обновлению или замене программного обеспечения с помощью каталога образов описана в раздел[е"Определение](#page-51-0) объема памяти, [необходимого](#page-51-0) для установки из каталога образов" на стр. 44.

# **Замена программного обеспечения вручную с сохранением номера выпуска**

Используйте метод установки вручную для обновления и замены программного обеспечения того же выпуска.

Обратитесь к разделу "Обновление или замена [программного](#page-76-0) обеспечения с помощью [установки](#page-76-0) вручную" на стр. 69. Выполните задачи, описанные в разделах "Замена [лицензионного](#page-77-0) внутреннего кода" на стр. 70 и "Замена [операционной](#page-86-0) [системы"](#page-86-0) на стр. 79. После этого перейдите к разделу "Установка PTF лицензионного внутреннего кода и операционной системы".

# **Установка PTF лицензионного внутреннего кода и операционной системы**

Установите PTF (кумулятивные, базовых функций (HIPER), групповые и отдельные PTF) только для лицензионного внутреннего кода и для операционной системы.

- 1. Смонтируйте носитель с PTF.
- 2. Введите команду GO PTF. В меню опции 7 выберите 5722999 и 5722SS1.
- 3. После обработки всех носителей выполните IPL.

Для того чтобы определить, присутствуют ли в настоящее время в разделе все PTF лицензионного внутреннего кода и i5/OS, которые были применены в этом разделе до начала установки, введите в командной строке языка CL i5/OS следующую команду: DSPPTF LICPGM(5722999) OUTPUT(\*PRINT) или OUTPUT(\*OUTFILE)

DSPPTF LICPGM(5722SS1) OUTPUT(\*PRINT) или OUTPUT(\*OUTFILE)

- 1. Сравните вывод этой команды с выводом команды DSPPTF, введенной до обновления, и определите, присутствуют ли в системе все РТF, которые были установлены в ней ранее.
- 2. Установите РТF, отсутствующие после обновления.

### <span id="page-106-0"></span>Справочная таблица: Выполнение замены того же выпуска

Эта справочная таблица поможет вам выполнить процедуру замены V5R4 на V5R4 IBM i5/OS.

- 1. Если для ИД пользователей сервисных средств по-прежнему заданы пароли по умолчанию, то измените их. Информация об ИД пользователей сервисных средств приведена в разделе Изменение ИД и паролей пользователей сервисных средств в iSeries Information Center (Защита  $\rightarrow$  ИД и пароли пользователей сервисных средств  $\rightarrow$  Управление ИД и паролями пользователей сервисных средств  $\rightarrow$  Управление ИД пользователей сервисных средств  $\rightarrow$  Изменение ИД и паролей пользователей сервисных средств).
- 2. Если ваша система IBM Система i5 или IBM eServer i5 выполняет функцию служебного раздела и для управления сервером не используется консоль аппаратного обеспечения, то может потребоваться выполнить IPL сервера. IPL сервера - это IPL, характеризуемая тем, что все логические разделы сервера выключаются одновременно. Таким образом можно, например, активировать на сервере новый уровень встроенного программного обеспечения.

IPL сервера может потребоваться после применения или удаления PTF в служебном разделе, если этот РТF влияет на часть лицензионного внутреннего кода, связанную со встроенным программным обеспечением сервера. IPL может также потребоваться после обновления или установки нового выпуска лицензионного внутреннего кода в служебном разделе.

- Для того чтобы выяснить, нужно ли выполнять IPL сервера, введите DSPPTF 5722999 в командной строке языка CL i5/OS и нажмите Enter. Если необходима IPL сервера, то в нижней части меню будет показано сообщение СРD35F8 Необходимо выполнение IPL сервера.
- Для того чтобы выяснить, выполняет ли ваша система функции служебного раздела, введите в командной строке CL DSPPTF 5729999 и нажмите Enter. Если система является служебным разделом, то в поле Источник IPL будут показаны сведения о копии встроенного программного обеспечения сервера, применявшегося для предыдущей IPL сервера.
- Примечание: При выключении служебного раздела для eServer модели i5 на экране в течение длительного времени могут быть показаны информационные коды D6xx430B или D6xx430A. Значения хх периодически увеличиваются и не выходят за пределы нормального режима обработки в процессе обновления кода встроенного программного обеспечения сервера. Дождитесь завершения обработки. Не следует прерывать этот процесс.
- 3. Если установка выполнялась с помощью каталога образов, то рекомендуется удалить с сервера все установочные образы. Для удаления каталога и всех оптических образов введите следующую команду: DLTIMGCLG IMGCLG(KaTanor) KEEP(\*NO)
- 4. Если для проведения установки были использованы каталоги образов и ранее была выполнена команда Запустить распределение данных в ASP (STRASPBAL) для прерывания процедуры выделения дополнительного дискового пространства для загрузочного диска, введите следующую команду, чтобы продолжить процедуру выделения дискового пространства.

STRASPBAL TYPE(\*RSMALC) UNIT(1) STRASPBAL TYPE(\*CAPACITY) ASP(1) TIMLMT(\*NOMAX)

5. После завершения процесса установки и перед тем как сделать сервер или раздел доступным для всех пользователей, установите ограничение на использование лицензионных программ. Такие продукты перечислены в документе Proof of Entitlement (POE) или в другом документе, который вы должны получить вместе с заказом программного обеспечения. Для продуктов с ограничениями на использование необходимо установить ограничение с помощью команды Работа с информацией о лицензии (WRKLICINF).

Для установки ограничения выполните следующие действия:

- а. Ввелите WRKLICINF и нажмите Enter.
- b. В меню Работа с информацией о лицензии нажмите F11 (Показать информацию об использовании). Информация о числе пользователей каждого продукта, указанная в РОЕ, счете или другом документе, должна совпадать со значением, показанным для этого продукта в меню Работа с информацией о лицензии.
- с. Для обновления ограничения на использование поместите курсор на строку с именем продукта, для которого необходимо обновить ограничение.
- d. Введите 2 (Изменить) и нажмите Enter.
- е. При появлении меню Изменить информацию об лицензии в поле ограничения укажите число пользователей, приведенных в РОЕ. В поле порогового значения укажите значение \*CALC или \*USGLMT. Не оставляйте в поле порога нулевое значение.

Примечание: Если показано сообщение СРА9Е1В [Увеличение ограничения на использование должно быть санкционировано. Перед ответом просмотрите справку (С G).], введите ответ G.

- f. Если в РОЕ указано больше продуктов, чем в меню Работа с информацией о лицензии, то ограничения для остальных продуктов нужно будет задать после их установки.
- 6. Если вы изменяли системное значение Разрешить восстановление объектов защиты (QALWOBJRST) на \*ALL или разблокировали его перед обновлением, то восстановите его первоначальное состояние блокировки.
- 7. Если перед обновлением вы изменяли какие-либо другие системные значения, например, уровень защиты (QSECURITY), то восстановите их первоначальные значения.
- 8. Если перед установкой лицензионных программ вы изменяли системное значение управления сканированием (QSCANFSCTL) для снижения затрат ресурсов на сканирование восстанавливаемых объектов, то теперь можно удалить из него системное значение \*NOPOSTRST.
- 9. Некоторые из описанных в этом разделе задач требуют изменения фильтра кода серьезности QSYSOPR на 95. Если вы не хотите продолжить работу с таким уровнем серьезности или хотите изменить уведомление о доставке, то введите команду CHGMSGQ QSYSOPR DLVRY(xx) SEV(уу), где xx задает уведомление о доставке, а уу - требуемый уровень серьезности. По умолчанию применяются значения DLVRY(\*HOLD) SEV(0).
- 10. Сохраните систему с помощью обычных процедур сохранения. Обратитесь к инструкциям из раздела Резервное копирование сервера в iSeries Information Center (Управление системами  $\rightarrow$  Резервное копирование и восстановление  $\rightarrow$ Резервное копирование сервера).

Примечание: Перед запуском операции сохранения введите команду Работа с активными заданиями (WRKACTJOB) и проверьте состояние
заданий QDCPOBJx. Это задания развертывания объектов. Заданий QDCPOBJx может быть несколько. Сохранение можно начинать лишь после того, как все эти задания перейдут в неактивное состояние. При переводе системы в состояние с ограничениями (путем завершения работы подсистем) задания QDCPOBJx становятся неактивными. После выхода системы из состояния с ограничениями эти задания будут перезапущены. Дополнительные сведения о развертывании объектов приведены в разделе ["Сжатые](#page-28-0) [объекты](#page-28-0) и объем дисков" на стр. 21.

- 11. Если вы планируете установить iSeries Information Center на рабочей станции или на сервере, то обратитесь к компакт-дискам, поставляемым вместе с заказом: *iSeries Information Center*, SK3T-4091. В этот пакет также входят руководства по iSeries в формате PDF. Инструкции по установке приведены в файле readme.txt.
- 12. Если в системе есть Integrated xSeries Server, работа которого была завершена перед началом установки, перезапустите его.
	- a. В командной строке CL введите команду GO NWSADM. Появится меню Администрирование сетевого сервера.
	- b. Выберите опцию 2 (Запустить сетевой сервер).
- 13. Если в предыдущем выпуске вы настраивали какие-либо программы, поставляемые IBM (например, программу QSTRUP в библиотеке QSYS), то создайте эти программы заново для их правильной работы в новом выпуске.
- 14. Если вы создавали копии каких-либо объектов IBM, то после установки нового выпуска может потребоваться повторное создание копий таких объектов. Это позволит вам воспользоваться всеми функциями, появившимися в новом выпуске. Примеры таких объектов:
	- Текст описания сообщений
	- Команды
	- Значения команд по умолчанию

**Замена того же выпуска на сервере завершена.**

# Глава 7. Справочная таблица: Готовность к установке программного обеспечения

Эта справочная таблица позволит убедиться в том, что вы действительно выполнили все задачи, связанные с подготовкой к установке программного обеспечения.

Ниже приведен обзор основных задач, которые необходимо выполнить перед установкой программного обеспечения.

#### Предварительные действия

1. Убедитесь, что ваша модель сервера отвечает требованиям поддержки нового выпуска. Информация об этих требованиях приведена в книге IBM eServer i5 and

iSeries System Handbook i5/OS Version На Web-сайте: http://publibb.boulder.ibm.com/cqi-bin/ searchsite.cqi?query=iseries+AND+handbook. Найдите на этой Web-странице сведения о требуемой версии.

- 2. Ознакомьтесь с действующей стратегией подключения консоли к вашему серверу или логическому разделу. Способ подключения учитывается при планировании установки. Сведения о твинаксиальной консоли и консоли управления приведены в разделе Подключение к iSeries iSeries Information Center. Если вы работаете с Консолью аппаратного обеспечения, обратитесь к разделу Управление сервером с помощью Консоли аппаратного обеспечения в IBM Systems Hardware Information Center (Управление сервером и устройствами  $\rightarrow$  Управление сервером с помощью Консоли аппаратного обеспечения).
- 3. Ознакомьтесь с задачами администрирования сервера (основными операциями, выполняемыми при работе с системой). Во время установки программного обеспечения вам потребуется перезапускать сервер, входить в систему и выходить из нее, работать с командной строкой, устанавливать исправления, изменять режим работы системы и источник IPL с помощью панели управления системного блока, а также выполнять анализ неполадок.
- 4. Ознакомьтесь с информацией из раздела "Типы устройств для установки программного обеспечения" на стр. 13. Процедуры установки с применением различных оптических накопителей отличаются друг от друга.

## Задачи, выполняемые до установки программного обеспечения

Выполните следующие задачи, применимые к вашему серверу.

- 1. "Проверка наличия всех составляющих заказа на программное обеспечение" на стр. 105
	- а. "Описание источников информации" на стр. 106
	- b. "Проверка получения правильного дистрибутивного носителя" на стр. 106
	- с. "Проверка ключей лицензий на продукты" на стр. 32
- 2. "Выполнение задач начального этапа установки" на стр. 107
	- а. "Проверка наличия необходимой информации" на стр. 107
	- b. "Оценка объема необходимой дисковой памяти" на стр. 107
	- с. "Оценка времени установки" на стр. 108
	- d. "Подготовка консоли к установке программного обеспечения" на стр. 57
	- е. "Подготовка носителя и установочного устройства" на стр. 110

# **После завершения**

После того, как вы выполните задачи из предыдущей справочной таблицы и завершите установку, обратитесь к следующему списку задач.

- 1. Разработайте стратегию управления программным обеспечением и его обслуживания. Информация об исправлениях программного обеспечения (временных исправлений программ, PTF), лицензиях и ключах лицензий приведена в разделе Обслуживание i5/OS и дополнительного программного обеспечения в iSeries Information Center (**i5/OS и дополнительное программное обеспечение** → **Обслуживание i5/OS и дополнительного программного обеспечения**) .
- 2. Информация о распространении программного обеспечения приведена в разделе Распространение программного обеспечения в iSeries Information Center (**i5/OS и дополнительное программное обеспечение** → **Распространение программного обеспечения**).

# <span id="page-112-0"></span>Глава 8. Установка i5/OS и дополнительного программного обеспечения на новом сервере или в логическом разделе

Выполните процедуры планирования и подготовки к установке выпуска, установите программное обеспечение на новый сервер или в логический раздел, установите дополнительные лицензионные программы, установите дополнительный язык, и затем выполните процедуры завершающей справочной таблицы.

Процесс установки программного обеспечения включает в себя первоначальную установку лицензионного внутреннего кода, операционной системы IBM i5/OS и другого программного обеспечения.

Если вы обновляете уже установленное программное обеспечение, то обратитесь к разделу Глава 5, "Обновление или замена i5/OS и связанного программного обеспечения", на стр. 29. Если вы хотите установить новый основной язык с помощью набора носителей основного или дополнительного языка, то обратитесь к разделу Глава 9, "Изменение основного языка сервера или логического раздела", на стр. 151.

# Подготовка к установке выпуска i5/OS

Перед началом установки выполните все подготовительные действия. Начните подготовку за несколько дней или недель до установки программного обеспечения.

Полная, тщательная и заблаговременная подготовка системы к установке нового программного обеспечения позволяет значительно ускорить и упростить процесс установки программного обеспечения на сервере или в логическом разделе.

Если вы настраиваете логические разделы, то при установке программного обеспечения необходимо будет учесть их конфигурацию и требования к программному и аппаратному обеспечению. При работе с iSeries 8xx и более ранними моделями обратитесь к разделу Планирование логических разделов в iSeries Information Center (Управление системами  $\rightarrow$  Логические разделы  $\rightarrow$  Разбиение сервера iSeries на разделы → Планирование логических разделов). Информация для IBM Система і 5модели р5 и IBM eServer моделей і 5и р5 приведена в разделе Планирование логических разделов в IBM Systems Hardware Information Center (Разбиение сервера на разделы  $\rightarrow$  Создание логических разделов с помощью НМС  $\rightarrow$ Создание логических разделов для i5/OS  $\rightarrow$  Планирование логических разделов). Выпуски программного обеспечения, установленного в разных разделах, также могут не совпадать. Инструкции по выполнению этих задач для iSeries 8xx и более ранних моделей приведены в разделе Управление логическими разделами в iSeries Information Center (Управление системами  $\rightarrow$  Логические разделы  $\rightarrow$  Разбиение сервера iSeries на разделы  $\rightarrow$  Управление логическими разделами). Информация для IBM Система i5 модели р5 и IBM eServer моделей i5 и р5 приведена в разделе Управление логическими разделами i5/OS в IBM Systems Hardware Information Center (Разбиение сервера на разделы  $\rightarrow$  Создание логических разделов с помощью НМС  $\rightarrow$  Создание логических разделов для i5/OS  $\rightarrow$  Управление логическими разделами i5/OS).

# Проверка наличия всех составляющих заказа на программное обеспечение

Для того чтобы не потратить время зря, перед началом установки убедитесь в том, что в состав заказа входит все необходимое программное обеспечение.

## <span id="page-113-0"></span>**Описание источников информации**

Ознакомьтесь со списком источников информации об установке программного обеспечения. Они понадобятся вам при планировании процесса установки.

Большинство из них поставляются вместе с дистрибутивом программного обеспечения. Ознакомьтесь с материалами, относящимися к вашему серверу.

#### **Компакт-диск Установка и работа с системой**

В состав каждого заказа на программное обеспечение, включающего консоль управления, входит компакт-диск *iSeries Setup and Operations*, SK3T-4098. Этот компакт-диск содержит IBM eServer iSeries Access for Windows и Мастер EZ-Setup.

#### Компакт-диск **iSeries Information Center**

Этот компакт-диск *iSeries Information Center, SK3T-4091* поставляется вместе с заказом на программное обеспечение IBM i5/OS.

#### **Информация PSP**

Сведения о проблемах, которые могут возникнуть при установке программного обеспечения, приведены в последнем выпуске информации о планировании профилактического обслуживания. Информация о планировании профилактического обслуживания приведена в разделе Информация о планировании профилактического обслуживания в iSeries Information Center (**i5/OS и дополнительное программное обеспечение** → **Обслуживание i5/OS и дополнительного программного обеспечения** → **Применение исправлений программ** → **Концепции и терминология исправлений** → **Где найти информацию об исправлениях** → **Информация о планировании профилактического обслуживания**).

#### **Информационное письмо из комплекта поставки исправлений (PTF) для iSeries**

Это письмо содержит указания по установке кумулятивного пакета исправлений. Письмо поставляется вместе с пакетом исправлений. IBM настоятельно рекомендует заказать совокупный пакет PTF за одну-две недели до начала установки i5/OS и установить его во время выполнения завершающих операций. Дополнительная информация о последнем кумулятивном пакете приведена в разделе Заказ исправлений в iSeries Information Center (**i5/OS и дополнительное программное обеспечение** → **Обслуживание i5/OS и дополнительного программного обеспечения** → **Применение исправлений программ** → **Заказ исправлений**).

## **Проверка получения правильного дистрибутивного носителя**

Убедитесь, что у вас есть все носители, необходимые для выполнения следующих задач.

- 1. Убедитесь, что носители содержат Лицензионный внутренний код и i5/OS для выпуска V5R4.
- 2. Убедитесь в том, что вы получили накопители с нужным основным и дополнительными языками.

#### **Проверка ключей лицензий на продукты**

Просмотрите электронные ключи лицензий программное обеспечение, созданные для заказанных продуктов или компонентов продуктов IBM.

<span id="page-114-0"></span>Подробная информация о просмотре ключей приведена в примечаниях для заказчиков, поставляемых вместе с заказом на программное обеспечение. Для доступа к электронным ключам необходимо:

- Зарегистрироваться в IBM.
- С помощью списка пакетов заказчика программного обеспечения получить следующие номера:
	- Номер заказчика для заказа.
	- Номер заказа на программное обеспечение.

После этого вы сможете просматривать, печатать и загружать на сервер ключи лицензий программного обеспечения. Информация о том, как можно обратиться в центр ключей лицензий на программное обеспечение IBM, приведена в примечаниях лля заказчиков.

Общие сведения о ключах лицензий приведены в разделе Ключи лицензий на программное обеспечение в iSeries Information Center (i5/OS и дополнительное программное обеспечение  $\rightarrow$  Обслуживание i5/OS и дополнительного программного обеспечения  $\rightarrow$  Работа с соглашениями и лицензиями  $\rightarrow$  Концепции соглашений и лицензий на программное обеспечение → Ключи лицензий на программное обеспечение).

Список продуктов приведен в разделе "Выпуски и размеры лицензионных программ" на стр. 189.

## Выполнение задач начального этапа установки

Перед установкой на сервере нового программного обеспечения выполните следующие задачи начального этапа установки.

# Проверка наличия необходимой информации

Перед началом установки проверьте готовность сервера и найдите последнюю версию необходимой информации.

- Найдите последнюю версию информации PSP. Изучите обстоятельства, которые могут помешать процессу установки. Ознакомьтесь с последней версией информации о планировании профилактического обслуживания в iSeries Information Center (15/OS и связанное программное обеспечение  $\rightarrow$  Обслуживание i5/OS и дополнительного программного обеспечения → Применение исправлений программ  $\rightarrow$  Концепции и терминология исправлений  $\rightarrow$  Где найти информацию об исправлениях  $\rightarrow$  Информация о планировании профилактического обслуживания).
- Закажите новый кумулятивный пакет РТГ и необходимые группы исправлений. Кумулятивный пакет РТF не поставляется вместе с заказом программного обеспечения. За одну-две недели до установки закажите последний кумулятивный пакет РТГ и группы РТГ для вашей системы.

## Оценка объема необходимой дисковой памяти

Перед планированием установки нового выпуска программ определите объем имеющегося и необходимого свободного дискового пространства.

Требования к загрузочному диску: Для обновления Лицензионного внутреннего кода до V5R4 объем памяти на загрузочном диске должен составлять не менее 17 Гб на каждый сервер или логический раздел.

Информация об обновлении загрузочного диска, на котором установлена защита с проверкой четности, содержится в разделе Справочная таблица 11: Обновление загрузочного диска, на котором установлена защита с проверкой четности в iSeries Information Center (Управление системами  $\rightarrow$  Управление дисками  $\rightarrow$  Настройка дисков <span id="page-115-0"></span> $\rightarrow$  Выбор подходящей процедуры настройки дисков  $\rightarrow$  Справочная система 11: Обновление загрузочного диска, на котором установлена защита с проверкой четности). В противном случае, обратитесь за консультацией в сервисное представительство.

#### Оценка времени установки

Вы можете захотеть оценить время, которое потребуется для установки этого выпуска программного обеспечения на сервере.

Для оценки времени, которое потребуется для установки программного обеспечения на новом сервере или в логическом разделе воспользуйтесь информацией из раздела "Оценка продолжительности установки программного обеспечения" на стр. 193. Не обращайте внимания на задачи, относящиеся к обновлению.

# Подготовка консоли к установке программного обеспечения

Перед установкой нового выпуска программного обеспечения ознакомьтесь с этой информацией о консолях.

Несмотря на то, что на большинстве серверов можно применять твинаксиальную консоль, при переходе к V5R4 IBM рекомендует использовать Консоль управления или Консоль аппаратного обеспечения. Требования для применения твинаксиальной консоли, консоли управления и PC приведены в разделе Подключение к iSeries в iSeries Information Center. При переходе от твинаксиальной консоли к Консоли управления используйте компакт-диск iSeries Setup and Operations CD-ROM, SK3T-4098-02, для того, чтобы установить Консоль управления перед установкой нового выпуска программного обеспечения.

В случае использования твинаксиальной консоли процесс установки программного обеспечения ожидает, что устройство системной консоли будет подключено к порту 0 по адресу 0 первого контроллера рабочей станции. Эти значения используются в подавляющем большинстве случаев. Необходимо убедиться в том, что консоль подключена к порту 0 с адресом 0.

Если вы планируете начать использовать консоль управления, то это следует сделать либо до, либо после обновления. Если вы планируете начать использовать консоль НМС, то это следует сделать после полной установки системы. Дополнительная информация о применении Консоли аппаратного обеспечения в качестве консоли 15/OS приведена в разделе Управление консолями 15/OS в IBM Systems Hardware Information Center (Управление консолями, интерфейсами и терминалами - Управление консолями i5/OS).

Проверьте правильность выбранного режима консоли. Кроме того, вы можете разрешить передачу управления консоли LAN i5/OS или Консоли аппаратного обеспечения в случае, если другая консоль будет отсоединена. Для проверки режима консоли выполните следующие действия:

- 1. Запустите специальные сервисные средства (DST).
- 2. Выберите опцию Работа со средой DST.
- 3. Выберите опцию Системные устройства.
- 4. Выберите Режим консоли.

В поле ввода будет показано текущее значение режима консоли. Убедитесь, что значение задано правильно. Нулевое значение говорит о том, что режим консоли не задан и во время автоматической установки могут возникнуть сбои. The console mode value must be one of the following values.

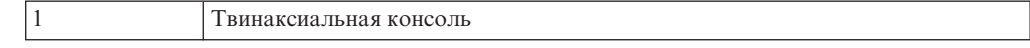

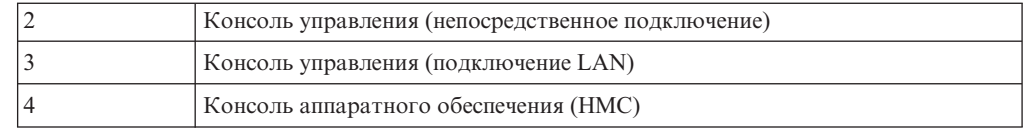

Во время установки или обновления до выпуска V5R4 применяется консоль, соответствующая указанному значению.

В меню режима консоли также есть опция разрешения передачи управления консоли 5250 (кроме твинаксиальной консоли) от другой консоли. Когда эта опция включена, система не останавливается при возникновении неполадки и продолжает свою работу. Дополнительная информация приведена в разделе Передача управления другой консоли и восстановление в IBM Systems Hardware Information Center (**Управление консолями, интерфейсами и терминалами** → **Управление консолями i5/OS** → **Управление консолью управления** → **Концепции, замечания и требования** → **Передача управления другой консоли и восстановление**).

Если используется Консоль управления, то перед установкой выпуска V5R4 на сервере выполните следующие действия:

v Ознакомьтесь с разделом Консоль управления в iSeries Information Center (**Подключение к iSeries** → **Консоль управления**). Свежая информация о Консоли

управления приведена на Web-сайте Консоль [управления](http://www.ibm.com/eserver/iseries/access/console/) (http://www.ibm.com/eserver/iseries/access/console/)

- v IBM рекомендует обновить приложение IBM eServer iSeries Access для Windows до версии V5R4 перед обновлением операционной системы i5/OS. Дополнительная информация приведена в разделе iSeries Access для Windows: Установка и настройка в iSeries Information Center (**Подключение к iSeries** → **iSeries Access** → **iSeries Access для Windows** → **Установка и настройка**).
- Если вы используете Консоль управления в конфигурации Локальная консоль, непосредственно подключенная к серверу, то адаптер 2771, применяемый для подключения кабеля, должен находиться в определенном гнезде. Размещение адаптера в зависимости от модели сервера указано в следующей таблице (только для независимых или основных разделов).

**Примечание:** Это относится к моделям iSeries 270 и 8xx. Это не относится к серверам IBM Система i5 модели p5 и IBM eServer моделей i5 и p5.

| Модель сервера | Размещение карты асинхронного адаптера<br>консоли управления |
|----------------|--------------------------------------------------------------|
| 270            | CO7                                                          |
| 800 или 810    | CO <sub>7</sub>                                              |
| 820            | C <sub>06</sub>                                              |
| 825            | C <sub>06</sub>                                              |
| 830 или SB2    | CO <sub>2</sub>                                              |
| 840 или SB3    | CO <sub>2</sub>                                              |
| 870 или 890    | CO <sub>2</sub>                                              |

*Таблица 6. Размещение адаптера*

• При получении обновления выпуска i5/OS все ИД пользователей сервисных средств (за исключением 11111111) поставляются с истекшим сроком действия. При выполнении любой установки или обновления необходимо установить соединение между сервером и PC консоли управления с помощью ИД пользователя сервисных средств 11111111 (восемь единиц) и с таким же паролем. Это позволит успешно

<span id="page-117-0"></span>выполнить идентификацию последующих соединений клиентских систем с сервером. Это особенно важно при автоматической установке.

Для правильной работы консоли во время установки или обновления должны быть выполнены все описанные выше действия.

#### **Подготовка носителя и установочного устройства**

Подготовьте оптический накопитель, лентопротяжное устройство, библиотеку магнитных лент, либо альтернативное установочное устройство к установке программного обеспечения.

Если вы не знаете, какое установочное устройство лучше выбрать, то обратитесь к разделу "Типы устройств для установки [программного](#page-20-0) обеспечения" на стр. 13. ["Установочные](#page-210-0) устройства и носители" на стр. 203 содержит дополнительные сведения о различных устройствах и носителях.

# **Установка выпуска i5/OS**

Установка выпуска i5/OS (Лицензионного внутреннего кода, операционной системы или лицензионных программ) на новом сервере или в логическом разделе, или первое выполнение IPL.

# **Установка Лицензионного внутреннего кода в новом логическом разделе**

Эти инструкции описывают установку лицензионного внутреннего кода с твинаксиальной консолью или консолью управления.

Если для установки Лицензионного внутреннего кода применяется Консоль аппаратного обеспечения, то обратитесь к разделу Управление сервером с помощью Консоли аппаратного обеспечения в IBM Systems Hardware Information Center (**Управление сервером и устройствами** → **Управление сервером с помощью Консоли аппаратного обеспечения**).

После выполнения приведенных инструкций перейдите к разделу ["Установка](#page-125-0) [программного](#page-125-0) обеспечения на новом сервере или в логическом разделе (без i5/OS)" на [стр.](#page-125-0) 118 для установки операционной системы i5/OS и лицензионных программ.

## **Подготовка к установке Лицензионного внутреннего кода в дополнительном разделе**

Перед установкой Лицензионного внутреннего кода в логическом разделе проверьте следующее.

- 1. Убедитесь в том, что завершены все подготовительные процедуры, описанные в разделе iSeries Information Center ["Подготовка](#page-112-0) к установке выпуска i5/OS" на стр. [105.](#page-112-0)
- 2. Проверьте информацию о консоли в соответствии с инструкциями из раздела "Подготовка консоли к установке [программного](#page-64-0) обеспечения" на стр. 57.
- 3. Если вы еще не сделали этого, просмотрите информацию о планировании логических разделов:
	- Информация для IBM Система i5 модели p5 и IBM eServer моделей i5 и p5 приведена в разделе Планирование логических разделов в IBM Systems Hardware Information Center (**Разбиение сервера на разделы** → **Создание логических разделов с помощью HMC** → **Создание логических разделов для i5/OS** → **Планирование логических разделов**).

• Информация для iSeries 8xx и более ранних моделей приведена в разделе Планирование логических разделов в iSeries Information Center (**Управление системами** → **Логические разделы** → **Разбиение сервера iSeries на разделы** → **Планирование логических разделов**).

**Внимание:** При выполнении этой операции данные на дисковых накопителях, связанных с этим логическим разделом, будут потеряны. Убедитесь, что вам действительно необходимо выполнить эту операцию.

Информационные коды можно просматривать из основного раздела или с Консоли аппаратного обеспечения. Некоторые информационные коды в этой книге указаны с символами xx (например, B2xx xxxx). В этом случае xx относится к идентификатору раздела, а xxxx обозначает прочие символы.

Термин *система* относится к логическому разделу, в котором выполняется установка.

При установке продуктов в логических разделов *панель управления* может располагаться как в основном разделе, так и в HMC

Во время установки Лицензионного внутреннего кода показанная информация о конфигурации разделов не будет соответствовать действительности. Устройства, подключенные к шинам вспомогательного раздела, не будут показаны до тех пор, пока установка не завершится. Поэтому при просмотре конфигурации логических разделов с помощью основного раздела или HMC до завершения установки вы увидите только сведения о шинах и процессорах ввода-вывода, но не об адаптерах ввода-вывода и устройствах.

## **Установка Лицензионного внутреннего кода в новом логическом разделе**

Для установки лицензионного внутреннего кода выполните следующие инструкции.

1. Загрузите первый том установочного носителя с Лицензионный внутренний код в определенное на сервере установочное устройство. (Если вы используете носители IBM, то это должен быть носитель с меткой I\_BASE\_01.) При выполнении этих процедур загружайте следующий том при появлении соответствующего приглашения. Подождите, пока не погаснет индикатор занятости. Убедитесь также в том, что из других устройств удалены все носители, которые не требуются в данной процедуре.

**Примечание:** Оптические носители, которые понадобятся впоследствии для установки операционной системы и других лицензионных программ, перечислены на этапе 2 на [стр.](#page-126-0) 119.

2. Убедитесь, что у вас есть права доступа к основному разделу или консоли HMC, необходимые для управления новым логическим разделом.

Если система выключена, обратитесь к перечисленным ниже источникам дополнительной информации, а затем вернитесь к данному разделу.

- v Дополнительная информация для IBM Система i5 модели p5 и IBM eServer моделей i5 и p5 приведена в разделе Перезапуск и отключение логических разделов i5/OS в IBM Systems Hardware Information Center (**Разбиение сервера на разделы** → **Создание логических разделов с помощью HMC** → **Создание логических разделов для i5/OS** → **Работа с операционной системой i5/OS, установленной в логическом разделе** → **Перезапуск и отключение логических разделов i5/OS**).
- v При работе с iSeries 8xx и более ранними моделями обратитесь к разделу Перезапуск и отключение системы с логическими разделами в iSeries Information Center (**Управление системами** → **Логические разделы** → **Разбиение**

**сервера iSeries на разделы** → **Управление логическими разделами** → **Перезапуск и отключение системы с логическими разделами**).

- 3. Убедитесь, что для нового логического раздела выполнены следующие требования:
	- Если вы используете твинаксиальную консоль, то устройство, предназначенное для нового логического раздела, должно быть включено.
	- Если вы используете консоль управления, то с помощью мастера консоли управления должна быть создана действующая конфигурация соединения для логического раздела. Консоль логического раздела должна находиться в состоянии **Подключение консоли**. Для просмотра состояния консоли управления щелкните на значке IBM eServer iSeries Access for Windows, а затем дважды щелкните на значке **Консоль управления iSeries**.)
- 4. Убедитесь, что в логическом разделе установлено устройство для альтернативной IPL (загрузочный ресурс). Дополнительная информация о ресурсах IPL приведена в следующих источниках:
	- Информация для IBM Система i5 модели p5 и IBM eServer моделей i5 и p5 приведена в разделе Альтернативное устройство перезагрузки и съемные накопители для логических разделов i5/OS в IBM Systems Hardware Information Center (**Разбиение сервера на разделы** → **Общие сведения о разбиении сервера на разделы** → **Аппаратные ресурсы** → **Физические и виртуальные аппаратные ресурсы** → **Устройства ввода-вывода** → **IOA для логических разделов i5/OS** → **Альтернативное устройство перезагрузки и съемные накопители для логических разделов i5/OS**).
	- При работе с iSeries 8xx и более ранними моделями обратитесь к разделу Общие сведения о логических разделах в iSeries Information Center (**Управление системами** → **Логические разделы** → **Разбиение сервера iSeries на разделы** → **Общие сведения о логических разделах**).
- 5. Поместите установочный носитель с Лицензионный внутренний код (I\_BASE\_01) в установочное устройство, выбранное на сервере. Перед переходом к следующему шагу убедитесь, что выполнены все предварительные требования.
	- **Примечание:** Если вы работаете не с оптическим накопителем, а с лентопротяжным устройством, то лента должна быть загружена и устройство должно быть готово к работе.
- 6. С помощью меню Работа с состоянием раздела проверьте или установите режим **Manual** и источник IPL **D**. Эти значения указывают, что управление дополнительным разделом осуществляется из основного раздела, но установка выполняется в дополнительном разделе.
- 7. Выключите данный логический раздел с помощью панели управления.
- 8. Дождитесь появления меню i5/OS с опциями выбора языка. (Операция может занять несколько минут. В это время вы можете отслеживать состояние основного раздела.)
	- **Примечание:** Если при использовании консоли управления во время выполнения этой операции будет показано окно **Вход в систему устройства обслуживания**, то укажите необходимые идентификационные данные. Настоятельно рекомендуется применять в этом случае ИД пользователя/пароль 11111111/11111111. Если окно **Вход в систему устройства обслуживания** не показано, значит необходимые данные были сохранены персональным компьютером и переданы серверу.

Установочный носитель для Лицензионный внутренний код теперь не связан только с одним языком. Будьте особенно внимательны при выполнении этого шага.

<span id="page-120-0"></span>Языки на носителях Лицензионный внутренний код и операционной системы должны совпадать. Если они не совпадают, прекратите установку. Прервите установку и проконсультируйтесь с поставщиком программного обеспечения. Прежде чем продолжить, определите правильный код языка.

Коды языков перечислены в разделе "Коды национальных языков" на стр. 219.

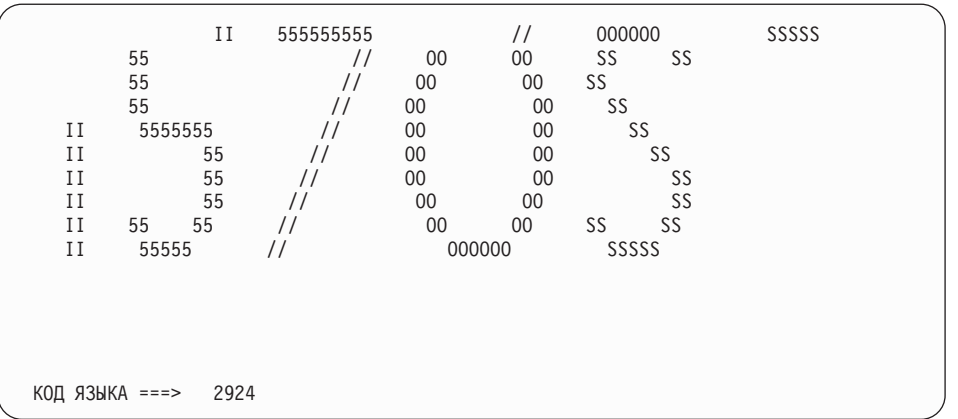

По умолчанию в этом меню выбран язык с кодом 2924 (английский). При установке отличного от английского, укажите вместо 2924 требуемый код языка. Код языка указан на этикетке дистрибутивного носителя в формате B29xx\_nn, где 29хх задает код основного языка.

Нажмите Enter.

9. После ввода идентификатора языка появится меню Подтвердить выбор группы языков.

```
Подтвердить выбор группы языков
                                                    2924
Кол языка.
                                        \mathbf{1} \mathbf{1} \mathbf{1} \mathbf{1}Для подтверждения выбора нажмите клавишу Enter.
   Для изменения выбора нажмите клавишу F12.
```
Нажмите Enter.

10. Появится меню Установка Лицензионный внутренний код.

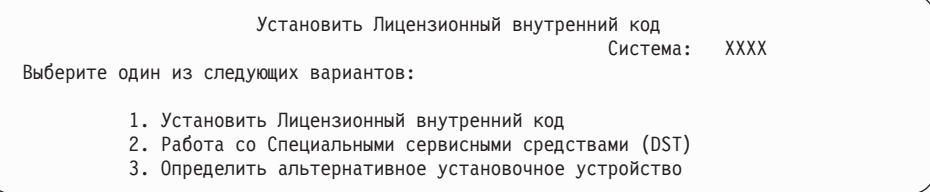

Внимание: Лентопротяжные устройства, подключенные с помощью интерфейса Fibre-Channel, необходимо настраивать как альтернативные установочные устройства.

> Если вы используете альтернативное установочное устройство, то это устройство необходимо настроить и подключить. Необходимо также подготовить CD-ROM, DVD-RAM или магнитную ленту с лицензионным внутренним кодом и носитель сохранения.

Выберите опцию установки лицензионного внутреннего кода или опцию определения альтернативного установочного устройства:

- <span id="page-121-0"></span>• Если вы не используете альтернативное установочное устройство, то введите опцию 1 (Установить лицензионный внутренний код). (Функция альтернативного установочного устройства поддерживает установку с созданной ленты. "Обзор: Альтернативное установочное устройство" на стр. 206 описывает подробности использования альтернативного установочного устройства.)
- Если к системе подключено альтернативное установочное устройство, то введите 3 для проверки его адреса и определения его состояния (разрешено или запрещено). Продолжите выполнение подзадачи Проверка альтернативного установочного устройства, описанной на шаге 11. Если в системе установлено и настроено альтернативное установочное устройство, которое вы не собираетесь использовать, введите 3 для удаления конфигурации этого устройства. Если вы не используете альтернативное установочное устройство, перейдите к шагу 13 на стр. 115.

Нажмите Enter. Выполнение этого шага может занять довольно много времени.

#### 11. Проверка и выбор альтернативного установочного устройства:

Появится меню Выбор шины альтернативного установочного устройства.

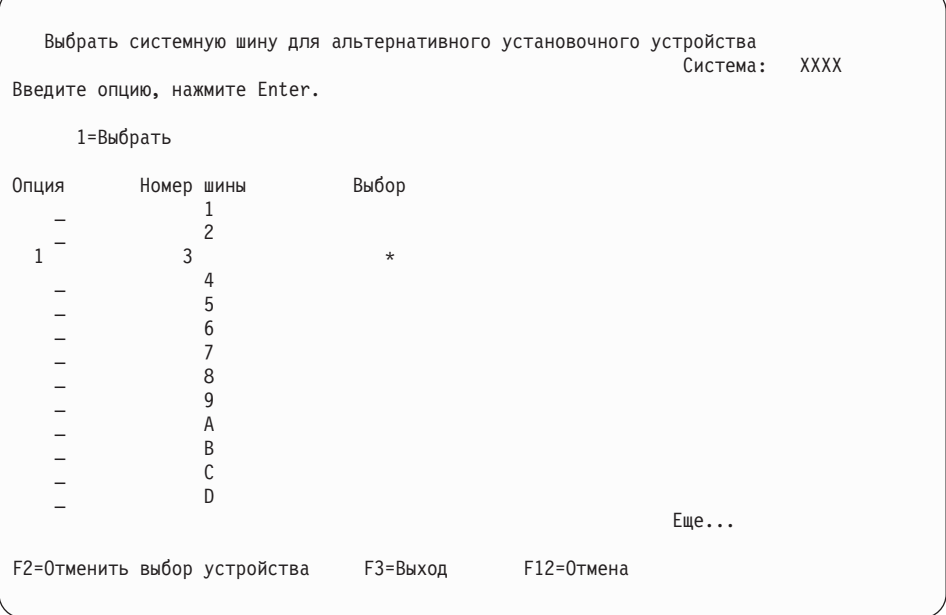

- а. Убедитесь, что выбранное устройство находится на правильной системной шине. Введите 1 в поле Опция напротив выбранной шины и нажмите клавишу Enter для просмотра информации об устройстве, подключенном к этой шине. На это может уйти несколько минут. Если появится сообщение Альтернативное установочное устройство не настроено, подождите одну минуту и обновите содержимое меню.
- b. При появлении меню Выбрать тип носителя укажите опцию 1 для выбора ленты или опцию 2 для выбора оптического носителя. Нажмите Enter.
- с. Появится меню Выбрать альтернативное установочное устройство. В этом меню можно проверить имя ресурса, тип, модель и серийный номер устройства. В следующем меню в качестве примера указано лентопротяжное устройство.

<span id="page-122-0"></span>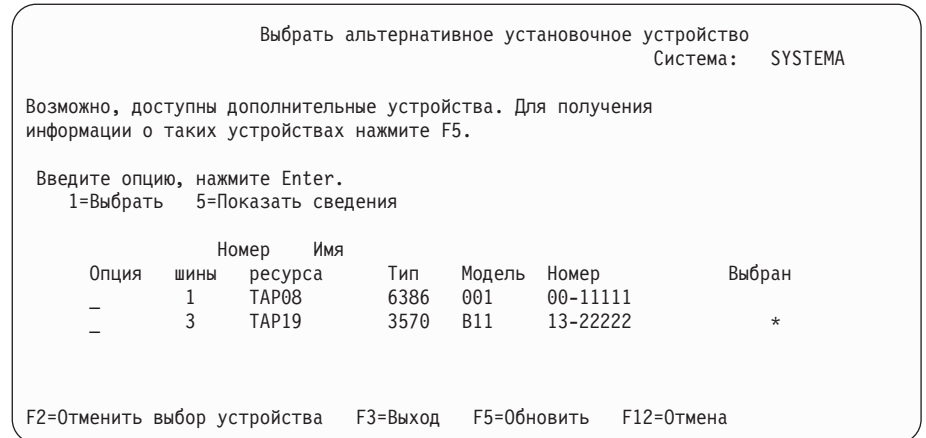

- d. Введите 1 для выбора устройства, а затем разрешите или запретите применение этого устройства. Для подтверждения внесенных изменений нажмите клавишу Enter.
- e. Появится сообщение Альтернативное установочное устройство выбрано. Нажмите F3 для возврата к меню Установка Лицензионный внутренний код.
- f. Введите 1 и нажмите Enter для установки Лицензионный внутренний код.

#### **Конец процедуры проверки и выбора альтернативного установочного устройства.**

- 12. Если альтернативное установочное устройство определено и его использование разрешено, то появится меню Подтвердить выбор альтернативного установочного устройства.
	- Для установки с помощью альтернативного установочного устройства нажмите клавишу Enter.
	- Для установки с оптического носителя нажмите F12 для отмены. Появится меню Лицензионный внутренний код. Выполните шаг 10 на [стр.](#page-120-0) 113 и выберите опцию 3 (Определить альтернативное установочное устройство). Выполните шаг 11 на [стр.](#page-121-0) 114 и запретите использование альтернативного установочного устройства.
- 13. На консоли появится меню Установка Лицензионный внутренний код (LIC).

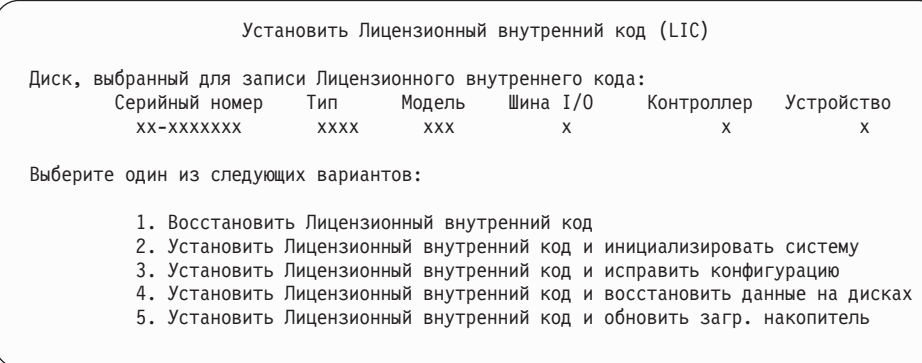

Введите 2 (Установить лицензионный внутренний код и инициализировать систему) и нажмите Enter.

14. Прочтите показанную информацию и введите ответ в меню подтверждения.

**Внимание:** При выполнении этой операции данные на дисковых накопителях, связанных с этим логическим разделом, будут потеряны! Убедитесь, что вам действительно необходимо выполнить эту операцию.

При инициализации загрузочного устройства логического раздела будет показано меню Инициализация диска - Состояние.

15. На консоли появится меню текущего состояния Установка Лицензионный внутренний код. В этом меню никаких действий выполнять не нужно. Это меню останется на экране консоли приблизительно в течение 30 минут. При использовании консоли управления окно дисплея может исчезнуть. Для завершения установки лицензионного внутреннего кода логический раздел будет автоматически перезапущен (будет выполнена IPL в режиме Manual).

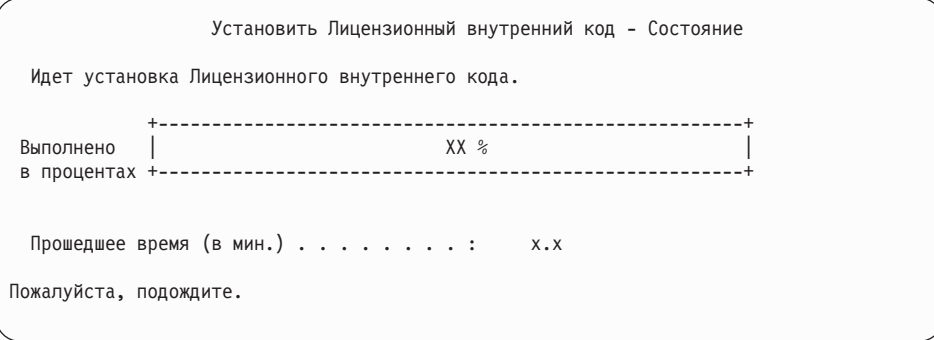

- 16. При возникновении ошибки может появиться меню, в котором потребуется ввести ответ. Выполните необходимое действие, указанное в меню. В противном случае перейдите к шагу 19 на [стр.](#page-124-0) 117.
- 17. Может быть показано несколько отчетов-предупреждений о конфигурации дисков. В этом случае, просмотрите подробные сведения о каждом предупреждении. Дополнительную информацию о них можно получить, нажав в этом меню клавишу Help. Дополнительная информация приведена в разделе ["Предупреждения](#page-188-0) и сообщения об ошибках в конфигурации дисков" на стр. 181.

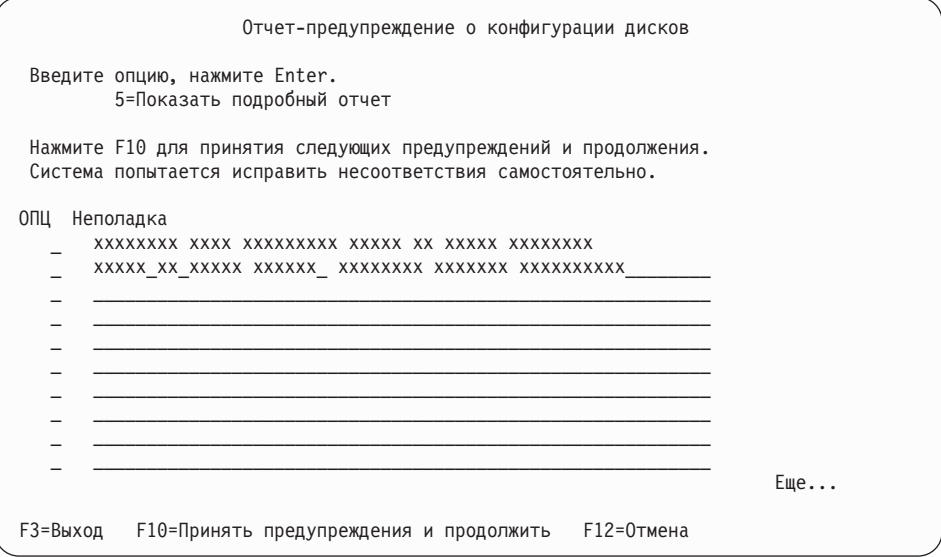

- **Примечание:** Если в этом меню показано предупреждение Формат дискового накопителя не обеспечивает максимальной производительности, выполните следующие действия:
	- a. Для просмотра подробного отчета введите 5 и нажмите Enter.
	- b. Запишите показанную информацию. После завершения модернизации эта информация понадобится вам при форматировании дисков для обеспечения максимальной производительности.
- c. Нажмите F12 для отмены и возврата в меню Отчет-предупреждение о конфигурации дисков.
- d. Нажмите F10 для подтверждения предупреждений и продолжения IPL.

<span id="page-124-0"></span>Меню-предупреждение о конфигурации дисков может также появиться в случае изменения конфигурации дисков. Для того чтобы принять новую конфигурацию, нажмите F10.

- 18. Если значение режима консоли равно нулю, то появится меню Принять консоль. При появлении этого меню выберите следующие действия:
	- a. Нажмите F10 для принятия текущего типа консоли. Будет показано меню Принять и задать новый тип консоли для этой IPL. В меню будет показано старое значение (ноль) и вновь выбранное значение (текущий тип консоли).
	- b. Для установки нового значения и продолжения работы нажмите Enter.
- 19. Примерно через 10 минут появится меню Выполнить IPL или Установить систему. Лицензионный внутренний код установлен. Не извлекайте из накопителя дистрибутивный носитель.
- 20. Если меню Подтвердить консоль на шаге 18 не появилось, то задайте режим консоли для этого раздела:
	- a. В меню Выполнить IPL или установить систему выберите опцию 3 для запуска специальных сервисных средств (DST).
	- b. Войдите в систему под управлением пользовательского профайла с правами доступа системного администратора (*профайл* QSECOFR / *пароль* QSECOFR). При появлении приглашения измените пароль, который будет применяться в этом разделе.
	- c. Выберите опцию 5 (Работа со средой DST).
	- d. Выберите опцию 2 (Системные устройства).
	- e. Выберите опцию 6 (Режим консоли).
	- f. Выберите консоль, которая будет применяться с этим разделом.
		- **Примечание:** При использовании консоли управления (LAN) нажмите Enter в меню проверки. Вы также можете нажать клавишу F11 и просмотреть сведения о конфигурации сети.
	- g. Выберите опцию 1 (Да) или 2 (Нет) для того, чтобы позволить или запретить передачу управления другой консоли в случае неполадки консоли 5250 (кроме твинаксиальных консолей). Когда эта опция включена, система не останавливается при возникновении неполадки и продолжает свою работу. Дополнительная информация приведена в разделе Передача управления другой консоли и восстановление в IBM Systems Hardware Information Center (**Управление консолями, интерфейсами и терминалами** → **Управление консолями i5/OS** → **Управление консолью управления** → **Концепции, замечания и требования** → **Передача управления другой консоли и восстановление**).
		- Нажмите Enter, а затем F3 для возврата в главное меню DST.
	- h. Нажмите F3 для выхода из DST и возврата к меню Выполнить IPL или установить систему.

### **Установка Лицензионного внутреннего кода в новом логическом разделе завершена.**

Оптические носители, которые понадобятся впоследствии для установки операционной системы и других лицензионных программ, перечислены на этапе 2 [на](#page-126-0) [стр.](#page-126-0) 119 раздела ["Установка](#page-126-0) i5/OS на новом сервере или в новом логическом разделе" на [стр.](#page-126-0) 119. Перейдите к шагу 10 на [стр.](#page-128-0) 121.

# <span id="page-125-0"></span>**Установка программного обеспечения на новом сервере или в логическом разделе (без i5/OS)**

Эти инструкции позволяют установить операционную систему и лицензионные программы на новом сервере или в логическом разделе, а также изменить основной язык при установке операционной системы.

Обратитесь к разделу Глобализация i5/OS в iSeries Information Center (**Программирование** → **Глобализация i5/OS**), которыйможет содержать сведения о поддержке различных языков.

#### **Примечание:**

- 1. Если вы устанавливаете программное обеспечение на сервере, то в приведенных инструкциях предполагается, что на этом сервере установлен Лицензионный внутренний код V5R4 и сервер выключен. Если вы не знаете, какая версия Лицензионный внутренний код установлена в системе, то войдите в систему специальных сервисных средств (DST). Выберите опцию 7 (Запустить сервисное средство), а затем - опцию 4 (Диспетчер аппаратного обеспечения). В верхней части меню должен быть показан выпуск системы - V5R4M0.
- 2. Если вы устанавливаете программное обеспечение в новом логическом разделе, то сначала необходимо выполнить инструкции из раздела "Установка [Лицензионного](#page-117-0) внутреннего кода в новом [логическом](#page-117-0) разделе" на стр. 110, а затем перейти к шагу 10 на [стр.](#page-128-0) [121](#page-128-0) в этом разделе.

# **Действия, выполняемые перед установкой программного обеспечения на новом сервере или <sup>в</sup> логическом разделе**

Перед установкой программного обеспечения на новом сервере или в логическом разделе проверьте следующее.

Если вы еще не сделали этого, выполните задачи, описанные в разделе iSeries Information Center ["Подготовка](#page-112-0) к установке выпуска i5/OS" на стр. 105.

**Намерены ли вы использовать логические разделы?** При работе с iSeries 8xx и более ранними моделями обратитесь к разделу Планирование логических разделов в iSeries Information Center (**Управление системами** → **Логические разделы** → **Разбиение сервера iSeries на разделы** → **Планирование логических разделов**). Информация для IBM Система i5 модели p5 и IBM eServer моделей i5 и p5 приведена в разделе Планирование логических разделов в IBM Systems Hardware Information Center (**Разбиение сервера на разделы** → **Создание логических разделов с помощью HMC** → **Создание логических разделов для i5/OS** → **Планирование логических разделов**).

Кроме того, вы можете обратиться к Web-сайту Logical [Partitioning](http://www.ibm.com/eserver/iseries/lpar) (http://www.ibm.com/eserver/iseries/lpar).

#### <span id="page-126-0"></span>**Только для LPAR**

Если в системе созданы логические разделы, то указанные действия нужно выполнить в логическом разделе. Если вы работаете с основным разделом, то при выполнении этих действий будет изменено состояние питания, а затем выполнена IPL во всей системе. При работе с системой, управление которой осуществляется с помощью Консоли аппаратного обеспечения это несущественно.

Внимание: При установке главного раздела необходимо перед выполнением этих инструкций выключить все разделы. В противном случае могут быть утеряны данные или повреждены системные объекты. Эту задачу нужно выполнить в каждом из дополнительных разделов. В этом случае под панелью управления следует понимать виртуальную панель управления (меню Работа с состоянием раздела) основного раздела.

## Установка i5/OS на новом сервере или в новом логическом разделе

Для установки i5/OS на новом сервере или в новом логическом разделе выполните следующие инструкции.

- 1. Перед выполнением всех действий убедитесь, что сервер выключен.
- 2. Разместите установочные носители, которые вы планируете использовать, в следующем порядке (могут понадобиться не все носители). Идентификаторы для поставляемых фирмой IBM носителей B29xx\_01 и B29xx\_02 (например, RS 540-хх для V5R4) должны совпадать. Проверьте также, что B29xx\_01 и B29xx\_02 имеют верный язык.
	- a. B29xx\_01 IBM i5/OS
	- b. B29xx\_02 i5/OS Бесплатные компоненты
	- с. В29ММ\_03 i5/OS Бесплатные компоненты
	- d. B29MM 04 i5/OS Бесплатные компоненты
	- е. D29xx 01 i5/OS Бесплатные компоненты
	- f. D29xx 02 i5/OS Бесплатные компоненты
	- g. D29xx\_03 i5/OS Бесплатные компоненты
	- h. D29xx 04 i5/OS Бесплатные компоненты
	- i. D29xx 05 i5/OS Бесплатные лицензионные программы
	- *i.* D29xx 06 *i5/OS* Бесплатные лицензионные программы
	- k. D29xx 07 i5/OS Бесплатные лицензионные программы
	- 1. D29xx 08 i5/OS Бесплатные лицензионные программы
	- m. L29xx\_01 Платные лицензионные программы
	- n. L29xx 02 Платные лицензионные программы
	- о. F29xx 01 Отдельные лицензионные программы

В дальнейшем вам понадобятся следующие установочные носители:

- а. N29xx\_01 Носители с дополнительными языками
- b. Cydddyrm 01 Кумулятивный пакет PTF (если он был заказан)
- c. SK3T-4091 iSeries Information Center

Описания оптических носителей приведены в разделе "Этикетки носителей и их содержимое" на стр. 213.

- 3. Убедитесь, что для нового сервера выполнены следующие требования:
	- Если вы используете твинаксиальную консоль, то она должна быть включена.
	- Если вы используете консоль управления, то с помощью мастера консоли управления должна быть создана действующая конфигурация соединения для сервера. Консоль сервера должна находиться в состоянии Подключение консоли. (Для просмотра состояния консоли управления щелкните на значке IBM eServer iSeries Access для Windows, а затем дважды щелкните на значке Консоль управления iSeries.)
- 4. Если у установочного устройства есть собственный выключатель питания, то включите это устройство.
- 5. На панели управления выберите тип IPL **A** и установите режим **Manual**.
- 6. Нажмите кнопку Enter на панели управления.
- 7. Включите питание сервера, нажав соответствующую кнопку.

**Примечание:** Если появится меню Отчет об ошибках в конфигурации дисков или меню Отчет-предупреждение о конфигурации дисков, то перейдите к разделу ["Предупреждения](#page-188-0) и сообщения об ошибках в [конфигурации](#page-188-0) дисков" на стр. 181 и выясните, что необходимо сделать в этом случае.

8. На консоли появится меню IPL или Установить систему.

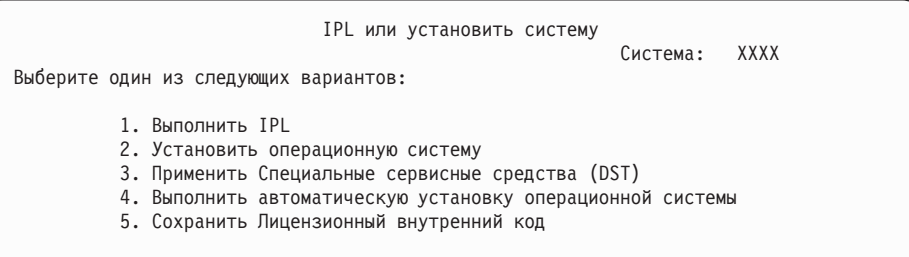

Если вы еще не сделали этого, настройте режим консоли для сервера:

- a. В меню Выполнить IPL или установить систему выберите опцию 3 для запуска специальных сервисных средств (DST).
- b. Войдите в систему под управлением пользовательского профайла с правами доступа системного администратора (*профайл* QSECOFR / *пароль* QSECOFR). При появлении приглашения измените пароль, который будет применяться в этом разделе.
- c. Выберите опцию 5 (Работа со средой DST).
- d. Выберите опцию 2 (Системные устройства).
- e. Выберите опцию 6 (Режим консоли).
- f. Выберите консоль, которая будет применяться с этим разделом.

**Примечание:** При использовании консоли управления (LAN) нажмите Enter в меню проверки. Вы также можете нажать клавишу F11 и просмотреть сведения о конфигурации сети.

- g. Выберите опцию 1 (Да) или 2 (Нет) для того, чтобы позволить или запретить передачу управления другой консоли в случае неполадки консоли 5250 (кроме твинаксиальных консолей). Когда эта опция включена, система не останавливается при возникновении неполадки и продолжает свою работу. Дополнительная информация приведена в разделе Передача управления другой консоли и восстановление в IBM Systems Hardware Information Center (**Управление консолями, интерфейсами и терминалами** → **Управление консолями i5/OS** → **Управление консолью управления** → **Концепции, замечания и требования** → **Передача управления другой консоли и восстановление**). Нажмите Enter, а затем F3 для возврата в главное меню DST.
- h. Нажмите F3 для выхода из DST и возврата к меню Выполнить IPL или установить систему.

<span id="page-128-0"></span>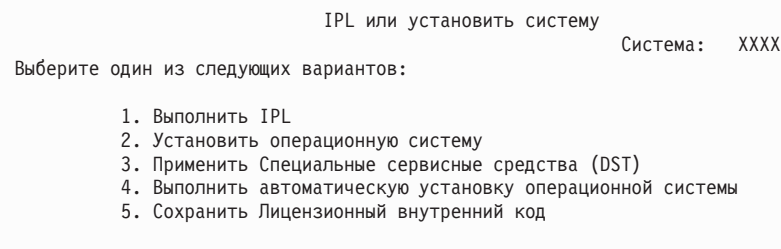

- 9. Загрузите первый том установочного носителя с операционной системой. (Если применяются носители, поставляемые IBM, то на этикетке этого тома должна быть указана метка B29xx\_01, где 29xx - идентификатор основного языка.) При выполнении этих процедур загружайте следующий том при появлении соответствующего приглашения. При установке с оптического носителя дождитесь, пока не погаснет индикатор занятости дисковода. Убедитесь также в том, что из других устройств удалены все носители, которые не требуются в данной процедуре.
- 10. В меню IPL или установить систему введите 2 и нажмите Enter. Появится меню Выбрать тип установочного устройства.

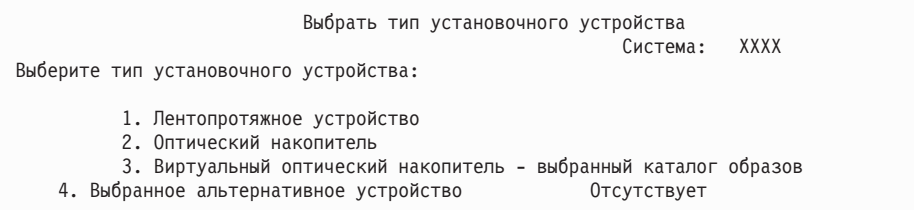

Введите число, соответствующее нужному типу устройства, и нажмите Enter.

- 11. На консоли появится меню Подтвердить установку i5/OS. Нажмите Enter.
- 12. Появится меню Выбрать группу языков, в котором будет указан основной язык, установленный в системе. Это значение должно совпадать с кодом языка, указанным на этикетке установочного носителя. Список кодов языков приведен в разделе "Коды [национальных](#page-226-0) языков" на стр. 219.

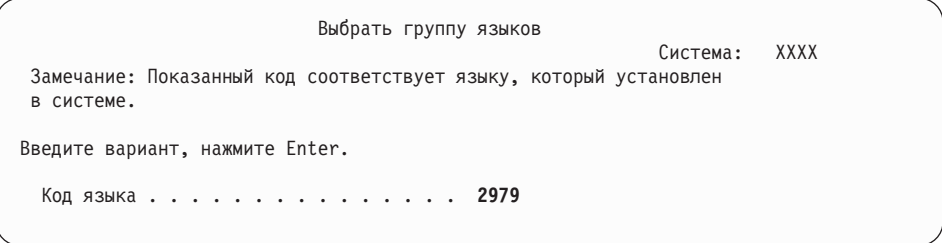

Проверьте правильность указанного значения или введите нужный код языка. Нажмите Enter.

- 13. После ввода идентификатора языка на консоли появится меню Подтвердить выбор идентификатора языка. Нажмите Enter.
- 14. В случае обновления служебного раздела в протоколе операций продукта (PAL) может появиться ошибка конфигурации диска с системным информационным кодом (SRC) B600 5390 и B600 5311. Дополнительные разделы помечаются как новые, а основному разделу временно предоставляются права на использование всех ресурсов системы. При попытке продолжить IPL появится сообщение об ошибке ″Hardware resource information persistence disabled″. Это сообщение означает, что в конфигурации памяти обнаружена ошибка.
- 15. Если меню Добавить все дисковые накопители в систему не показано, то перейдите к меню Выполняется шаг IPL из раздела 17 на [стр.](#page-131-0) 124.
	- **Примечание:** Если установка выполняется на одном накопителе, то убедитесь, что имеющегося дискового пространства достаточно. Минимальные требования для каждого сервера или логического раздела приведены в разделе "Оценка объема [необходимой](#page-114-0) [дисковой](#page-114-0) памяти" на стр. 107.

#### 16. **Подзадача Добавление дисковых накопителей:**

a. Если в системе есть ненастроенные диски, для которых можно включить защиту устройств с проверкой четности, появится меню Добавить все диски в систему. Если это меню не появилось, перейдите к шагу 16b.

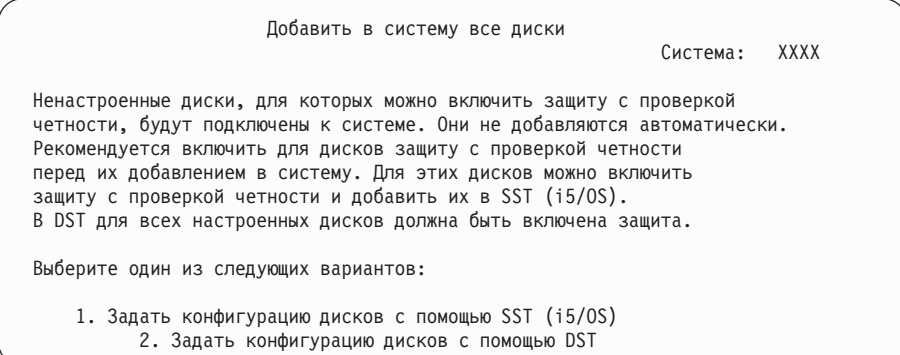

Защиту устройств с проверкой четности гораздо проще включить в DST перед добавлением дисков в пулы вспомогательной памяти.

Для включения защиты устройств с проверкой четности для доступных дисков выполните следующие действия в меню Добавить все диски в систему:

- 1) Выберите опцию 2 для изменения конфигурации дисков с помощью DST.
- 2) Введите имя и пароль пользователя Специальных сервисных средств. Появится меню Специальные сервисные средства (DST).
- 3) Выберите опцию Работа с дисками.
- 4) Выберите опцию Работа с конфигурацией дисков.
- 5) Выберите опцию Работа с защитой устройств с проверкой четности.
- 6) Выберите опцию Включить защиту устройств с проверкой четности.
- 7) Появится список наборов устройств с проверкой четности, для которых можно включить защиту. Введите 1 напротив каждого набора устройств.
- 8) Может появиться меню Подтвердить продолжение операции, означающее, что необходимо восстановить каталог. Для продолжения нажмите Enter.
- 9) Появится меню Подтвердить включение защиты устройств с проверкой четности. В нем будут перечислены диски, для которых будет включена защита устройств с проверкой четности. Для продолжения нажмите Enter. Появится индикатор, отражающий ход выполнения операции.
- 10) Вернитесь в меню IPL или установить систему.
- b. Если показано следующее меню, то продолжите выполнение инструкций из этого раздела.

Добавить в систему все диски Система: XXXX Выберите один из следующих вариантов: 1. Сохранить текущую конфигурацию дисков 2. Задать конфигурацию дисков с помощью DST 3. Добавить дисковые накопители в системный пул вспомогательной памяти 4. Добавить все дисковые накопители в сист. ASP и распределить данные

Если вы не хотите создавать пользовательские ASP, применять зеркальную защиту или защиту устройств с проверкой четности, то выберите опцию 3 (Добавить все дисковые накопители в системный пул вспомогательной памяти). Добавление дисковых накопителей перед установкой операционной системы позволяет повысить общую производительность системы, поскольку при этом операционная система распределяется по всем дисковым накопителям.

**Только для LPAR:** Перед добавлением в раздел дисковых накопителей убедитесь, что подключены правильные ресурсы ввода-вывода. Вы можете не настраивать сразу все дисковые накопители. Обратитесь к выводу инструмента проверки логических разделов (LVT), предоставляемого IBM для выбора конфигурации. Этот инструмент можно

> найти на Web-сайте Logical [Partitioning](http://www.ibm.com/eserver/iseries/lpar) (http://www.ibm.com/eserver/iseries/lpar).

Введите 3 и нажмите Enter.

**Примечание:** Если появится меню Отчет об ошибках в конфигурации дисков или меню Отчет-предупреждение о конфигурации дисков, то перейдите к разделу ["Предупреждения](#page-188-0) и сообщения об ошибках в [конфигурации](#page-188-0) дисков" на стр. 181 и выясните, что необходимо сделать в этом случае.

c. Если конфигурация дисков была изменена, то вы увидите отчет следующего вида. Введите 5 напротив записи о неполадке и нажмите Enter. Будет показан подробный отчет.

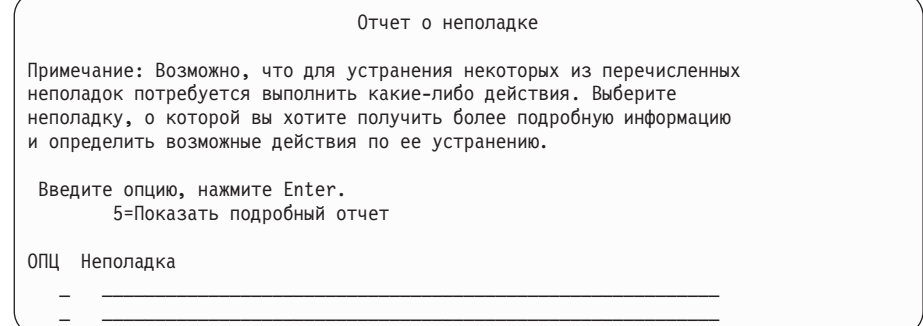

d. Появление следующего меню, скорее всего, означает, что на дисковом накопителе, который вы хотите добавить в конфигурацию, уже записаны какие-либо данные. Если вы продолжите работу, то все данные, хранящиеся на перечисленных накопителях, будут уничтожены.

Решите, действительно ли вам необходимо задать конфигурацию этих дисков. Следуйте инструкциям, показанным на экране.

<span id="page-131-0"></span>Для возврата в меню Отчет о неполадке нажмите клавишу Enter. Для продолжения выполнения задачи Добавить дисковые накопители нажмите F10.

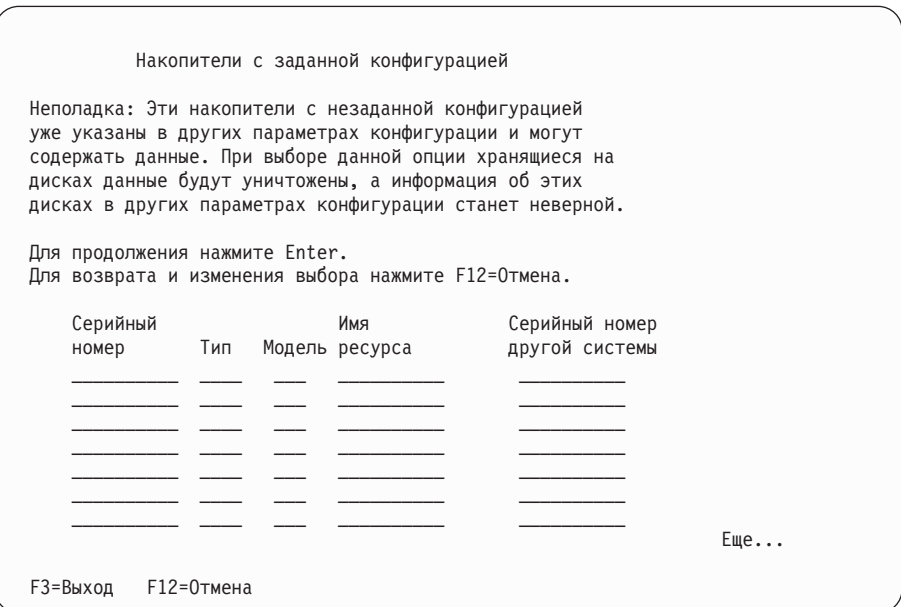

е. В следующем меню будет показана информация о процентной доле добавленных дисковых накопителей. Это меню не требует выполнения каких-либо действий.

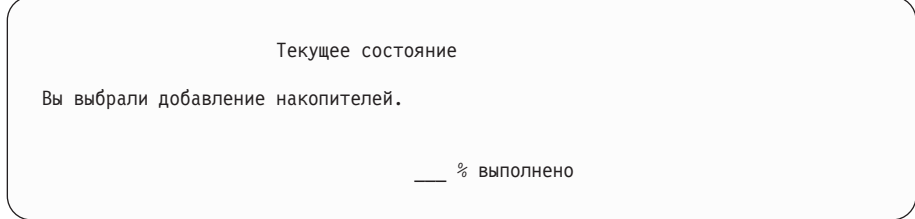

f. По окончании процесса продолжите установку, начиная с приведенного ниже шага.

На этом подзадача добавления дисковых накопителей завершена.

17. На консоли будут появляться меню состояния. Никаких действий в этих меню выполнять не нужно. Ниже приведен пример меню состояния:

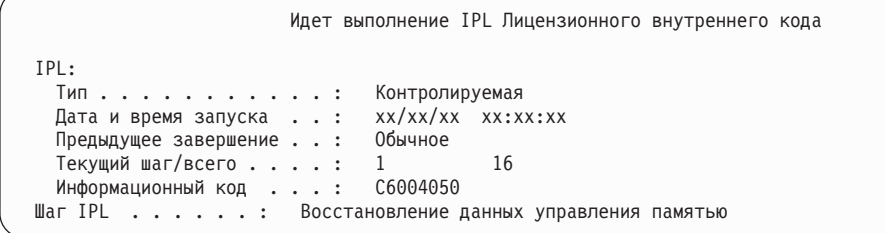

Ниже приведен список некоторых шагов IPL, информация о которых появляется в меню Выполняется шаг IPL.

Восстановление прав доступа

Восстановление журнала

Восстановление базы данных

Синхронизация журналов

Запуск операционной системы

18. Появится меню Установка операционной системы.

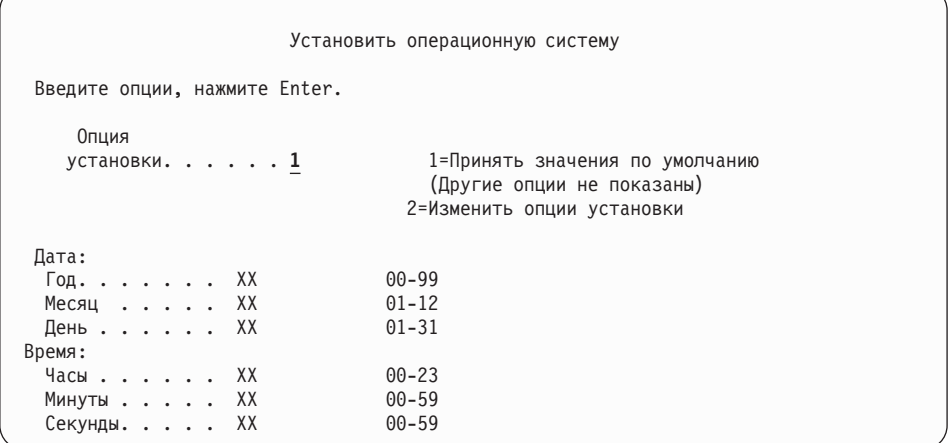

Введите в командной строке следующую команду и нажмите Enter:

Опция установки: 1 Дата (Укажите текущий год, месяц и день.) Время (Укажите текущее время в 24-часовом формате.)

19. Во время установки на экране будут появляться сообщения о ходе установки. Никаких действий в них выполнять не требуется. Ниже приведен пример меню состояния. Между этапами 4 и 5 экран будет пустым.

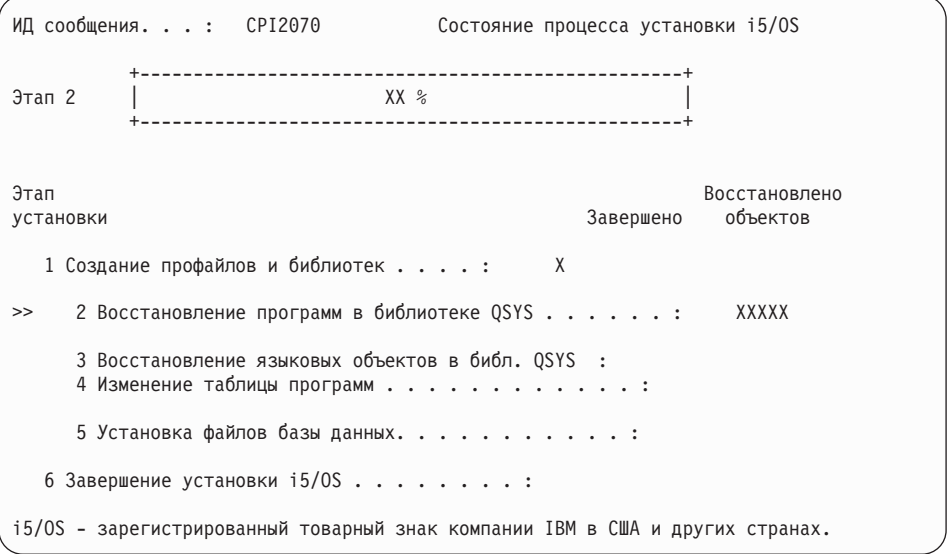

#### 20. Могут быть показаны сообщения примерно следующего вида:

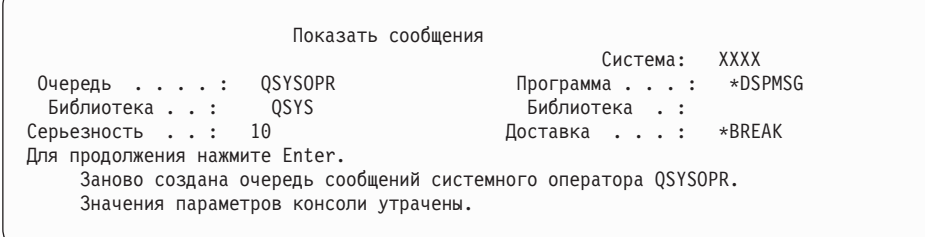

Нажмите Enter.

21. Появится меню Вход в систему.

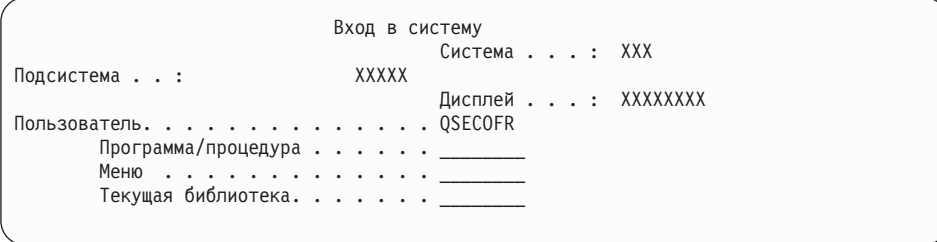

В поле Пользователь введите значение *QSECOFR*. Нажмите Enter.

22. Могут быть показаны и другие меню сообщений. При появлении очередного меню сообщения нажимайте клавишу Enter.

Ниже приведен пример одного из возможных сообщений:

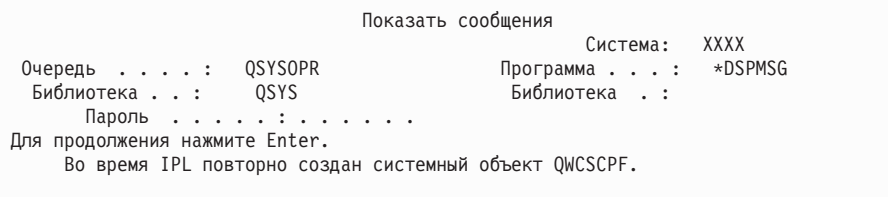

#### 23. Появится меню Опции IPL.

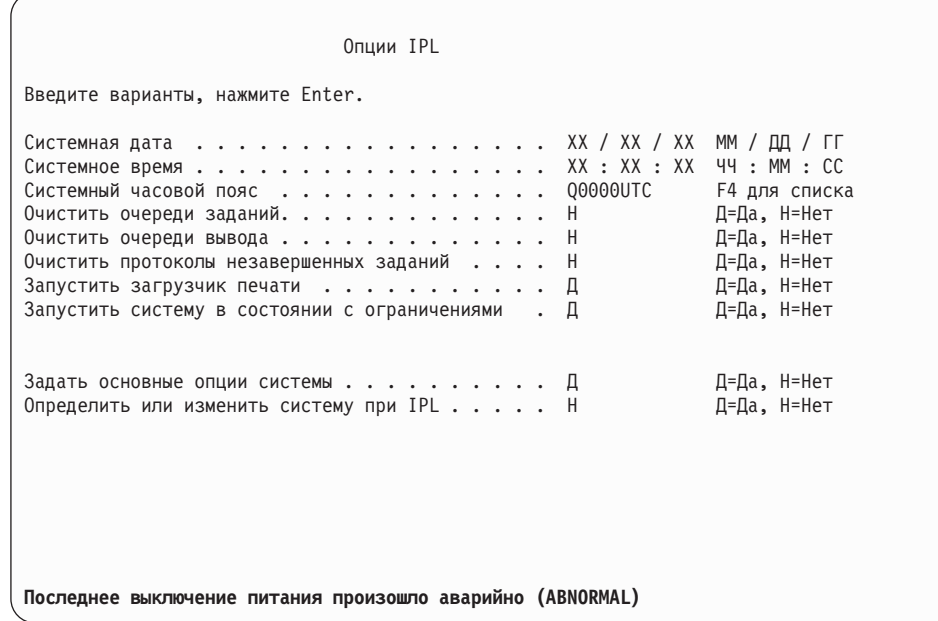

#### Примечания:

- Не обращайте внимания на сообщение, показанное в нижней части меню Опции IPL.
- Если вам необходимо изменить системные значения, вы можете сделать это сейчас. В качестве примера системного значения, которое вы можете изменить, можно привести системное значение уровня защиты (QSECURITY).

Еще один пример - системное значение управления сканированием (QSCANFSCTL). Рекомендуется указать в системном значении QSCANFSCTL опцию \*NOPOSTRST, что позволит избежать сканирования некоторых объектов, восстанавливаемых во время установки лицензионных программ. Дополнительная информация о сканировании и о системных значениях приведена в разделе Поддержка сканирования в iSeries Information Center (Файлы и файловые системы  $\rightarrow$  Интегрированная файловая система  $\rightarrow$  Концепции интегрированной файловой системы → Поддержка сканирования).

Введите Д в поле Определить или изменить систему при IPL. Следуйте инструкциям, показанным в меню.

Укажите следующие значения и нажмите Enter. Системная дата (Укажите текущую дату.) Системное время (Укажите текущее время в 24-часовом формате.) Системный часовой пояс (проверьте правильность текущего значения или нажмите F4 для выбора часового пояса). Запустить систему в состоянии с ограничениями Д

- Задать основные опции системы Д
- 24. Могут быть показаны и другие меню сообщений.

При появлении очередного меню сообщения нажимайте Enter для продолжения обработки.

25. Появится меню Задать основные опции системы.

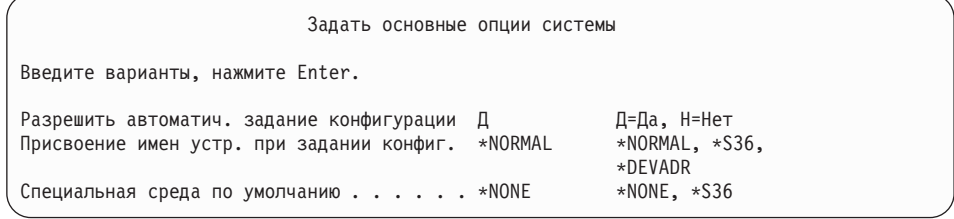

Введите необходимые значения в меню Задать основные опции системы.

• Разрешить автоматическое задание конфигурации

Если вы укажете Д (Да), то конфигурация локальных устройств будет задана автоматически. Значение Н (Нет) указывает, что задавать конфигурацию автоматически не следует.

• Присвоение имен устройствам при задании конфигурации

Укажите \*NORMAL, чтобы использовать соглашения о присвоении имен, действующие только в операционной системе i5/OS. Если вы укажете значение \*S36, то будут применяться соглашения о присвоении имен, действующие в System/36. В книге Local Device Configuration, SC41-5121-00, вы найдете информацию о присвоении имен и о значении \*DEVADR.

• Специальная среда по умолчанию

Значение по умолчанию \*NONE указывает на отсутствие специальной среды. Значение \*S36 задает среду System/36. Дополнительная информация о работе со средой System/36 приведена в книге System/36 Environment Programming, SC41-4730 (V4R5 или более ранняя версия).

Нажмите Enter.

- 26. Может появиться меню Редактировать повторное создание путей доступа. В этом случае нажмите Enter.
- 27. Может быть показано сообщение Срок действия вашего пароля истек. Нажмите Enter. Появится меню Изменить пароль. Укажите вместо пароля

QSECOFR новый пароль. Сначала введите старый пароль, QSECOFR. Затем введите новый пароль. После этого еще раз введите новый пароль для подтверждения.

28. Могут быть показаны и другие меню сообщений. При появлении очередного меню сообщения нажимайте клавишу Enter.

Ниже приведен пример одного из возможных сообщений:

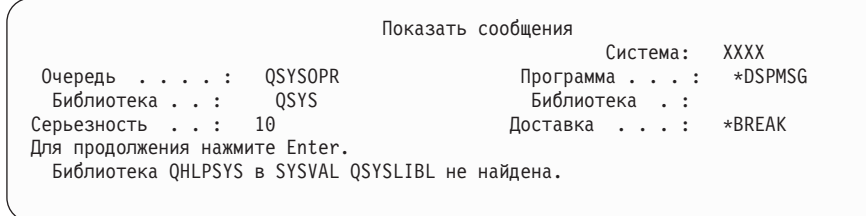

- 29. Появится меню Работа с соглашениями о программном обеспечении. Выберите опцию просмотра соглашений о программном обеспечении для лицензионного внутреннего кода (5722999) и операционной системы i5/OS (5722SS1). Прочтите и примите соглашения. Если вы откажетесь принимать условия соглашения, то вам будет предложено либо выключить сервер, либо вернуться к соглашениям и принять их. Нажмите Enter.
- 30. Если на экране появилось Главное меню i5/OS, значит установка операционной системы успешно завершена.

#### Выполнение задачи завершено.

Для установки дополнительных лицензионных программ выполните задачи, описанные в разделе "Установка лицензионных программ IBM с помощью меню Работа с лицензионными программами" на стр. 134.

# Установка программного обеспечения на новом сервере (с уже установленной i5/OS)

Эти процедуры предназначены для случая, когда на новом сервере уже установлена i5/OS и необходимо установить дополнительные лицензионные программы.

Предполагается, что на сервере установлена операционная система и Лицензионный внутренний код V5R4, основной язык выбран правильно, правильно установлен режим консоли и сервер выключен.

Если вы не знаете, установлена ли операционная система, обратитесь в сервисное представительство.

## Действия, выполняемые перед установкой программного обеспечения на новом сервере

Перед установкой программного обеспечения на новом сервере проверьте следующее.

Если вы еще не сделали этого, выполните задачи, описанные в разделе iSeries Information Center "Подготовка к установке выпуска i5/OS" на стр. 105.

Примечание: Для того чтобы после добавления нового дискового накопителя сервер смог правильно работать с ним, необходимо повторить загрузку операционной системы. При этом общая производительность повысится, поскольку компоненты операционной системы будут более равномерно распределены по всем дисковым накопителям. При

добавлении в систему новых дисковых накопителей выполните указания из раздела "Установка программного обеспечения на новом сервере или в логическом разделе (без i5/OS)" на стр. 118. Если вы планируете настроить защиту устройств с проверкой четности, пулы вспомогательной памяти или зеркальную защиту, сначала обратитесь к книге Резервное копирование и восстановление, SC41-5304-07.

Намерены ли вы использовать логические разделы? При работе с iSeries 8xx и более ранними моделями обратитесь к разделу Планирование логических разделов в iSeries Information Center (Управление системами  $\rightarrow$  Логические разделы  $\rightarrow$  Разбиение сервера iSeries на разделы  $\rightarrow$  Планирование логических разделов). Информация для IBM Система і 5модели р 5 и IBM eServer моделей і 5 и р 5 приведена в разделе Планирование логических разделов в IBM Systems Hardware Information Center (Разбиение сервера на разделы  $\rightarrow$  Создание логических разделов с помощью НМС  $\rightarrow$ Создание логических разделов для i5/OS  $\rightarrow$  Планирование логических разделов). Дополнительные сведения о логических разделах приведены на Web-сайте Logical Partitioning:

www.ibm.com/eserver/iseries/lpar

#### **Только лля LPAR**

Если в системе созданы логические разделы, то указанные действия нужно выполнить в логическом разделе. Если вы работаете с основным разделом, то при выполнении этих действий будет изменено состояние питания, а затем выполнена IPL во всей системе. При работе с системой, управление которой осуществляется с помощью Консоли аппаратного обеспечения это несущественно.

Внимание: При установке главного раздела необходимо перед выполнением этих инструкций выключить все разделы. В противном случае могут быть утеряны данные или повреждены системные объекты. Эту задачу нужно выполнить в каждом из дополнительных разделов. В этом случае под панелью управления следует понимать виртуальную панель управления (меню Работа с состоянием раздела) основного раздела.

## Загрузка начальной программы (IPL)

- Примечание: Если на консоли уже открыто Главное меню i5/OS, перейдите к разделу "Установка лицензионных программ IBM с помощью меню Работа с лицензионными программами" на стр. 134 для установки дополнительных лицензионных программ.
	- 1. Убедитесь, что система выключена.
- 2. Убедитесь, что консоль подключена к серверу.
- 3. Если у переключателя установочного устройства есть два положения: On (включено) и Off (выключено), то убедитесь, что переключатель находится в положении On.
- 4. На панели управления выберите тип IPL А и установите режим Manual.
- 5. Нажмите кнопку Enter на панели управления.
- 6. Включите систему, нажав кнопку питания.
- 7. Через некоторое время появится меню IPL или Установить систему.

IPL или установить систему Система: XXXX Выберите один из следующих вариантов: 1. Выполнить IPL 2. Установить операционную систему 3. Применить Специальные сервисные средства (DST) 4. Выполнить автоматическую установку операционной системы 5. Сохранить Лицензионный внутренний код

Ввелите 1 и нажмите Enter.

8. На консоли будут показаны меню состояния. Никаких действий в этих меню выполнять не нужно. Ниже приведен пример меню состояния:

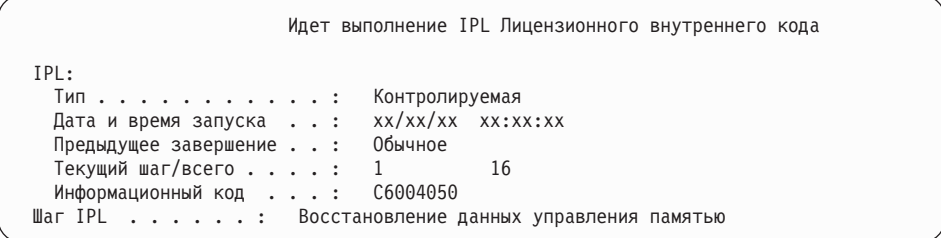

Ниже приведен список некоторых шагов IPL, информация о которых появляется в меню Выполняется шаг IPL.

Восстановление прав доступа

Восстановление журнала

Восстановление базы данных

Синхронизация журналов

Запуск операционной системы

Выполнение отдельных шагов IPL может занять довольно много времени.

9. На консоли могут появиться несколько сообщений. Ниже приведен пример одного из возможных сообщений:

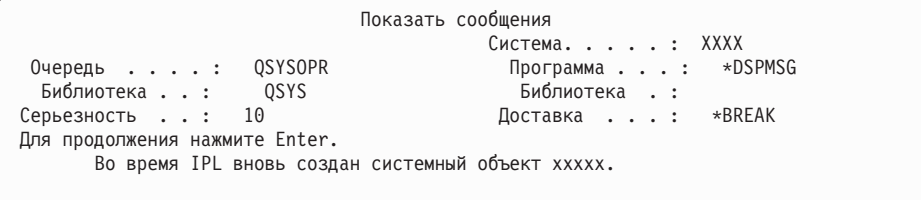

При появлении очередного меню сообщения нажимайте клавишу Enter.

10. Появится меню Вход в систему.

Примечание: Если вам пришлось изменить пароль пользователя QSECOFR, то запишите новый пароль. Сохраните пароль в безопасном месте.

- 11. Появится меню Идет выполнение IPL i5/OS.
- 12. Если появится меню Выбрать продукты для работы с РТГ, нажмите F3 (Выход).
- 13. Появится меню Опнии IPL.

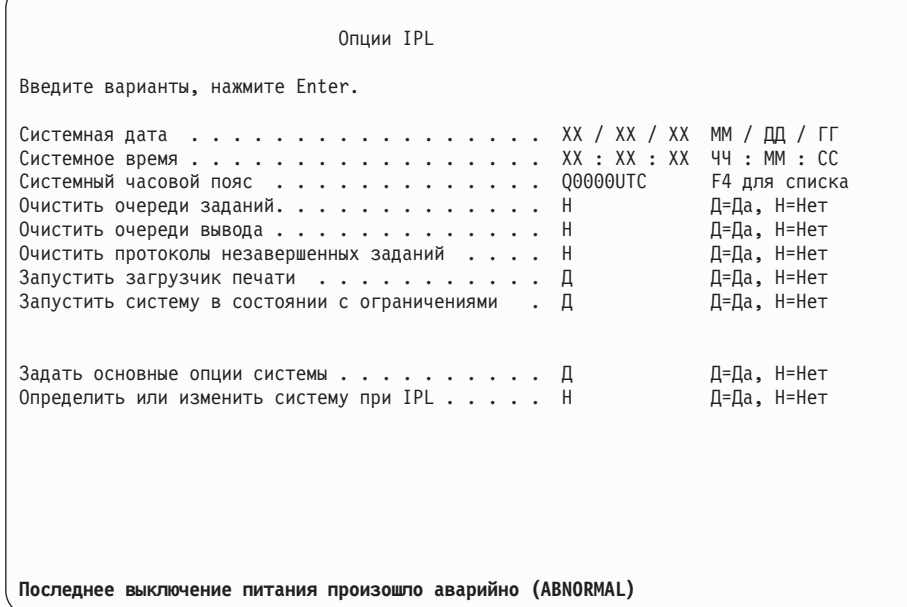

#### Примечания:

- Не обращайте внимания на сообщение, показанное в нижней части меню Опции IPL.
- Если вам необходимо изменить системные значения, вы можете сделать это сейчас. В качестве примера системного значения, которое вы можете изменить, можно привести системное значение уровня защиты (QSECURITY).

Еще один пример - системное значение управления сканированием (QSCANFSCTL). Рекомендуется указать в системном значении QSCANFSCTL опцию \*NOPOSTRST, что позволит избежать сканирования некоторых объектов, восстанавливаемых во время установки лицензионных программ. Дополнительная информация о сканировании и о системных значениях приведена в разделе Поддержка сканирования в iSeries Information Center (Файлы и файловые системы → Интегрированная файловая система → Концепции интегрированной файловой системы → Поддержка сканирования).

Введите Д в поле Определить или изменить систему при IPL. Следуйте инструкциям, показанным в меню.

Укажите следующие значения и нажмите Enter.

Системная дата (Укажите текущую дату.) Системное время (Укажите текущее время в 24-часовом формате.)

Системный часовой пояс (проверьте правильность текущего значения или нажмите F4 для выбора часового пояса). Запустить систему в состоянии с ограничениями Д Задать основные опции системы Д

14. Могут быть показаны и другие меню сообщений.

При появлении очередного меню сообщения нажимайте Enter для продолжения обработки.

15. Появится меню Задать основные опции системы.

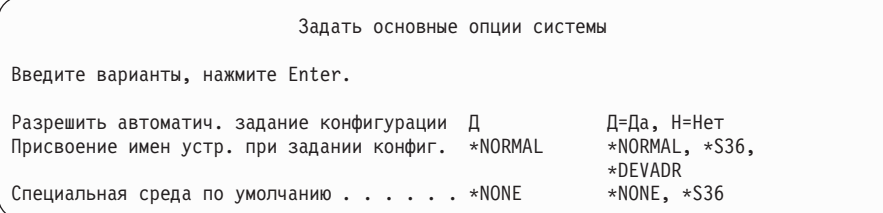

Введите необходимые значения в меню Задать основные опции системы.

• Разрешить автоматическое задание конфигурации

Если вы укажете Д (Да), то конфигурация локальных устройств будет задана автоматически. Значение Н (Нет) указывает, что задавать конфигурацию автоматически не следует.

• Присвоение имен устройствам при задании конфигурации

Укажите \*NORMAL, чтобы использовать соглашения о присвоении имен, действующие только в операционной системе i5/OS. Если вы укажете значение \*S36, то будут применяться соглашения о присвоении имен, действующие в System/36. В книге *Local Device Configuration, SC41-5121-00*, вы найдете информацию о присвоении имен и о значении \*DEVADR.

Специальная среда по умолчанию

Значение по умолчанию \*NONE указывает на отсутствие специальной среды. Значение \*S36 задает среду System/36. Дополнительная информация о работе со средой System/36 приведена в книге *System/36 Environment Programming*, SC41-4730 (V4R5 или более ранняя версия).

Нажмите Enter.

- 16. Может появиться меню Редактировать повторное создание путей доступа. В этом случае нажмите Enter.
- 17. Появится меню Работа с соглашениями о программном обеспечении. Выберите опцию просмотра соглашений о программном обеспечении для лицензионного внутреннего кода (5722999) и операционной системы (5722SS1). Прочтите и примите соглашения. Если вы откажетесь принимать условия соглашения, то вам будет предложено либо выключить сервер, либо вернуться к соглашениям и принять их.
- 18. На экране появятся несколько пустых меню и меню Показать сообщения. При появлении очередного меню сообщения нажимайте клавишу Enter. В пустых меню информацию вводить не нужно.

Ниже приведен пример одного из возможных сообщений:

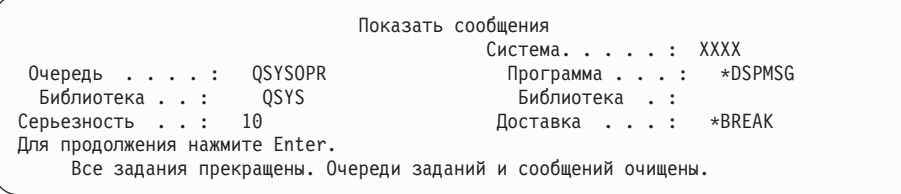

19. На экране консоли появится Главное меню i5/OS.

#### **Выполнение задачи завершено.**

Для установки дополнительных лицензионных программ выполните задачи, описанные в разделе "Установка [лицензионных](#page-141-0) программ IBM с помощью меню Работа с [лицензионными](#page-141-0) программами" на стр. 134.

# **Установка дополнительных лицензионных программ**

В этом разделе приведены инструкции по установке дополнительных лицензионных программ или дополнительных компонентов лицензионных программ в системе. (Эта процедура применяется также для установки дополнительных лицензионных программ, заказываемых отдельно.)

Описанная процедура может использоваться для установки большинства программных продуктов. Однако, если вместе с заказанной программой были получены особые инструкции по установке, ознакомьтесь с ними перед началом установки.

# **Действия, выполняемые перед установкой дополнительных лицензионных программ**

Эта информация может применяться для установки дополнительных лицензионных программ вместе с новым выпуском программного обеспечения или отдельно от него.

Если вы еще не сделали этого, выполните задачи, описанные в разделе ["Подготовка](#page-112-0) к [установке](#page-112-0) выпуска i5/OS" на стр. 105.

Если вы устанавливаете дополнительные лицензионные программы независимо от выпуска программного обеспечения, то обратите внимание на следующее:

- Убедитесь, что у вас есть последняя версия кумулятивного пакета РТF (SF99540). Вместе с кумулятивном пакетом PTF поставляется компакт-диск с последней версией PTF базовых функций (SF99539) и компакт-диск с группой баз данных CD-ROM (SF99504).
- С помощью информации о планировании профилактического обслуживания (PSP) узнайте, какие PTF необходимо установить в системе перед установкой лицензионной программы, и какие особые действия нужно выполнить во время установки лицензионной программы.

PTF для лицензионных программ поставляются на отдельном носителе. Выполните инструкции из документа *iSeries PTF Shipping Information Letter* для установки кумулятивного пакета PTF после установки дополнительных лицензионных программ.

Если вы добавляете лицензионные программы в систему с установленным дополнительным языком, то после установки лицензионных программ вам придется установить дополнительный язык заново. В противном случае в новых лицензионных программах не будет поддержки дополнительного языка.

**Примечание: Обязательно состояние с ограничениями:** Для установки следующих библиотек и компонентов система обязательно должна находиться в состоянии с ограничениями.

- i5/OS библиотеки QGPL и QUSRSYS
- i5/OS опция 3 Extended Base Directory Support
- i5/OS опция 12 Host Servers

Для установки одних лицензионных программ и библиотек необходимо переводить систему в состояние с ограничениями, а для установки других достаточно лишь частично ограничить выполнение задач в системе. При работе с другими лицензионными программами, перед сохранением, восстановлением или установкой новой копии продукта

также может потребоваться выполнить специальные действия. Тем не менее, следует всегда переводить систему в состояние с ограничениями. Это позволит избежать ошибок и сократит продолжительность установки.

<span id="page-141-0"></span>Если вы хотите установить другие лицензионные программы, не переводя систему в состояние с ограничениями, то можете пропустить шаги За-Зе из задачи "Установка лицензионных программ IBM с помощью меню Работа с лицензионными программами".

Если вы выбрали несколько лицензионных программ и хотите, чтобы выбранные продукты были установлены как можно быстрее, прочтите раздел "Процесс установки" на стр. 194. В разделе "Обязательная задача: Принятие соглашений о программном обеспечении" на стр. 51 описана процедура принятия соглашений для лицензионных программ перед обновлением, позволяющая воспользоваться преимуществами параллельной установки.

Планируете ли вы создать или применять созданные логические разделы? При работе с iSeries 8xx и более ранними моделями обратитесь к разделу Планирование логических разделов в iSeries Information Center (Управление системами → Логические разделы  $\rightarrow$  Разбиение сервера iSeries на разделы  $\rightarrow$  Планирование логических **разделов**). Информация для IBM Система i5 модели p5 и IBM eServer моделей i5 и p5 приведена в разделе Планирование логических разделов в IBM Systems Hardware Information Center (Разбиение сервера на разделы  $\rightarrow$  Создание логических разделов с помощью НМС  $\rightarrow$  Создание логических разделов для i5/OS  $\rightarrow$  Планирование логических разделов).

Намерены ли вы применять для установки каталог образов (виртуальный оптический накопитель)? Для создания устройства, каталога образов и записи каталога образов ознакомьтесь с разделом "Подготовка к обновлению или замене программного обеспечения с помощью каталога образов" на стр. 43. Информация об обновлении

# Установка лицензионных программ IBM с помощью меню Работа с лицензионными программами

Если в системе есть логические разделы, то указанные инструкции нужно выполнить во всех разделах, в которых вы решили установить лицензионные программы IBM.

1. Если вы еще не вошли в систему сервера под управлением пользовательского профайла системного администратора (QSECOFR), то сделайте это сейчас.

Примечание: На консоли появится Главное меню i5/OS (или меню, выбранное вами в качестве начального).

2. При установке из каталога образов (с виртуального оптического устройства) ознакомьтесь с инструкциями по настройке, приведенными в разделе "Подготовка к обновлению или замене программного обеспечения с помощью каталога образов" на стр. 43.

Если вы выполняете установку с оптического носителя, то вставьте в установочное устройство носитель с той лицензионной лицензионной программой, которую необходимо установить. Если это новая установка, то начните с тома i5/OS с меткой B29xx\_02. Для установки продуктов с лицензионными ключами загрузите тома L29xx\_01 и L29xx\_02. Для установки платных дополнительны компонентов i5/OS или отдельных лицензионных программ загрузите том с меткой F29xx\_01. Дополнительная информация о полученных вами вместе с заказом оптических носителях приведена в разделе

"Этикетки носителей и их [содержимое"](#page-220-0) на стр. 213. Перед продолжением дождитесь, пока не погаснет индикатор занятости устройства.

- 3. Для перевода системы в состояние с ограничениями и установки фильтра показываемых сообщений выполните следующие действия.
	- a. Введите CHGMSGQ QSYSOPR \*BREAK SEV(60) и нажмите Enter.
	- b. Может появиться меню сообщений. Нажмите Enter.
	- c. Введите ENDSBS \*ALL \*IMMED и нажмите Enter.
	- d. При появлении следующего сообщения нажмите Enter: выполняется команда ENDSBS SBS(\*ALL)
	- e. Появится сообщение Система переведена в состояние с ограничениями. Для продолжения нажмите Enter.
	- f. Введите CHGMSGQ QSYSOPR SEV(95) и нажмите Enter.
	- g. Может появиться меню сообщений. Нажмите Enter.
- 4. Введите GO LICPGM и нажмите Enter.
- 5. Появится меню Работа с лицензионными программами.

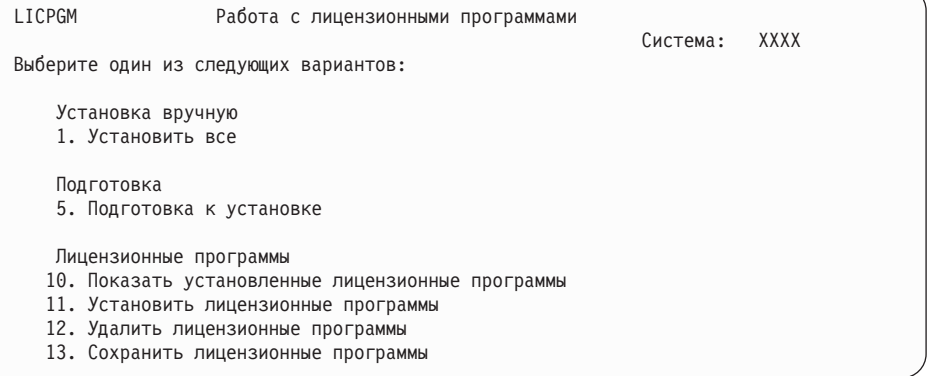

Если вы хотите принимать условия соглашений для лицензионных программ по отдельности, то перейдите к шагу 6.

При большом числе устанавливаемых лицензионных программ эта процедура занимает меньше времени, чем принятие каждого отдельного соглашения вручную во время установки. Для одновременного предварительного принятия условий соглашений для всех лицензионных программ выберите опцию 5 (Подготовка к установке).

- a. Выберите опцию работы с соглашениями о программном обеспечении. Если лицензионная программа, которую вы хотите установить, не показана в списке Работа с соглашениями программ, то нажмите клавишу F22 (Восстановить соглашения о программном обеспечении). В противном случае перейдите к следующему шагу.
- b. Введите опцию 5 для просмотра соглашений на устанавливаемые лицензионные программы и нажмите Enter. Нажмите F14 для принятия соглашений и возврата к меню Работа с лицензионными программами.
- 6. В меню Работа с лицензионными программами введите или 1 (Установить все), или 11 (Установить лицензионные программы). Выбрать правильную опцию вам поможет следующее примечание.
	- **Примечание:** Если вы хотите установить с дистрибутивного носителя все лицензионные программы, то выберите опцию 1 Установить все. Это позволит сэкономить время при установке. Если вы хотите установить с носителя большую часть лицензионных программ, то вам также рекомендуется выбрать опцию 1 (Установка вручную). В

этом случае вам нужно будет удалить ненужные лицензионные программы. После выбора опции 1 появится меню Установка вручную.

Введите в этом меню следующие значения:

- Опция установки: 2 (2=Все продукты)
- Установочное устройство: 0РТ01
- Заменить текущий: Н
- Непринятое соглашение: 2 (2=Показать соглашение о программах)
- Автоматическая IPL: Н

В этом примере в качестве установочного устройства применяется ОРТ01. Если в системе применяется другое соглашение о присвоении имен, то введите имя, которое вы присвоили установочному устройству.

Дополнительная информация об опции 1 приведена в разделе "Опция 1 установки вручную - Установить все" на стр. 226.

Нажмите Enter. Если вы указали опцию 1, то перейдите к шагу 10 на стр. 138 этой процедуры.

7. Если вы ввели опцию 11, то будет показано меню Установить лицензионные программы.

Пролистайте меню и выберите нужные программы. Введите 1 в столбце опций напротив тех лицензионных программ, которые вы хотите установить.

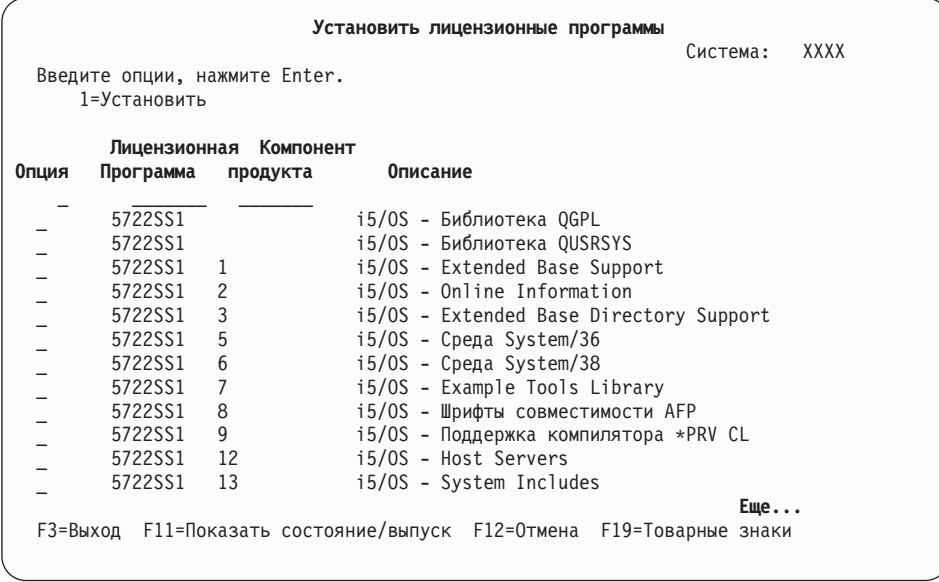

#### Примечания:

• Если вы устанавливаете лицензионные программы одновременно с установкой новой системы, то библиотеки OGPL и OUSRSYS, а также компоненты 1 (Extended Base Support) и 3 (Extended Base Directory Support) OS/400 будут выбраны заранее. Если вы добавляете дополнительные (новые) лицензионные программы или дополнительные компоненты, то эти компоненты будут выбраны только в том случае, если они повреждены.
- В меню Установка лицензионных программ могут быть перечислены не все лицензионные программы, которые вы хотите установить. Если лицензионная программа не указана в меню, то для добавления ее в список следует ввести информацию в пустых полях в верхней части списка. После нажатия клавиши Enter этот продукт появится в общем списке продуктов.
	- Введите 1 в столбце Опция.
	- Введите идентификатор продукта в столбце Лицензионная программа.
	- Введите значение компонента продукта в столбце Компонент продукта.
	- Нажмите Enter.

В колонке Компонент продукта может быть указано одно из трех значений: \*BASE, номер компонента или \*ALL.

- Если вы укажете \*BASE, то будет установлен только базовый продукт, соответствующий введенному идентификатору.
- Если указан номер компонента, то будет установлен только соответствующий компонент. Для установки компонентов необходимо установить базовый продукт (\*BASE).
- Если указано значение \*ALL, то будет установлен базовый продукт и все дополнительные компоненты этого продукта, содержащиеся на носителе.

Помните, что для лицензионных продуктов в списке указан только идентификатор, без полного имени продукта. Кроме того, вы должны проверить, нет ли в документации продукта каких-либо специальных указаний.

Если появится сообщение о том, что продукт уже есть в списке, прокрутите список до появления идентификатора этого продукта. Убедитесь, что напротив него в колонке Опция указано значение 1. Это означает, что программа выбрана для установки.

Нажмите Enter.

- 8. На консоли появится меню Подтвердить установку лицензионных программ. Для подтверждения выбора нажмите Enter.
- 9. Появится меню Опции установки.

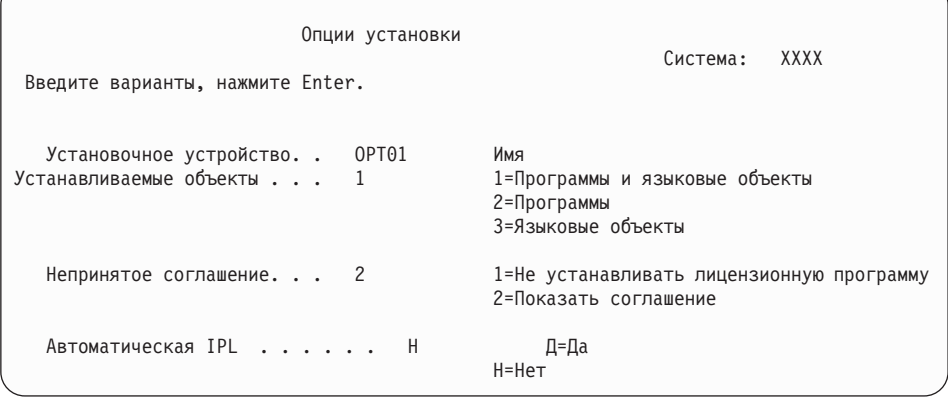

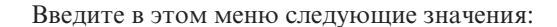

- Установочное устройство: 0РТ01 (В этом примере в качестве установочного устройства применяется OPT01. Если в системе применяется другое соглашение о присвоении имен, то введите имя, которое вы присвоили установочному устройству.)
- Устанавливаемые объекты: 1
- Непринятое соглашение: 2
- Автоматическая IPL: Н
- 10. В одном или обоих следующих меню будет показана информация о ходе установки лицензионных программ и языковых объектов. Никаких действий в этих меню выполнять не нужно.

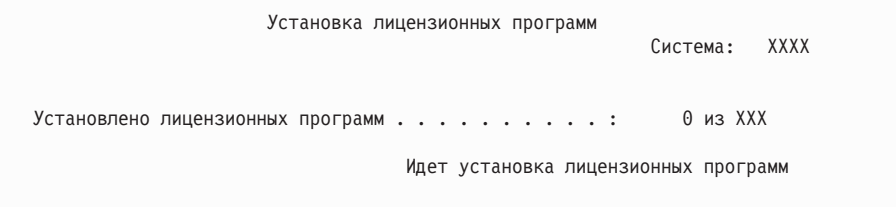

Ниже приведен пример меню, которое может появиться во время установки.

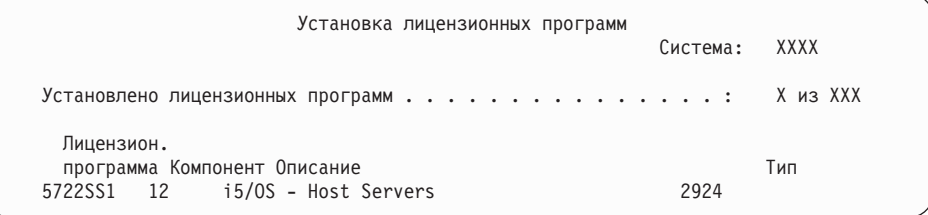

- **Примечание:** В этом меню показано, какие лицензионные программы и дополнительные компоненты устанавливаются в системе в настоящий момент. После того как объекты \*PGM и \*LNG будут установлены для всех лицензионных программ и дополнительных компонентов, идентификатор лицензионной программы исчезнет, а значение в поле Обработано лицензионных программ изменится, отражая текущее количество установленных программ.
- 11. Может появиться меню Показать сообщения. Если у вас есть еще один том носителя с лицензионными программами, загрузите его сейчас. Если вы выполняете установку с оптического носителя, то перед ответом на сообщение дождитесь, пока не погаснет индикатор занятости дисковода.

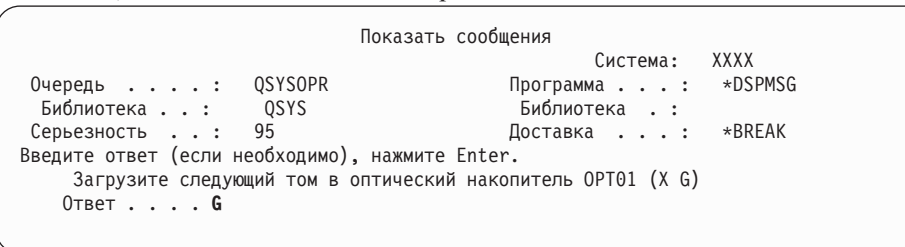

Введите G и нажмите Enter. После загрузки каждого нового тома необходимо вводить G и нажимать Enter. Если томов с лицензионными программами больше нет или если вы хотите прервать процесс загрузки, введите X и нажмите Enter.

12. Если необходимо принять соглашение о программном обеспечении, то будет показано меню Соглашения о программном обеспечении для данной лицензионной программы. Выполните одно из следующих действий:

- Нажмите F14 для принятия условий соглашения и продолжения установки лицензионной программы.
- v Нажмите F16 для отклонения условий соглашения и завершения установки лицензионной программы.
- 13. По окончании установки на консоли появится меню Работа с лицензионными программами. В нижней области меню Работа с лицензионными программами появится одно из следующих сообщений.

Функция работы с лицензионными программами не завершена. Перейдите к разделу Глава 11, "Устранение неполадок, [возникающих](#page-170-0) при установке [программного](#page-170-0) обеспечения", на стр. 163 и выясните причину неполадки. Функция работы с лицензионными программами завершена. Перейдите к следующему шагу.

14. Проверьте значения состояния установки лицензионных программ и убедитесь, что все они совместимы с операционной системой. Совместимость с операционной системой необходимо проверить для всех лицензионных программ.

Для просмотра номеров версий и значений состояния установки лицензионных программ воспользуйтесь опцией 10 (Показать лицензионные программы) меню LICPGM. Если состояние установки лицензионной программы равно \*COMPATIBLE, то программа готова к работе. Состояние установки лицензионной программы \*BACKLEVEL означает, что лицензионная программа установлена, но ее версия, выпуск и модификация несовместимы с установленной операционной системой. Дополнительная информация о текущей версии, выпуске и модификации лицензионной программы приведена в разделе ["Выпуски](#page-196-0) и размеры [лицензионных](#page-196-0) программ" на стр. 189. Таблица ["Состояния](#page-229-0) [установки"](#page-229-0) на стр. 222 содержит описания возможных состояний установки.

#### **Выполнение задачи завершено.**

- 1. Планируете ли вы установить какие-либо еще лицензионные программы и дополнительные компоненты, отсутствующие в списке, который был показан на шаге 7 на [стр.](#page-143-0) 136 (или продукты, которые нельзя добавить в список)?
	- v **Нет.** Перейдите к следующему шагу (шаг 2).
	- v **Да.** Для установки таких лицензионных программ и дополнительных компонентов перейдите к разделу "Установка лицензионных программ IBM и не IBM с помощью команды Восстановить лицензионные программы".
- 2. Вы хотите установить дополнительный язык?
	- v **Нет.** Перейдите к следующему шагу (шаг 3).
	- v **Да.** Перейдите к разделу "Установка поддержки [дополнительного](#page-148-0) языка" на [стр.](#page-148-0) 141 и выполните приведенные в нем инструкции.
- 3. Приступить к работе в системе можно будет только после того, как процесс установки будет полностью завершен. Перейдите к разделу ["Справочная](#page-152-0) таблица: [Завершение](#page-152-0) установки" на стр. 145 и выполните приведенные в нем инструкции.

## **Установка лицензионных программ IBM и не IBM с помощью команды Восстановить лицензионные программы**

Для установки лицензионных программ с помощью команды Восстановить лицензионные программы выполните следующие действия.

Для установки лицензионных программ других фирм может потребоваться выполнить команду RSTLICPGM. Все лицензионные программы IBM, включая PRPQ, LPO и лицензионные программы из отдельного набора, должны быть уже установлены с помощью опции 1 или 11 меню LICPGM или с помощью процедуры автоматической установки.

- Примечание: Если вы не используете лицензионные программы других фирм, этот шаг можно пропустить. Если необходимо установить дополнительный язык, перейдите к разделу "Установка поддержки дополнительного языка" на стр. 141 и выполните приведенные в нем инструкции. В остальных случаях вы должны закончить процесс установки, а затем перейти к разделу "Справочная таблица: Завершение установки" на стр. 145 и выполнить приведенные в нем инструкции.
- 1. Возможно, при поставке этих программных продуктов вы получили и какие-либо специальные инструкции по их установке. В таком случае, следуйте этим инструкциям.
- 2. Загрузите в установочное устройство носитель с лицензионной программой или дополнительным компонентом.
- 3. Если необходимо принять соглашения для программного обеспечения других фирм, то можно либо принять условия всех соглашений, например, при установке продуктов в пакетном режиме, либо принять каждое соглашение отдельно позже. Для немедленного принятия условий всех соглашений введите команду GO LICPGM. Выберите опцию 5 (Подготовка к установке).
	- а. Выберите опцию работы с соглашениями о программном обеспечении. В меню Работа с соглашениями на программное обеспечение нажмите клавишу F22 (Восстановить соглашения о программном обеспечении).
	- b. Введите опцию 5 для просмотра соглашений на устанавливаемые лицензионные программы и нажмите Enter. Нажмите F14 для принятия соглашений и возврата к меню Работа с лицензионными программами.
- 4. Далее установочное устройство обозначается как ОРТ01. Если в системе применяется другое соглашение о присвоении имен, то введите имя, которое вы присвоили установочному устройству.

Для установки новой лицензионной программы введите команду:

RSTLICPGM LICPGM(xxxxxxx) DEV(OPT01) OPTION(\*BASE)

где ххххххх - идентификатор устанавливаемой лицензионной программы.

Нажмите Enter. Может быть показано соглашение о программном обеспечении. Установку программы можно продолжить лишь в том случае, если вы согласны принять условия этого соглашения.

5. Для установки нового дополнительного компонента введите следующую команду:

RSTLICPGM LICPGM(xxxxxxx) DEV(OPT01) OPTION(n)

где ххххххх - идентификатор устанавливаемой лицензионной программы, а n номер компонента.

Нажмите Enter. Может быть показано соглашение о программном обеспечении. Установку компонента можно продолжить лишь в том случае, если вы согласны принять условия этого соглашения.

6. Повторяйте шаги 4 и 5 до тех пор, пока вы не установите все лицензионные программы и дополнительные компоненты, которые невозможно было установить в задаче "Установка лицензионных программ IBM с помощью меню Работа с лицензионными программами" на стр. 134.

#### Выполнение задачи завершено.

- <span id="page-148-0"></span>1. Нужно ли устанавливать другие лицензионные программы, например, Lotus Domino для iSeries, TCP/IP, или WebSphere для работы в Internet и поддержки электронного бизнеса?
	- Нет. Перейдите к следующему шагу.
	- Да. Перейдите в категорию iSeries Information Center электронный бизнес и работа в Internet.
- 2. Вы хотите установить дополнительный язык?
	- Нет. Перейдите к следующему шагу.
	- Да. Перейдите к разделу "Установка поддержки дополнительного языка" и выполните приведенные в нем инструкции.
- 3. Приступить к работе в системе можно будет только после того, как процесс установки будет полностью завершен. Перейдите к разделу "Справочная таблица: Завершение установки" на стр. 145 и выполните приведенные в нем инструкции.

### Установка поддержки дополнительного языка

Для установки на сервере или в логическом разделе нового дополнительного языка выполните следующие инструкции.

## Действия, выполняемые перед установкой дополнительных языков

Перед установкой дополнительного языка проверьте следующее.

Выполните задачи, описанные в разделе iSeries Information Center "Подготовка к установке выпуска i5/OS" на стр. 105. Особое внимание следует уделить разделу "Поддержка национальных языков и установка программного обеспечения" на стр. 22, в котором приведено подробное описание процедур установки и применения дополнительных языков.

### Установка дополнительных языков для лицензионных программ IBM

Выполните следующие действия для установки дополнительного языка для лицензионных программ IBM.

- 1. Войдите в систему под именем QSECOFR. Если вы работаете под другим именем, то выйдите из систему и снова войдите ее под управлением пользовательского профайла OSECOFR.
- 2. Запишите указанный на носителе код национального языка. Он потребуется вам на шаге 8 на стр. 142.

На этикетках носителей с поддержкой национальных языков указаны идентификаторы в формате N29хх. Код языка имеет вид 29хх, где хх уникальное число для каждого языка. Коды языков перечислены в разделе "Коды национальных языков" на стр. 219.

- 3. Загрузите в установочное устройство том носителя с поддержкой дополнительного языка.
- 4. Введите в командной строке языка управления (CL) i5/OS следующую команду и нажмите Enter:

CHGMSGQ QSYSOPR \*BREAK SEV(95)

5. Может появиться меню сообщений. Нажмите F3 (Выход).

Примечание: Не обращайте внимания на показанные сообщения.

6. В командной строке CL введите G0 LICPGM и нажмите Enter.

<span id="page-149-0"></span>7. Появится меню Работа с лицензионными программами. Нажмите клавишу Page Down или Roll Up - появится вторая часть меню Работа с лицензионными программами.

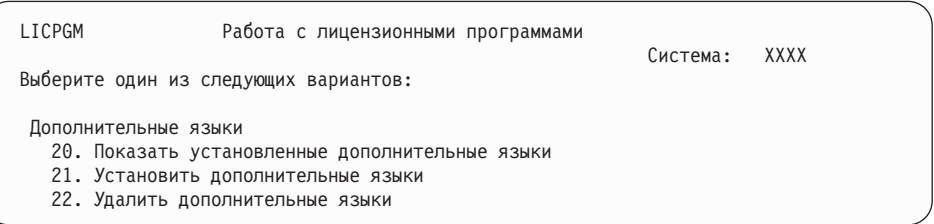

Введите 21 и нажмите Enter.

8. Появится меню Установить дополнительные языки.

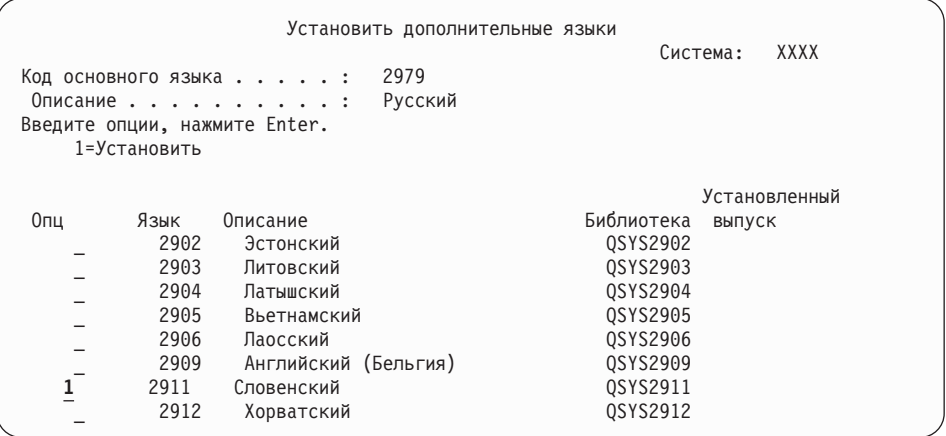

С помощью клавиши Page Down пролистайте список до нужного языка. Укажите 1 в столбце опций напротив того языка, который вы хотите установить. За одну операцию можно установить только один язык. Нажмите Enter.

9. После указания кода языка появится меню Подтвердить установку дополнительного языка.

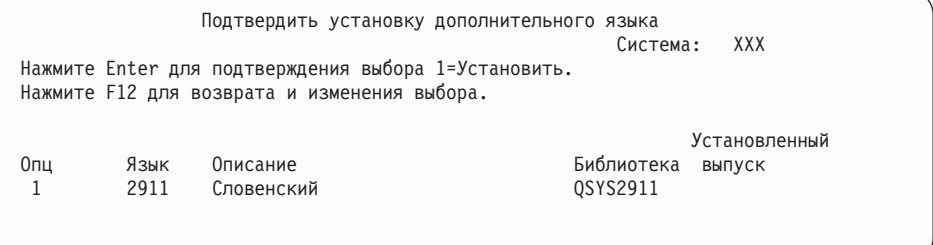

Нажмите Enter.

10. Появится меню Опции установки дополнительного языка.

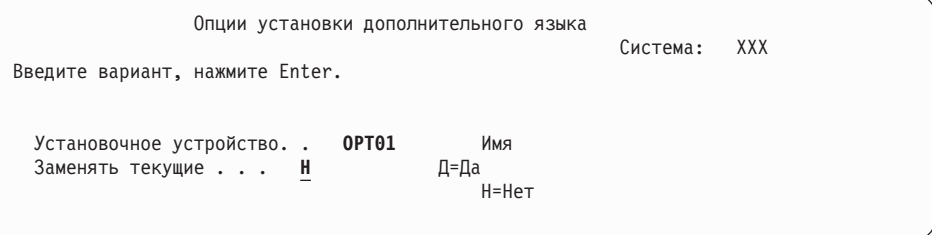

Введите в командной строке следующую команду и нажмите Enter:

Установочное устройство: OPT01 (См. примечания) Заменить текущий: Н

**Примечание:** В этом примере для установки используется устройство OPT01. Если в вашей системе применяется другое соглашение о присвоении имен, то введите имя, которое вы присвоили установочному устройству.

В одном или обоих следующих меню будет показана информация о ходе установки языковых объектов.

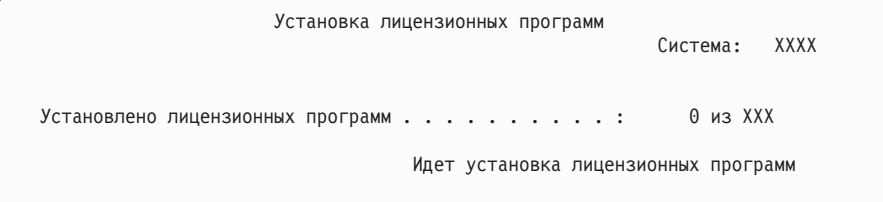

Ниже приведен пример меню, которое может появиться во время установки.

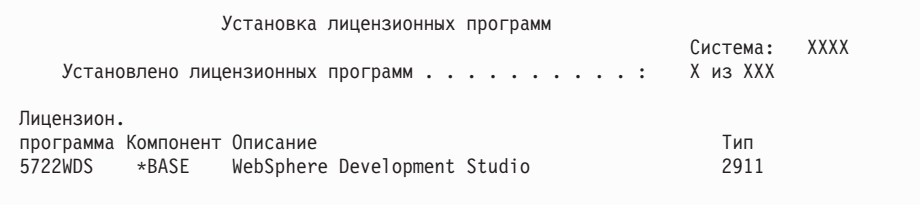

11. Если появится приведенное ниже сообщение, загрузите следующий том с объектами дополнительного языка и продолжите установку.

**Примечание:** Убедитесь, что этикетка следующего тома соответствует тому же языку.

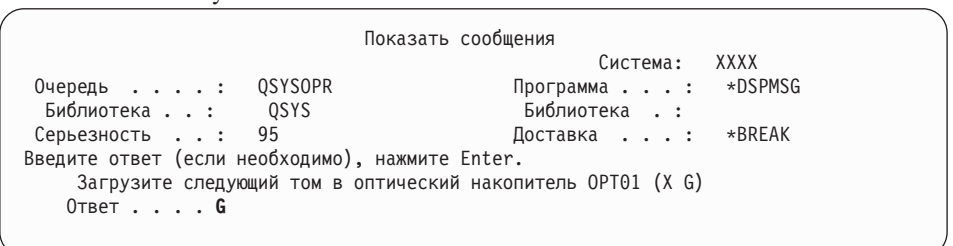

Введите G и нажмите Enter. После загрузки каждого нового тома необходимо вводить G и нажимать Enter. Если томов с лицензионными программами больше нет или если вы хотите прервать процесс загрузки, введите X и нажмите Enter.

12. По окончании установки на консоли появится меню Работа с лицензионными программами. В нижней области меню Работа с лицензионными программами появится одно из следующих сообщений.

Функция работы с лицензионными программами не завершена. Перейдите к разделу Глава 11, "Устранение неполадок, [возникающих](#page-170-0) при установке [программного](#page-170-0) обеспечения", на стр. 163 и выясните причину неполадки.

Функция работы с лицензионными программами завершена. Перейдите к следующему шагу.

**Примечание:** Некоторые компоненты лицензионных программ не имеют языковых объектов или не поддерживают дополнительные языки. Например, такая поддержка отсутствует в компонентах 6, 7 и 9 операционной системы. Опция 8 не имеет языковых объектов. Для просмотра

продуктов с установленными дополнительными языками можно воспользоваться опцией 20 меню LICPGM.

#### <span id="page-151-0"></span>**Выполнение задачи завершено.**

- 1. Вы хотите установить еще один или несколько дополнительных языков?
	- v **Нет.** Перейдите к следующему шагу.
	- v **Да.** Вернитесь к этапу 2 на [стр.](#page-148-0) 141, описанному в начале данного раздела.
- 2. Хотите ли вы установить дополнительные языки для лицензионных программ, которые не показаны в списке опции 11 меню Работа с лицензионными программами?
	- v **Нет.** Перейдите к следующему шагу.
	- v **Да.** Для установки дополнительных языков для таких программ обратитесь к разделу "Установка дополнительных языков для лицензионных программ, выпущенных не IBM".
- 3. Приступить к работе в системе можно будет только после того, как процесс установки будет полностью завершен. Перейдите к разделу ["Справочная](#page-152-0) таблица: [Завершение](#page-152-0) установки" на стр. 145 и выполните приведенные в нем инструкции.

## **Установка дополнительных языков для лицензионных программ, выпущенных не IBM**

Выполните следующие действия для установки дополнительного языка для лицензионных программ, выпущенных не IBM.

Для установки языковых объектов лицензионных программ других фирм может потребоваться выполнить команду RSTLICPGM. Для всех поставляемых IBM лицензионных программ, включая запросы PRPQ, предложения LPO и отдельные лицензионные программы, дополнительные языки должны устанавливаться с помощью опции 21 меню LICPGM.

- **Примечание:** Если вы не используете лицензионные программы других фирм, этот шаг можно пропустить. Тем не менее, необходимо завершить процесс установки. Перейдите к разделу ["Справочная](#page-152-0) таблица: Завершение [установки"](#page-152-0) на стр. 145 и выполните приведенные в нем инструкции.
- 1. Возможно, при приобретении программных продуктов у независимых поставщиков вы получили и какие-либо специальные инструкции по их установке. В таком случае, следуйте этим инструкциям.
- 2. Загрузите в накопитель том носителя с дополнительным языком для установки.

Далее установочное устройство обозначается как OPT01. Если в системе применяется другое соглашение о присвоении имен, то введите имя, которое вы присвоили установочному устройству.

3. Для установки дополнительного языка лицензионной программы введите следующую команду и нажмите Enter:

```
RSTLICPGM LICPGM(xxxxxxx) DEV(OPT01)
OPTION(*BASE) RSTOBJ(*LNG) LNG(29xx)
```
где *xxxxxxx* - это идентификатор лицензионной программы, а 29*xx* - код национального языка.

4. Для установки дополнительного языка дополнительного компонента лицензионной программы введите следующую команду и нажмите Enter: RSTLICPGM LICPGM(xxxxxxx) DEV(OPT01)

```
OPTION(n) RSTOBJ(*LNG) LNG(29xx)
```
где ххххххх - идентификатор лицензионной программы,  $n$  - номер компонента, а 29хх - код национального языка.

<span id="page-152-0"></span>5. Повторяйте шаги 3 на стр. 144 и 4 на стр. 144 до установки всех дополнительных языков для лицензионных программ и необязательных компонентов, приобретенных у независимых поставщиков.

#### Выполнение задачи завершено.

Приступить к работе в системе можно будет только после того, как процесс установки будет полностью завершен. Перейдите к разделу "Справочная таблица: Завершение установки" и выполните приведенные в нем инструкции.

## Справочная таблица: Завершение установки

Для завершения процесса установки i5/OS используйте эту справочная таблицу.

- 1. Если для ИД пользователей сервисных средств по-прежнему заданы пароли по умолчанию, то измените их. Информация об ИД пользователей сервисных средств приведена в разделе Изменение ИД и паролей пользователей сервисных средств в iSeries Information Center (Защита → ИД и пароли пользователей сервисных средств  $\rightarrow$  Управление ИД и паролями пользователей сервисных средств  $\rightarrow$  Управление ИД пользователей сервисных средств  $\rightarrow$  Изменение ИД и паролей пользователей сервисных средств).
- 2. После завершения установки извлеките том носителя. Если вы работали с лентой, то полностью перемотайте ее.
- 3. Если у вас есть продукты IBM или других поставщиков со специальными инструкциями по установке, то установите эти продукты. Сверьтесь с документацией продукта, и следуйте всем специальным инструкциям.
- 4. Только для LPAR

Внимание: Для моделей iSeries 8xx и более ранних, ее выполняйте следующий шаг (5) для установки кумулятивного пакета РТГ до тех пор, пока вы не ознакомитесь со всеми особенностями установки РТГ на сервере с логическими разделами. Возможна потеря данных. Сведения об установке кумулятивного пакета РТГ в системе с логическими разделами приведены в разделе Установка исправлений в системах с логическими разделами в iSeries Information Center (i5/OS и дополнительное программное обеспечение → Обслуживание i5/OS и дополнительного программного обеспечения  $\rightarrow$  Работа с исправлениями программ  $\rightarrow$  Установка исправлений  $\rightarrow$  Шаг 3: Выбор сценария установки исправлений  $\rightarrow$ Распределение исправлений по нескольким серверам с помощью Навигатор iSeries → Установка исправлений в системах с логическими разделами).

5. Установите текущий кумулятивный пакет РТГ. (Этот пакет необходимо заказать за одну - две недели до начала установки.)

Воспользуйтесь инструкциями из Письма с информацией о поставке РТF. После этого вернитесь к данному разделу и перейдите к следующему шагу.

- Примечание: Если вы не установите кумулятивный пакет РТГ сейчас, то необходимо будет выполнить IPL и дождаться завершения работы процесса инициализации системы (INZSYS). Перед этим установите тип IPL **B** (или другой тип IPL, применяемый в повседневной работе) и режим Normal. Информация о процессе INZSYS приведена в разделе "Восстановление после неудачной инициализации системы (INZSYS)" на стр. 180.
- 6. Примените заказанные группы РТЕ. Дополнительная информация о группах РТЕ приведена в разделе "Проверка наличия необходимой информации" на стр. 107. Для применения групп РТГ обратитесь к сопроводительному письму и к

инструкциям, прилагаемым к РТГ. Дополнительная информация о применении PTF приведена в разделе Установка исправлений в iSeries Information Center (i5/OS и дополнительное программное обеспечение → Обслуживание i5/OS и дополнительного программного обеспечения  $\rightarrow$  Работа с исправлениями программ → Установка исправлений).

7. Если ваша система IBM Система i5 или IBM eServer i5 выполняет функцию служебного раздела и для управления сервером не используется консоль аппаратного обеспечения, то может потребоваться выполнить IPL сервера. IPL сервера - это IPL, характеризуемая тем, что все логические разделы сервера выключаются одновременно. Таким образом можно, например, активировать на сервере новый уровень встроенного программного обеспечения.

IPL сервера может потребоваться после применения или удаления PTF в служебном разделе, если этот PTF влияет на часть лицензионного внутреннего кода, связанную со встроенным программным обеспечением сервера. IPL может также потребоваться после обновления или установки нового выпуска лицензионного внутреннего кода в служебном разделе.

- Для того чтобы выяснить, нужно ли выполнять IPL сервера, введите DSPPTF 5722999 в командной строке языка CL i5/OS и нажмите Enter. Если необходима IPL сервера, то в нижней части меню будет показано сообщение СРD35F8 Необходима IPL сервера.
- Для того чтобы выяснить, выполняет ли ваша система функции служебного раздела, введите в командной строке CL DSPPTF 5729999 и нажмите Enter. Если система является служебным разделом, тов поле Источник IPL будут показаны сведения о копии встроенного программного обеспечения сервера, применявшегося для предыдущей IPL сервера.
- Примечание: При выключении служебного раздела для eServer модели і5 на экране в течение длительного времени могут быть показаны информационные коды D6xx430B или D6xx430A. Значения хх периодически увеличиваются и не выходят за пределы нормального режима обработки в процессе обновления кода встроенного программного обеспечения сервера. Дождитесь завершения обработки. Не следует прерывать этот процесс.
- 8. Найдите в протоколе установки сообщения о состоянии процесса инициализации системы (INZSYS):
	- а. Введите GO LICPGM и нажмите Enter.
	- b. В меню Работа с лицензионными программами введите опцию 50 (Показать протокол) и нажмите Enter.
	- с. Появится меню Показать хронологию установки. Нажмите Enter.

Появится меню Показать протокол хронологии. Если это сообщение отсутствует, подождите несколько минут, а затем вновь выберите опцию 50. Найдите сообщение Запущена инициализация системы (INZSYS). После появления этого сообщения подождите некоторое время и поищите сообщение Инициализация системы (INZSYS) успешно завершена (СРСЗ7А9). Если сообщение СРСЗ7А9 отсутствует, то перейдите к разделу "Восстановление после неудачной инициализации системы (INZSYS)" на стр. 180 и выясните причину неполадки.

- 9. Если установка выполнялась с помощью каталога образов, то рекомендуется удалить с сервера все установочные образы. Для удаления каталога и всех оптических образов введите следующую команду: DLTIMGCLG IMGCLG(KaTanor) KEEP(\*NO)
- 10. Если для проведения установки были использованы каталоги образов и ранее была выполнена команда Запустить распределение данных в ASP (STRASPBAL)

для прерывания процедуры выделения дополнительного дискового пространства для загрузочного диска, введите следующую команду, чтобы продолжить процедуру выделения дискового пространства. STRASPBAL TYPE(\*RSMALC) UNIT(1)

STRASPBAL TYPE(\*CAPACITY) ASP(1) TIMLMT(\*NOMAX)

11. Установка ключей лицензий для операционная системы и продуктов с ключами. С помощью меню Работа с информацией лицензии (WRKLICINF) просмотрите список установленных продуктов с ключами для добавления данных ключей. Конкретные инструкции приведены в разделе Добавление информации о ключе лицензии в iSeries Information Center (i5/OS и дополнительное программное обеспечение → Обслуживание i5/OS и дополнительного программного обеспечения  $\rightarrow$  Работа с соглашениями и лицензиями  $\rightarrow$  Управление соглашениями и ключами лицензий  $\rightarrow$  Просмотр и изменение информации о лицензии  $\rightarrow$  Добавление информации о ключе лицензии).

После обновления информации о ключах лицензий вернитесь к данному разделу и перейдите к следующему шагу.

12. После завершения установки и до предоставления пользователям доступа к серверу необходимо установить ограничения на использование лицензионных продуктов. Такие продукты перечислены в документе Proof of Entitlement (POE) или в другом документе, который вы должны получить вместе с заказом программного обеспечения. Для продуктов с ограничениями на использование необходимо установить ограничение с помощью команды Работа с информацией о лицензии (WRKLICINF).

Для установки ограничения выполните следующие действия:

- а. Введите WRKLICINF и нажмите Enter.
- b. В меню Работа с информацией о лицензии нажмите F11 (Показать информацию об использовании). Информация о числе пользователей каждого продукта, указанная в РОЕ, счете или другом документе, должна совпадать со значением, показанным для этого продукта в меню Работа с информацией о лицензии.
- с. Поместите курсор на строку с именем продукта, для которого необходимо обновить ограничение на использование.
- d. Введите 2 (Изменить) и нажмите Enter.
- е. При появлении меню Изменить информацию об лицензии укажите в поле ограничения число пользователей из РОЕ. В поле порогового значения укажите значение \*CALC или \*USGLMT. Не оставляйте в поле порога нулевое значение.

Примечание: Если показано сообщение СРА9Е1В [Увеличение ограничения на использование должно быть санкционировано. Перед ответом просмотрите справку (С G). ], введите ответ G.

- f. Если в РОЕ указано больше продуктов, чем в меню Работа с информацией о лицензии, то ограничения для остальных продуктов нужно будет задать после их установки.
- 13. Если вы установили продукт 5722-VI1, Content Manager, то вы сможете работать с ним. Однако вы обязательно должны сначала закончить процесс установки. Дополнительная информация приведена в разделе "Действия, выполняемые после установки" для продукта IBM ImagePlus VisualInfo для AS/400: Руководство по планированию и установке, GC34-4585.
- 14. Если вы еще не проверили совместимость лицензионных программ с операционной системой, сделайте это. Выберите в меню LICPGM опцию 10, Показать установленные лицензионные программы. Если напротив

лицензионной программы показано значение, отличное от \*COMPATIBLE, то обратитесь к разделу ["Состояния](#page-229-0) установки" на стр. 222.

- 15. Если перед установкой вы изменяли какие-либо другие системные значения, например, уровень защиты (QSECURITY), то теперь можно восстановить их первоначальные значения.
- 16. Если перед установкой лицензионных программ вы изменяли системное значение управления сканированием (QSCANFSCTL) для снижения затрат ресурсов на сканирование восстанавливаемых объектов, то теперь можно удалить из него системное значение \*NOPOSTRST.
- 17. Некоторые из описанных в этом разделе задач требуют изменения фильтра кода серьезности QSYSOPR на 95. Если вы не хотите продолжить работу с таким уровнем серьезности или хотите изменить уведомление о доставке, то введите команду CHGMSGQ QSYSOPR DLVRY(xx) SEV(yy), где *xx* задает уведомление о доставке, а *yy* - требуемый уровень серьезности.По умолчанию применяются значения DLVRY(\*HOLD) SEV(0).
- 18. Сохраните систему с помощью обычных процедур сохранения. Обратитесь к инструкциям из раздела Резервное копирование сервера в iSeries Information Center (**Управление системами** → **Резервное копирование и восстановление** → **Резервное копирование сервера**). Перед сохранением системы обязательно дождитесь завершения процесса инициализации системы (INZSYS).
	- **Примечание:** Перед запуском операции сохранения введите команду Работа с активными заданиями (WRKACTJOB) и проверьте состояние заданий QDCPOBJx. Это задания развертывания объектов. Заданий QDCPOBJx может быть несколько. Сохранение можно начинать лишь после того, как все эти задания перейдут в неактивное состояние. При переводе системы в состояние с ограничениями (путем завершения работы подсистем) задания QDCPOBJx становятся неактивными. После выхода системы из состояния с ограничениями эти задания будут перезапущены. Дополнительные сведения о развертывании объектов приведены в разделе ["Сжатые](#page-28-0) [объекты](#page-28-0) и объем дисков" на стр. 21.
- 19. Если вы планируете установить iSeries Information Center или с рабочей станции или с iSeries, то обратитесь к компакт-дискам, поставляемым вместе с заказом: *iSeries Information Center*, SK3T-4091. В этот пакет также входят руководства по iSeries в формате PDF. Инструкции по установке приведены в файле readme.txt.
- 20. Если вы устанавливали продукты IBM eServer iSeries Access Family, то может потребоваться выполнить ряд дополнительных задач. Подробную информацию об установке продуктов iSeries Access Family можно найти в следующих источниках:
	- v iSeries Access для Windows в iSeries Information Center (**Подключение к iSeries** → **iSeries Access** → **iSeries Access для Windows**).
	- Web-сайт [семейства](http://www.ibm.com/servers/eserver/iseries/access/) IBM eServer iSeries Access (http://www.ibm.com/eserver/iseries/access).
- 21. В системе могут быть установлены лицензионные программы, требующие выполнения дополнительных операций на PC, или программы, установка которых на PC осуществляется с помощью функции iSeries Access Family. При наличии таких продуктов установите их на PC с помощью инструкций, приведенных в документации по этим продуктам.
- 22. Если в системе есть Integrated xSeries Server, работа которого была завершена перед началом установки, перезапустите его.
	- a. В командной строке CL введите команду GO NWSADM. Появится меню Администрирование сетевого сервера.
- b. Выберите опцию 2, Запустить сетевой сервер.
- 23. Если вы установили продукт 5722-TC1, TCP/IP Utilities, то для его настройки обратитесь к разделу Настройка TCP/IP в iSeries Information Center (**Сеть** → **Настройка TCP/IP**).
- 24. Если в предыдущем выпуске вы настраивали какие-либо программы, поставляемые IBM (например, программу QSTRUP в библиотеке QSYS), то создайте эти программы заново для их правильной работы в новом выпуске.
- 25. Если вы создавали копии каких-либо объектов IBM, то после установки нового выпуска может потребоваться повторное создание копий таких объектов. Это позволит вам воспользоваться всеми функциями, появившимися в новом выпуске. Примеры таких объектов:
	- Текст описания сообщений
	- Команлы
	- Значения команд по умолчанию

**Установка завершена.**

# Глава 9. Изменение основного языка сервера или логического раздела

Используйте эти инструкции для установки основного языка с помощью набора носителей основного или дополнительного языка.

Точно следуйте приведенным инструкциям, поскольку выбор опций зависит от типа применяемых носителей.

#### Примечание:

- 1. Если в системе есть логические разделы, то указанные инструкции нужно выполнить во всех разделах, в которых необходимо изменить основной язык.
- 2. Для выполнения процедуры, описанной в этом разделе, нельзя использовать каталоги образов (виртуальные оптические накопители и лентопротяжные устройства).

### Действия, выполняемые перед изменением основного языка

Если вы планируете изменить основной язык сервера или логического раздела, примите во внимание следующую информацию.

Перед тем, как приступить к изменению основного языка, ознакомьтесь с разделом "Поддержка национальных языков и установка программного обеспечения" на стр. 22.

Вам потребуется один из следующих носителей:

- Полный набор носителей основного языка, включая IBM i5/OS (5722-SS1). На этикетках таких носителей указаны символы В29хх 01, где 29хх - код основного языка, который вы хотите установить. Выполните инструкции, приведенные в этом разделе ("Изменение основного языка." на стр. 152), либо, если изменение языка выполняется при обновлении выпуска, обратитесь к разделу "Обновление или замена программного обеспечения с помощью автоматической установки" на стр. 60 или "Обновление или замена программного обеспечения с помощью установки вручную" на стр. 69.
- Носитель с дополнительным языком. Необходимо убедиться, что на этикетке носителя указаны символы N29xx и название языка. Символ N означает, что на носителе хранятся только языковые объекты; 29хх - это код дополнительного языка. Вам также потребуется носитель с меткой В29хх\_01 из набора носителей с основным языком системы. Выполните инструкции по применению набора носителей с дополнительным языком, приведенные в разделе "Изменение основного языка." на стр. 152.
	- Примечание: Если этикетка носителя, с которого вы хотите установить дополнительный язык, не соответствует этому описанию, то дальнейшие инструкции, приведенные в этом разделе, выполнять не следует. Если перед кодом языка стоит буква В, перейдите к разделу "Установка программного обеспечения на новом сервере или в логическом разделе (без i5/OS)" на стр. 118 и измените основной язык с помощью описанной в нем процедуры.

Выпуск и модификация дополнительного языка на носителе должны совпадать с текущим выпуском и модификацией системы.

Если вы еще не сделали этого, выполните задачи, описанные в разделе "Подготовка к установке выпуска i5/OS" на стр. 105.

### <span id="page-159-0"></span>Изменение основного языка.

Для изменения основного языка на сервере или в логическом разделе выполните следующие действия.

Внимание: Нельзя сделать основным язык, который в настоящее время установлен в системе в качестве дополнительного. Перед заменой основного языка вам необходимо удалить дополнительный язык. Подробная информация об удалении дополнительного языка приведена в разделе "Опция 22. Удалить дополнительные языки" на стр. 234.

Если в системе есть дополнительные логические разделы, то указанные инструкции нужно выполнить для всех разделов, в которых вы решили изменить основной язык.

1. Начните процедуру из Главного меню i5/OS (или из меню, которое вы выбрали в качестве начального).

Загрузите первый том установочного носителя с операционной системой (5722-SS1). Он должен иметь метку В29хх\_01. Убедитесь также в том, что из других устройств удалены все носители, которые не требуются в данной процедуре.

Примечание: Не загружайте пока носитель с дополнительным языком.

- 2. Установите на панели управления режим Manual.
- 3. Введите PWRDWNSYS OPTION (\*IMMED) RESTART (\*YES) и нажмите Enter.
- 4. Подождите, пока на консоли не появится меню IPL или установить систему.

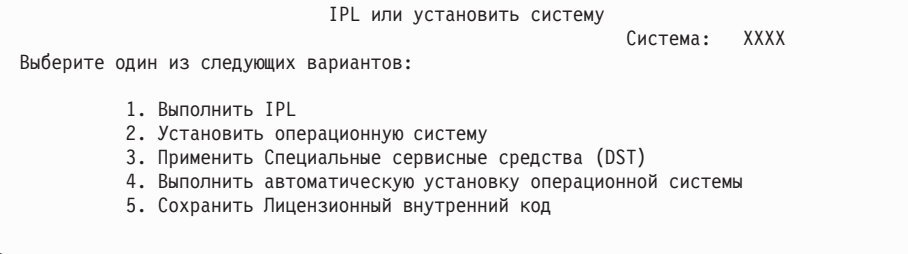

Введите 2 (Установить операционную систему) и нажмите Enter.

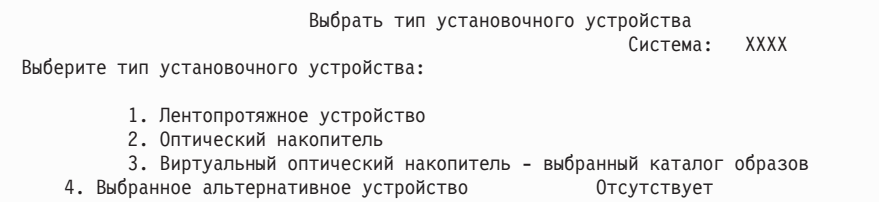

Введите 2 (Оптический) и нажмите Enter.

- 5. На консоли появится меню Подтвердить установку i5/OS. Нажмите Enter.
- 6. В меню Выбрать группу языков указано, какой основной язык установлен в системе в настоящее время. Измените основной язык системы, введя в данном меню идентификатор дополнительного языка, указанный на носителе.

Предположим, что основной язык системы - английский (2924) и вы с помощью носителя с дополнительным языком хотите изменить его на русский (2979). В меню будет показан код 2924. Вы должны ввести значение 2979.

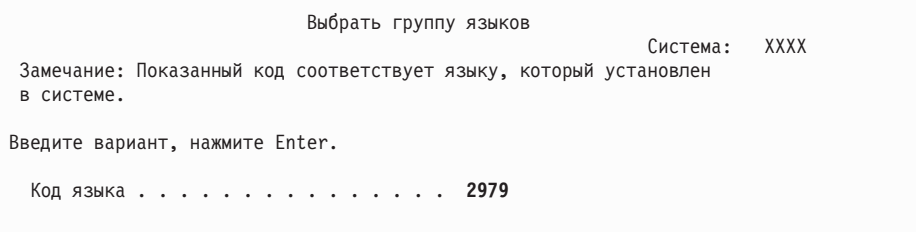

Введите код нужного языка и нажмите Enter.

- 7. После ввода идентификатора языка на консоли появится меню Подтвердить выбор идентификатора языка. Нажмите Enter.
- 8. На консоли появятся несколько меню состояния. Никаких действий в них выполнять не требуется. Ниже приведен пример меню состояния:

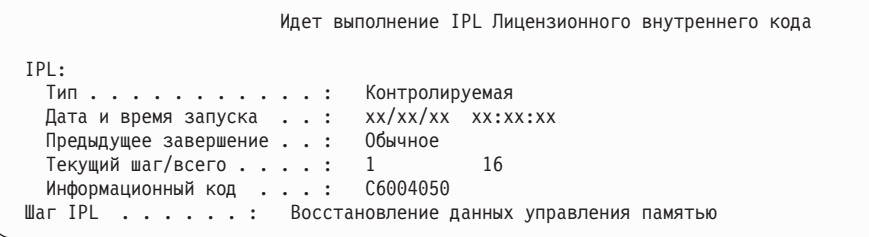

Ниже приведен список некоторых шагов IPL, информация о которых появляется в меню Выполняется шаг IPL.

Восстановление прав доступа

Восстановление журнала

Восстановление базы данных

Синхронизация журналов

Запуск операционной системы

Выполнение отдельных шагов IPL может занять довольно много времени.

9. По окончании выполнения IPL появится меню Установить операционную систему.

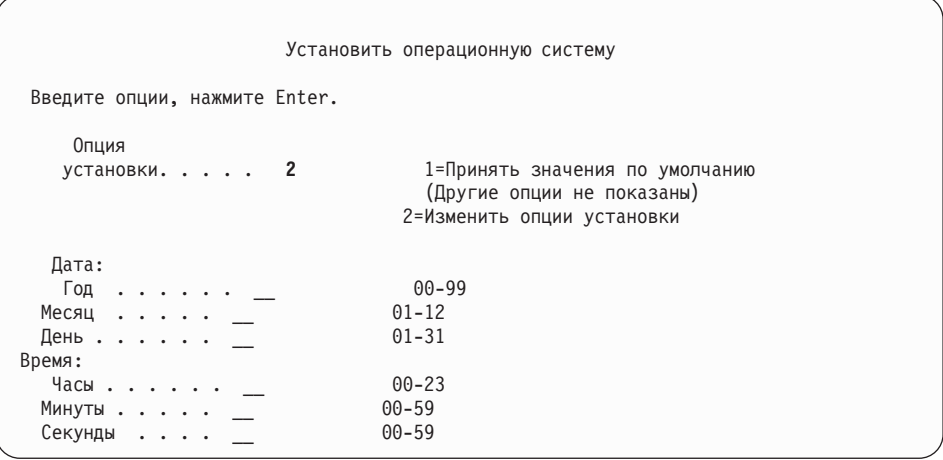

Укажите следующие значения и нажмите Enter.

Опция установки: 2

Дата (Укажите текущий год, месяц и день.) Время (Укажите текущее время в 24-часовом формате.)

- 10. Появится меню Состояние установки. В этом меню никаких действий выполнять не нужно.
- 11. Появится меню Задать опции установки.

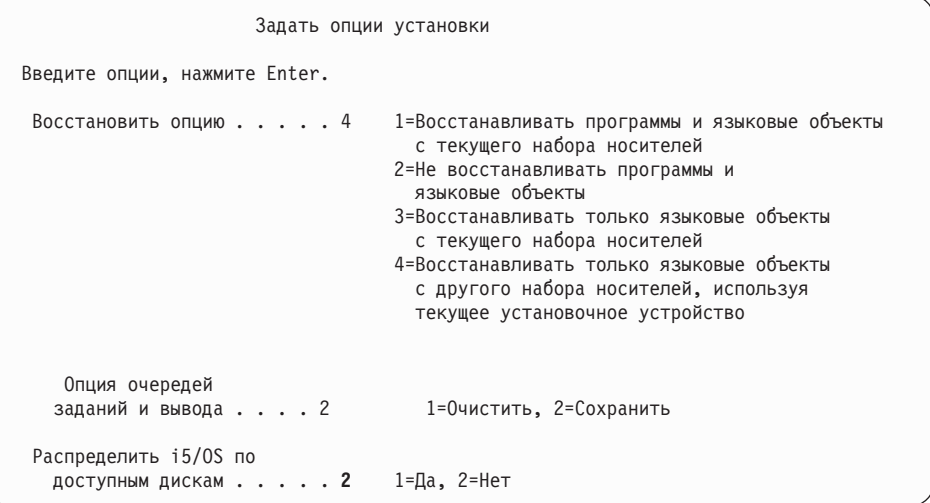

- a. Выберите любую из следующих опций восстановления:
	- 1) 3 (Восстанавливать только языковые объекты с текущего набора носителей) - если вы выполняете установку с носителей с основным языком.
	- 2) 4 (Восстанавливать только языковые объекты с другого набора носителей, используя текущее установочное устройство) - если вы выполняете установку с носителей с дополнительным языком.
- b. В опции очередей заданий и вывода укажите значение 2 и нажмите Enter.
- 12. В зависимости от типа применяемых носителей, выполните одно из следующих действий:
	- Если вы используете носители с дополнительным языком, то появится меню Состояние установки. В этом меню никаких действий выполнять не нужно. После появления показанного ниже сообщения загрузите том с поддержкой дополнительного языка, на этикетке которого указано N29xx. 29xx - это код дополнительного языка.

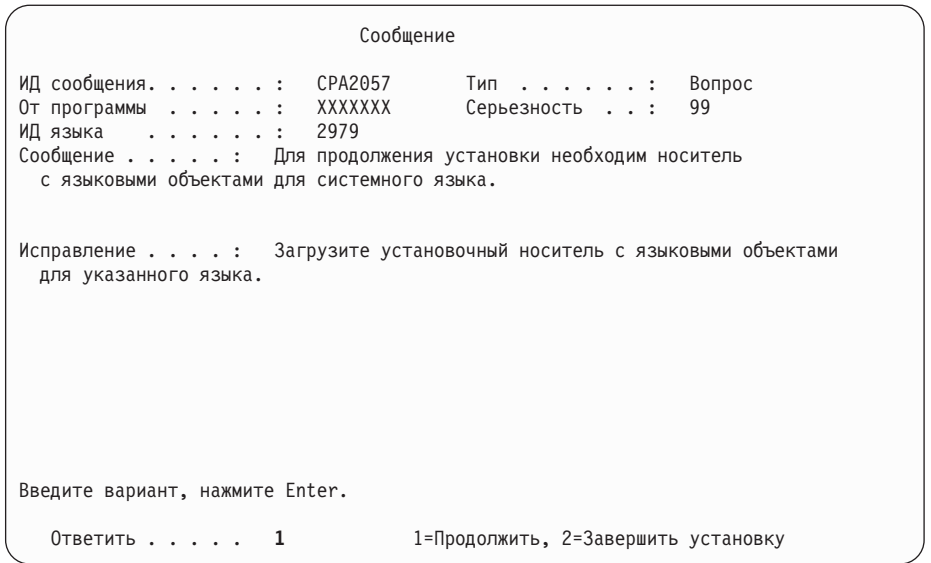

Введите 1 и нажмите Enter.

Система выполнит поиск необходимой языковой информации на носителе данных и загрузит ее. Появится меню Состояние установки, означающее, что происходит замена языка (этап 3). Установка продолжится. Это меню не требует выполнения каких-либо действий.

- Если вы используете носители с основным языком, то при появлении приглашения установите требуемый носитель.
- 13. После того, как базовая часть операционной системы будет заменена, на консоли появится меню входа в систему. Перейдите к разделу "Установка лицензионных программ после изменения основного языка" для замены языковых объектов лицензионных программ.

## Установка лицензионных программ после изменения основного языка

Выполните следующие действия для установки лицензионных программ после изменения основного языка.

Если в системе есть дополнительные логические разделы, то указанные инструкции нужно выполнить во всех разделах, в которых вы решили установить лицензионные программы.

1. Начните процедуру из меню входа в систему.

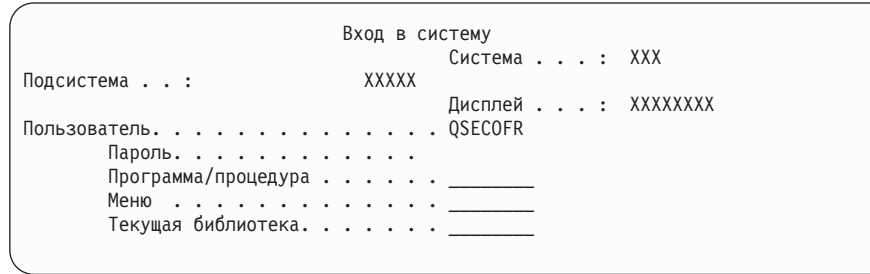

Введите QSECOFR в поле Пользователь и, при необходимости, укажите пароль. **Нажмите Enter.** 

2. На экран будет выведено несколько сообщений. При появлении очередного меню сообщения нажимайте клавишу Enter. Ниже приведен пример одного из возможных сообщений:

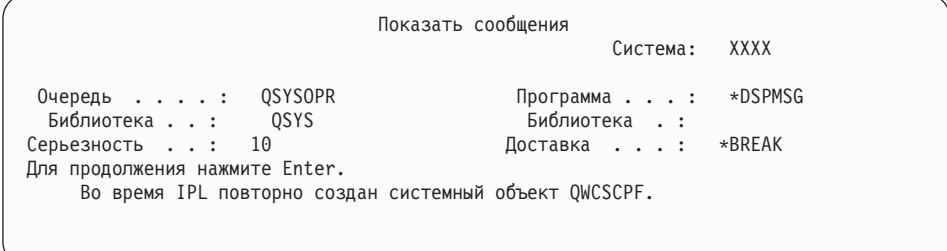

3. Появится меню Опции IPL.

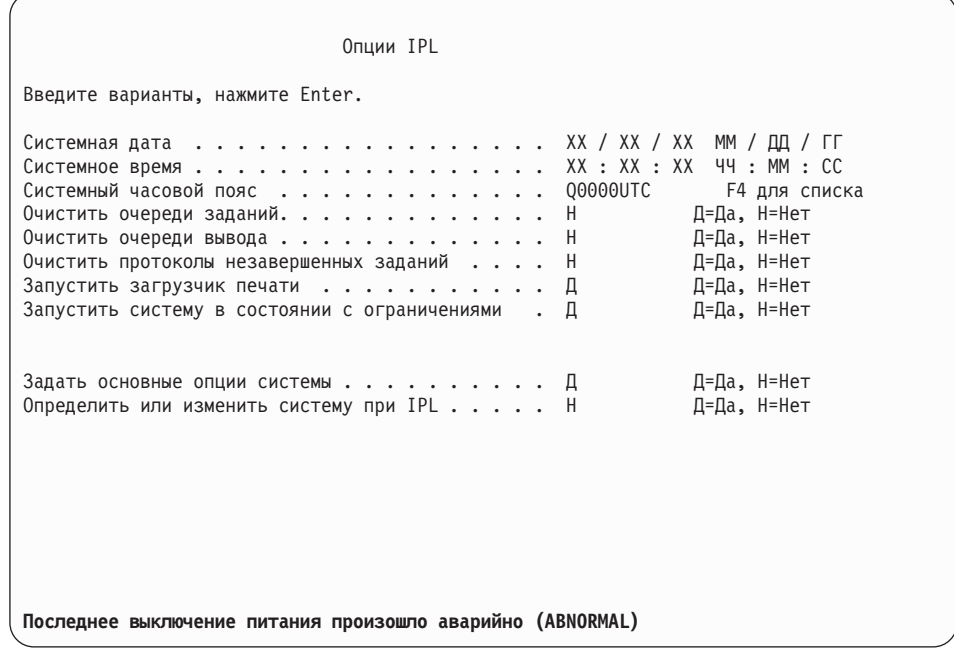

Примечание: Не обращайте внимания на сообщение, показанное в нижней части меню Опции IPL.

Укажите следующие значения и нажмите Enter.

- Системная дата (Укажите текущую дату.)
- Системное время (Укажите текущее время в 24-часовом формате.)
- Системный часовой пояс (проверьте правильность текущего значения или нажмите F4 для выбора часового пояса).
- Запустить систему в состоянии с ограничениями Д
- Задать основные опции системы Н
- 4. Могут быть показаны и другие меню сообщений.

При появлении очередного меню сообщения нажимайте Enter для продолжения обработки.

5. На консоли появится Главное меню i5/OS (или меню, выбранное в качестве начального).

Введите CHGMSGQ QSYSOPR \*BREAK SEV (95) и нажмите Enter.

- 6. Может появиться меню сообщений. Нажмите Enter.
- 7. Вновь появится Главное меню i5/OS (или меню, выбранное в качестве начального).

Ввелите GO LICPGM и нажмите Enter.

8. Появится меню Работа с лицензионными программами.

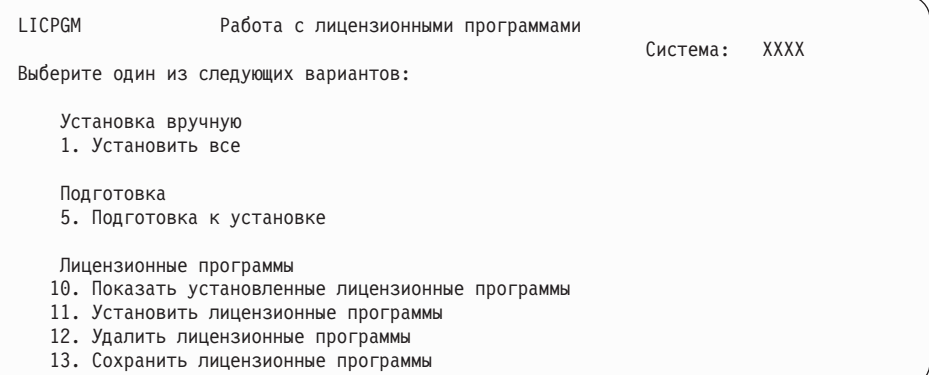

Если вы используете носители с основным языком, то введите опцию 11, нажмите Enter, и перейдите к шагу 9.

Если вы используете носители с дополнительным языком, то введите опцию 1, нажмите Enter, и перейдите к шагу 12.

- 9. Появится меню Установка лицензионных программ. Укажите 1 в столбце опций для тех продуктов и компонентов IBM, состояние установки которых равно \*COMPATIBLE или \*INSTALLED, и которые размещены на текущем установочном носителе. Нажмите Enter.
- 10. Появится меню Подтвердите установку лицензионных программ. Нажмите Enter для подтверждения выбора или F12 для возврата к списку и выбора других лицензионных программ.
- 11. Появится меню Опции установки.

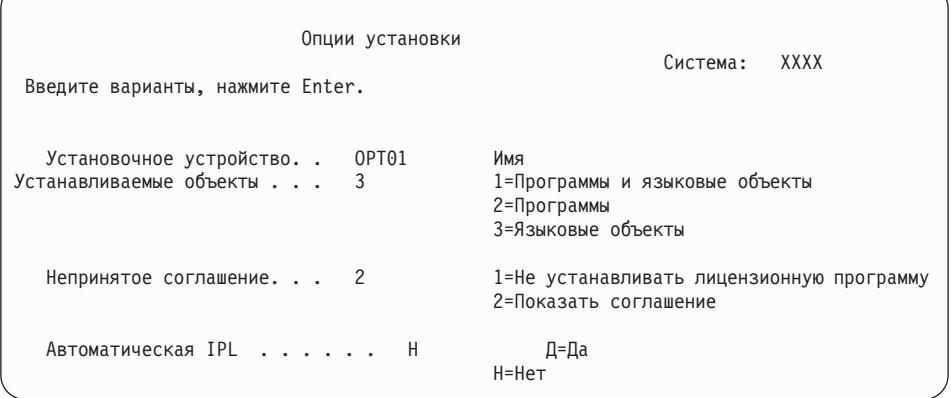

Введите в этом меню следующие значения:

- Установочное устройство: 0РТ01 (В этом примере в качестве установочного устройства применяется ОРТ01. Если в системе применяется другое соглашение о присвоении имен, то введите имя, которое вы присвоили установочному устройству.)
- Устанавливаемые объекты: 3
- Непринятое соглашение: 2
- 12. В одном или обоих следующих меню будет показана информация о ходе установки лицензионных программ и языковых объектов. Никаких действий в этих меню выполнять не нужно.

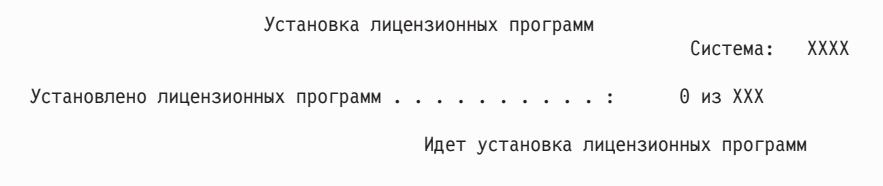

Ниже приведен пример меню, которое может появиться во время установки.

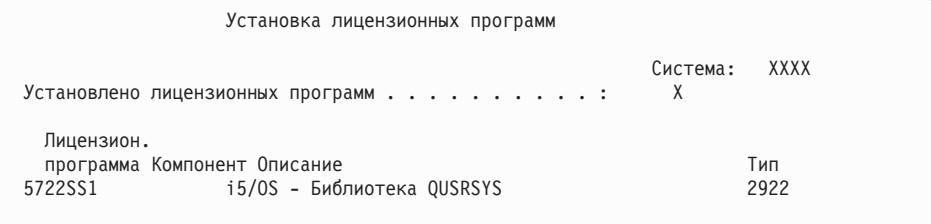

13. Если появится приведенное ниже сообщение, загрузите следующий том с объектами языка и продолжите установку. Убедитесь, что этикетка следующего тома соответствует тому же языку.

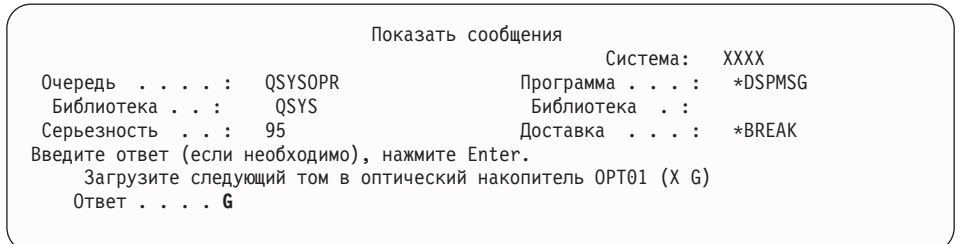

Введите G и нажмите Enter. После загрузки каждого нового тома необходимо вводить G и нажимать Enter. Если томов с лицензионными программами больше нет или если вы хотите прервать процесс загрузки, введите X и нажмите Enter.

14. По окончании установки языковых объектов для всех лицензионных программ на консоли появится меню Работа с лицензионными программами. В нижней области меню Работа с лицензионными программами появится одно из следующих сообщений:

Функция работы с лицензионными программами завершена. Нажмите F3 (Выход) для возврата в Главное меню i5/OS.

Функция работы с лицензионными программами не завершена. Перейдите к разделу Глава 11, "Устранение неполадок, [возникающих](#page-170-0) при установке [программного](#page-170-0) обеспечения", на стр. 163 и выясните причину неполадки.

#### **Выполнение задачи завершено.**

Для завершения установки перейдите к разделу ["Справочная](#page-152-0) таблица: Завершение [установки"](#page-152-0) на стр. 145 и выполните приведенные в нем указания.

# **Глава 10. Удаление программного обеспечения, связанного с i5/OS**

Приведенная в этом разделе информация поможет вам решить, следует ли удалять ненужные компоненты лицензионных программ. Это не всегда очевидно. Удалить ненужные компоненты лицензионных программ вы сможете с помощью процедур, описанных в этом же разделе.

### **Выбор неиспользуемых компонентов продуктов для удаления**

Вы можете удалить некоторые необязательные компоненты лицензионных программ для освобождения дисковой памяти.

Возможно, некоторые компоненты лицензионных программ вам не понадобятся - в этом случае вы можете их удалить. (В [Табл.](#page-167-0) 8 на стр. 160 перечислены идентификаторы продуктов V5R4, однако эта информация относится к удалению ненужных компонентов перед установкой нового выпуска программного обеспечения или после нее.) Например, вы можете удалить лицензионные программы неиспользуемых клиентов iSeries Access Family. Удаление ненужных лицензионных программ или их дополнительных компонентов позволяет освободить память на диске.

**Перед удалением** ознакомьтесь со следующей информацией:

- Если у вас нет исходного или текущего дистрибутивного носителя i5/OS, сначала сохраните удаляемые программы. Введите команду GO LICPGM в командной строке языка (CL) i5/OS и выберите опцию 13 (Сохранить лицензионные программы). Для выполнения этой операции сохранения вам понадобится несколько дополнительных магнитных лент. Копирование лицензионных программ на магнитную ленту может занять несколько часов. Зато позже, когда вам понадобятся удаленные лицензионные программы или их компоненты, вы сможете установить их с магнитных лент. Для этого введите команду GO LICPGM и выберите опцию 11 (Установить лицензионные программы).
- С некоторыми системами поставляются магнитные ленты с резервной копией системы. Эти ленты не следует путать с дистрибутивными носителями. В отличие от магнитных лент с резервной копией, дистрибутивный носитель позволяет повторно установить отдельную лицензионную программу или ее дополнительные компоненты. Если установочный носитель не поставлялся вместе с системой или был утерян, то перед удалением лицензионной программы и ее дополнительных компонентов ее нужно сохранить. В этом случае вы сможете восстановить лицензионную программу и ее дополнительные компоненты в будущем.

Выбрать программы и дополнительные компоненты, которые можно удалить из системы, можно используя [Табл.](#page-167-0) 8 на стр. 160, Глава 12, ["Справочник](#page-196-0) по [программному](#page-196-0) обеспечению", на стр. 189 (**Примечания по установке выпуска i5/OS** и **Примечания по установке других лицензионных программ**), а также приведенные ниже условные символы.

| Символ       | Описание                                                                                                    |
|--------------|----------------------------------------------------------------------------------------------------|
| a            | Вы не сможете удалить всю операционную систему целиком. Можно удалить<br>дополнительные компоненты, за исключением компонентов 1 и 3 операционной<br>системы i5/OS.                                              |
| b            | IBM рекомендует не удалять этот компонент.                                                                                                    |
| $\mathbf c$  | Удалите этот дополнительный компонент, если вы работаете только с<br>приложениями iSeries.                                                                                                    |
| d            | Данный компонент необходим только для разработчиков программного<br>обеспечения.                                                                                                    |
| e            | Не удаляйте этот компонент, если вы работаете с Print Services Facility.                                                                                                    |
| $\mathsf{f}$ | Вы можете удалить этот компонент в случае, если вам не нужно компилировать<br>программы на CL для предыдущего выпуска.                                                                                           |
| g            | Данный компонент заказывается и приобретается отдельно.                                                                                                    |
| h            | Данный компонент необходим для работы с приложениями Unicode.                                                                                                    |
| 1            | Не удаляйте этот компонент, если вы работаете с приложениями IBM eServer<br>iSeries Access Family.                                                                                                    |
|              | Если вы не работаете с этим клиентским программным обеспечением, удалите<br>соответствующую лицензионную программу.                                                                                              |
| $\mathbf{k}$ | Перед удалением этого компонента нужно исключить библиотеку QHLPSYS из<br>списка системных библиотек. Дополнительная информация приведена в разделе<br>"Особенности удаления лицензионных программ" на стр. 161. |
|              | Вы можете удалить эти программы, если они не используются.                                                                                                    |

<span id="page-167-0"></span>Таблица 7. Символы, позволяющие удалить ненужные лицензионные программы.

Таблица 8. Удаление ненужных лицензионных программ и дополнительных компонентов после завершения установки.

| <b>Символы</b> | Лицензионные программы и дополнительные компоненты<br>продуктов                         | Номер компонента<br>продукта |
|----------------|-----------------------------------------------------------------------------------------|------------------------------|
| a              | 5722-SS1 i5/OS                                                                          |                              |
| a              | <b>Extended Base Support</b>                                                            | 1                            |
| k              | Online Information (Электронная справочная информация)                                  | $\overline{2}$               |
| a              | <b>Extended Base Directory Support</b>                                                  | 3                            |
| $\mathbf c$    | System/36 u System/38 Environment                                                       | 5и6                          |
| d              | Example Tools Library                                                                   | 7                            |
| e              | <b>AFP Compatibility Fonts</b>                                                          | 8                            |
| f              | Поддержка компилятора *PRV CL                                                           | 9                            |
| b, i           | <b>Host Servers</b>                                                                     | 12                           |
| d              | <b>System Openness Includes</b>                                                         | 13                           |
|                | <b>GDDM</b>                                                                             | 14                           |
| g              | Media and Storage Extensions                                                            | 18                           |
|                | Дополнительные компоненты 21, 22, 25, 30, 31, 33, 34, 35,<br>and $43$ i $5/\text{OS}$ . | $21 - 43$                    |
| h              | International Components for Unicode                                                    | 39                           |
| 1              | 5722-XW1 IBM eServer iSeries Access Family                                              | Базовый                      |
|                | 5722-XW1 iSeries Access Enablement Support                                              | 1                            |
|                | 5722-XE1 IBM eServer iSeries Access для Windows                                         | Базовый                      |

Таблица 8. Удаление ненужных лицензионных программ и дополнительных компонентов после завершения установки. (продолжение)

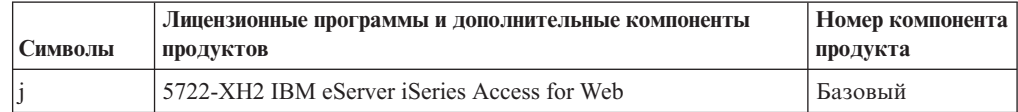

# <span id="page-168-0"></span>Особенности удаления лицензионных программ

В этих примечаниях приведены сведения о некоторых особых ситуациях, которые могут возникнуть при удалении некоторых лицензионных программ.

Не пытайтесь удалять лицензионные программы или дополнительные компоненты с помощью команды Удалить библиотеку (DLTLIB). Некоторые лицензионные программы копируют объекты в другие библиотеки, и команда DLTLIB не может удалить такие копии объектов. Применение команды DLTLIB для удаления лицензионных программ или дополнительных компонентов может привести к тому, что все эти программы будут считаться частично установленными.

Если удалить лицензионную программу не удается, то, скорее всего, библиотека этой лицензионной программы указана в каком-либо списке библиотек. Выполните следующие действия:

- 1. С помощью команды WRKSYSVAL проверьте системный и пользовательский списки библиотек.
- 2. Для просмотра списков библиотек выберите в меню Работа с системными значениями опцию 5 для системных значений QSYSLIBL и QUSRLIBL.
- 3. Если в меню указана библиотека лицензионной программы, вернитесь в меню Работа с системными значениями, нажав клавишу Enter.
- 4. Введите опцию 2 для изменения системного значения.
- 5. В меню Изменить системное значение удалите имя библиотеки лицензионной программы, нажав несколько раз клавишу пробела.

Вы сможете удалить лицензионную программу после следующей IPL.

### Удаление лицензионных программ

Для удаления лицензионных программ выполните приведенные инструкции.

- 1. Введите GO LICPGM и нажмите Enter. Появится меню Работа с лицензионными программами.
- 2. Выберите опцию 12 (Удалить лицензионные программы). Появится меню Работа с лицензионными программами.
- 3. Введите 4 (Удалить) в колонке опций напротив имен всех лицензионных программ, которые вы собираетесь удалить. Пролистайте список и просмотрите все программы.
- 4. Нажмите Enter. Появится меню Подтвердить удаление лицензионных программ.
- 5. Если вы правильно выбрали программы, нажмите Enter. Если вы хотите изменить выбор, нажмите клавишу F12.
- 6. По мере удаления лицензионных программ будут появляться подтверждающие сообщения об этом.
- 7. Для возврата в меню Работа с лицензионными программами нажмите клавишу F12.

Если при удалении лицензионной программы с помощью приведенных выше инструкций возникли затруднения, введите ENDSBS \*IMMED и нажмите Enter. Затем повторите этап 1 на стр. 161.

# <span id="page-170-0"></span>Глава 11. Устранение неполадок, возникающих при установке программного обеспечения

В этом разделе описаны ошибки, наиболее часто встречающиеся при установке программного обеспечения, действия по их исправлению и способы получения справочной информации.

Сообщения об ошибках и информационные коды (которые также называются системными информационными кодами или SRC) содержат сведения об ошибках, возникших во время установки. С помощью таких сообщений и информационных кодов можно определить, на каком этапе установки возникла ошибка.

## Выбор отправной точки для устранения неполадки

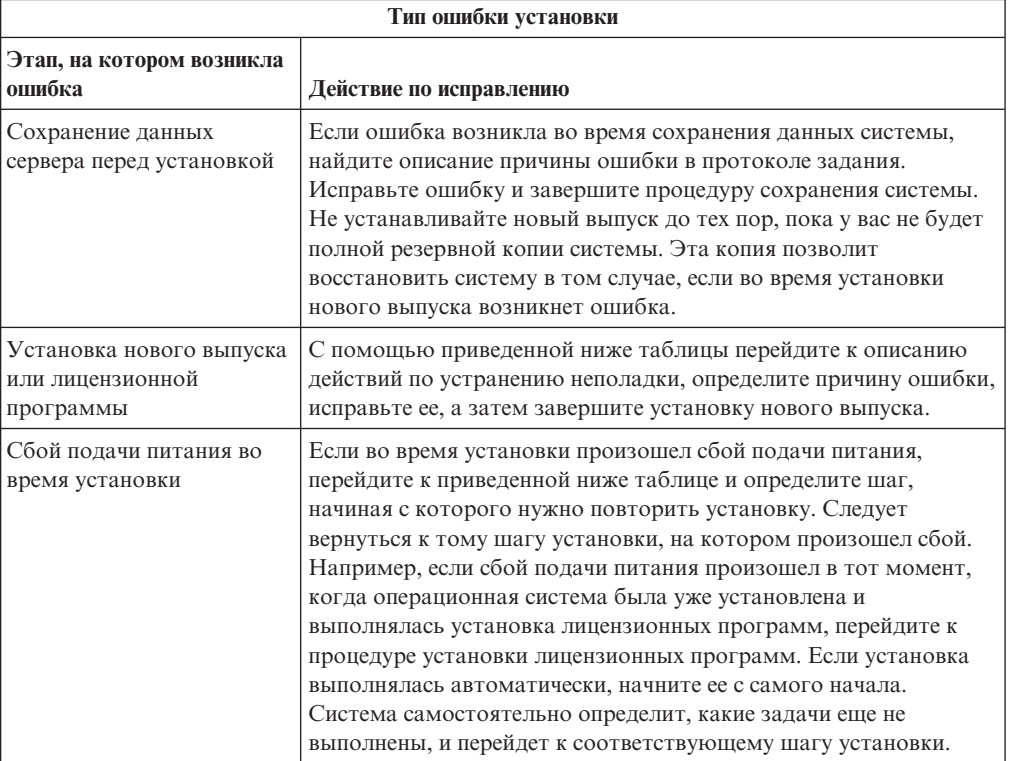

Если во время установки возникла ошибка, то в первую очередь нужно выбрать отправную точку для устранения неполадки.

Если продолжить установку после сбоя не удалось, восстановите предыдущий выпуск системы с помощью резервной копии. Инструкции по выполнению этой задачи

приведены в книге Резервное копирование и восстановление

В левом столбце следующей таблицы найдите процедуру установки, при выполнении которой произошел сбой. В соседнем столбце найдите задачу, которая выполнялась в рамках этой процедуры. Выберите первую задачу, которую не удалось выполнить во время установки, и перейдите к отправной точке устранения неполадки, указанной в последнем столбце.

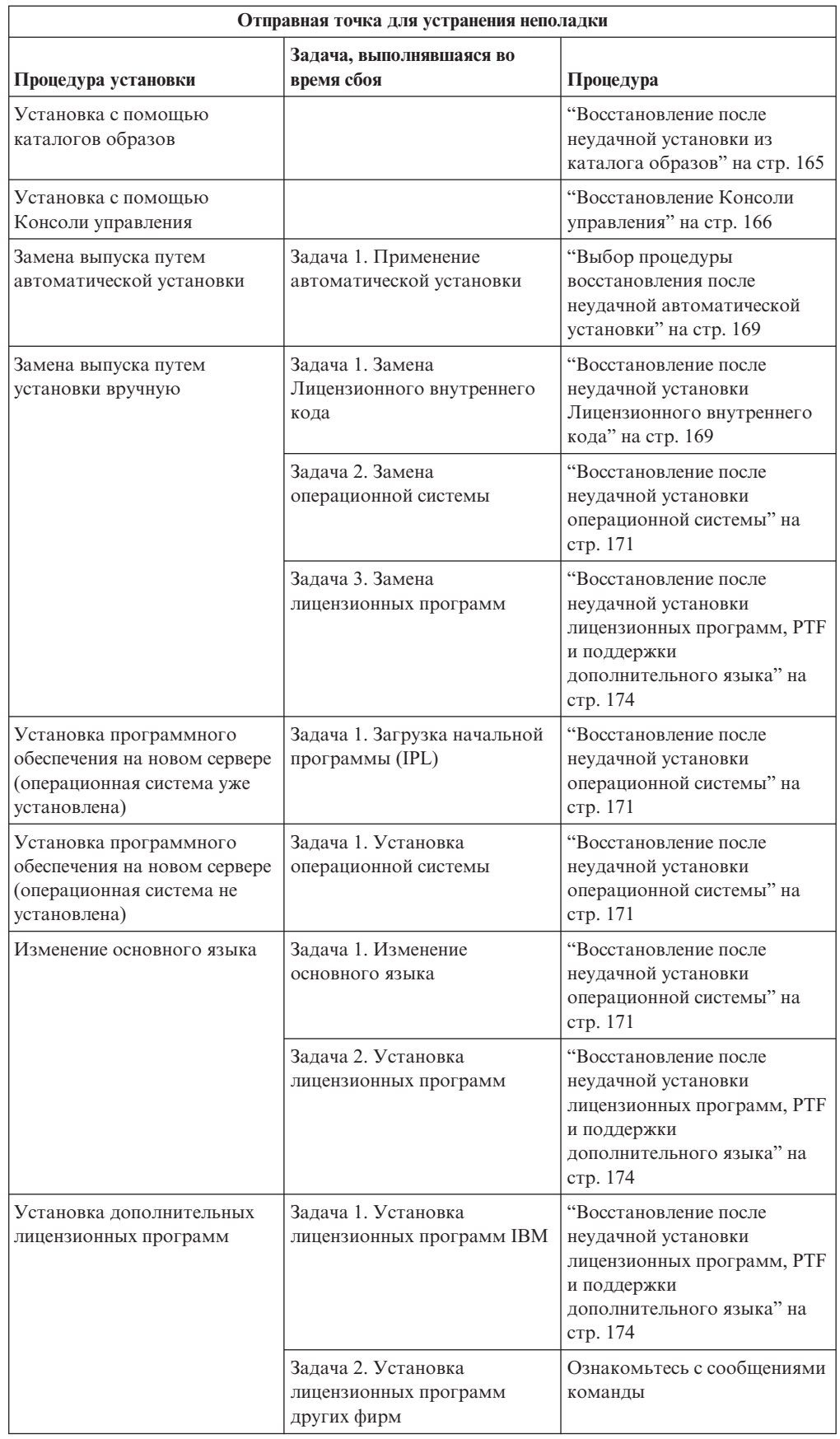

<span id="page-172-0"></span>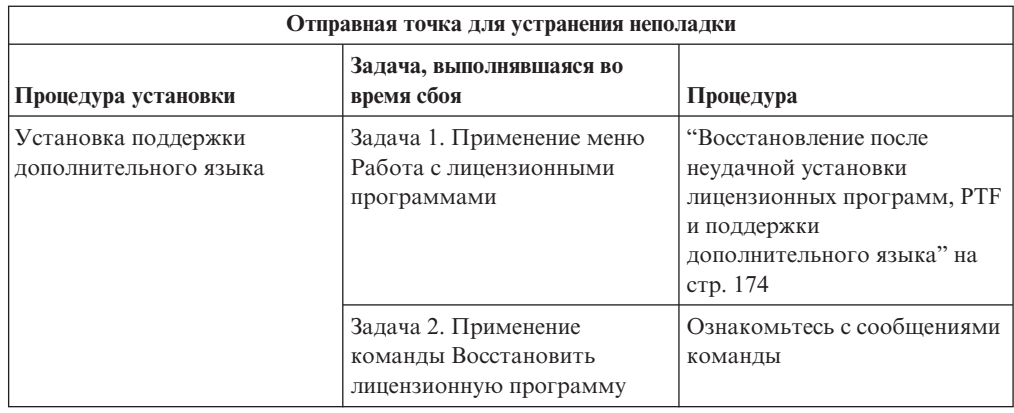

## **Восстановление после неудачной установки из каталога образов**

Если установка выполнялась с помощью каталога образов, то для определения причины сбоя и ее устранения выполните следующие действия.

В приведенной ниже таблице перечислены сообщения об ошибках, которые могут появиться во время установки из каталога образов.

| Сообщение                 | Описание                                                                                                    |
|---------------------------|----------------------------------------------------------------------------------------------------|
| CPF9897<br><b>CPDBD1E</b> | Причина (Код причины 01): Для установки с помощью каталога образов<br>(виртуального оптического накопителя) на загрузочном диске должно<br>быть свободно не менее 1074 МВ памяти.                                                                   |
|                           | Исправление: Освободите дополнительное пространство на загрузочном<br>диске и повторите запрос. Процедура описана в разделе "Очистка<br>дискового пространства" на стр. 53.                                                                         |
|                           | Причина (код причины 02): Для установки выпуска требуется выделить<br>дополнительную память для Лицензионного внутреннего кода.                                                                                                    |
|                           | Исправление: Выполните инструкции, приведенные в сообщении об<br>ошибке. Дополнительная информация приведена в разделе "Обязательная<br>задача: Выделение дополнительного дискового пространства для<br>лицензионного внутреннего кода" на стр. 55. |
|                           | Причина (код причины 03): Носитель содержит Лицензионный внутренний<br>код, который нельзя установить вместо текущей версии, выпуска и уровня<br>модификации или на данной модели iSeries.                                                          |
|                           | Исправление: Повторите запрос, указав поддерживаемый выпуск.                                                                                                    |
| CPF3DE5                   | Причина: Не приняты соглашения о программном обеспечении для<br>Лицензионный внутренний код и i5/OS.                                                                                                    |
|                           | Исправление: Выполните инструкции из раздела "Обязательная задача:<br>Принятие соглашений о программном обеспечении" на стр. 51.                                                                                                    |
| CPD4F23                   | Причина: Данная модель сервера не поддерживает этот выпуск.                                                                                                    |
|                           | Исправление: Укажите допустимый номер выпуска или модель сервера.<br>Затем повторите запрос.                                                                                                    |

*Таблица 9. Восстановление после проверки каталога образов*

| Сообщение | Описание                                                                                                    |
|-----------|----------------------------------------------------------------------------------------------------|
| CPD4F1C   | Причина: Обнаружен один или несколько отложенных РТГ, требуется<br>выполнение IPL. При наличии отложенных PTF установка с помощью<br>виртуального устройства невозможна.<br>Исправление: Выполните неконтролируемую IPL, затем повторите запрос. |

<span id="page-173-0"></span>Таблица 9. Восстановление после проверки каталога образов (продолжение)

## Восстановление Консоли управления

Устранение обычных неполадок, которые могут возникнуть при использовании Консоли управления в процессе установки или модернизации i5/OS.

#### Признак: Нет связи между сервером и Консолью управления РС.

Действие: При получении обновления выпуска iSeries все ИД пользователей сервисных средств (за исключением 11111111) поставляются с истекшим сроком действия. При выполнении любой установки или обновления необходимо установить соединение между сервером и РС консоли управления с помощью ИД пользователя сервисных средств 11111111 (восемь единиц) и с таким же паролем. Это позволит успешно выполнить идентификацию последующих соединений клиентских систем с сервером. Это особенно важно при автоматической установке.

#### Признак: Информационный код А6005008

Если получен информационный код А6005008, используйте эту таблицу. Система отображает код A6005008 в том случае, если IPL не находит консоль и если тип консоли имеет значение, отличное от 1.

- Если вы пытаетесь использовать твинаксиальную консоль, в этом информационном коде имеет значение только слово 16. Используйте следующую таблицу для определения неполадки. Первые 4 символа слова - это последние 4 символа типа неполадки. Например, если слово 16 содержит 50010001, и установлен твинаксиальный тип консоли, то относящийся к этому информационный код будет А6005001. Обратитесь к этому информационному коду.
- Если вы пытаетесь использовать Консоль управления, выберите соответствующий раздел в приведенной таблице, основываясь на следующей информации:
	- Локальная консоль в сети использует слова 13, 14 и 15.
	- Локальная консоль, непосредственно подключенная к серверу, использует слова 17, 18 и 19.
- Примечание: Если вы только что заменили адаптер LAN, который связан с Консолью управления (LAN), необходимо подождать как минимум 35 минут, пока сервер найдет и начнет использовать карту адаптера LAN. Когда сервер начнет ее использовать, консоль должна запуститься, а информационный код исчезнуть.

| <b>LAN</b>                          |                                                                                                    |                                                                                                    |                                                                          |
|-------------------------------------|----------------------------------------------------------------------------------------------------|----------------------------------------------------------------------------------------------------|--------------------------------------------------------------------------|
| Если слово<br>13 имеет<br>значение: | Неполадка                                                                                                    | Слово 14 означает:                                                                                                    | Слово 15 означает:                                                       |
| $\mathbf{1}$                        | Не было<br>обнаружено<br>поддерживаемого<br>аппаратного<br>обеспечения, или<br>обнаружено<br>аппаратное<br>обеспечение,<br>которое не<br>предполагается<br>(например, заменен<br>IOA LAN и его<br>серийный номер<br>отличен) |                                                                                                    | Иногда может быть показан<br>серийный номер<br>предполагаемого адаптера. |
| 2                                   | Не обнаружен ЮА<br>LAN                                                                                                    |                                                                                                    |                                                                          |
| 3                                   | Ошибка<br>аппаратного<br>обеспечения                                                                                                    | Обычные коды ошибок:<br>53001А80, 53002АС0. Сеть,<br>кабель или адаптер LAN не<br>функционируют. Код<br>ошибки 00000000 указывает<br>на то, что адаптер<br>обнаружен, но еще не<br>инициализирован. Это не<br>считается ошибкой. Вскоре<br>адаптер должен быть<br>активизирован. В случае<br>других кодов ошибок,<br>обратитесь в сервисный<br>центр. | Расположение карты или<br>серийный номер адаптера                        |
| $\overline{4}$                      | Состояние ВООТР:<br>Если количество<br>попыток равно<br>нулю, ВООТР<br>отвечает на запрос.<br>Если количество<br>попыток больше<br>нуля, значит РС не<br>отвечает                                                            | Количество попыток                                                                                                    | Расположение или серийный<br>номер адаптера                              |

*Таблица 10. Информационный код A6005008: LAN*

| <b>LAN</b>                          |                                                                                                    |                                                                                                    |                                                   |  |
|-------------------------------------|----------------------------------------------------------------------------------------------------|----------------------------------------------------------------------------------------------------|---------------------------------------------------|--|
| Если слово<br>13 имеет<br>значение: | Неполадка                                                                                                    | Слово 14 означает:                                                                                                    | Слово 15 означает:                                |  |
| 5                                   | РС не удается<br>связаться с<br>сервером, хотя<br>соединение<br>активно.<br>Находятся ли РС и<br>сервер в одной<br>сети? Используют<br>ЛИ ОНИ ОДИН<br>протокол?<br>Проверка связи<br>между РС и<br>сервером дает<br>положительный<br>результат? (ping<br>serverhostname) | $IP$ -адрес                                                                                                    | Расположение карты или<br>серийный номер адаптера |  |
| Слово 16                            |                                                                                                    | Информационный код, относящийся к твинаксиальному<br>интерфейсу, представлен первыми 4 символами.<br>Последние 4 символа в форме хххх хххх представляют тип<br>консоли.<br>00 означает - не определена пользователем<br>(старое значение по умолчанию)<br>01 означает - твинаксиальная консоль<br>02 означает - консоль управления<br>(с непосредственным подключением)<br>03 означает - консоль управления (LAN)<br>04 обозначает - Консоль аппаратного<br>обеспечения (НМС) |                                                   |  |

Таблица 10. Информационный код A6005008: LAN (продолжение)

Таблица 11. Информационный код А6005008: Кабель

| Кабель                           |                                     |                          |                    |  |
|----------------------------------|-------------------------------------|--------------------------|--------------------|--|
| Если слово 17 имеет<br>значение: | Неполадка                           | Слово 18 означает:       | Слово 19 означает: |  |
|                                  | Асинхронный адаптер<br>не обнаружен |                          |                    |  |
| $\overline{2}$                   | Кабель не обнаружен                 | Расположение<br>адаптера | Тип адаптера       |  |
| 3                                | Обнаружен<br>неподходящий кабель    | Расположение<br>адаптера | ИД кабеля          |  |
| $\overline{4}$                   | Порт занят                          | Расположение<br>адаптера | Тип адаптера       |  |
| FA                               | Не настроен прямой<br>кабель        |                          |                    |  |

# <span id="page-176-0"></span>**Выбор процедуры восстановления после неудачной автоматической установки**

Если во время автоматической замены выпуска возникла ошибка, то выберите соответствующую процедуру восстановления, руководствуясь приведенной ниже информацией.

После исправления ошибки обратитесь к разделу "Повторный запуск [автоматической](#page-185-0) [установки"](#page-185-0) на стр. 178.

- Для восстановления после неудачной автоматической установки должен применяться дистрибутивный носитель с той же версией, выпуском и уровнем модификации операционной системы, который применялся во время установки.
- Если во время автоматической установки возникла ошибка, и вы вошли в систему для анализа неполадки, система будет работать под управлением подсистемы QSYSSBSD. Выбранная вами управляющая подсистема будет снова активизирована после успешной установки и выполнения IPL.

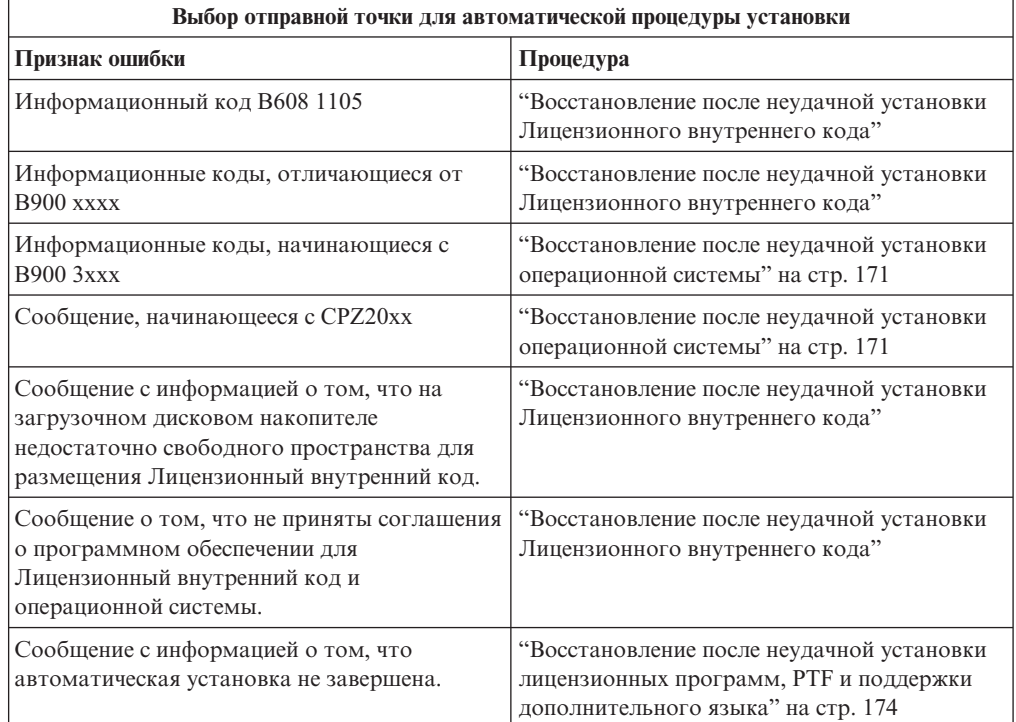

# **Восстановление после неудачной установки Лицензионного внутреннего кода**

Выполните эту процедуру, если при установке Лицензионного внутреннего кода возникла ошибка.

1. В приведенной таблице выберите необходимое действие, если появилось меню Установка Лицензионного внутреннего кода - Ошибка со следующим сообщением: Произошла неисправимая ошибка. Код причины указан ниже. Установка не выполнена. Сообщите код причины в сервисное представительство. Не выполняйте в системе IPL до тех пор, пока сотрудник сервисного представительства не получит всю необходимую информацию.

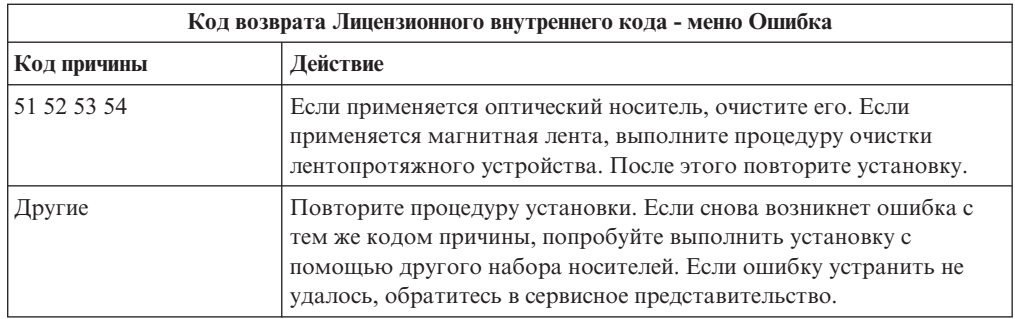

- 2. Если показано сообщение о том, что на загрузочном накопителе недостаточно пространства для размещения Лицензионный внутренний код, то выполните инструкции, приведенные в этом сообщении. Убедитесь в наличии достаточного объема дискового пространства. Подробные инструкции приведены в разделе "Оценка выполнения требований к объему дисковой памяти сервера при обновлении" на стр. 52. В разделе "Обязательная задача: Выделение дополнительного дискового пространства для лицензионного внутреннего кода" на стр. 55 описаны задачи, позволяющие освободить дополнительное пространство на диске.
- 3. Если появилось сообщение о том, что не приняты соглашения о программном обеспечении для Лицензионный внутренний код и операционной системы, выполните действия, описанные в разделе "Обязательная задача: Принятие соглашений о программном обеспечении" на стр. 51.
- 4. Описание информационных кодов Лицензионного внутреннего кода можно найти в следующих источниках:
	- Описание информационных кодов Абхх бххх приведено в приложении по информационным кодам Лицензионного внутреннего кода книги Резервное

копирование и восстановление

- При появлении информационных кодов, отличных от Абхх бххх, выполните инструкции из раздела Анализ и обработка неполадок в iSeries Information Center (Устранение неполадок  $\rightarrow$  Анализ и обработка неполадок).
- 5. Найдите описание информационного кода, показанного на панели управления, и выполните соответствующее действие по исправлению. Если информационный код означает, что возникла ошибка накопителя, тщательно очистите установочное устройство. Если применяется оптический носитель, очистите его. Если применяется лентопротяжное устройство, очистите его головки и механизм. После этого перейдите к следующему шагу. Если появится другое сообщение об ошибке того же накопителя, получите другой набор носителей для установки.
- 6. Была сделана попытка выполнить одно из следующих действий:
	- Выполнить установку с оптического накопителя, когда включено альтернативное установочное устройство.
	- Выполнить установку с альтернативного установочного устройства, которое не включено.

Перейдите к разделу "Настройка альтернативного установочного устройства" на стр. 206 или "Выключение альтернативного установочного устройства" на стр. 209 и выполните описанную в нем процедуру.

Если вы не знаете адрес, либо он изменился, определите его исходя из расположения физического устройства. Иногда найти нужное устройство достаточно сложно. Его расположение зависит от модели системы и конфигурации шин ввода-вывода. По этой причине IBM рекомендует выбрать более высокий уровень обслуживания, на котором вы сможете определить адрес альтернативного установочного устройства. В некоторых случаях эта услуга предоставляется только при заключении соглашения об обслуживании.

<span id="page-178-0"></span>7. Заново начните процедуру установки.

Если выполнялась автоматическая установка, начните ее заново в соответствии с инструкциями из раздела "Повторный запуск [автоматической](#page-185-0) установки" на стр. [178.](#page-185-0) Для запуска автоматического восстановления после неудачной установки загрузите первый том в установочное устройство.

Если вы выполняли установка вручную, то начните ее заново в соответствии с инструкциями из раздела ["Повторное](#page-186-0) выполнение установки вручную" на стр. [179.](#page-186-0)

В приведенной ниже таблице перечислены сообщения об ошибках, которые могут появится при установке Лицензионного внутреннего кода с применением каталогов образов.

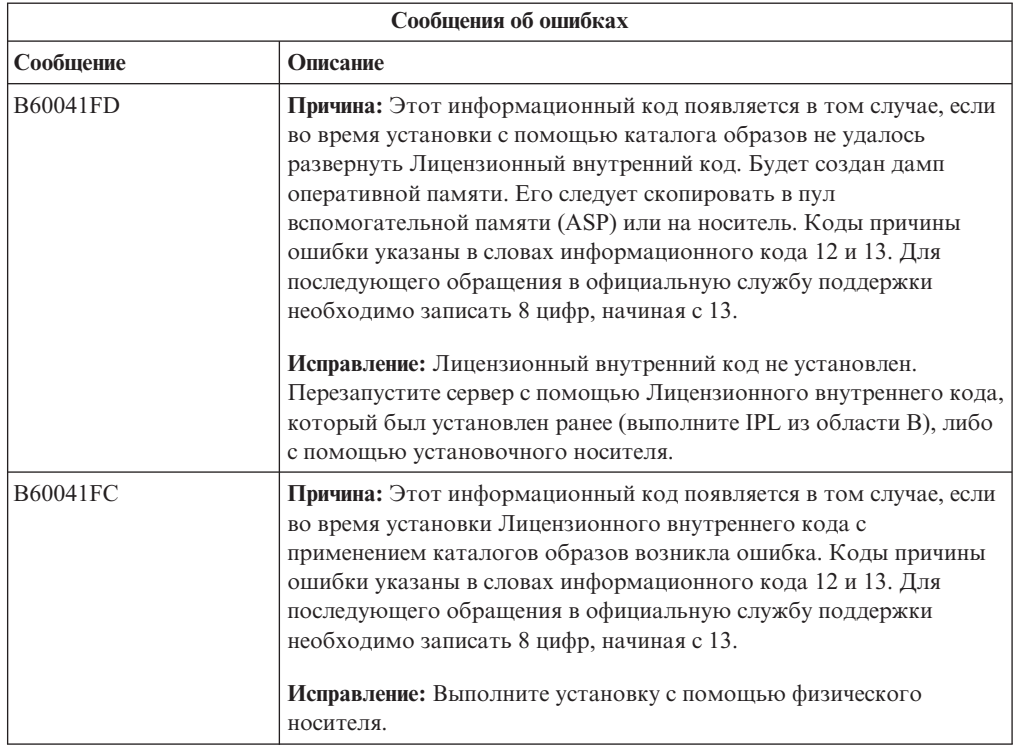

## **Восстановление после неудачной установки операционной системы**

Выполните указанную ниже процедуру, если при установке операционной системы i5/OS возникла ошибка.

- 1. Если при установки или замене операционной системы возникает ошибка, на экране панели управления появляется информационный код, либо на консоли появляется сообщение об ошибке. С помощью приведенных ниже таблиц определите причину неполадки и выполните необходимые действия. После этого перейдите к следующему шагу.
- 2. Если вы выполняли автоматическую установку, начните ее заново в соответствии с инструкциями из раздела "Повторный запуск [автоматической](#page-185-0) установки" на стр. [178.](#page-185-0)
- 3. Повторно выполните установку вручную, следуя приведенным ниже инструкциям.
- Внимание: Если вы выполните эту процедуру в основном разделе, когда дополнительные разделы активны, то IPL будет выполнена во всех разделах. Перед выполнением этой процедуры выключите питание всех активных дополнительных разделов.
- а. Загрузите первый том (В29хх\_01) в установочное устройство для альтернативной IPL. Подготовьте устройство к работе.
- b. Установите на панели управления режим Manual и выберите функцию 03. Нажмите кнопку Enter на панели управления.
- с. Вернитесь к процедуре, при выполнении которой возникла ошибка, и повторите ее заново с того шага, на котором появляется меню IPL или установить систему.
- d. После ответа на сообщение Подтвердить установку операционной системы появится меню Выбрать группу языков. Проверьте, соответствует ли код языка, показанный в меню, коду языка установочного носителя i5/OS.

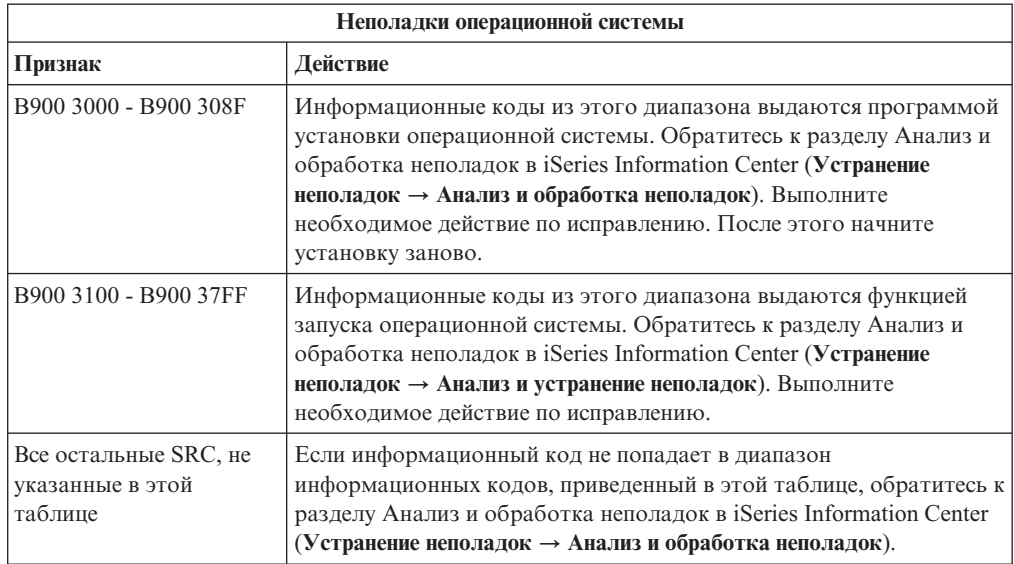

В приведенной ниже таблице описаны некоторые сообщения об ошибках, которые могут появиться при установке операционной системы.

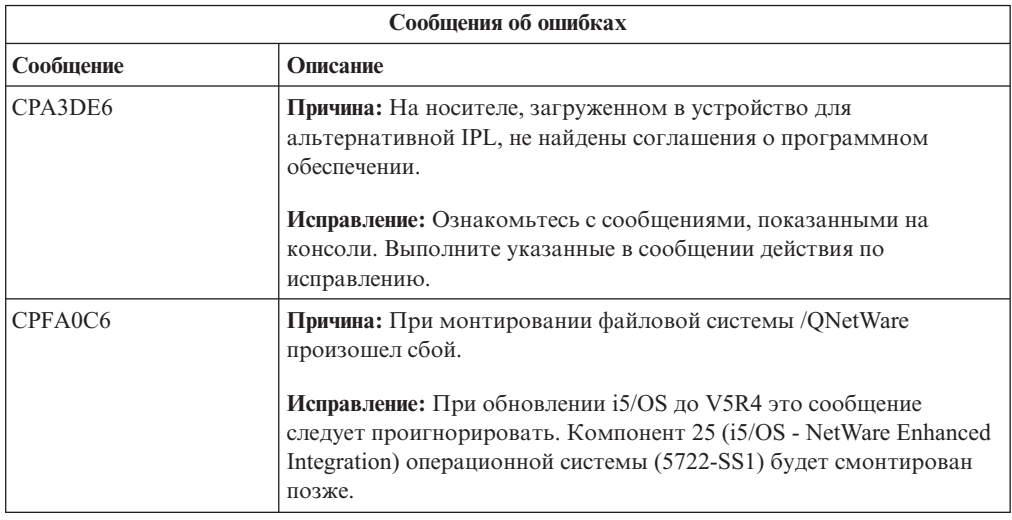
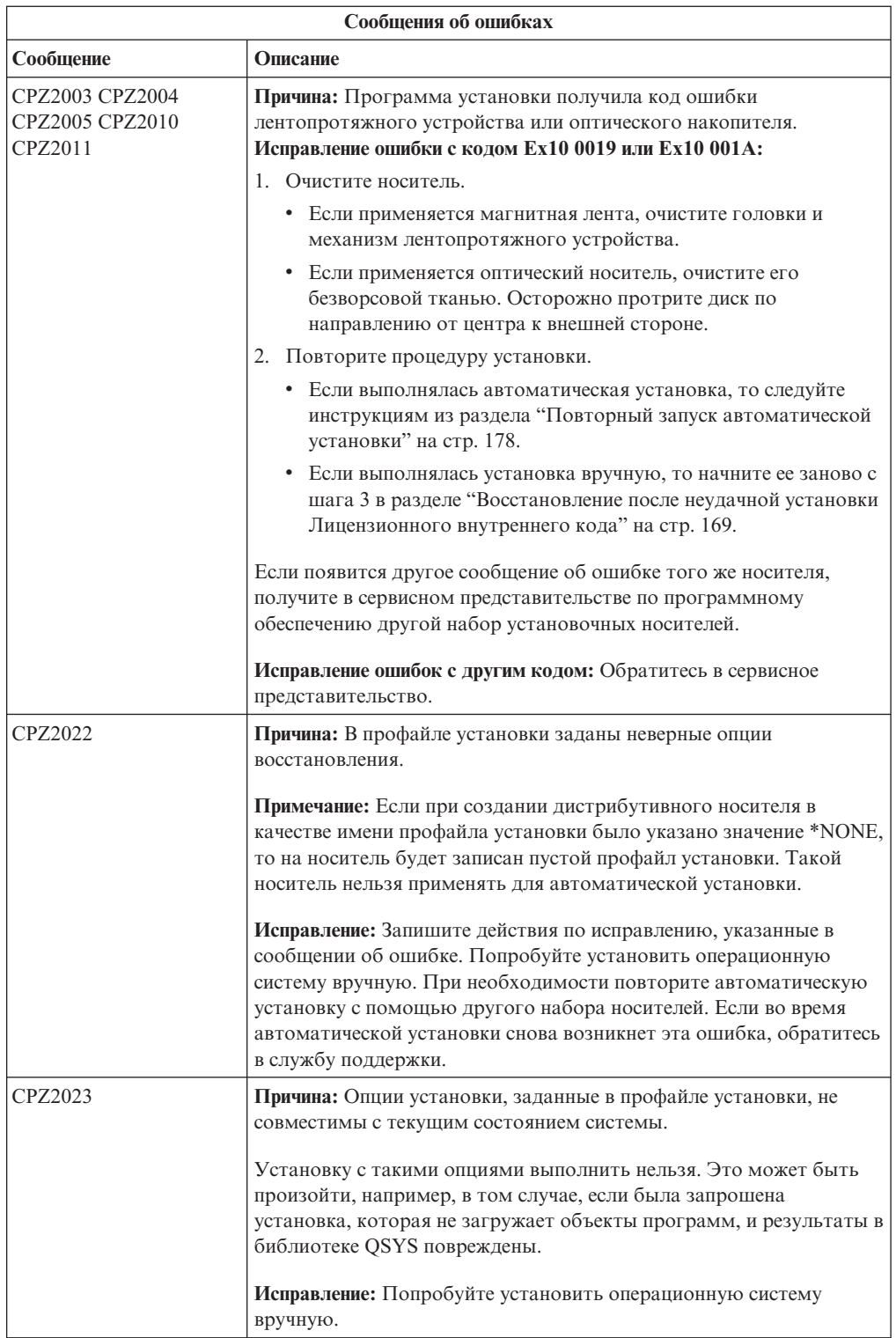

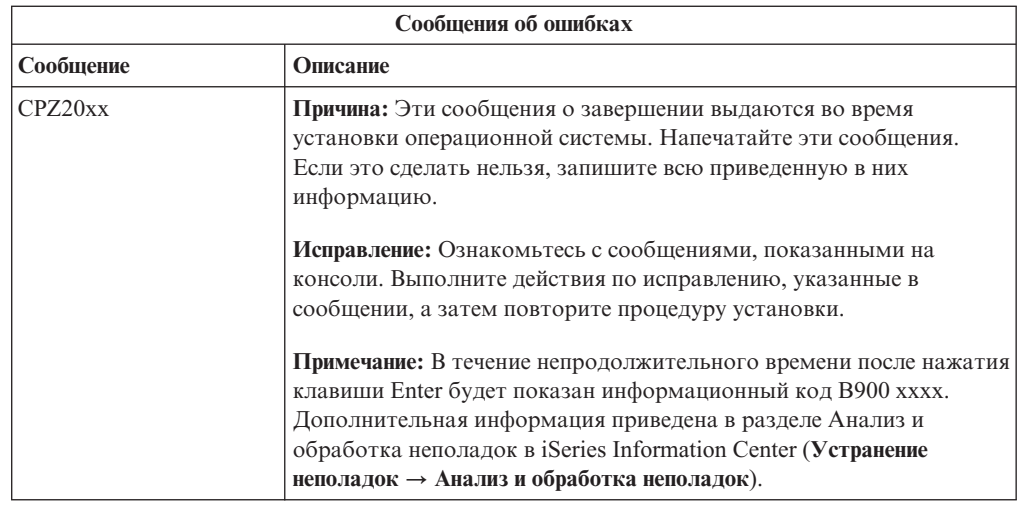

# Восстановление после неудачной установки лицензионных программ, РТГ и поддержки дополнительного языка

Выполните указанную ниже процедуру, если при установке лицензионной программы, РТГ или поддержки дополнительного языка возникла ошибка.

- 1. Введите команду GO LICPGM в командной строке языка CL i5/OS.
- 2. В меню Работа с лицензионными программами введите 50 (Показать протокол сообщений). Нажмите Enter.
- 3. Появится меню Показать хронологию установки. Нажмите Enter.
- 4. Появится меню Показать протокол хронологии. С помощью приведенных в меню сообщений определите состояние процедуры установки лицензионных программ и РТГ. В сообщениях будет указано, на каком этапе установки лицензионных программ возникла ошибка. Эти этапы перечислены ниже:
	- Установка библиотек фирмы IBM
	- Установка лицензионных программ
	- VCTAHOBKA PTF
	- Установка поддержки дополнительного языка
	- Процедура инициализации

Если неполадка, например, сбой подачи питания, возникла при выполнении одной из перечисленных выше процедур, будет присутствовать сообщение о начале выполнения этой процедуры. Например, Начата установка лицензионной программы. При этом сообщение о сбое или завершении может быть не показано.

- 5. Найдите сообщения, в которых указана библиотека IBM или лицензионная программа, при установке которой возник сбой. Внимательно просмотрите все сообщения. Для этого нажмите F10 (Показать все).
- 6. Для просмотра электронной справки поместите курсор на сообщение и нажмите клавишу Help. В электронной справке по сообщению об ошибке указывается идентификатор сообщения, а также дополнительная информация о причине ошибки и действиях по ее исправлению. Список возможных сообщений приведен в таблице сообщений об ошибках в этом разделе.
- 7. Копия протокола задания помещается в очередь вывода.

Для того чтобы просмотреть протокол задания, введите одну из следующих команд Работа с буферным файлом (WRKSPLF):

- В случае автоматической установки введите команду и нажмите Enter: WRKSPLF SELECT(QLPAUTO) ASTLVL(\*INTERMED)
- В случае установки вручную введите команду и нажмите Enter: WRKSPLF SELECT(QSECOFR) ASTLVL(\*INTERMED)
- Для обработки PTF введите следующую команду: WRKSPLF SELECT (QSYS \*ALL \*ALL SCPF) ASTLVL(\*INTERMED)

Если в нижней области меню показано слово Еще..., то пролистайте содержимое меню до конца, нажав клавишу Page Down (Roll up). На последней странице меню будет показано слово Конец. Выберите опцию 5 (Показать) для последней записи меню.

**Примечание:** Сообщения из протокола задания nnnnnn/QSYS/QLPINSTALL можно проигнорировать. Эти сообщения не относятся к процедуре установки.

Найдите в протоколе задания сообщения об ошибках. Определите причину каждой ошибки и действия, которые необходимо выполнить для ее исправления. Список возможных сообщений приведен в таблице сообщений об ошибках в этом разделе. Внимательно просмотрите весь протокол задания. Он может содержать несколько сообщений об ошибках. Проще всего выполнять поиск сообщений по их идентификатору. Обратите внимание, что в идентификаторах сообщений учитывается регистр символов.

8. Выберите опцию 10 (Показать установленные лицензионные программы) в меню Работа с лицензионными программами. В столбце Состояние установки указано, какие лицензионные программы и дополнительные компоненты установлены. Кроме того, в нем указано, удачно ли установлена лицензионная программа и совместима ли она с установленной операционной системой. Описание значений состояния установки приведено в разделе ["Состояния](#page-229-0) установки" на стр. 222.

Нажав клавишу F11, можно просмотреть столбец Установленный выпуск. В этом столбце указана версия, выпуск и уровень модификации тех установленных лицензионных программ, которые относятся к совместимому или предыдущему выпуску. Просмотрите состояние всех лицензионных программ с помощью клавиши Page down (Roll up).

Узнайте, совпадает ли код языка устанавливаемой лицензионной программы с кодом основного языка системы. Если нет, то в соответствующем поле напротив лицензионной программы будет указано значение \*ERROR или пустое значение. Языковые объекты лицензионной программы устанавливаются в библиотеке дополнительных языков. Получите дистрибутивный носитель с правильным кодом основного языка. Нажмите клавишу F3 для возврата в меню Работа с лицензионными программами.

9. После определения причины ошибки и ее исправления возобновите процесс установки. Если выполнялась автоматическая установка, то следуйте инструкциям из раздела "Повторный запуск [автоматической](#page-185-0) установки" на стр. [178.](#page-185-0)Если выполнялась установка вручную, то следуйте инструкциям из раздела ["Повторное](#page-186-0) выполнение установки вручную" на стр. 179.

В приведенной ниже таблице описаны некоторые сообщения об ошибках и указаны возможные причины ошибок. Более точную информацию о причинах ошибки и способе ее исправления можно найти в сообщении об ошибке, хранящемся на сервере.

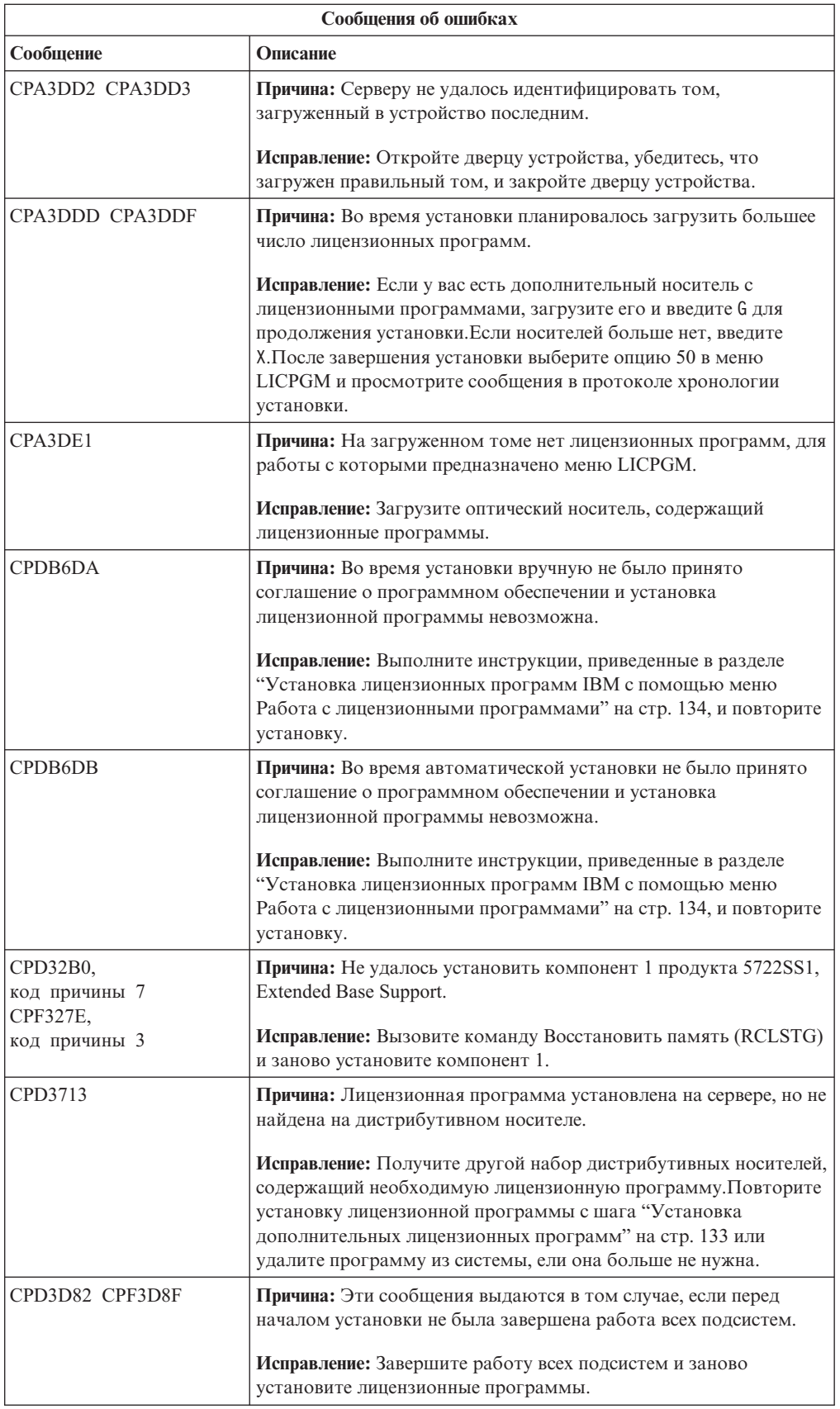

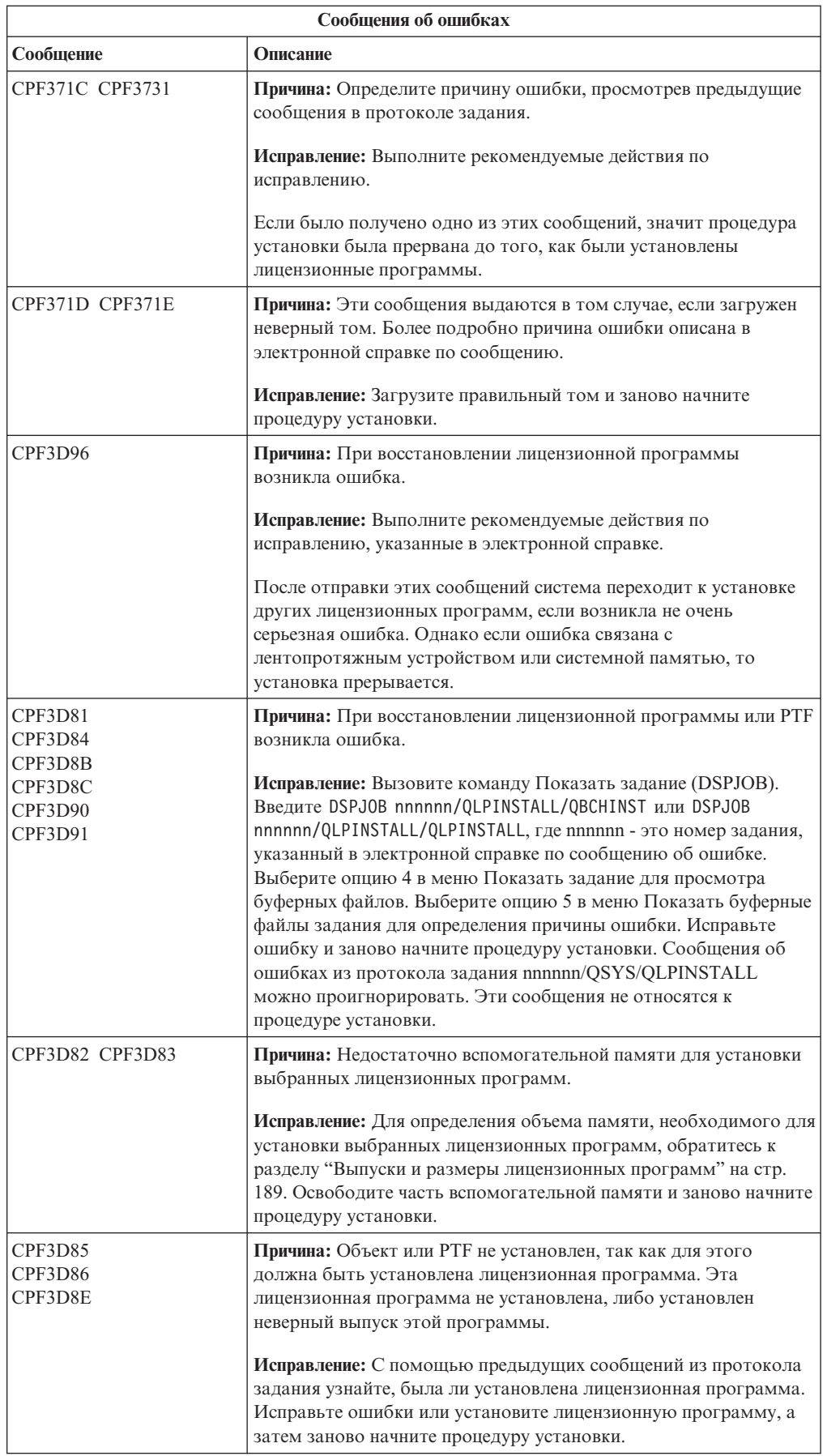

<span id="page-185-0"></span>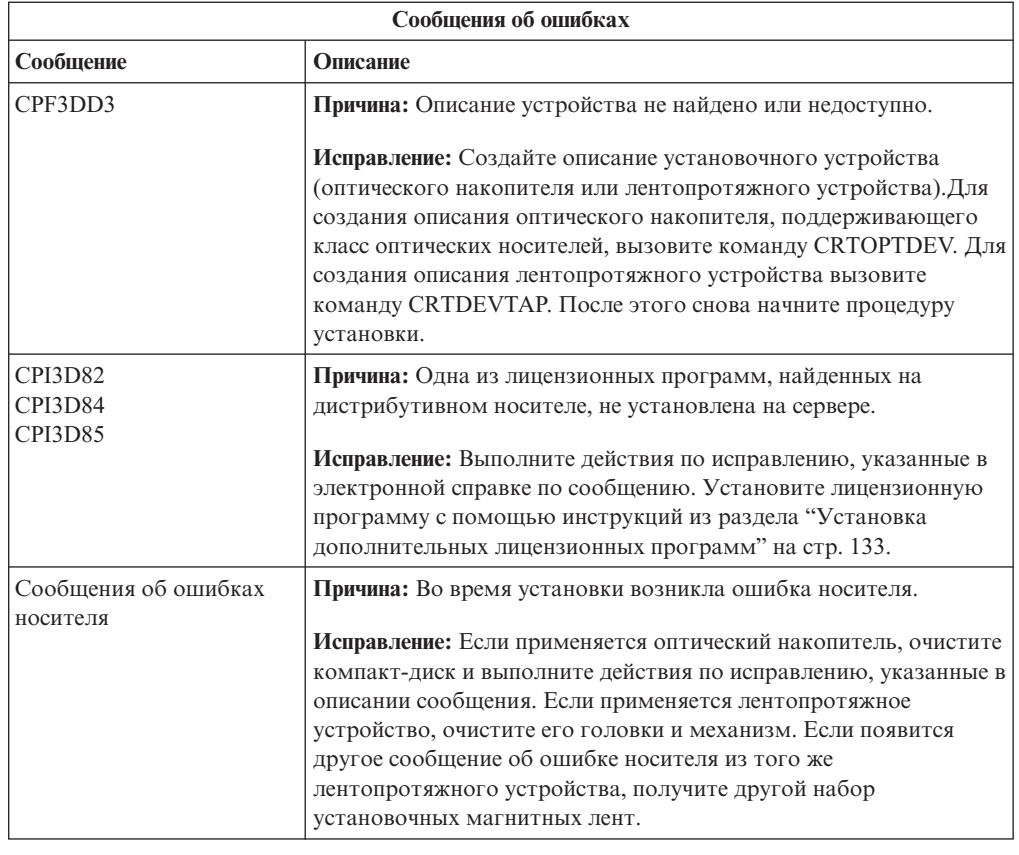

# **Повторный запуск автоматической установки**

Выберите один из трех способов повторного запуска автоматической установки после исправления ошибки.

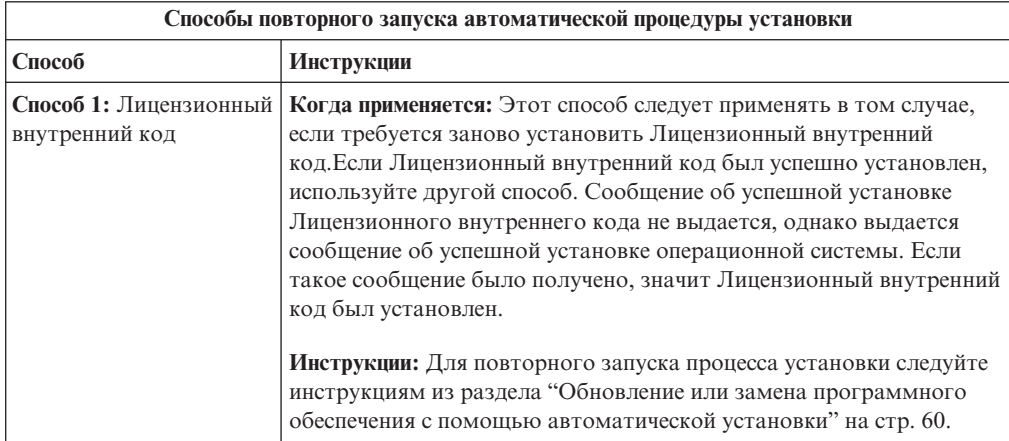

<span id="page-186-0"></span>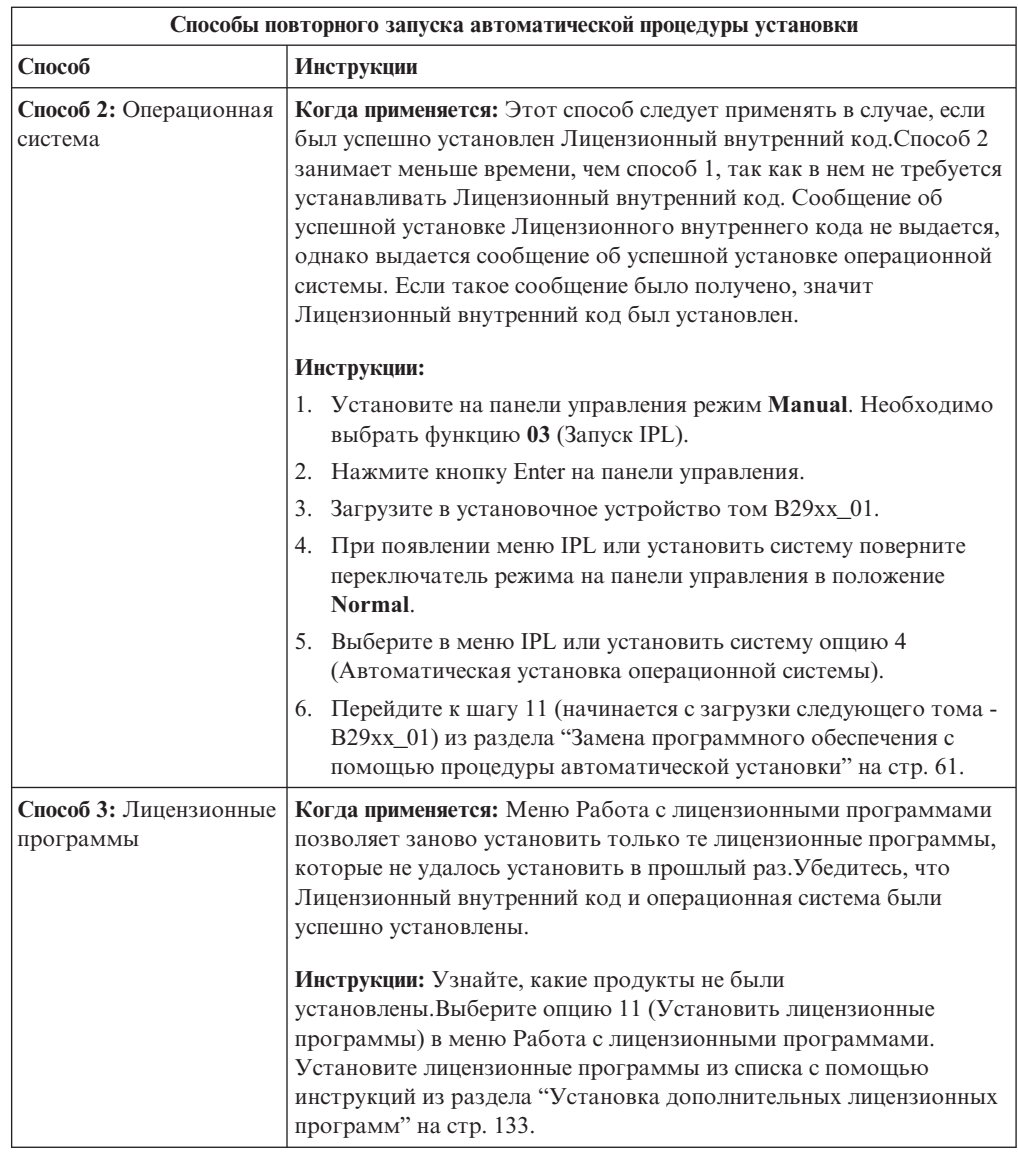

# **Повторное выполнение установки вручную**

Ниже описаны различные способы повторного выполнения установки вручную после исправления ошибки, возникшей при установке лицензионных программ, PTF или поддержки дополнительного языка.

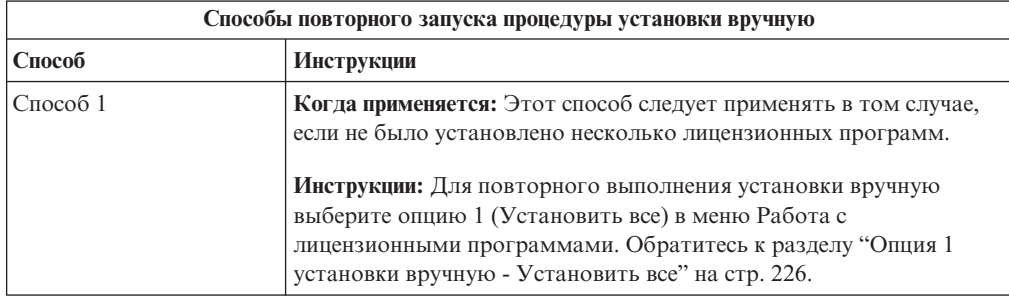

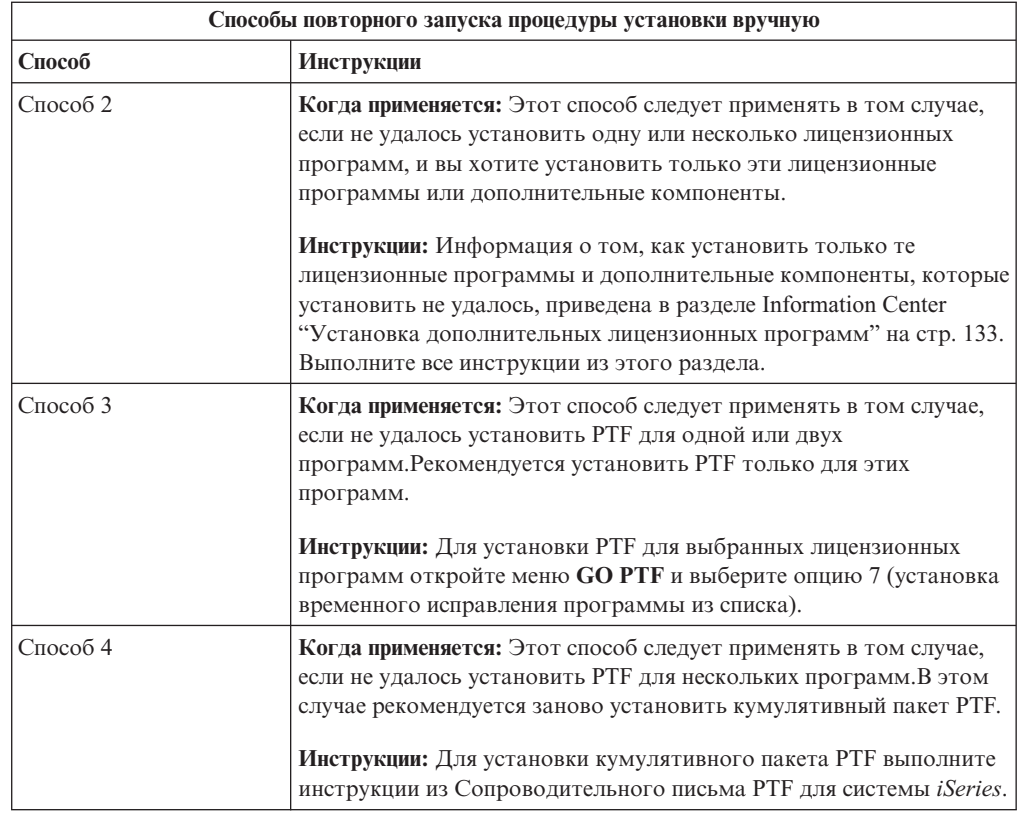

## **Восстановление после неудачной инициализации системы (INZSYS)**

Процедура обновления программного обеспечения считается завершенной после установки лицензионной программы и выполнения команды INZSYS. Обратитесь к этому разделу, если во время выполнения команды INZSYS возникла ошибка.

Процесс установки должен завершиться до автоматического запуска процедуры INZSYS. Эта процедура запускается во время каждой IPL, выполняемой после установки библиотеки QUSRSYS, до тех пор, пока она не будет завершена. Команда INZSYS не вызывается во время IPL, если система находится в состоянии с ограничениями. Процедура INZSYS выполняется в системном задании SCPF.

**Примечание:** Если IPL выполняется перед установкой кумулятивного пакета PTF, то перед началом установки пакета необходимо убедиться, что процедура INZSYS завершилась. Если во время выполнения INZSYS будет вызвана команда работы с PTF, то в процедуре INZSYS возникнет ошибка.

Время выполнения процедуры INZSYS зависит от нескольких факторов. Подождите достаточное время, чтобы эта процедура завершилась.

При выборе опции 50 (Показать протокол сообщений) в меню Работа с лицензионными программами должно появиться сообщение Начата инициализация системы (INZSYS). Позднее должно появиться сообщение Инициализация системы (INZSYS) выполнена (CPC37A9). Если такое сообщение не появилось, либо появилось сообщение Сбой инициализации системы (INZSYS), просмотрите протокол задания и определите причину ошибки. Исправьте ошибку, руководствуясь информацией из протокола задания. После этого заново начните процесс преобразования.

Для запуска процедуры преобразования воспользуйтесь пакетным заданием или введите INZSYS в командной строке языка CL i5/OS. При выполнении этой процедуры с помощью пакетного задания можно использовать рабочую станцию, однако пакетное задание нельзя применять, если сервер находится в состоянии с ограничениями. Это связано с тем, что пакетные задания не выполняются в состоянии с ограничениями. IBM рекомендует перед вызовом команды INZSYS из командной строки CL перевести сервер в состояние с ограничениями. Это сократит время выполнения процедуры INZSYS. Прежде чем воспользоваться командой INZSYS, установите режим Normal и тип IPL В (или тот тип IPL, который вы используете в повседневной работе).

Для того чтобы перевести сервер в состояние с ограничениями, выполните следующие действия:

- 1. Введите CHGMSGQ QSYSOPR \*BREAK SEV (60) и нажмите Enter.
- 2. Возможно, появится сообщение. Нажмите Enter. (Показанные сообщения будут проигнорированы.)
- 3. Введите команду Завершить работу подсистемы (ENDSBS): ENDSBS \*ALL \*IMMED. Появится сообщение Система переведена в состояние с ограничениями. Для продолжения нажмите Enter.

Для того чтобы снова начать процесс преобразования, выполните следующие лействия:

- 1. Введите INZSYS и нажмите Enter.
- 2. Убедитесь, что процедура успешно выполнена. Для этого выберите опцию 50 (Показать протокол сообщений) в меню Работа с лицензионными программами.

До завершения процедуры INZSYS не сохраняйте данные системы.

# Предупреждения и сообщения об ошибках в конфигурации дисков

Выполните описанные в этом разделе действия, если было получено предупреждение или сообщение об ошибке, связанное с конфигурацией дисков.

При обнаружении ошибки в конфигурации дисков сервер выдает предупреждение или сообшение об ошибке.

Это сообщение может появиться сразу после обновления аппаратного обеспечения или во время установки операционной системы.

Действие, которое требуется выполнить при получении такого сообщения, зависит от выбранного способа обновления системы. В приведенной ниже таблице перечислены возможные сообщения и действия, которые нужно выполнить при их получении.

Для получения более подробной информации о причине отправки сообщения и рекомендуемых действиях выберите опцию 5 (Показать подробный отчет) в окне сообщения.

Внимание: Применяется опция 1? Если была выбрана опция 1 в меню Установить Лицензионный внутренний код (LIC), то появление предупреждающего сообщения о конфигурации дисков может означать, что данные на дисках будут недоступны серверу. Важная информация: Не игнорируйте эти сообщения и не пытайтесь устранить неполадку без помощи приведенной в таблице информации. Неправильный ответ на сообщение может привести к тому, что вам потребуется заново загружать все данные.

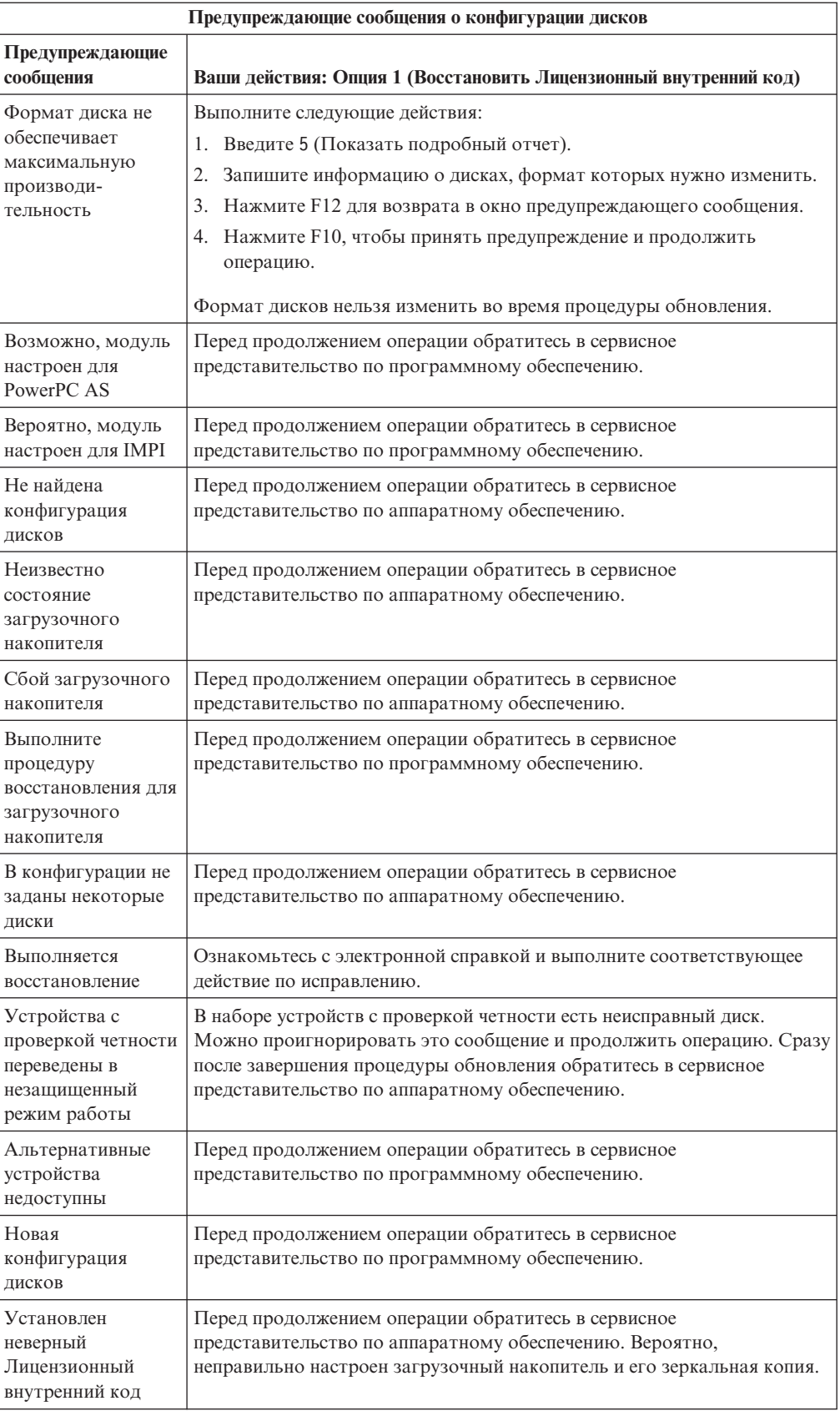

<span id="page-190-0"></span>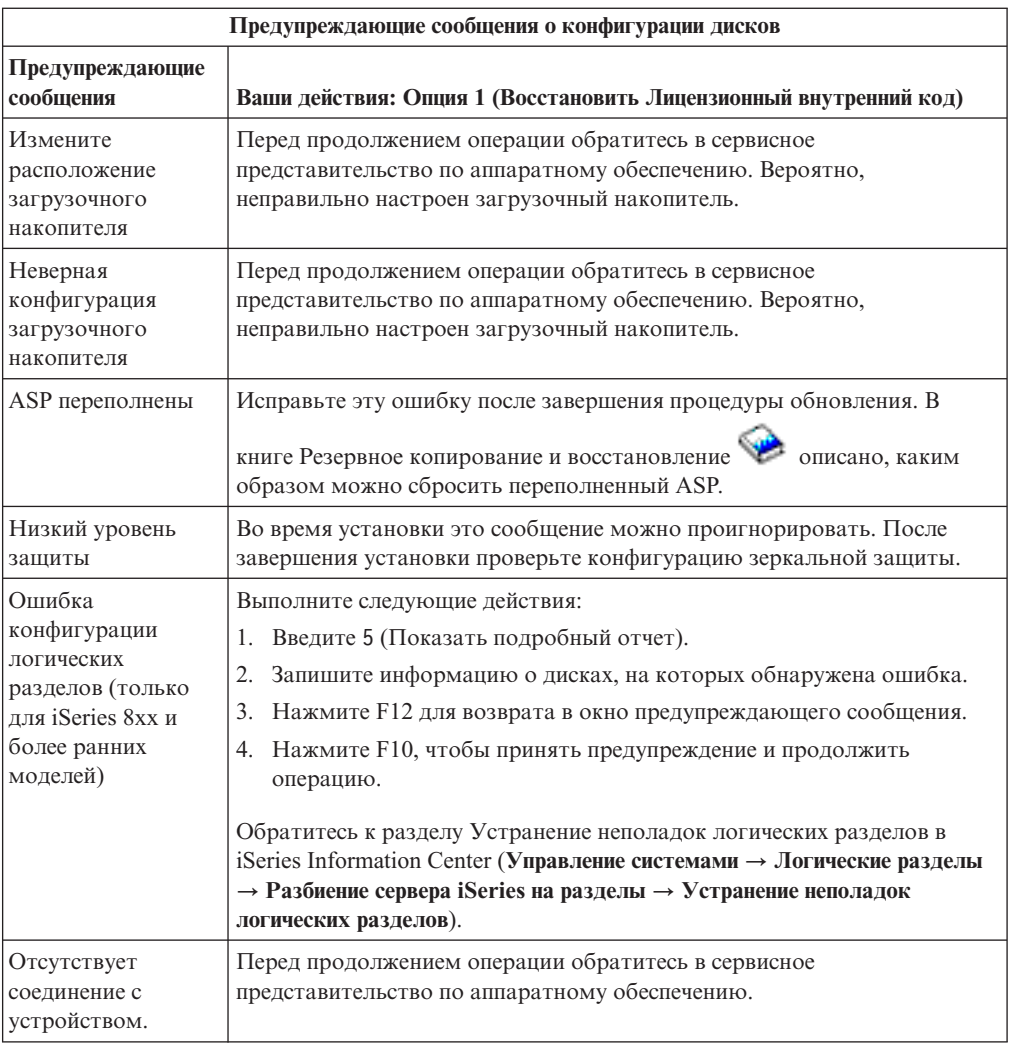

## **Установка в системе с выключенным питанием**

Если питание системного блока выключено, выполните описанные ниже действия, чтобы включить систему и начать обычную процедуру установки.

После выполнения этих действий перейдите к указанному шагу процедуры установки.

- 1. С помощью панели управления выберите режим и тип IPL:
	- v Если вы перешли к этому этапу из раздела ["Обновление](#page-67-0) или замена программного обеспечения с помощью [автоматической](#page-67-0) установки" на стр. 60, то установите тип IPL **D** и режим **Normal**.На индикаторе некоторых моделей появится обозначение **DN**.
	- Если вы перешли к этому этапу из раздела ["Обновление](#page-76-0) или замена [программного](#page-76-0) обеспечения с помощью установки вручную" на стр. 69, то установите тип IPL **D** и режим **Manual**.На индикаторе некоторых моделей появится обозначение **DM**.
- 2. Нажмите кнопку Enter на панели управления.
- 3. Убедитесь, что консоль подключена к серверу.
- 4. Если у переключателя установочного устройства есть два положения: On (включено) и Off (выключено), то убедитесь, что переключатель находится в положении On.
- 5. Загрузите носитель и подготовьте устройство к работе. Если вы не загрузите носитель сейчас, это можно будет сделать на шаге 7.
- 6. Включите питание сервера, нажав соответствующую кнопку.
- 7. Если вы еще не загрузили первый том носителя в лентопротяжное устройство или оптический накопитель, применяемый для альтернативной IPL, сделайте это сейчас.
- 8. Теперь можно перейти к обычной процедуре установки.
	- Если вы выполняете автоматическую установку, перейдите к шагу 4 на стр. 63 в описании процедуры автоматической установки.
	- Если установка выполняется вручную, перейдите к шагу 5 на стр. 72 в описании процедур установки вручную (замена Лицензионного внутреннего кода).

## Информационные коды для установки программного обеспечения

Если во время автоматической установки или установки вручную появился информационный код, то обратитесь к приведенным ниже инструкциям.

В этом разделе приведено краткое описание часто встречающихся информационных кодов (которые также называются системными информационными кодами или SRC), которые могут появиться при обновлении или замене выпуска.

## Информационные коды, отображаемые при установке программного обеспечения

В следующей таблице перечислены наиболее часто встречающиеся информационные коды, имеющие отношение к установке программ.

В системе с несколькими разделами информационные коды указывают, к какому типу раздела они относятся. Например, коды формата B1xx xxxx относятся к главному разделу, а коды В2хх хххх - к вспомогательному.

| Признак                                            | Действие                                                                                                    |
|----------------------------------------------------|----------------------------------------------------------------------------------------------------|
| $A1xx$ 19 $xxA12x$ 19 $xx$<br>(х - произв. символ) | Эти коды появляются в том случае, если установочное устройство<br>для альтернативной IPL не готово к работе. Проверьте следующее:                                                                                                    |
|                                                    | Правильный ли загружен том?                                                                                                    |
|                                                    | Готово ли устройство к работе?                                                                                                    |
|                                                    | Не используется ли устройство, с которого выполнялась<br>предыдущая IPL, для других целей?                                                                                                    |
|                                                    | Вставлен ли установочный носитель в устройство для<br>альтернативной IPL или альтернативной установки, выделенное<br>для данного раздела?                                                                                                    |
|                                                    | В любой из описанных ниже ситуаций могут появиться<br>информационные коды. В первых двух примерах проверьте,<br>загружен ли нужный том, и готово ли устройство к работе. В<br>последнем примере вам придется подождать, пока система<br>обнаружит новое установочное устройство. |
|                                                    | После этого выполните соответствующую процедуру из раздела<br>"Продолжение установки после появления информационного кода"<br>на стр. 188.                                                                                                    |

Таблица 12. Часто встречающиеся информационные коды

| Признак            | Действие                                                                                                    |  |  |
|--------------------|----------------------------------------------------------------------------------------------------|--|--|
| A600 1103          | Этот информационный код появляется, когда Лицензионный<br>внутренний код поврежден. На панели управления или виртуальной<br>панели управления (меню Работа с состоянием разделов) выберите<br>тип IPL D и установите режим Manual. Затем выполните инструкции<br>из раздела "Обновление или замена программного обеспечения с<br>помощью установки вручную" на стр. 69.                                                                                                    |  |  |
| A600 1104          | Этот информационный код появляется в том случае, если система не<br>может прочитать данные с установочного носителя. Загрязнен или<br>поврежден носитель, либо возникла ошибка оптического накопителя.<br>Почистите носитель или получите новый набор дистрибутивных<br>носителей.                                                                                                    |  |  |
|                    | После этого выполните соответствующую процедуру из раздела<br>"Продолжение установки после появления информационного кода"<br>на стр. 188.                                                                                                    |  |  |
| B101 4500          | Этот информационный код появляется при обнаружении ошибки<br>Integrated xSeries Server для iSeries.                                                                                                    |  |  |
|                    | Убедитесь, что перед запуском функции, в ходе выполнения которой<br>появился этот информационный код, вы выключили Integrated<br>xSeries Server для iSeries. Если код появится и после выключения<br>сервера, повторите установку. Если ошибка повторится, обратитесь<br>в сервисное представительство.<br>Примечание: Integrated xSeries Server для iSeries - это новое название<br>Integrated PC Server (IPCS), или процессора ввода-вывода файлового<br>сервера (FSIOP). |  |  |
| B1xx 4504B1xx 1933 | Этот информационный код появляется в том случае, если система не<br>может обнаружить устройство, предназначенное для альтернативной<br>IPL. Проверьте, действительно ли установочный носитель загружен<br>в нужное устройство. При необходимости переведите устройство в<br>состояние готовности.                                                                                                    |  |  |
|                    | После этого выполните соответствующую процедуру из раздела<br>"Продолжение установки после появления информационного кода"<br>на стр. 188.                                                                                                    |  |  |
| <b>B1xx 4505</b>   | Эти информационные коды появляются в том случае, если<br>установочный носитель загрязнен, или если загружен неверный<br>носитель. Убедитесь, что загружен правильный носитель. Если<br>ошибка повторится, протрите оптический накопитель. Если<br>используется магнитная лента, очистите магнитную головку и<br>механизм лентопротяжного устройства.                                                                                                    |  |  |
|                    | После этого выполните соответствующую процедуру из раздела<br>"Продолжение установки после появления информационного кода"<br>на стр. 188.                                                                                                    |  |  |
| <b>B1xx 4507</b>   | Эти информационные коды появляются в том случае, если<br>лентопротяжное устройство, предназначенное для альтернативной<br>IPL, не обнаружено или не готово к работе. Убедитесь, что<br>лентопротяжное устройство включено и готово к работе и что в него<br>загружена нужная лента. Для приведения устройства в состояние<br>готовности можно попробовать открыть и вновь закрыть дверцу<br>накопителя.                                                                     |  |  |
|                    | После этого выполните соответствующую процедуру из раздела<br>"Продолжение установки после появления информационного кода"<br>на стр. 188.                                                                                                    |  |  |

Таблица 12. Часто встречающиеся информационные коды (продолжение)

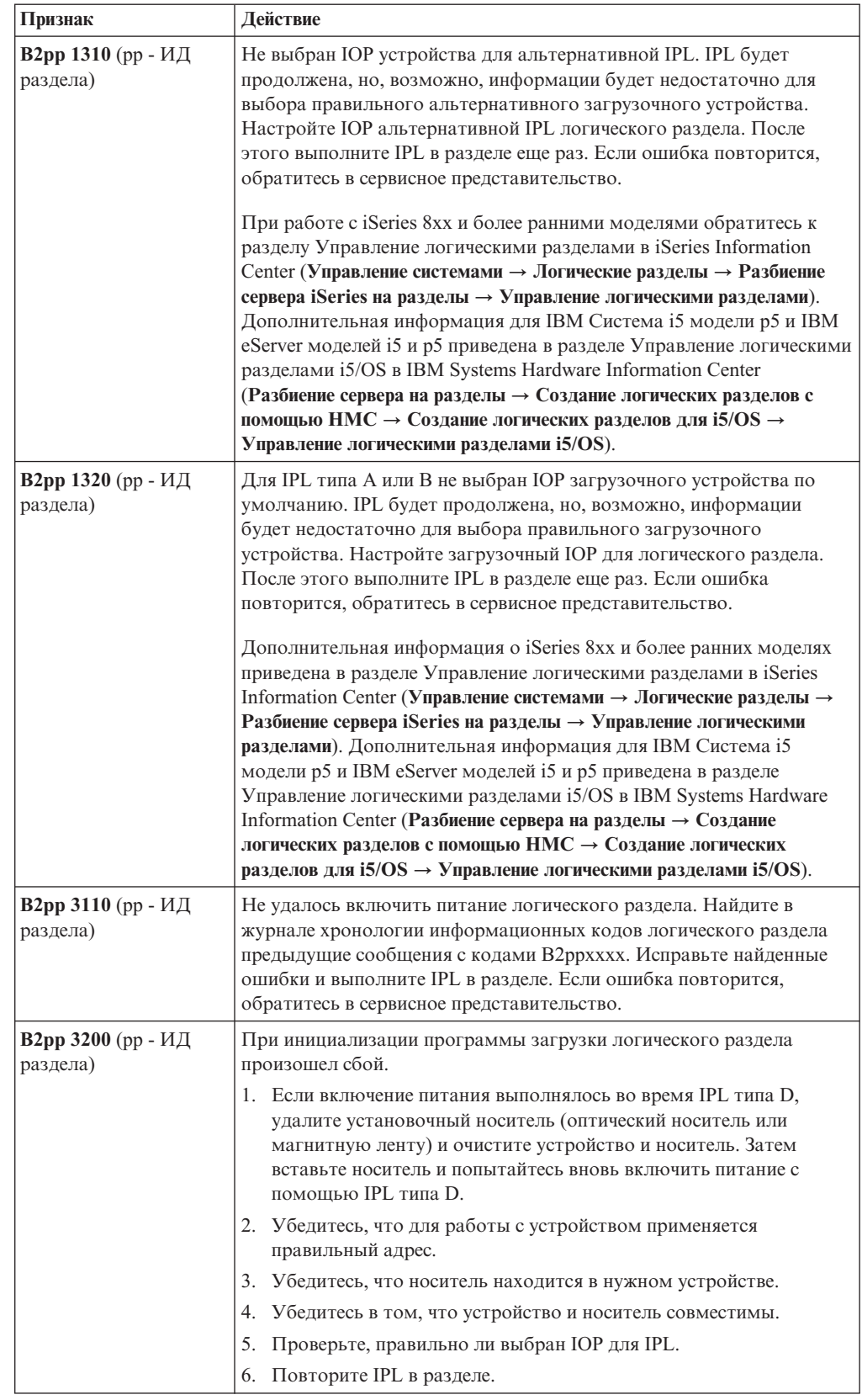

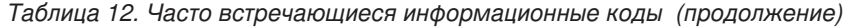

| Признак          | Действие                                                                                                    |
|------------------|----------------------------------------------------------------------------------------------------|
| <b>B2xx xxxx</b> | Для всех остальных информационных кодов: Если включение<br>питания выполнялось во время IPL типа D, очистите накопитель и<br>носитель, а затем повторите операцию включения питания.<br>Дополнительная информация приведена в следующих разделах:<br>• При работе с iSeries 8xx и более ранними моделями обратитесь к<br>разделу Логические разделы в iSeries Information Center<br>(Управление системами → Логические разделы).<br>Дополнительная информация для IBM Система i5 модели p5 и |
|                  | IBM eServer моделей i5 и p5 приведена в разделе Создание<br>логических разделов для i5/OS в IBM Systems Hardware Information<br>Center (Разбиение сервера на разделы $\rightarrow$ Создание логических<br>разделов с помощью НМС $\rightarrow$ Создание логических разделов для<br>$i5/OS$ ).                                                                                                    |
| <b>B608 1105</b> | Этот информационный код появляется в случае, когда<br>автоматическая установка была прервана из-за одной из следующих<br>ошибок альтернативного установочного устройства, подключенного<br>к системе:<br>• Устройство включено, но в него не загружена магнитная лента.                                                                                                    |
|                  | • Устройство не настроено в качестве альтернативного<br>установочного устройства.<br>• Устройство неисправно.                                                                                                    |
|                  | Для работы с альтернативным установочным устройством<br>выполните следующие действия:<br>1. Выключите систему.                                                                                                    |
|                  | 2. Если это необходимо, почините устройство.<br>3. Включите систему, нажав кнопку питания.                                                                                                    |
|                  | 4. Проверьте, разрешено ли применение этого устройства в качестве<br>альтернативного установочного устройства.<br>5. Загрузите магнитную ленту в альтернативное установочное                                                                                                    |
|                  | устройство и повторите процедуру установки.                                                                                                    |
| B900 3121        | Этот информационный код появляется при попытке выполнить IPL<br>после аварийного завершения установки. Вам потребуется повторно<br>установить всю операционную систему или некоторые ее<br>компоненты. Начните с тома, на котором записана базовая часть<br>операционной системы. (На соответствующем оптическом томе<br>наклеена этикетка с символами В29хх_01.)                                                                                                    |
|                  | После этого выполните соответствующую процедуру из раздела<br>"Продолжение установки после появления информационного кода"<br>на стр. 188.                                                                                                    |
| 2644 3136        | Этот информационный код появляется в том случае, если<br>лентопротяжное устройство выделено для работы с другой системой<br>или разделом. Отключите накопитель от системы или раздела, для<br>которого он выделен. Проверьте, загружена ли лента.                                                                                                    |
|                  | После этого выполните соответствующую процедуру из раздела<br>"Продолжение установки после появления информационного кода"<br>на стр. 188.                                                                                                    |
| Прочие коды      | Перейдите к разделу Глава 11, "Устранение неполадок,<br>возникающих при установке программного обеспечения", на стр. 163<br>и выполните приведенные в нем инструкции.                                                                                                    |

*Таблица 12. Часто встречающиеся информационные коды (продолжение)*

# <span id="page-195-0"></span>**Продолжение установки после появления информационного кода**

После исправления ошибок, соответствующих указанным информационным кодам, перейдите к одной из следующих процедур.

Выберите ту, которая соответствует процедуре автоматической установки или установке вручную, выполнявшейся на момент появления информационного кода.

#### **Автоматическая установка:**

- 1. Установите на панели управления режим **Manual**.
- 2. Нажмите кнопку питания системы, затем нажмите ее еще раз и подождите, пока система выключится.
- 3. Установите на панели управления режим **Normal**.
- 4. Включите питание и переведите установочное устройство в состояние готовности. Если загорелся индикатор Внимание и вновь появился тот же SRC, перейдите к разделу ["Восстановление](#page-176-0) после неудачной установки Лицензионного внутреннего [кода"](#page-176-0) на стр. 169. В противном случае перейдите к шагу 12 на [стр.](#page-72-0) 65.

#### **Установка вручную:**

- 1. Убедитесь, что в установочное устройство для альтернативной IPL загружен нужный носитель.
- 2. Нажмите кнопку питания системы, затем нажмите ее еще раз и подождите, пока система выключится.
- 3. Включите питание и переведите установочное устройство в состояние готовности. Если загорелся индикатор Внимание и вновь появился тот же SRC, перейдите к разделу ["Восстановление](#page-176-0) после неудачной установки Лицензионного внутреннего [кода"](#page-176-0) на стр. 169. В противном случае перейдите к шагу 12 на [стр.](#page-80-0) 73.

# <span id="page-196-0"></span>**Глава 12. Справочник по программному обеспечению**

В этом разделе приведена вспомогательная информация, которая может пригодиться при установке и обновлении программного обеспечения.

## **Выпуски и размеры лицензионных программ**

Ниже перечислены лицензионные программы, поддерживаемые в этом выпуске и совместимые с операционной системой i5/OS.

При планировании установки нового выпуска воспользуйтесь приведенной ниже информацией для определения выпуска и размера лицензионной программы.

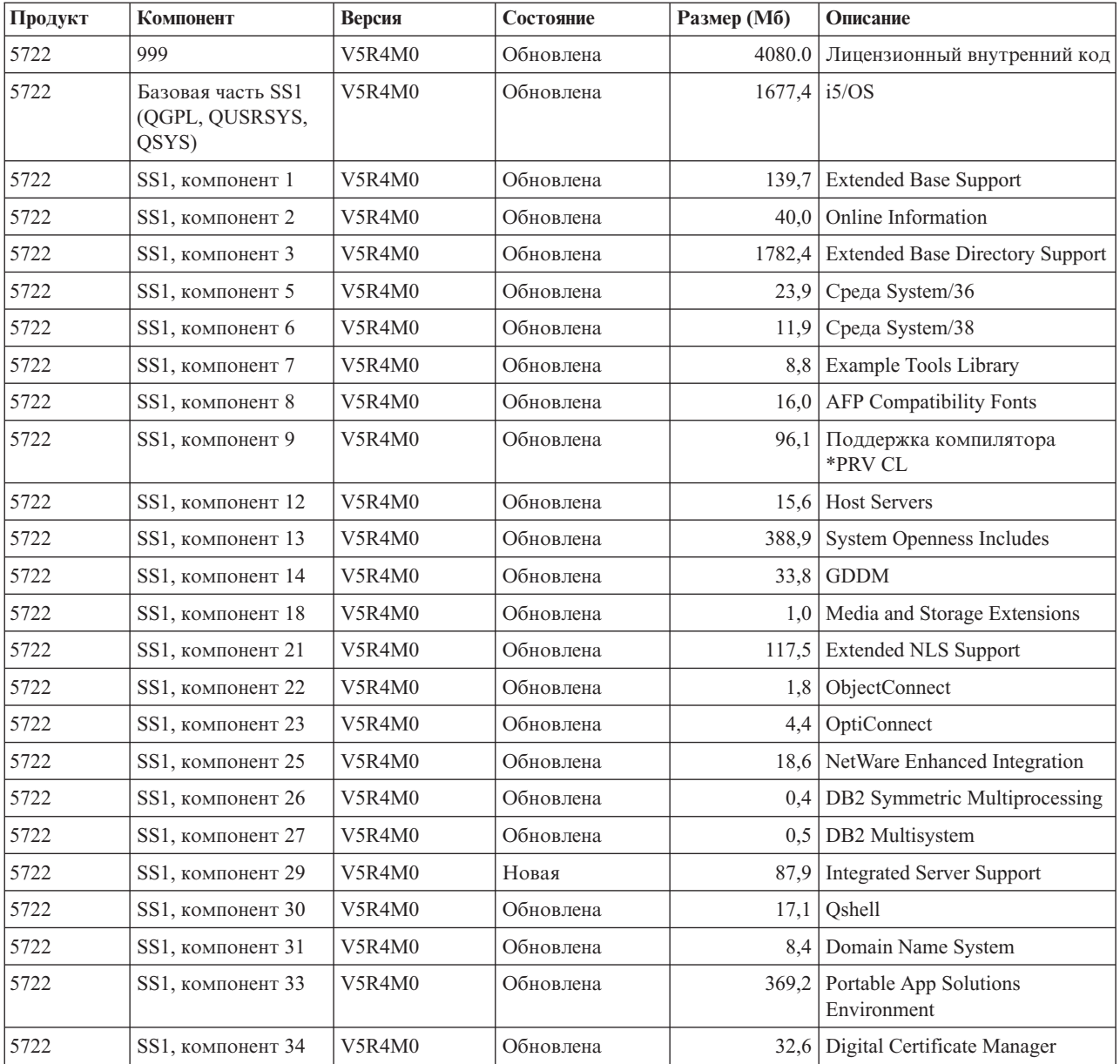

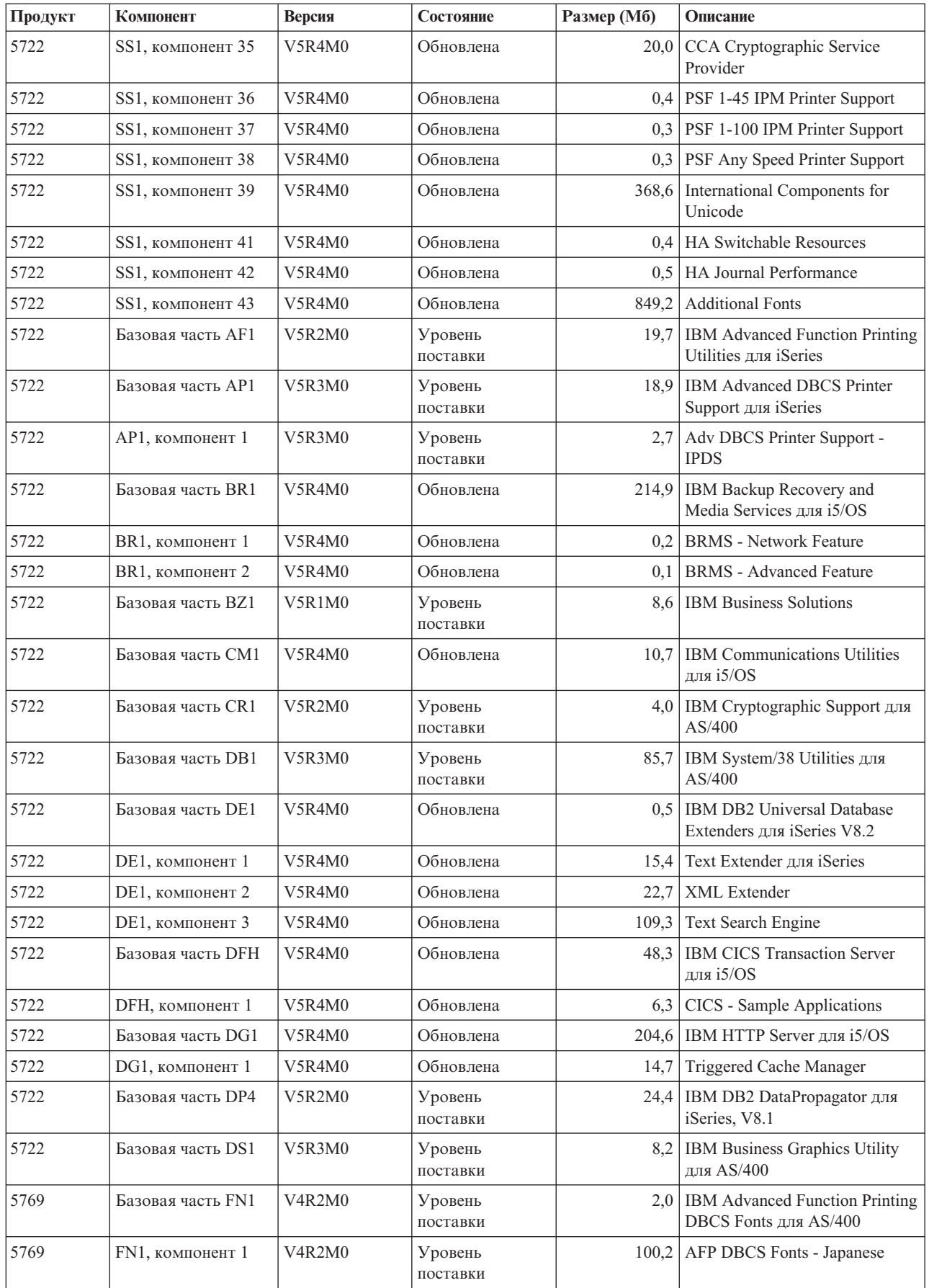

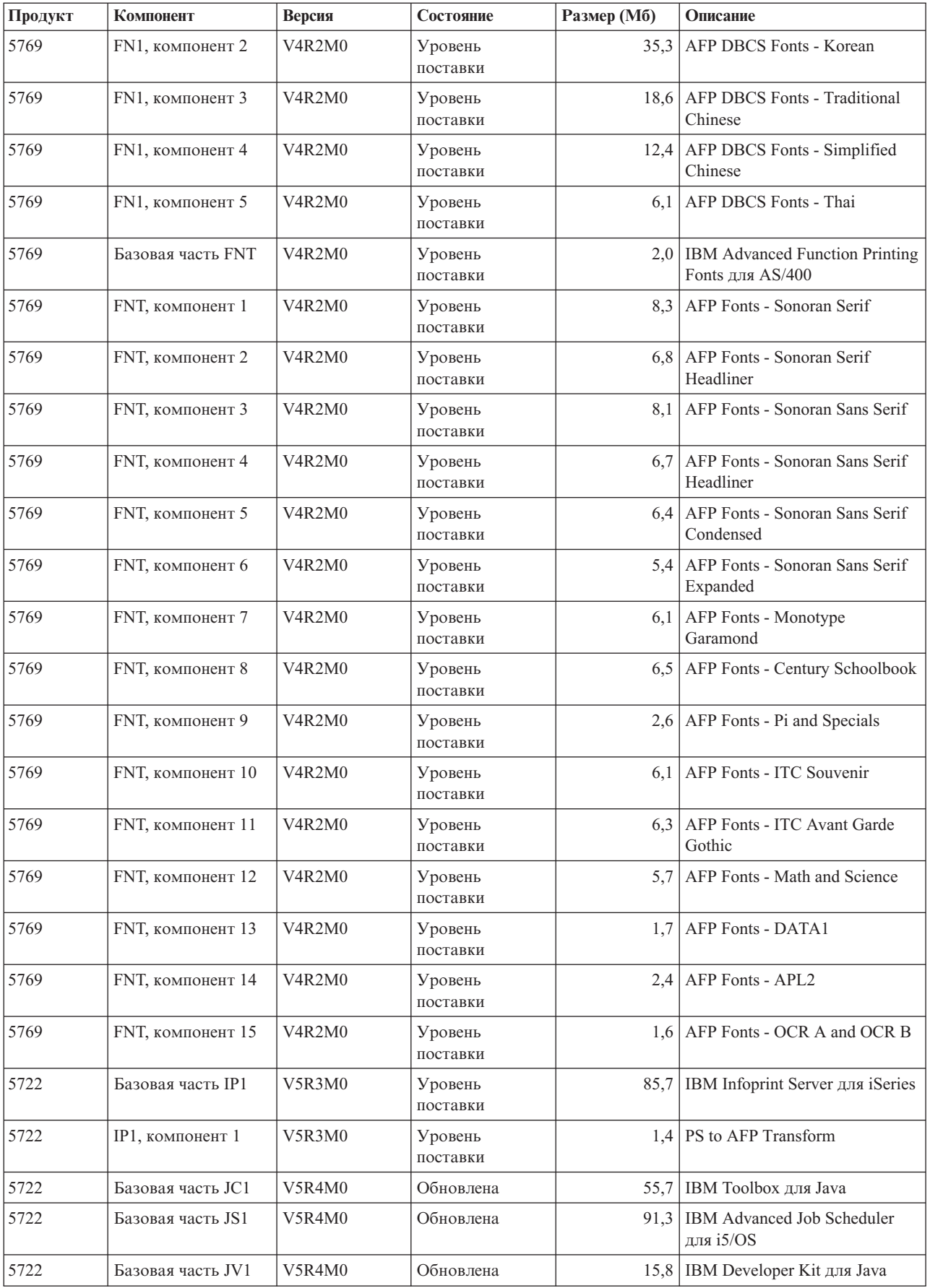

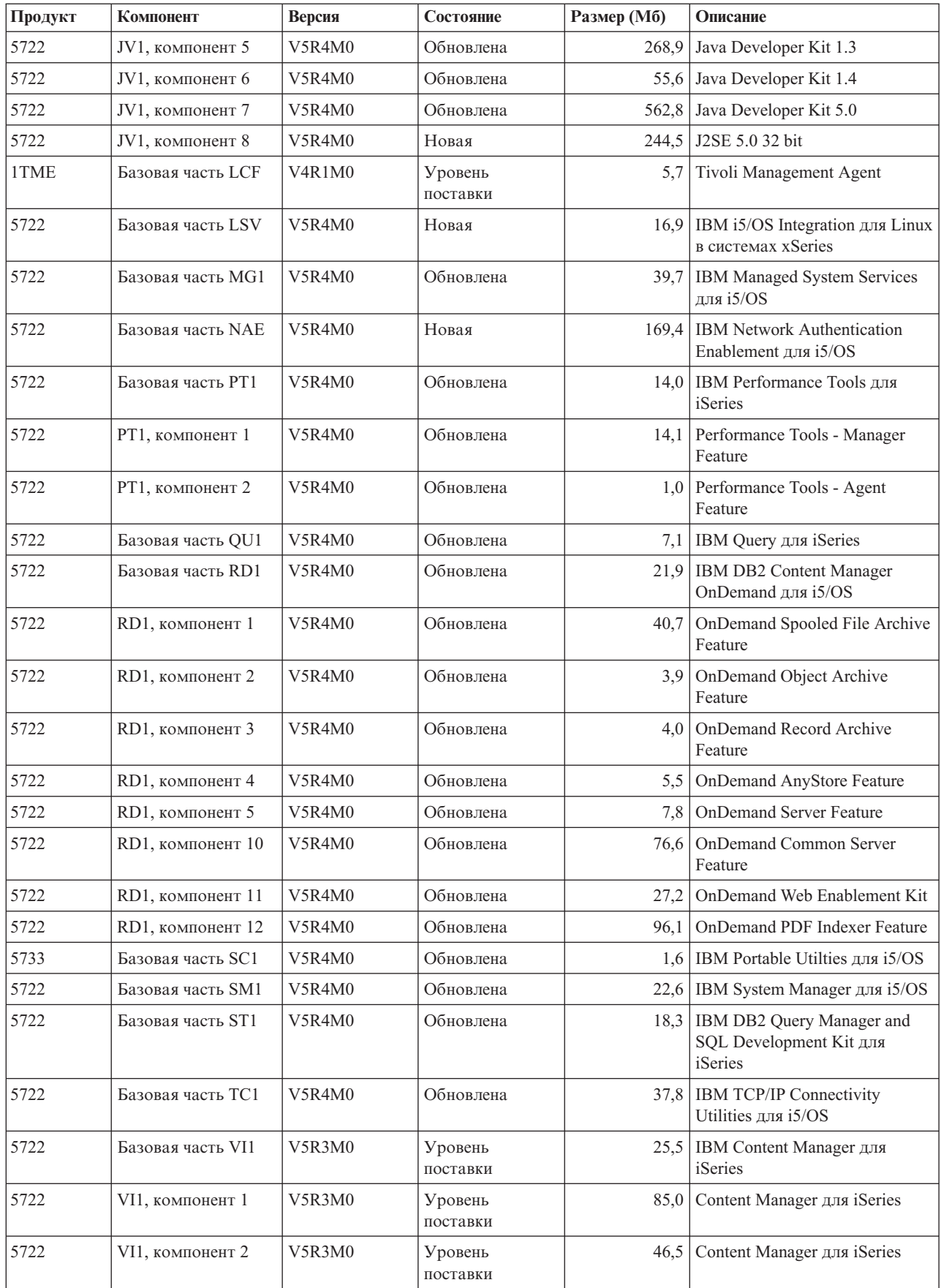

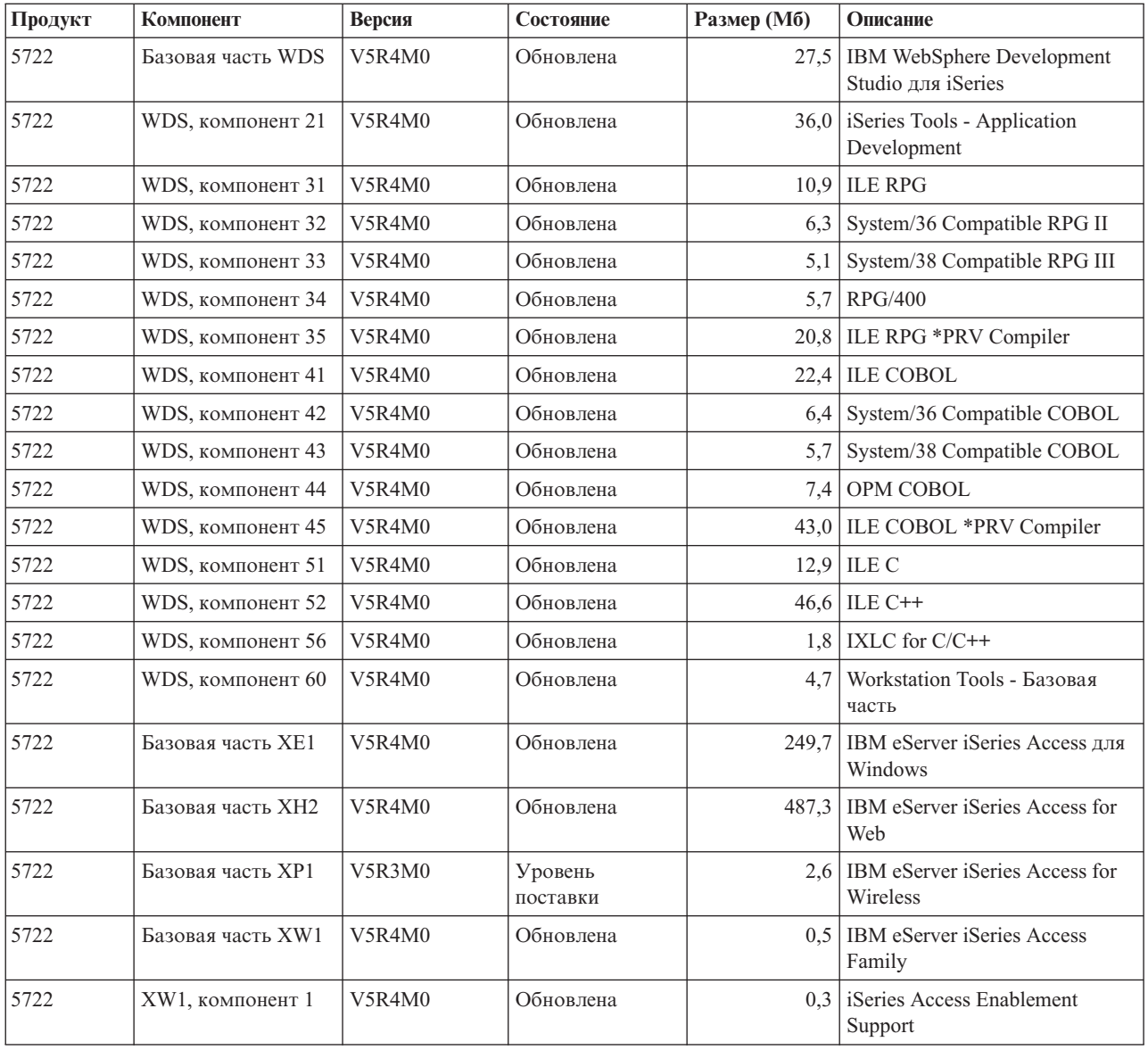

## **Оценка продолжительности установки программного обеспечения**

Эта информация поможет вам оценить время, необходимое для установки программного обеспечения.

Точно оценить продолжительность установки нового выпуска программного обеспечения очень тяжело. В каждом случае действует уникальное сочетание множества различных факторов.

Для того чтобы минимизировать время установки, ознакомьтесь с рекомендациями из раздела "Минимизация [продолжительности](#page-47-0) установки программного [обеспечения"](#page-47-0) на стр. 40.

## **Часто применяемые способы оценки продолжительности установки**

Узнать о различных способах оценки времени установки можно с помощью следующей информации.

Ниже перечислены наиболее часто используемые способы оценки времени, необходимого для обновления или замены.

• Оценка продолжительности установки на основании сведений об установке предыдущего выпуска. Если конфигурация и степень загрузки системы не претерпела существенных изменений, то в качестве *начальной* оценки вы можете использовать продолжительность установки предыдущего выпуска системы. Если вы будете опираться только на сведения о времени установки предыдущего выпуска, то оценка будет неточной.

Если во время установки выполняется преобразование больших объемов данных, то полученная таким образом оценка может оказаться неточной. При пропуске выпуска продолжительность операции как правило возрастает. Обязательно учтите время, необходимое для преобразования объектов в пропускаемом и в текущем выпуске.

- Оценка продолжительности установки на основании сведений об установке в аналогичной системе. Если у вас в организации есть несколько систем, то вы можете измерить фактическое время, потребовавшееся для установки нового выпуска в одной из этих систем. Это позволит оценить время, необходимое для установки нового выпуска в системе с аналогичной конфигурацией или загрузкой. Естественно, что этим методом нельзя воспользоваться до завершения установки в первой системе.
- Оценка времени с помощью формулы. Оценить продолжительность установки этого выпуска в вашей системе можно с помощью приведенной ниже информации. При этом следует помнить, что из-за большого количества влияющих факторов фактическое время установки будет отличаться от полученной оценки.
- v Сочетание перечисленных выше способов.

## **Факторы, влияющие на продолжительность установки**

Эта информация поможет вам ознакомиться с различными факторами, влияющими на продолжительность остановки.

Время, необходимое для установки лицензионных программ, зависит от конфигурации системы и от устанавливаемых лицензионных программ. Таким образом, установка набора лицензионных программ в более мощных системах требует меньше времени, чем установка аналогичного набора в системах младших моделей. На продолжительность установки основное влияние оказывают следующие факторы:

- Установочное устройство
- Число и тип процессоров дискового ввода-вывода
- Производительность процессора
- Объем доступного дискового пространства
- Объем памяти в базовом пуле
- Взаимодействие с пользователем
- Устанавливаемые лицензионные программы

## **Процесс установки**

Тип применяемого системой процесса установки зависит от объема доступных системных ресурсов и от типа устанавливаемого продукта.

*Установка с одним процессом* характеризуется последовательной установкой лицензионных программ. При *параллельной установке* система одновременно запускает несколько заданий установки лицензионных программ.

<span id="page-202-0"></span>Лицензионный внутренний код и базовая часть операционной системы всегда устанавливаются с помощью одного процесса. Лицензионные программы (в том числе библиотеки QGPL и QUSRSYS, а также дополнительные компоненты операционной системы) можно устанавливать как с помощью одного процесса, так и параллельно.

Если устанавливается только одна лицензионная программа, то система использует установку с одним процессом. Если устанавливается несколько лицензионных программ, то при наличии доступных системных ресурсов применяется параллельная установка. Если системные ресурсы недоступны, то применяется установка с одним процессом. В частности, установка с одним процессом применяется в случае, когда объем оперативной или вспомогательной памяти ограничен, либо когда лицензионная программа не укладывается в требования, предъявляемые при параллельной установке. При установке одинакового набора лицензионных программ установка с одним процессом занимает больше времени.

#### **Параллельная установка**

Операционная система определяет, достаточно ли имеющихся системных ресурсов для установки лицензионной программы в параллельном режиме. Если ресурсов достаточно, то выполняется параллельная установка лицензионных программ:

- Установочные файлы лицензионных программ загружаются с носителя во временные файлы сохранения.
- Для установки лицензионных программ из файлов сохранения запускается несколько пакетных заданий. После завершения установки временные файлы сохранения удаляются.

Во время установки появляется панель состояния с указанием устанавливаемых из файлов сохранения лицензионных программ. Отображается название лицензионной программы и тип устанавливаемых объектов:

#### **\*PGM** Объекты программ

#### **\*LNG** Языковые объекты

Если в системе недостаточно ресурсов для параллельной установки, то лицензионные программы устанавливаются с установочного носителя последовательно (с помощью одного процесса). При установке с помощью одного процесса на панели состояния отображаются сведения о лицензионной программе, устанавливаемой в настоящее время с носителя.

# **Справочная таблица: Оценка времени установки**

Эти инструкции помогут вам оценить приблизительную продолжительность установки нового выпуска.

Следующая информация поможет вам оценить продолжительность установки нового выпуска. Эта таблица представляет собой лишь общее руководство. При необходимости определить какое-либо значение вам будет предложено обратиться к другой информации или к рабочим таблицам.

В этой таблице предполагается, что вы не изменяете основной язык системы. Полученная оценка вычисляется исходя из предположения, что для установки в системе применяется один процесс. Если система сможет использовать параллельную установку, то фактическое время будет меньше вычисленного значения.

<span id="page-203-0"></span>В справочной таблице и в связанных с ней рабочих таблицах не учитывается время, затрачиваемое на загрузку новых томов, обработку ошибок носителей и на процедуры восстановления. Пользовательские данные также не учитываются. Не учитывается также время, необходимое для выполнения команды INZSYS.

Для оценки общего времени установки выполните следующие действия:

1. Оцените время, необходимое для сохранения системы перед установкой нового выпуска. Продолжительность сохранения зависит от имеющегося объема памяти и от того, какая часть этой памяти используется. Укажите продолжительность последнего сохранения системы.

Время: \_\_\_\_\_\_\_\_\_\_\_\_\_

- 2. Оцените время, необходимое для того, чтобы заменить Лицензионный внутренний код. Для небольших серверов это время составляет около 30 минут. Для средних и больших серверов - около 15 минут. Время:
- 3. Добавьте оценку продолжительности замены операционной системы (это значение примерно одинаково для всех систем).
	- **Примечание:** Это значение получено в предположении, что установка выполняется с оптического носителя. В случае установки с магнитной ленты (например, с дистрибутивной магнитной ленты, созданной в центральной обслуживающей системе), эти значения неверны. Скорость чтения данных с оптического носителя составляет 600 килобайт в секунду. С такой же скоростью работает и накопитель на 8-мм магнитной ленте 6390. Вторым по быстродействию является новый накопитель на 1/4-дюймовой магнитной ленте 6380, передающий данные со скоростью 300 килобайт в секунду.

Время: \_\_80 минут\_\_

4. Оценить это время можно с помощью ["Продолжительность](#page-204-0) установки [лицензионных](#page-204-0) программ" на стр. 197. Обязательно учтите все устанавливаемые лицензионные программы и компоненты.

Время:

- 5. Добавьте время преобразования объектов. Оценить время, необходимое для выполнения следующих преобразований, можно с помощью инструкций из шага ["Продолжительность](#page-208-0) преобразования объектов" на стр. 201:
	- v ["Преобразование](#page-209-0) объектов, содержащих операторы SQL statements" на стр. [202](#page-209-0)

Время для преобразования SOL:

v ["Преобразование](#page-209-0) файлов базы данных" на стр. 202

Время для преобразования файла базы данных:

v ["Преобразование](#page-210-0) объектов IBM Backup Recovery and Media Services для i5/OS" на [стр.](#page-210-0) 203

Время для преобразования IBM Backup Recovery and Media Services для i5/OS:

6. Если в системном ASP сервера применяется зеркальная защита или реализация технологии RAID-5, то продолжительность установки может увеличиться (см. шаг ["Механизмы](#page-210-0) защиты данных" на стр. 203).

 $B$ ремя:

\_\_\_\_\_\_\_\_\_\_\_\_\_

<span id="page-204-0"></span>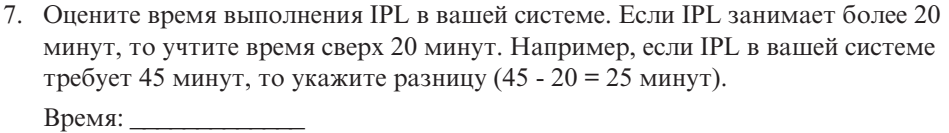

- 8. Добавьте время, необходимое для сохранения системы после установки. Учтите, что во время сохранения может выполняться преобразование данных, приводящее к увеличению продолжительности сохранения. Время:
- 9. Определите время, необходимое для установки кумулятивного пакета PTF. Для получения оценки можно воспользоваться сведениями из *Письма с информацией о поставке PTF системы iSeries*.

Время: \_\_\_\_\_\_\_\_\_\_\_\_\_

10. Добавьте время, необходимое для дополнительной очистки и настройки системы.

Время: \_\_\_\_\_\_\_\_\_\_\_\_\_

\_\_\_\_\_\_\_\_\_\_\_\_\_

После суммирования всех полученных значений вы получите оценку продолжительности установки нового выпуска.

Оценка продолжительности установки: \_\_\_\_\_\_\_\_\_\_\_\_\_

Если вы применяете механизмы защиты данных, то добавьте значение, полученное с помощью информации из раздела ["Механизмы](#page-210-0) защиты данных" на стр. 203:

Оценка общей продолжительности установки: \_\_\_\_\_\_\_\_\_\_\_\_\_

## **Продолжительность установки лицензионных программ**

Приведенная в этом разделе информация позволит вам оценить максимальную продолжительность установки лицензионных программ (в минутах).

В этой таблице приведены данные, доступные на момент публикации. Используйте эту информацию для выполнения шага 4 на [стр.](#page-203-0) 196.

Приведенные значения соответствуют применению отдельного процесса установки для каждой лицензионной программы. Фактические значения могут несколько отличаться от указанных. При установке с магнитных лент, например, с дистрибутивных лент централизованной рассылки, указанные значения также могут не соответствовать действительным.

При просмотре следующей таблицы в электронном виде для вычисления времени установки лицензионных программ воспользуйтесь информацией из раздела [Интерактивный](rzahcmultiplyvalue.htm) расчет общего времени установки лицензионных программ.

#### **Примечание:**

- 1. Значения получены при использовании образов, заранее загруженных в каталог образов.
- 2. Дефис означает, что значение вычислить невозможно.

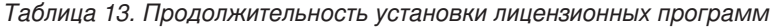

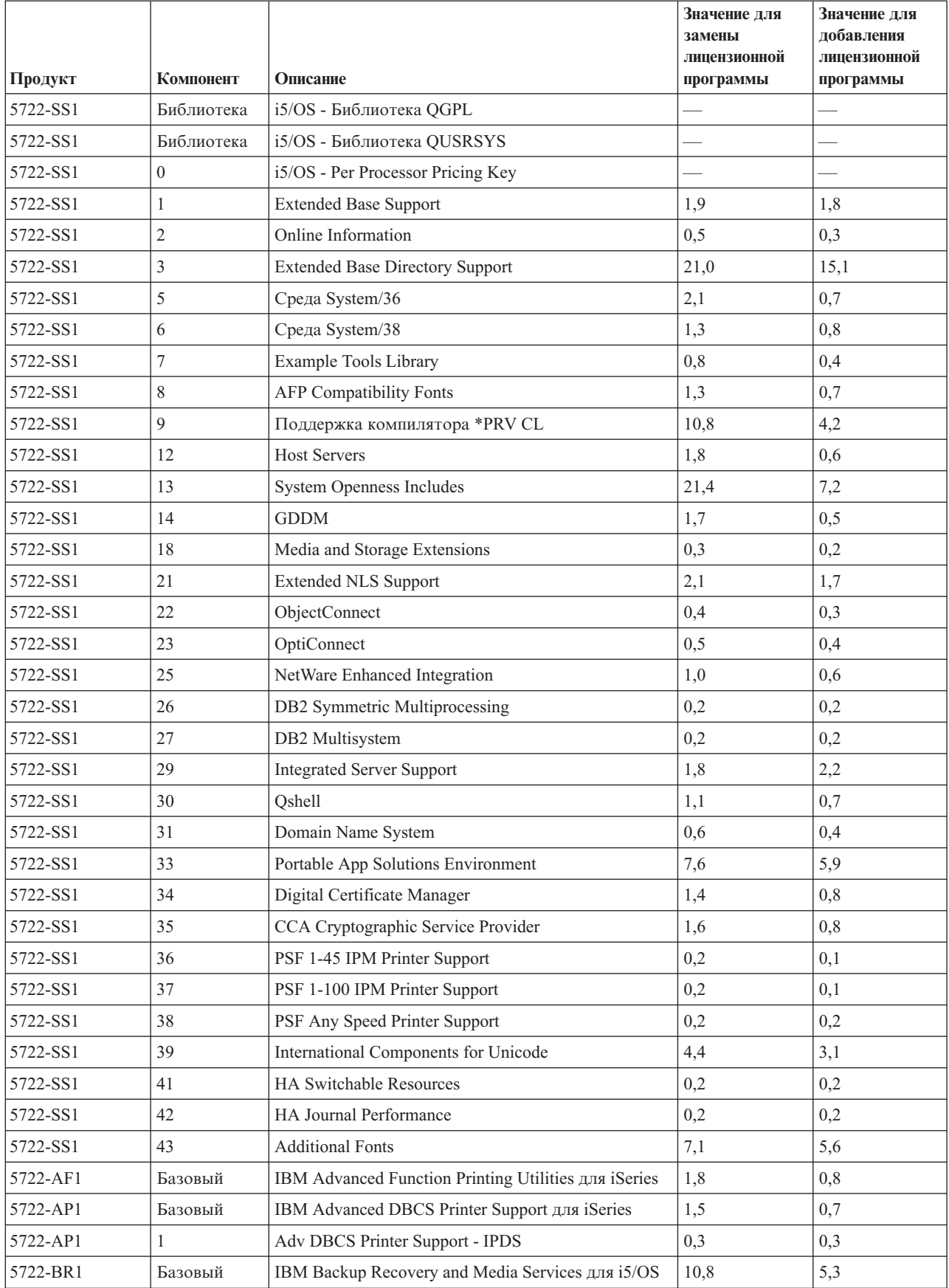

|          |                          |                                                          | Значение для<br>замены<br>лицензионной | Значение для<br>лобавления<br>лицензионной |
|----------|--------------------------|----------------------------------------------------------|----------------------------------------|--------------------------------------------|
| Продукт  | Компонент                | Описание                                                 | программы                              | программы                                  |
| 5722-BR1 | 1                        | <b>BRMS</b> - Network Feature                            | 0,2                                    | 0,2                                        |
| 5722-BR1 | $\overline{2}$           | <b>BRMS</b> - Advanced Feature                           | 0,1                                    | 0,1                                        |
| 5722-BZ1 | Базовый                  | <b>IBM Business Solutions</b>                            | 0,7                                    | 0,4                                        |
| 5722-CM1 | Базовый                  | IBM Communications Utilities для i5/OS                   | 1,2                                    | 0,6                                        |
| 5722-CR1 | Базовый                  | IBM Cryptographic Support для AS/400                     | 0,3                                    | 0,2                                        |
| 5722-DB1 | Базовый                  | IBM System/38 Utilities for AS/400                       | 1,5                                    | 0,6                                        |
| 5722-DE1 | Базовый                  | IBM DB2 Universal Database Extenders for iSeries<br>V8.2 | 0,2                                    | 0,2                                        |
| 5722-DE1 | 1                        | Text Extender для iSeries                                | 0,7                                    | 0,4                                        |
| 5722-DE1 | $\mathfrak{2}$           | <b>XML</b> Extender                                      | 0,7                                    | 0,7                                        |
| 5722-DE1 | 3                        | Text Search Engine                                       | 1,7                                    | 1,2                                        |
| 5722-DFH | Базовый                  | IBM CICS Transaction Server для i5/OS                    | 2,1                                    | 0,7                                        |
| 5722-DFH | 1                        | CICS - Sample Applications                               | 0,3                                    | 0,2                                        |
| 5722-DG1 | Базовый                  | IBM HTTP Server для i5/OS                                | 6,6                                    | 4,4                                        |
| 5722-DG1 | 1                        | Triggered Cache Manager                                  | 1,0                                    | 0,7                                        |
| 5722-DP4 | Базовый                  | IBM DB2 DataPropagator для iSeries, V8.1                 | 1,3                                    | 1,6                                        |
| 5722-DS1 | Базовый                  | IBM Business Graphics Utility для AS/400                 | 0,3                                    | 0,2                                        |
| 5769-FN1 | Базовый                  | IBM Advanced Function Printing DBCS Fonts для<br>AS/400  | 0,1                                    | 0,1                                        |
| 5769-FN1 | $\mathbf{1}$             | AFP DBCS Fonts - Japanese                                | 1,3                                    | 1,0                                        |
| 5769-FN1 | $\overline{c}$           | AFP DBCS Fonts - Korean                                  | 0,6                                    | 0,4                                        |
| 5769-FN1 | $\mathfrak{Z}$           | AFP DBCS Fonts - Traditional Chinese                     | 0,3                                    | 0,2                                        |
| 5769-FN1 | $\overline{4}$           | AFP DBCS Fonts - Simplified Chinese                      | 0,2                                    | 0,2                                        |
| 5769-FN1 | 5                        | AFP DBCS Fonts - Thai                                    | 0,2                                    | 0,1                                        |
| 5769-FNT | Базовый                  | IBM Advanced Function Printing Fonts для AS/400          | 0,1                                    | 0,1                                        |
| 5769-FNT | 1                        | AFP Fonts - Sonoran Serif                                | 0,2                                    | 0,2                                        |
| 5769-FNT | $\overline{c}$           | AFP Fonts - Sonoran Serif Headliner                      | 0,1                                    | 0,1                                        |
| 5769-FNT | 3                        | AFP Fonts - Sonoran Sans Serif                           | 0,2                                    | 0,1                                        |
| 5769-FNT | $\overline{4}$           | AFP Fonts - Sonoran Sans Serif Headliner                 | 0,1                                    | 0,1                                        |
| 5769-FNT | 5                        | AFP Fonts - Sonoran Sans Serif Condensed                 | 0,2                                    | 0,1                                        |
| 5769-FNT | 6                        | AFP Fonts - Sonoran Sans Serif Expanded                  | 0,1                                    | 0,1                                        |
| 5769-FNT | $\overline{\mathcal{I}}$ | AFP Fonts - Monotype Garamond                            | 0,1                                    | 0,1                                        |
| 5769-FNT | 8                        | AFP Fonts - Century Schoolbook                           | 0,1                                    | 0,1                                        |
| 5769-FNT | 9                        | AFP Fonts - Pi and Specials                              | 0,1                                    | 0,1                                        |
| 5769-FNT | 10                       | AFP Fonts - ITC Souvenir                                 | 0,1                                    | 0,1                                        |
| 5769-FNT | 11                       | AFP Fonts - ITC Avant Garde Gothic                       | 0,1                                    | 0,1                                        |
| 5769-FNT | 12                       | AFP Fonts - Math and Science                             | 0,1                                    | 0,1                                        |
| 5769-FNT | 13                       | AFP Fonts - DATA1                                        | 0,1                                    | 0,1                                        |

*Таблица 13. Продолжительность установки лицензионных программ (продолжение)*

|          |                |                                                              | Значение для<br>замены<br>лицензионной | Значение для<br>лобавления<br>лицензионной |
|----------|----------------|--------------------------------------------------------------|----------------------------------------|--------------------------------------------|
| Продукт  | Компонент      | Описание                                                     | программы                              | программы                                  |
| 5769-FNT | 14             | AFP Fonts - APL2                                             | 0,1                                    | 0,1                                        |
| 5769-FNT | 15             | AFP Fonts - OCR A and OCR B                                  | 0,1                                    | 0,1                                        |
| 5722-IP1 | Базовый        | IBM Infoprint Server для iSeries                             | 3,9                                    | 3,0                                        |
| 5722-IP1 | 1              | PS to AFP Transform                                          | 0,4                                    | 0,3                                        |
| 5722-JC1 | Базовый        | IBM Toolbox для Java                                         | 2,2                                    | 1,5                                        |
| 5722-JS1 | Базовый        | IBM Advanced Job Scheduler для i5/OS                         | 8,1                                    | 3,0                                        |
| 5722-JV1 | Базовый        | IBM Developer Kit для Java                                   | 1,2                                    | 0,5                                        |
| 5722-JV1 | 5              | Java Developer Kit 1.3                                       | 3,2                                    | 2,3                                        |
| 5722-JV1 | 6              | Java Developer Kit 1.4                                       | 2,0                                    | 1,0                                        |
| 5722-JV1 | $\overline{7}$ | Java Developer Kit 5.0                                       | 6,9                                    | 5,7                                        |
| 5722-JV1 | 8              | J2SE 5.0 32 bit                                              | 1,0                                    | 1,6                                        |
| 1TME-LCF | Базовый        | Tivoli Management Agent                                      | 0,5                                    | 0,5                                        |
| 5722-LSV | Базовый        | IBM i5/OS Integration для Linux в системах xSeries           | 0,4                                    | 0,4                                        |
| 5722-MG1 | Базовый        | IBM Managed System Services для i5/OS                        | 1,2                                    | 0,7                                        |
| 5722-NAE | Базовый        | IBM Network Authentication Enablement для i5/OS              | 4,1                                    | 4,5                                        |
| 5722-PT1 | Базовый        | IBM Performance Tools для iSeries                            | 1,3                                    | 0,8                                        |
| 5722-PT1 | 1              | Performance Tools - Manager Feature                          | 1,0                                    | 0,7                                        |
| 5722-PT1 | $\overline{2}$ | Performance Tools - Agent Feature                            | 0,2                                    | 0,3                                        |
| 5722-QU1 | Базовый        | IBM Query для iSeries                                        | 0,6                                    | 0,5                                        |
| 5722-RD1 | Базовый        | IBM DB2 Content Manager OnDemand для i5/OS                   | 0,9                                    | 0,7                                        |
| 5722-RD1 | $\mathbf{1}$   | OnDemand Spooled File Archive Feature                        | 1,0                                    | 0,6                                        |
| 5722-RD1 | $\overline{2}$ | OnDemand Object Archive Feature                              | 0,2                                    | 0,2                                        |
| 5722-RD1 | 3              | <b>OnDemand Record Archive Feature</b>                       | 0,2                                    | 0,1                                        |
| 5722-RD1 | $\overline{4}$ | OnDemand AnyStore Feature                                    | 0,1                                    | 0,1                                        |
| 5722-RD1 | 5              | <b>OnDemand Server Feature</b>                               | 0,2                                    | 0,1                                        |
| 5722-RD1 | 10             | <b>OnDemand Common Server Feature</b>                        | 2,8                                    | 1,3                                        |
| 5722-RD1 | 11             | OnDemand Web Enablement Kit                                  | 0,6                                    | 0,4                                        |
| 5722-RD1 | 12             | OnDemand PDF Indexer Feature                                 | 0,6                                    | 0,4                                        |
| 5722-SM1 | Базовый        | IBM System Manager для i5/OS                                 | 0,8                                    | 0,4                                        |
| 5722-ST1 | Базовый        | IBM DB2 Query Manager and SQL Development Kit<br>для iSeries | 1,4                                    | 0,7                                        |
| 5722-TC1 | Базовый        | IBM TCP/IP Connectivity Utilities для i5/OS                  | 2,2                                    | 1,0                                        |
| 5722-VI1 | Базовый        | IBM Content Manager для iSeries                              | 0,8                                    | 0,3                                        |
| 5722-VI1 | 1              | Content Manager для iSeries                                  | 4,1                                    | 1,2                                        |
| 5722-VI1 | $\overline{c}$ | Content Manager для iSeries                                  | 0,1                                    | 0,1                                        |
| 5722-WDS | Базовый        | IBM WebSphere Development Studio для iSeries                 | 6,0                                    | 1,2                                        |
| 5722-WDS | 21             | iSeries Tools - Application Development                      | 1,8                                    | 1,3                                        |
| 5722-WDS | 31             | <b>ILE RPG</b>                                               | 1,0                                    | 0,4                                        |

*Таблица 13. Продолжительность установки лицензионных программ (продолжение)*

|          |           |                                         | Значение для<br>замены    | Значение для<br>добавления |
|----------|-----------|-----------------------------------------|---------------------------|----------------------------|
| Продукт  | Компонент | Описание                                | лицензионной<br>программы | лицензионной<br>программы  |
| 5722-WDS | 32        | System/36 Compatible RPG II             | 1,4                       | 0,5                        |
| 5722-WDS | 33        | System/38 Compatible RPG III            | 1,3                       | 0,4                        |
| 5722-WDS | 34        | RPG/400                                 | 1,4                       | 0,3                        |
| 5722-WDS | 35        | ILE RPG *PRV Compiler                   | 0,7                       | 0.3                        |
| 5722-WDS | 41        | <b>ILE COBOL</b>                        | 1,0                       | 0,4                        |
| 5722-WDS | 42        | System/36 Compatible COBOL              | 1,5                       | 0,3                        |
| 5722-WDS | 43        | System/38 Compatible COBOL              | 1,4                       | 0,3                        |
| 5722-WDS | 44        | OPM COBOL                               | 1,6                       | 0.3                        |
| 5722-WDS | 45        | ILE COBOL *PRV Compiler                 | 0,8                       | 0,3                        |
| 5722-WDS | 51        | <b>ILEC</b>                             | 1,9                       | 0,7                        |
| 5722-WDS | 52        | ILE C++                                 | 1,4                       | 0,7                        |
| 5722-WDS | 56        | IXLC for C/C++                          | 0,5                       | 0,1                        |
| 5722-WDS | 60        | Workstation Tools - Базовая часть       | 0,7                       | 0.3                        |
| 5722-XE1 | Базовый   | IBM eServer iSeries Access для Windows  | 2,9                       | 2,0                        |
| 5722-XH2 | Базовый   | IBM eServer iSeries Access для Web      | 8,2                       | 6,5                        |
| 5722-XP1 | Базовый   | IBM eServer iSeries Access для Wireless | 0,5                       | 0,4                        |
| 5722-XW1 | Базовый   | IBM eServer iSeries Access Family       | 0,2                       | 0,2                        |
| 5722-XW1 |           | iSeries Access Enablement Support       | 0,2                       | 0,2                        |

<span id="page-208-0"></span>*Таблица 13. Продолжительность установки лицензионных программ (продолжение)*

Общее время установки лицензионных программ:

## **Продолжительность преобразования объектов**

Количество и тип преобразуемых объектов во время обновления выпуска влияют либо на ход самой процедуры обновления, либо на работу системы после обновления. В случае установки с пропуском выпуска требуется преобразовать большое число объектов. При этом необходимо учесть продолжительность преобразования как пропускаемого выпуска, так и нового устанавливаемого выпуска.

Для оценки дополнительного времени, которое может потребоваться для завершения преобразования, необходимо собрать информацию об объектах некоторых типов. Для ознакомления с информацией о преобразовании объектов в пропущенном

выпуске обратитесь к приведенным в разделе **iSeries [Information](http://www.ibm.com/servers/eserver/iseries/infocenter) Center** (http://www.ibm.com/eserver/iseries/infocenter) сведениям об обновлении программного обеспечения.

## **Преобразование интегрированной файловой системы:**

(Используйте сведения из этого раздела только при переходе от V5R2. Преобразование не влияет на продолжительность обновления.) В системе выпуска V5R1 файловые системы ″root″ (/) и QOpenSys, а также пользовательские файловые системы (UDFS) в интегрированной файловой системе поддерживают формат каталогов \*TYPE2.

<span id="page-209-0"></span>Он является расширенной версией базового формата \*TYPE1. Каталоги \*TYPE2 имеют иную внутреннюю структуру, что позволяет повысить производительность и надежность системы. В системах выпусков V5R1 и V5R2 можно преобразовать стандартные каталоги в формат \*TYPE2 с помощью соответствующих средств преобразования. Кроме того, если вы получили сервер с уже установленной операционной системой выпуска V5R2, значит на нем уже применяется формат каталогов \*TYPE2.

Вскоре после установки выпуска V5R4 начинается автоматическое преобразование всех каталогов файловой системы из формата \*TYPE1 в формат \*TYPE2, если преобразование не было выполнено ранее. Это преобразование выполняется в фоновом режиме и, как правило, почти не отражается на производительности системы. Дополнительная информация о преобразовании каталогов интегрированной файловой системы приведена в разделе Преобразование каталогов \*TYPE1 в \*TYPE2 в iSeries Information Center (**Файлы и файловые системы** → **Интегрированная файловая система** → **Преобразование каталогов \*TYPE1 в \*TYPE2**).

#### **Преобразование объектов, содержащих операторы SQL statements:**

В выпуске V5R4 внутреннее представление операторов SQL изменилось для поддержки операторов длиной до 2 097 152 байт.

При первом обращении к этим объектам после обновления выпуска внутреннее представление операторов SQL в программах, служебных программах, пакетах Distributed Relational Database Architecture (DRDA), а также расширенных динамических пакетах, созданных до выпуска V5R4, автоматически преобразуется в новый формат. Это преобразование не должно существенно влиять на продолжительность установки выпуска, но может быть весьма значительным при первом обращении к объектам, содержащим операторы SQL, после завершения установки. Для управления преобразованием этих объектов используется команда Начать преобразование объектов (STROBJCVN). Дополнительная информация приведена в информационном письме APAR II14080 на Web-сайте [Поддержка](http://www.ibm.com/servers/eserver/support/iseries/)

[семейства](http://www.ibm.com/servers/eserver/support/iseries/) iSeries (www.ibm.com/servers/eserver/support/iseries/). В панели навигации выберите ссылку **Технические базы данных**; затем нажмите **Отчеты об анализе лицензионных программ (APAR)**.

#### **Преобразование файлов базы данных:**

Файлы базы данных, созданные в выпуске, предшествовавшем V5R4, будут преобразованы для исключения возможности снижения производительности в связи с поддержкой расширенной аппаратной защиты памяти.

Поскольку файлы базы данных (объекты \*FILE) состоят из большого числа объектов машинного интерфейса (MI), время, необходимое для их преобразования, может быть весьма значительным, если приложение запускается впервые после установки выпуска V5R4. Кроме того, поскольку во время преобразования размер заголовка объектов MI увеличивается до 4 Кб, то размер каждого объекта MI, связанного с файлом базы данных, будет увеличен на 4 Кб (4096 байт).

Для того чтобы растянуть время преобразования объектов MI, преобразование файлов базы данных осуществляется при первом обращении к объектам MI либо при первом использовании объектов MI после установки V5R4. Для того чтобы оценить возможное влияние преобразования файлов базы данных на установленные приложения и определить, достаточно ли у вас времени, чтобы во время обновления выполнить все необходимые действия без снижения производительности наиболее критичных приложений, запустите программу QDBFIMIC, входящую в состав PTF

<span id="page-210-0"></span>SI18716 (при переходе от V5R2) или PTF SI18615 (при переходе от V5R3). Сопроводительное письмо для этих (и других) PTF доступно на Web-сайте

Поддержка семейства iSeries (www.ibm.com/servers/eserver/support/iseries/). В панели навигации выберите ссылку Технические базы данных; затем нажмите Сопроводительные письма РТГ.

### Преобразование объектов IBM Backup Recovery and Media Services для i5/OS:

Если у вас установлена эта лицензионная программа, ознакомьтесь со следующей информацией об инициализации продукта.

Если вы обновляете продукт IBM Backup Recovery and Media Services для i5/OS (Backup Recovery and Media Services), 5722-BR1, то после обновления необходимо выполнить его инициализацию. перед использованием функций BRMS. Инициализация продукта BRMS исключена из процедуры установки, что позволяет сократить время обновления программного обеспечения в системе.

В документе Информация для пользователей в iSeries Information Center приведены сведения об инициализации продукта BRMS и способах оценки времени инициализации. Документ Информация для пользователей также доступен на

Web-сайте Поддержка семейства iSeries (www.ibm.com/servers/eserver/support/iseries/).

### Механизмы защиты данных

Если в системном ASP сервера применяется зеркальная защита или реализация технологии RAID-5, то продолжительность установки может увеличиться.

Это время зависит от конфигурации, но если диски защищены с помощью RAID-5, то общее время установки (лицензионного внутреннего кода, операционной системы i5/OS и лицензионных программ) может возрасти примерно на 15%. Если диски защищены с помощью зеркальной защиты, то общая продолжительность установки возрастет примерно на 10%. Зеркальная защита и применение RAID-5 не влияют на продолжительность операций сохранения.

С учетом приведенных коэффициентов, используйте оценку времени для вашего сервера в "Справочная таблица: Оценка времени установки" на стр. 195.

## Установочные устройства и носители

Сведения об устройствах и носителях, применяемых для установки или обновления.

Для установки выпуска i5/OS могут применяться следующие устройства. В разделе "Типы устройств для установки программного обеспечения" на стр. 13 приведен обзор доступных устройств с указанием соглашений о присвоении имен.

## Оптические носители

Этот раздел содержит советы по применению оптических устройств и носителей.

Устройства для работы с оптическими накопителями являются альтернативными устройствами IPL.

Храните оптические носители в защитном футляре. Не касайтесь их поверхности. Пыль и отпечатки пальцев можно удалить с поверхности накопителя с помощью мягкой ткани (или специальной чистящей ткани). Осторожно протрите диск от центра к внешней стороне.

При установке важно знать содержимое каждого диска; в противном случае установка может прерваться преждевременно. Ознакомиться с содержимым каждого тома можно в процессе создания основного списка установки.

Поместить оптический носитель в устройство можно только в работающей системе. Инструкции по включению системы приведены в разделе ["Установка](#page-190-0) в системе с [выключенным](#page-190-0) питанием" на стр. 183.

При работе с DVD убедитесь, что диск вставлен в нужный дисковод.

## **Каталог образов для виртуального оптического устройства**

Каталог образов оптических накопителей можно использовать для обновления программного обеспечения, установки PTF (исправлений) или установки отдельных лицензионных программ, полученных на компакт-диске или оптическом накопителе. Кроме того, для установки PTF или отдельных лицензионных программ можно использовать каталог образов на магнитной ленте. Однако для установки или обновления системы до выпуска i5/OS нельзя использовать виртуальные лентопротяжные устройства.

*Каталог образов* - это объект сервера, содержащий образы оптических носителей. Каждый каталог образов связан с определенным каталогом интегрированной файловой системы, который задается пользователем. В системе такие объекты относятся к типу \*IMGCLG.

### **Требования к каталогу образов:**

- Обновление программного обеспечения с помощью каталога образов аналогично выполнению IPL в режиме D без консоли во время установки Лицензионного внутреннего кода. Для вывода информации о состоянии применяются информационные коды.
- Процедура установки программного обеспечения с помощью каталога образов запускается из командной строки языка CL i5/OS.
- Установку нельзя выполнить, если доступен независимый пул вспомогательной памяти (ASP). Файлы образов нельзя размещать в независимом ASP.
- Виртуальные оптические накопители не поддерживают следующие функции:
	- Операции записи (до V5R3).
	- Команду LODRUN с применением нескольких носителей.
	- Изменение основного языка с помощью носителя с дополнительным языком.
- Для установки программного обеспечения с помощью каталога образов на загрузочном диске должно быть свободно не менее 1074 Мб памяти (см. раздел "Подготовка к обновлению или замене [программного](#page-50-0) обеспечения с помощью каталога [образов"](#page-50-0) на стр. 43). Другая общая информация о том, как освободить память на загрузочном диске, приведена в разделе "Очистка [дискового](#page-60-0) [пространства"](#page-60-0) на стр. 53.

## **Лентопротяжные устройства и библиотеки магнитных лент**

В этом разделе описаны требования к лентопротяжным устройствам и библиотекам магнитных лент.

Если для установки применяется лентопротяжное устройство, то необходимо выбрать, какое лентопротяжное устройство будет использоваться для альтернативной IPL. Лентопротяжное устройство для альтернативной IPL - это внутреннее или внешнее лентопротяжное устройство, подключенное к IOA памяти на системной шине 1. Если у вас есть только одно лентопротяжное устройство, запустите альтернативную IPL с него. Если вы не можете выбрать лентопротяжное устройство, обратитесь в торговое или сервисное представительство.

**Примечание:** Для установки исправлений PTF или отдельных лицензионных программ можно использовать каталог образов на магнитной ленте. В случае установки или обновления выпуска i5/OS нельзя использовать виртуальное устройство.

Для предотвращения ошибок при работе с накопителями очистите головки лентопротяжного устройства альтернативной IPL перед началом установки. Дополнительная информация по очистке головок лентопротяжного устройстве приведена в инструкции по его эксплуатации. Если во время установки будет выдано сообщение об ошибке носителя, обратитесь к разделу Глава 11, ["Устранение](#page-170-0) неполадок, возникающих при установке [программного](#page-170-0) обеспечения", на стр. 163.

### **Совместное использование лентопротяжного устройства**

Если альтернативное установочное устройство может использоваться совместно с другими пользователями, то позаботьтесь о том, чтобы во время установки никто не обращался к этому устройству, поскольку в этом случае возможен сбой установки.

#### **Настройка библиотеки магнитных лент для установки**

При установке выпуска из библиотеки магнитных лент устройство не может быть подключено в режиме случайного выбора или режиме библиотеки. Лентопротяжное устройство 3494 должно работать в автономном режиме. Библиотеки магнитных лент 3490 и 35xx должны работать в автоматическом, последовательном или ручном режиме. Информация по настройке и использовании режимов приведена в руководстве пользователя библиотеки носителей.

## **Лентопротяжные устройства производства не IBM**

В этом разделе содержаться рекомендации по применению лентопротяжных устройств других производителей.

При установке с лентопротяжного устройства другой фирмы ознакомьтесь с информационным письмом APAR II09685, содержащем подробную информацию об установке выпуска V5R4. В этом информационном APAR указано, что он относится к V3R2, V3R6 и V3R7. Однако приведенные в нем инструкции относятся и к этому выпуску.

Если лентопротяжное устройство эмулирует устройство IBM во время установки могут возникнуть неполадки (при этом будет выведено сообщение CPF5401). В этом случае обратитесь к производителю оборудования и уточните, совместимо ли лентопротяжное устройство с выпуском V5R4.

## **Альтернативное установочное устройство**

Этот раздел описывает рекомендации по настройке и отключению альтернативного установочного устройства.

Если вы используете альтернативное устройство установки, то убедитесь, что оно настроено и подключено. Вам потребуются следующие носители:

- Носитель с лицензионным внутренним кодом, уровень которого соответствует уровню установочного носителя. Рекомендуется применять носители с лицензионным внутренним кодом, предоставляемые IBM. Можно также использовать магнитную ленту или DVD-RAM.
- Установочная магнитная лента или оптический носитель.

В следующих разделах описаны задачи настройки и применения альтернативного установочного устройства.

## **Обзор: Альтернативное установочное устройство**

Операции установки и восстановления можно выполнять с помощью как основного, так и альтернативного установочного устройства.

В качестве альтернативного установочного устройства может выступать как лентопротяжное устройство, так и оптический накопитель. На некоторых серверах, обычно с быстрыми устройствами, применение альтернативного установочного устройства может привести к повышению производительности.

При использовании альтернативного установочного устройства система с помощью основного установочного устройства загружает небольшой фрагмент лицензионного внутреннего кода (во время IPL типа D), а затем продолжает установку с помощью носителя, находящегося в альтернативном устройстве.

Альтернативное установочное устройство может применяться в любых операциях установки и восстановления, требующих замены лицензионного внутреннего кода, операционной системы, лицензионных программ или данных. На некоторых моделях необходимо настроить альтернативное установочное устройство и использовать его для установки с дистрибутивных носителей, созданных при централизованной рассылке или носителей восстановления, созданных командой SAVSYS.

**Внимание:** Лентопротяжные устройства, подключенные с помощью интерфейса Fibre-Channel, необходимо настраивать как альтернативные установочные устройства.

> Если вы используете альтернативное установочное устройство, то это устройство необходимо настроить и подключить. Необходимо также подготовить CD-ROM, DVD-RAM или магнитную ленту с лицензионным внутренним кодом и носитель сохранения.

### **Настройка альтернативного установочного устройства**

Перед использованием альтернативного установочного устройства необходимо выполнить несколько обязательных действий.

Включите устройство. Обязательно записывайте и сохраняйте сведения о логическом адресе системной шины и о карте альтернативного установочного устройства. Если устройство настроено на другой шине и у вас нет этой информации, то вы не сможете завершить установку или восстановление.

Если конфигурация системы изменялась, то необходимо проверить правильность этой информации перед началом работы с альтернативным установочным устройством.

Для настройки адресов и включения альтернативного установочного устройства выполните следующие действия:

#### <span id="page-214-0"></span>**Примечание:**

- Для выполнения этой процедуры нужно знать пароль пользователя специальных сервисных средств.
- v **Для пользователей логических разделов:**
	- Если вы вводите эту команду в основном разделе, то перед запуском команды обязательно выключите все вспомогательные разделы.
	- Если вы работаете с Консолью аппаратного обеспечения, обратитесь к разделу Управление сервером с помощью Консоли аппаратного обеспечения в IBM Systems Hardware Information Center (**Управление сервером и устройствами** → **Управление сервером с помощью Консоли аппаратного обеспечения**).
- 1. Установите на панели управления режим **Manual**. Затем выполните IPL с помощью команды PWRDWNSYS OPTION(\*IMMED) RESTART(\*YES) IPLSRC(B).

**Примечание:** Вместо ввода команды вы также можете выбрать на панели управления функцию 21 (Специальные сервисные средства). В этом случае, перейдите к шагу 3. Выполнять шаг 12 на [стр.](#page-216-0) 209 не нужно.

- 2. При появлении меню Выполнить IPL или установить систему выберите опцию 3 для запуска специальных сервисных средств (DST)) и нажмите клавишу Enter.
- 3. Появится меню Вход в систему специальных сервисных средств (DST).

```
Вход в систему специальных сервисных средств (DST)
                                                               Система: SYSTEMA
Введите варианты, нажмите Enter.
   пользователь DST . . . . . . . . . . . . QSECOFR
   Пароль DST . . . . . . . . . . . _______
```
Войдите в систему под управлением пользовательского профайла QSECOFR.

**Примечание:** Не пытайтесь входить в систему под управлением профайла, отличного от QSECOFR.

- 4. Появится меню специальных сервисных средств (DST). В этом меню выполните следующие действия:
	- a. Выберите опцию 5 (Работа со средой DST).
	- b. В меню Работа со средой DST выберите опцию 2 (Системные устройства).
	- c. В меню Работа с системными устройствами выберите опцию 5 (Альтернативное установочное устройство).
- 5. При появлении меню Выбрать тип носителя укажите опцию 1 для выбора ленты или опцию 2 для выбора оптического носителя. Нажмите Enter.
- 6. В меню Выбрать альтернативное установочное устройство укажите опцию 5 (Показать сведения) рядом с интересующим вас ресурсом и нажмите клавишу Enter.

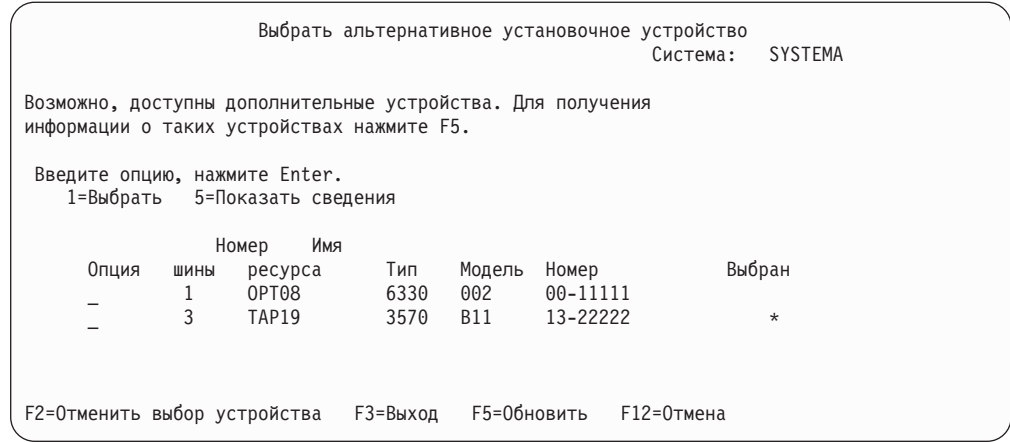

7. Появится меню Показать сведения об устройстве.

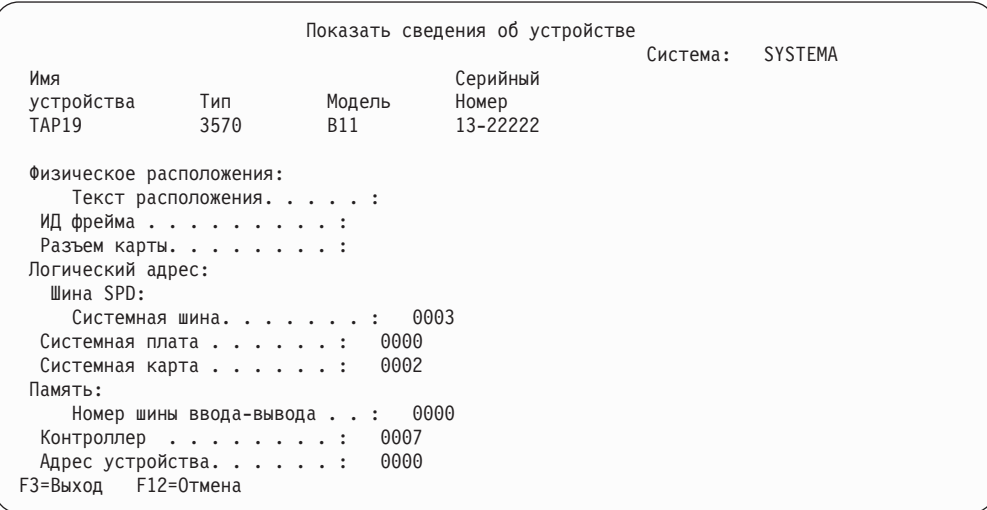

Необходимо записать адреса, присвоенные альтернативному установочному устройству, выбранному для установки и восстановления системы. Запишите следующую информацию:

- Тип/модель:  $\frac{1}{\sqrt{1-\frac{1}{2}}\sqrt{1-\frac{1}{2}}\sqrt{1-\frac{1}{2}}\sqrt{1-\frac{1}{2}}}}$
- Системная шина:
- Системная карта: \_\_\_\_\_\_\_\_\_\_

#### Примечание:

- а. Рекомендуется повторить эту операцию и записать адреса всех альтернативных установочных устройств, перечисленных на шаге 6 на стр. 207. Эту информацию следует хранить в надежном месте, например, вместе с информацией о восстановлении и с носителями резервных копий.
- b. Если в системе определено несколько альтернативных установочных устройств, то можно включить только одно из них.
- с. Установочный носитель должен находиться только в одном устройстве. Это поможет избежать загрузки неправильной версии лицензионного внутреннего кода.
Нажмите клавишу Enter.

- 8. Появится меню Выбрать альтернативное установочное устройство. Укажите опцию 1 (Выбрать) напротив нужного ресурса, и нажмите клавишу Enter.
- 9. В нижней части меню будет показано следующее сообщение:
- Альтернативное установочное устройство выбрано
- 10. Нажмите F3 (Выход) для возврата к Работа со специальными сервисными средствами (DST).
- 11. Еще раз нажмите F3 (Выход). Появится меню Завершение работы специальных сервисных средств (DST).

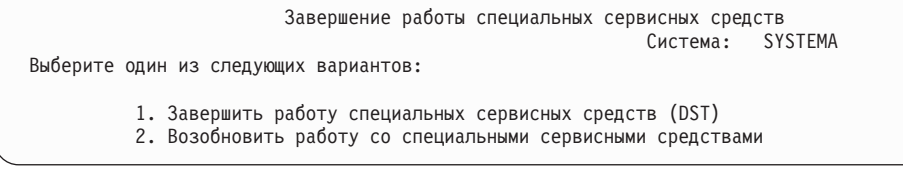

Выберите опцию 1 (Завершить работу специальных сервисных средств (DST) и нажмите Enter.

12. Будет показано меню Выполнить IPL или установить систему. Для завершения процедуры выберите опцию 1 (Выполнить IPL) и нажмите клавишу Enter.

### **Выключение альтернативного установочного устройства**

В некоторых ситуациях может потребоваться, чтобы альтернативное установочное устройство было выключено.

Выключение альтернативного установочного устройства может потребоваться в одной из следующих ситуаций:

- v Для продолжения установки с помощью носителя CD-ROM.
- Для включения другого устройства в качестве альтернативного установочного устройства.
- Для исправления логического аппаратного адреса при перемещении или изменении аппаратного обеспечения.
- 1. Установите на панели управления режим **Manual**. Затем выполните контролируемую IPL с помощью команды: PWRDWNSYS OPTION(\*IMMED) RESTART(\*YES) IPLSRC(B).
	- **Примечание:** Вместо ввода команды вы также можете выбрать на панели управления функцию 21. (Специальные сервисные средства). В этом случае пропустите описанные ниже шаги 2 и 9 на [стр.](#page-217-0) 210.
	- **Примечание:** Если в системе есть основной и вспомогательный разделы и вы вводите эту команду в основном разделе, то перед запуском команды обязательно выключите все вспомогательные разделы.

Если вы работаете с Консолью аппаратного обеспечения, обратитесь к разделу Управление сервером с помощью Консоли аппаратного обеспечения в IBM Systems Hardware Information Center (**Управление сервером и устройствами** → **Управление сервером с помощью Консоли аппаратного обеспечения**).

- 2. При появлении меню Выполнить IPL или установить систему выберите опцию 3 для запуска специальных сервисных средств (DST) и нажмите клавишу Enter.
- 3. Появится меню Вход в систему специальных сервисных средств (DST). Войдите в систему под управлением пользовательского профайла QSECOFR.
- <span id="page-217-0"></span>4. Появится меню специальных сервисных средств (DST). В этом меню выполните следующие действия:
	- a. Выберите опцию 5 (Работа со средой DST).
	- b. В меню Работа со средой DST выберите опцию 2 (Системные устройства).
	- c. В меню Работа с системными устройствами выберите опцию 5 (Альтернативное установочное устройство).
- 5. В меню Выбрать альтернативное установочное устройство нажмите F2 (Отменить выбор устройства).
- 6. В нижней части меню будет показано следующее сообщение:
- Выбор альтернативного установочного устройства отменен
- 7. Нажмите F3 (Выход) для возврата к Работа со специальными сервисными средствами (DST).
- 8. Еще раз нажмите F3 (Выход). Появится меню Завершение работы специальных сервисных средств (DST). Выберите опцию 1 (Завершить работу специальных сервисных средств (DST)) и нажмите Enter.
- 9. Будет показано меню Выполнить IPL или установить систему. Для выполнения процедуры выберите опцию 1 (Выполнить IPL) и нажмите клавишу Enter.

## **Проверка и выбор альтернативного установочного устройства при установке вручную**

Для проверки и выбора альтернативного установочного устройства выполните следующее.

1. Появится меню Установка Лицензионного внутреннего кода.

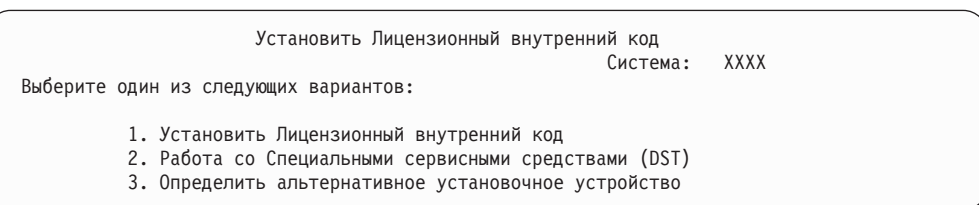

Введите 3 и нажмите Enter. Будет показан адрес подключенного к системе альтернативного установочного устройства, а также сведения о том, включено это устройство или выключено.

2. **Проверка и выбор альтернативного установочного устройства:** Появится меню Выбрать шину альтернативного установочного устройства.

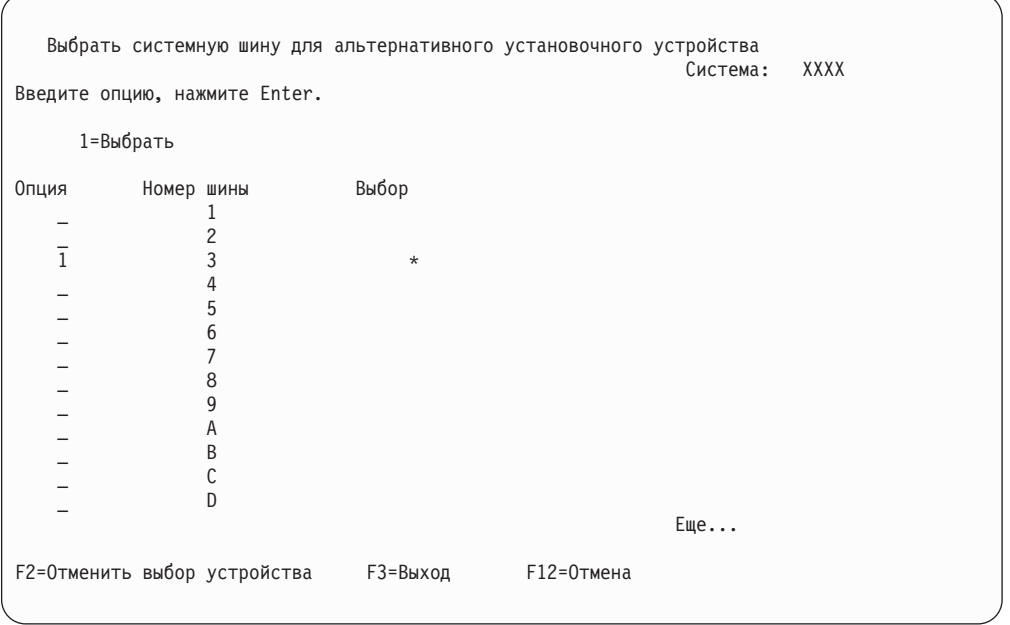

- а. Убедитесь, что выбранное устройство находится на правильной системной шине. Если вы не знаете, к какой шине подключено устройство, то попробуйте все номера шин. Введите 1 в поле Опция напротив выбранной шины и нажмите клавишу Enter для просмотра информации об устройстве, подключенном к этой шине. На это может уйти несколько минут. Если появится сообщение Альтернативное установочное устройство не настроено, подождите одну минуту и обновите содержимое меню.
- b. При появлении меню Выбрать тип носителя укажите опцию 1 для выбора ленты или опцию 2 для выбора оптического носителя. Нажмите Enter.
- с. Появится меню Выбрать альтернативное установочное устройство. В этом меню можно проверить имя ресурса, тип, модель и серийный номер устройства. В следующем меню в качестве примера указано лентопротяжное устройство.

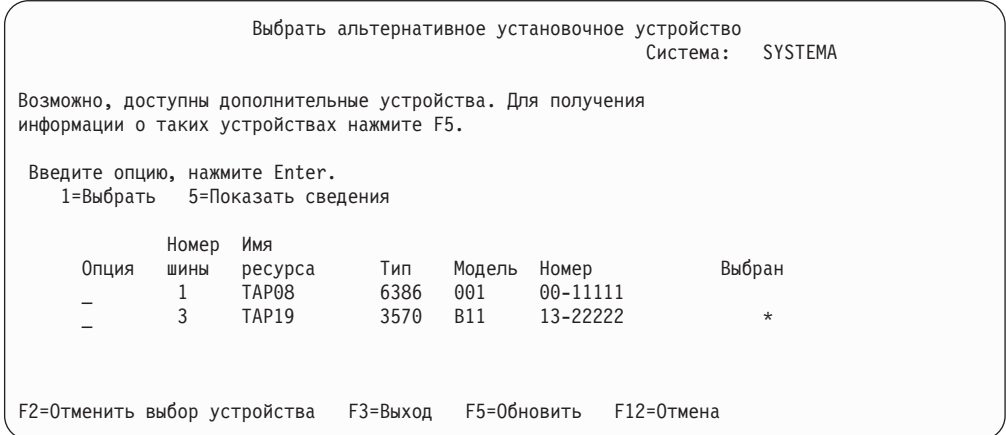

d. Введите 1 для выбора устройства, а затем разрешите или запретите применение этого устройства. Для подтверждения внесенных изменений нажмите клавишу Enter.

- e. Появится сообщение Альтернативное установочное устройство выбрано. Нажмите F3 для возврата в меню Установить Лицензионный внутренний код.
- f. Для установки Лицензионного внутреннего кода введите 1 и нажмите Enter.

**Конец процедуры проверки и выбора альтернативного установочного устройства.**

## **Возможность взаимодействия с выпуском i5/OS**

Серверы взаимодействуют друг с другом при обмене данными, а также при сохранении и восстановлении различных объектов. Ниже перечислены комбинации выпусков OS/400 и i5/OS, которые могут взаимодействовать друг с другом.

**Возможность взаимодействия** систем означает, что они могут обмениваться данными и объектами. Данные можно передавать с помощью физических носителей (например, магнитной ленты) или в электронном виде. Любая система может как инициировать обмен, так и ответить на соответствующий запрос другой системы.

Серверы взаимодействуют друг с другом при обмене данными, а также при сохранении и восстановлении объектов.

Если к сети подключено несколько серверов, на них должны быть установлены совместимые выпуски. Это необходимо для обмена данными между системами. Для того чтобы узнать установленный выпуск лицензионных программ, выберите опцию 10 (Показать лицензионные программы) в меню Работа с лицензионными программами (введите GO LICPGM).

### **На серверах, обменивающихся данными, должны быть установлены совместимые выпуски**

Версии исходной системы (отправляющей информацию) и целевой системы (получающей информацию) должны быть совместимы.

Например, системы, в которых установлен компонент IBM eServer iSeries Access для Windows V5R4M0 поддерживают функции серверов, работающих под управлением i5/OS (OS/400) V5R2 или более поздних выпусков.

#### **Требования к сохранению и восстановлению объектов для обеспечения совместимости с предыдущими выпусками**

Переносить в более старые выпуски можно только те объекты, при сохранении которых был задан определенный выпуск или значение параметра TGTRLS было равно \*PRV.

Если выпуск лицензионной программы совместим с выпуском операционной системы, то ее можно сохранять и восстанавливать так же, как и другие объекты. Дополнительная информация о совместимых выпусках лицензионных программ приведена в разделе "Выпуски и размеры [лицензионных](#page-196-0) программ" на стр. 189.

Дополнительная информация о поддерживаемых комбинациях выпусков i5/OS (OS/400) и о сохранении объектов для их последующего восстановления в системе с предыдущим выпуском приведена в соответствующем разделе книги Резервное

копирование и восстановление .

## **Примечания к установке выпуска i5/OS**

Ознакомьтесь с изменениями, внесенными в выпуск i5/OS.

**Примечание:** Для установки библиотек QGPL и QUSRSYS, а также для установки компонента 12 (Серверы хоста) необходимо перевести систему в состояние с ограничениями.

**5722-SS1, i5/OS Компонент 1** Этот компонент устанавливается автоматически вместе с новым выпуском операционной системы. Его удалить нельзя.

**5722-SS1, i5/OS Компонент 3** Этот компонент устанавливается автоматически вместе с новым выпуском операционной системы. Он содержит каталоги IFS. Его удалить нельзя.

Компонент IBM Cryptographic Access Provider 128-bit для iSeries, 5722-AC3, удален. Эта лицензионная программа теперь входит в компонент IBM Network Authentication Enablement для i5/OS (5722-NAE), и некоторые компоненты i5/OS (5722-SS1).

Компонент IBM iSeries Integration for Windows Server, 5722-WSV, теперь входит в состав операционной системы в виде компонента 29, IBM i5/OS Integration for Windows Server.

Сведения о других изменениях, появившихся в этом выпуске, можно найти в разделе

справочной системы Information Center Информация для пользователей . Дополнительная информация о продуктах и компонентах, поддержка которых может отсутствовать в последующих выпусках операционной системы или на последующих моделях серверов, о презентациях новых продуктов и об официальных документах приведена на Web-сайте iSeries Support [Planning](http://www.ibm.com/servers/eserver/support/iseries/planning/)

(http://www.ibm.com/servers/eserver/support/iseries/planning/).

## **Этикетки носителей и их содержимое**

Ниже приведен список оптических носителей, поставляемых вместе с заказом i5/OS.

Информация об электронной доставке программного обеспечения приведена на

Web-сайте Электронная доставка [программного](http://www.ibm.com/servers/eserver/support/software/delivery/en_US/downloadinfo.html) обеспечения

(http://www.ibm.com/servers/eserver/support/software/delivery/en\_US/downloadinfo.html)

Web-сайт, содержащий список имен файлов, связанных с продуктами из стандартного набора или набора с ключами.

Установочные носители должны быть расположены в указанном порядке. Лицензионные программы делятся на продукты из стандартного набора и продукты с ключами лицензий.

#### **Идентификатор выпуска V5R4: R04M00**

Версия, выпуск и модификация программного обеспечения указаны на этикетках дистрибутивных носителей не в том формате, в котором они показаны на экране во время установки. В первой строке этикетки указана версия программы - V5. Выпуск и модификация указаны в формате R0xM00.

#### **Идентификаторы типов носителей**

Идентификаторы этикеток дистрибутивных носителей не повторяются. Идентификаторы носителей расположены в центре этикетки компакт-диска. Ими задается порядок использования томов. Идентификатор, указанный на этикетке компакт-диска, состоит из букв *RS* и нескольких цифр. Идентификаторы для B29xx\_01 и B29xx\_02 должны соответствовать друг другу.

**Примечание:** Вместе с заказом на программное обеспечение V5R4 вы получите компакт-диск *Подготовка к установке PTF для V5R1, V5R2 и V5R3*, SK3T-8163. На этом носителе находятся PTF, которые необходимо временно применить для принятия электронных лицензионных соглашений для лицензионных программ V5R4.

Когда вы будете готовы к установке нового программного обеспечения, разместите носители в следующем порядке:

1. Лицензионный внутренний код I\_BASE\_01 для i5/OS

Лицензионный внутренний код не зависит от языка и поддерживает все национальные языки. Он входит в стандартный набор поставки.

2. B29xx\_01 IBM i5/OS

Этот носитель из стандартного набора содержит базовую часть операционной системы i5/OS.

3. B29xx\_02 i5/OS Бесплатные компоненты

Этот носитель, входящий в стандартный набор, содержит поставляемые фирмой IBM библиотеки QGPL и QUSRSYS, а также дополнительную бесплатную часть системы i5/OS.

4. B29MM\_03 i5/OS Бесплатные компоненты

Этот носитель, входящий в стандартный набор, содержит бесплатный компонент 3, i5/OS - Extended Base Directory Support.

5. B29MM\_04 i5/OS Бесплатные компоненты

Этот носитель, входящий в стандартный набор, содержит дополнение к бесплатному компоненту 3, i5/OS - Extended Base Directory Support.

6. D29xx\_01 i5/OS Бесплатные компоненты

Этот носитель, входящий в стандартный набор, содержит дополнение к бесплатным дополнительным частям операционной системы i5/OS.

7. D29xx\_02 i5/OS Бесплатные компоненты

Этот носитель, входящий в стандартный набор, содержит дополнение к бесплатным дополнительным частям операционной системы i5/OS.

8. D29xx\_03 i5/OS Бесплатные компоненты

Этот носитель, входящий в стандартный набор, содержит компонент 39 операционной системы i5/OS - International Components for Unicode

9. D29xx\_04 i5/OS Бесплатные компоненты

Этот носитель, входящий в стандартный набор, содержит компонент 43 операционной системы i5/OS - Additional Fonts.

10. D29xx\_05 Бесплатные лицензионные программы

Этот носитель из стандартного набора содержит некоторые бесплатные лицензионные программы.

11. D29xx\_06 Бесплатные лицензионные программы

Этот носитель из стандартного набора содержит некоторые бесплатные лицензионные программы из Java Developer Kit.

12. D29xx\_07 Бесплатные лицензионные программы

Этот носитель из стандартного набора содержит некоторые бесплатные лицензионные программы из Java Developer Kit 5.0.

13. D29xx\_08 Бесплатные лицензионные программы

Этот носитель из стандартного набора содержит бесплатную лицензионную программу IBM Network Authentication Enablement для i5/OS.

14. L29xx\_01 Платные лицензионные программы

Этот носитель из набора продуктов с ключом содержит компоненты i5/OS, некоторые продукты и компоненты продуктов, для работы с которыми требуется ключ лицензии.

15. L29xx\_02 Платные лицензионные программы

Этот носитель из набора продуктов с ключом содержит остальные продукты и компоненты продуктов, для работы с которыми требуется ключ лицензии.

16. F29xx\_01 Отдельные лицензионные программы

Этот носитель содержит продукты, заказанные отдельно. Каждый экземпляр носителя помечен идентификатором F29xx\_01. Если какая либо лицензионная программа поставляется на нескольких томах, то дополнительные тома обозначаются как F29xx\_02, F29xx\_03 и т. д. Информация о продуктах, доступных в этом выпуске, приведена в разделе ["Выпуски](#page-196-0) и размеры [лицензионных](#page-196-0) программ" на стр. 189.

17. N29xx\_01 Носители с дополнительными языками

На этих носителях поставляются только объекты для поддержки указанного дополнительного языка. При установке дополнительного языка используется его код в формате 29xx. Список кодов различных языков приведен в разделе ["Коды](#page-226-0) [национальных](#page-226-0) языков" на стр. 219.

18. SK3T-4091 iSeries Information Center

Этот том поставляется со всеми заказами i5/OS. В состав этого выпуска входит iSeries Information Center, а также руководства по iSeries в формате PDF.

### **Примечания:**

- 1. Сохраните все полученные дистрибутивные носители. Они могут понадобиться вам при восстановлении системы или программного обеспечения.
- 2. Носители с идентификаторами вида 29*xx* (где *xx* это цифры) содержат национальные языки. Эта строка соответствует коду основного национального языка. Например, система i5/OS с французским языком в качестве основного поставляется на носителях с этикеткой B2928\_01.
- 3. Вы можете получить дополнительные тома с этикетками, которые не описаны в этом разделе. Это могут быть тома с PRPQ или продукты iSeries Access, которые устанавливаются на рабочих станциях. Кроме того, деловые партнеры фирмы IBM могут наклеить на носители другие этикетки.
- 4. Даты в юлианском формате указаны в виде *гддд*. *г* это последняя цифра года (от 0 до 9), а *ддд* - это день года (от 0 до 366). Например, 6 апреля 1998 года в юлианском формате будет записан в виде 8096, поскольку 6 апреля - это 96 день 1998 года.

# **Продукты стандартного набора**

В следующей таблице содержится перечень продуктов, которые находятся в стандартном наборе компакт-дисков.

Стандартный набор поставляется вместе со всеми заказами. Он содержит программные и аппаратные компоненты, предназначенные для установки на сервере. В их число входят Лицензионный внутренний код, операционная система со всеми бесплатными компонентами и бесплатные (дополнительные) лицензионные программы, такие как сообщения электронной справки.

## **Стандартный набор I\_BASE\_01**

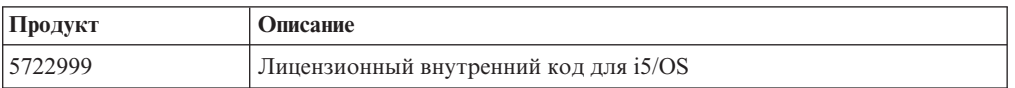

## **Стандартный набор B29xx\_01**

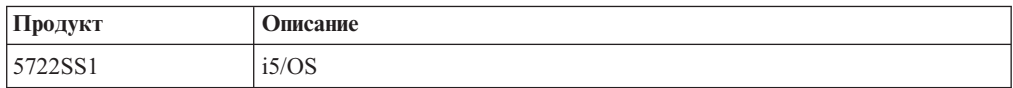

## **Стандартный набор B29xx\_02**

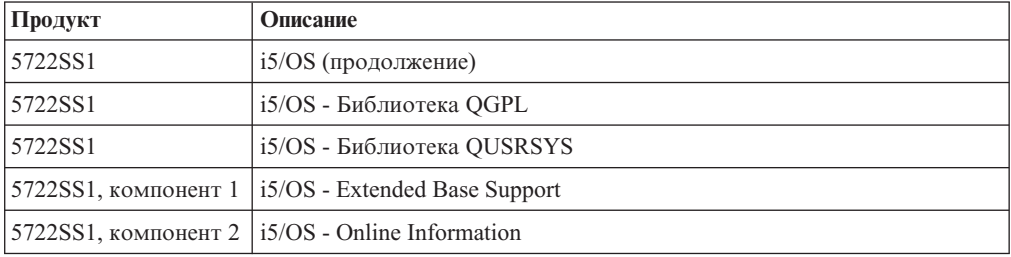

## **Стандартный набор B29MM\_03**

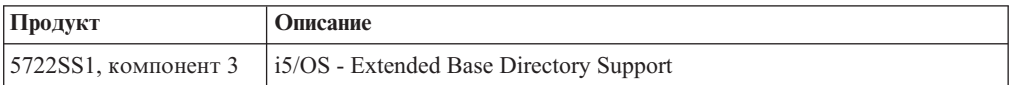

## **Стандартный набор B29MM\_04**

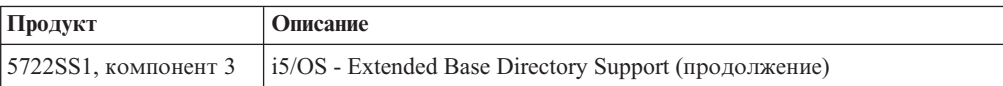

## **Стандартный набор D29xx\_01**

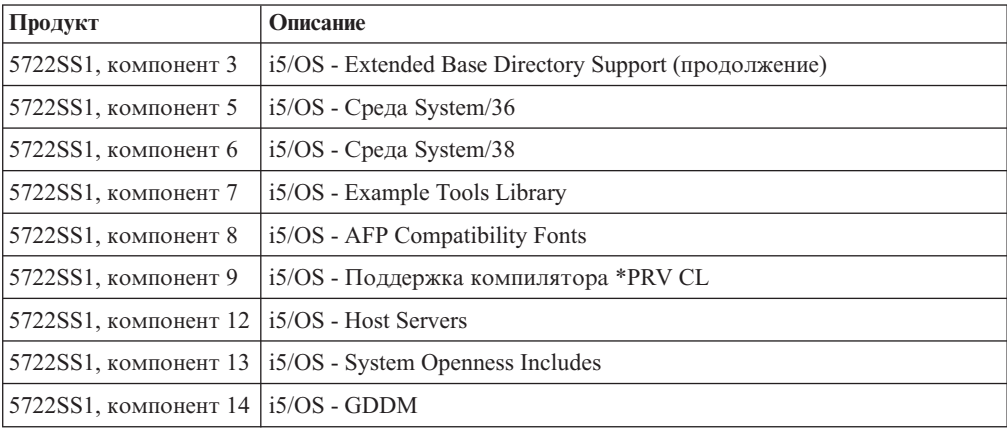

# **Стандартный набор D29xx\_02**

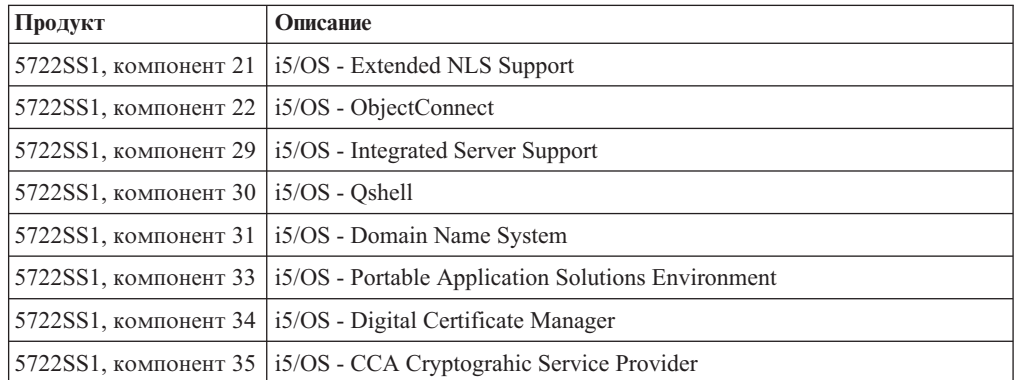

# **Стандартный набор D29xx\_03**

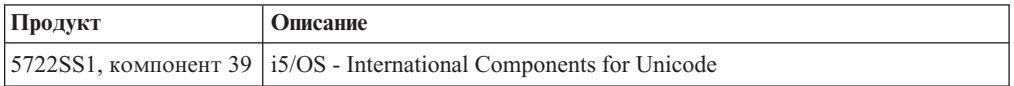

# **Стандартный набор D29xx\_04**

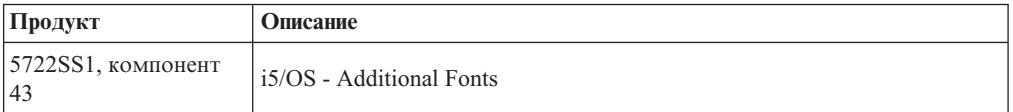

# **Стандартный набор D29xx\_05**

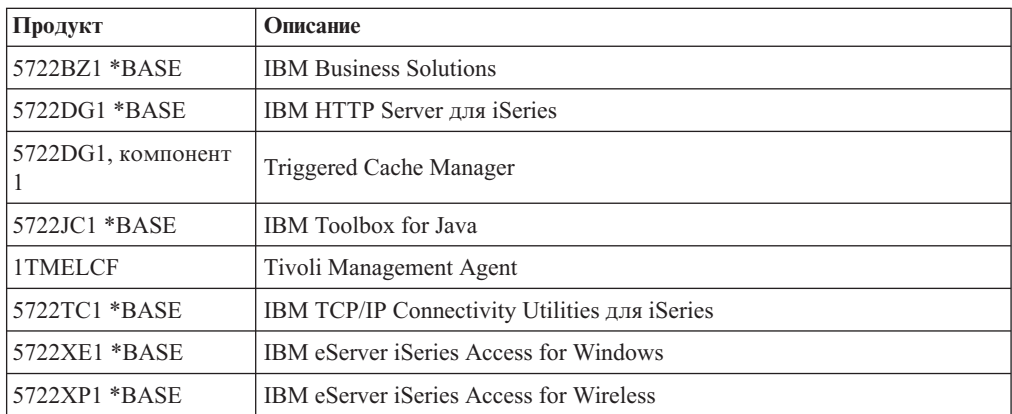

# **Стандартный набор D29xx\_06**

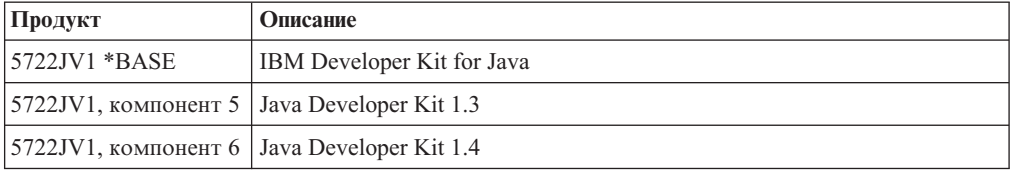

# **Стандартный набор D29xx\_07**

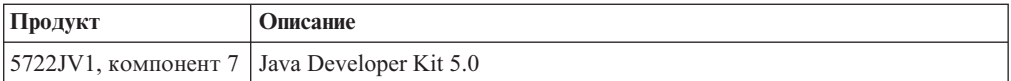

# **Стандартный набор D29xx\_08**

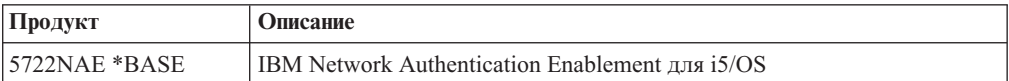

# **Набор лицензионных продуктов с ключами**

В следующей таблице содержится перечень продуктов, которые находятся в наборе компакт-дисков лицензионных программ.

Этот набор входит в стандартный набор каждого заказа на программное обеспечение или заказа на модернизацию. Он содержит продукты с ключами и компоненты программ. Следующая информация позволит вам проверить заказ на лицензионные программы.

## **Набор лицензионных продуктов с ключами L29xx\_01**

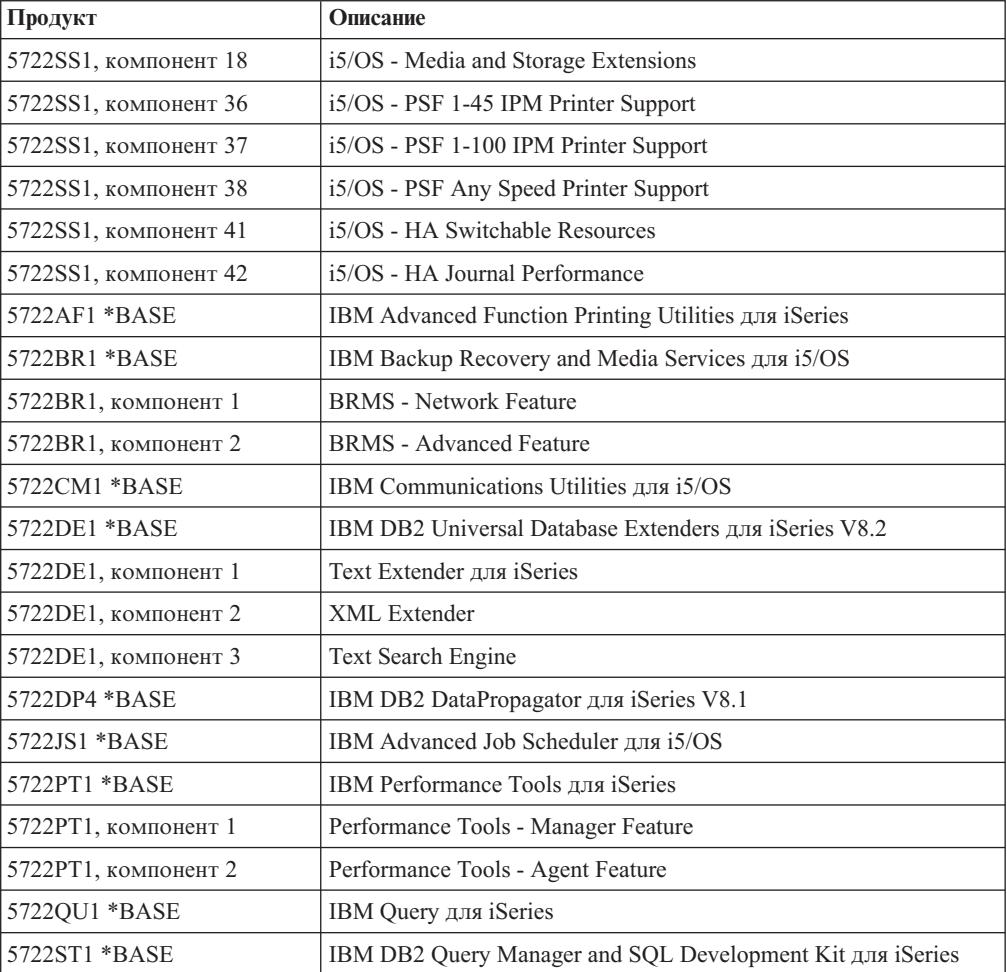

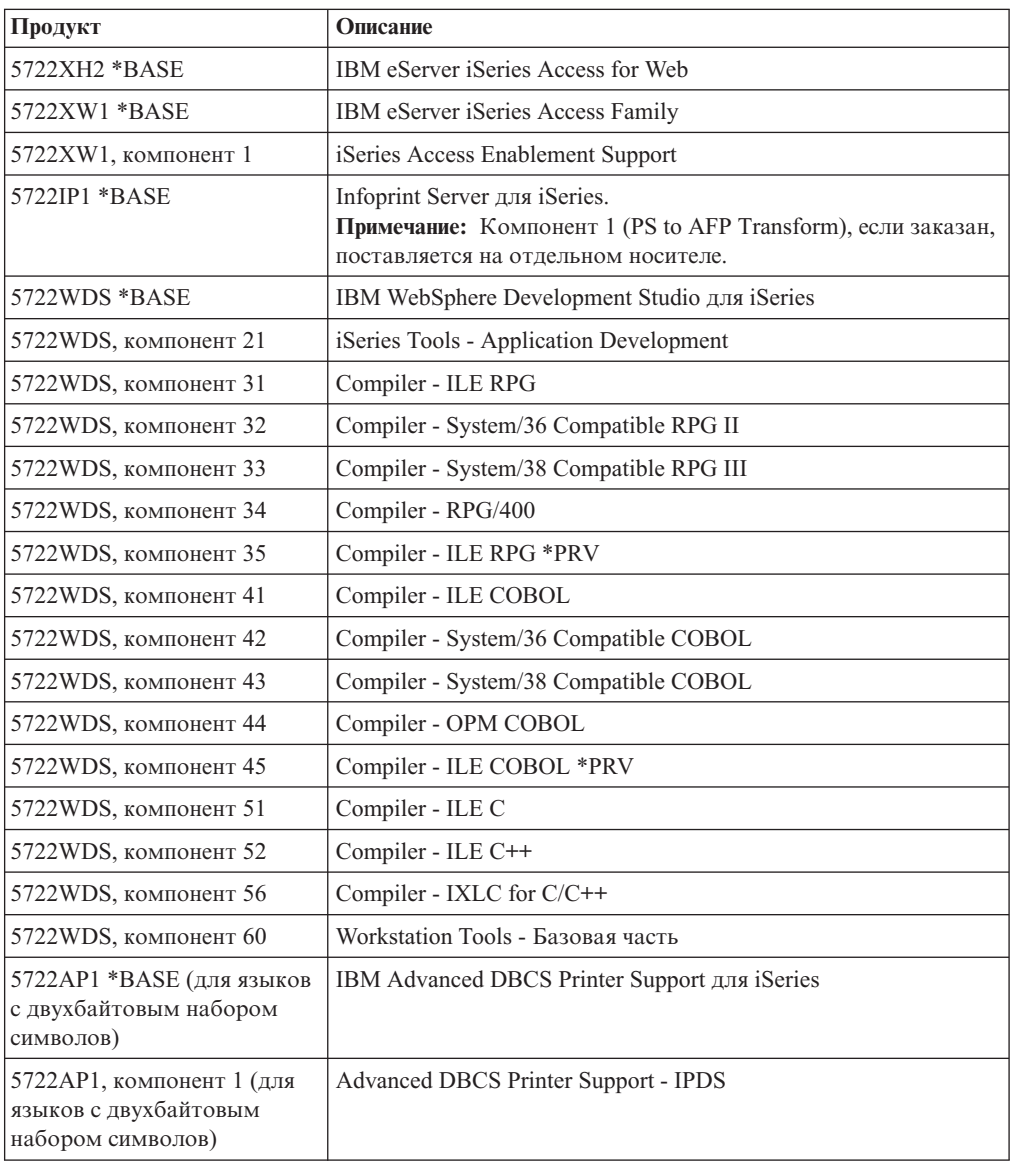

## <span id="page-226-0"></span>**Набор лицензионных продуктов с ключами L29xx\_02**

## **Коды национальных языков**

В приведенной ниже таблице указаны коды различных национальных языков.

**Примечание:** На этикетке установочного носителя указывается код основного языка (29xx). При установке операционной системы i5/OS система запрашивает код основного языка в формате 29xx.

> Код дополнительного языка применяется только при заказе поддержки дополнительного языка (56xx). Во время установки поддержки дополнительного языка требуется выбрать в списке национальных языков код в формате 29xx. Например, если в качестве дополнительного языка был выбран французский, на этикетке носителя с поддержкой этого языка будет указано N2928, и при установке

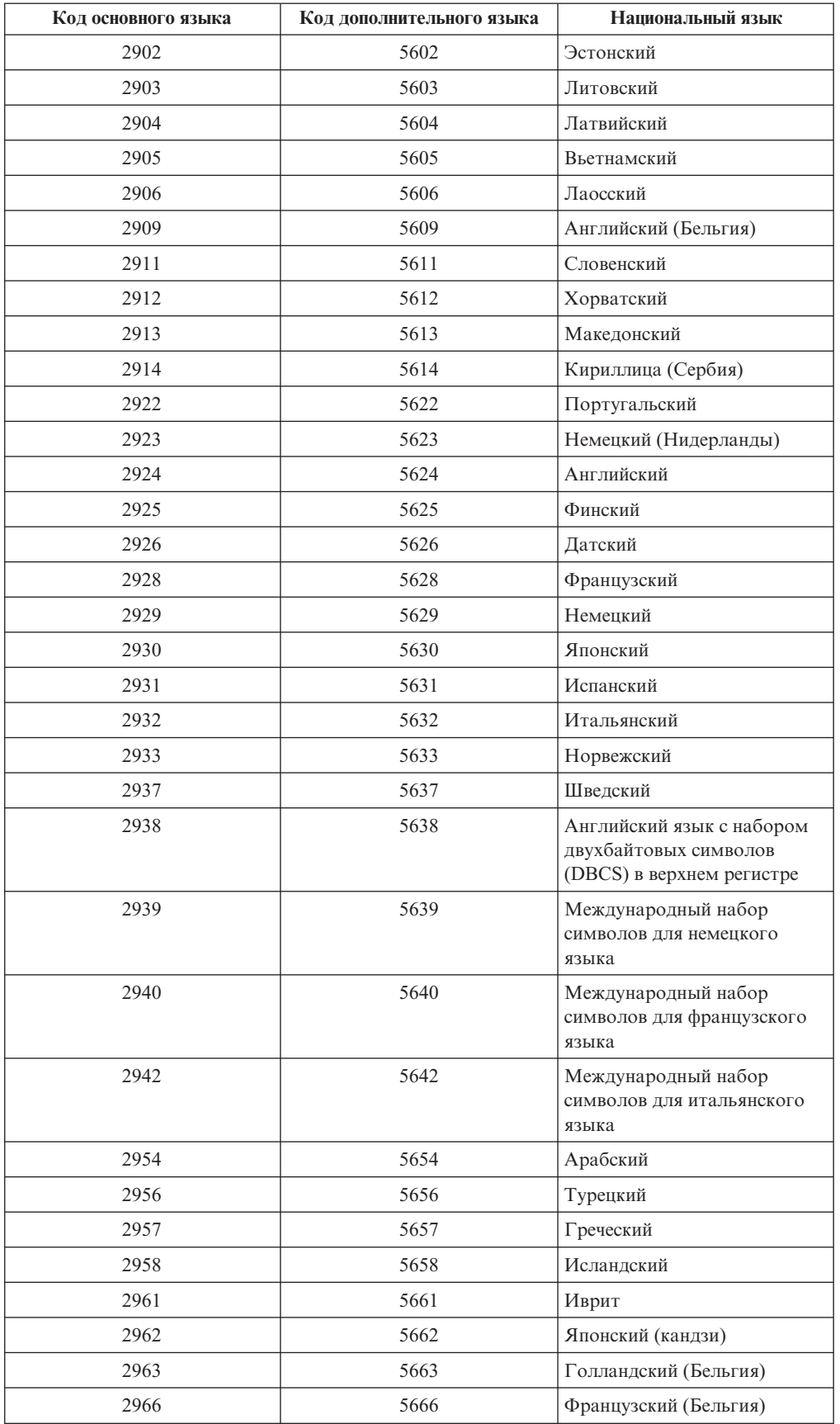

дополнительного языка вам нужно будет выбрать в списке код 2928.

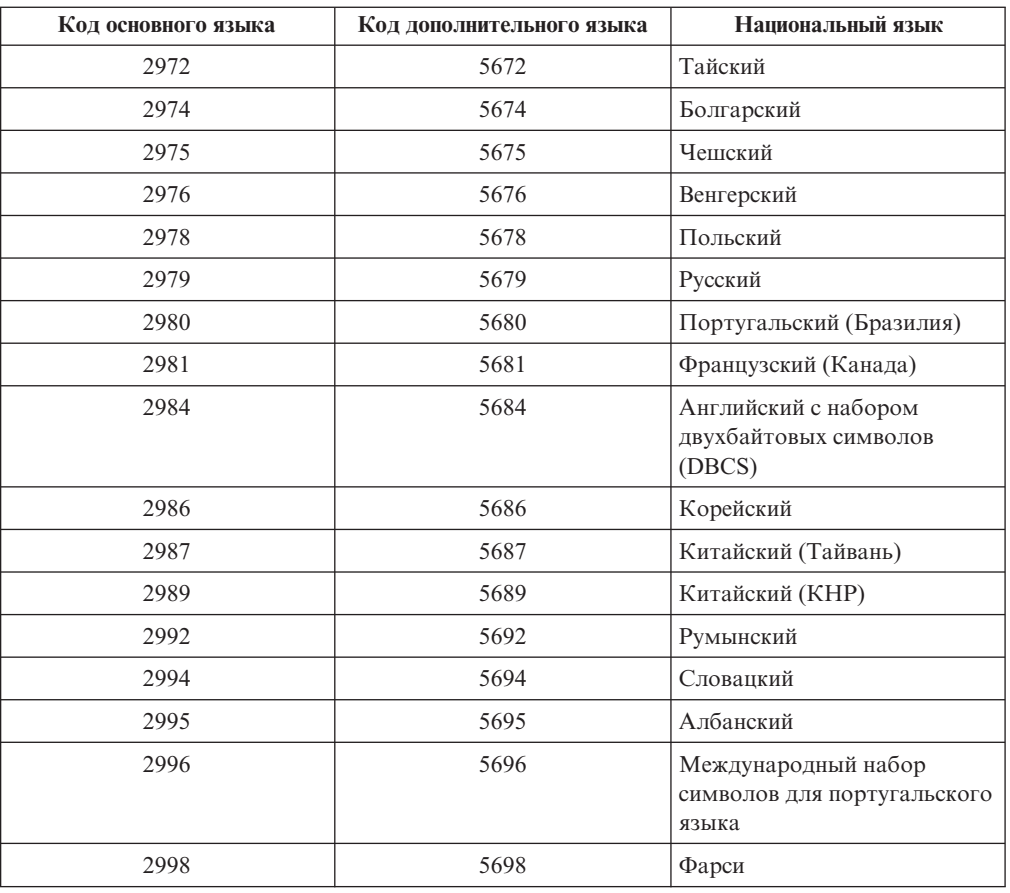

## **Пустые меню**

В этом разделе описаны причины, по которым в процессе установки возникают пустые меню.

Во время установки будет показано несколько пустых меню. Появление некоторых из них запрограммировано, и в инструкциях указанопримерное время, в течение которого процесс установки будет казаться приостановленным. Появление других пустых меню зависит от конкретной системы. Мигание индикатора процессора или смена информационных кодов указывает на выполнение установки. Если индикатор процессора гаснет, загорается индикатор Внимание и на панели управления появляется информационный код, то перейдите к разделу Глава 11, ["Устранение](#page-170-0) неполадок, возникающих при установке [программного](#page-170-0) обеспечения", на стр. 163 и выполните приведенные в нем инструкции.

## **Системный пароль**

Используйте эту информацию для ознакомления с принципами управления системным паролем и с тем, как пароль связан с установкой программного обеспечения.

Во всех моделях серверов iSeries была добавлена специальная поддержка 16-символьного системного пароля, позволяющая выявить изменение модели процессора. С помощью системного пароля идентифицируются все изменения в моделях, что позволяет обеспечить требуемый уровень производительности и

<span id="page-229-0"></span>целостности ссервера iSeries. Системный пароль также обеспечивает защиту интеллектуальной собственности IBM, в том числе Лицензионный внутренний код ІВМ и лицензионных программ.

Новые серверы поставляются предприятием-изготовителем с уже установленным правильным системным паролем. При любом изменении модели, а также при смене владельца необходимо установить новый системный пароль. Если вы не знаете системный пароль при первой IPL, обратитесь к сотруднику торгового представительства, чтобы составить заказ RPQ на получение системного пароля iSeries. Предприятие-изготовитель IBM получит заказ RPQ и сообщит вам системный пароль. Некоторое время можно обходиться без системного пароля, задав промежуток времени, в течение которого пароль не будет запрашиваться. За это время вам следует узнать системный пароль у представителя по вопросам маркетинга. Если этот промежуток подошел к концу, а пароль вам по-прежнему неизвестен, то система не сможет выполнить очередную IPL до тех пор, пока вы не укажете правильный системный пароль. При работе в режиме без ввода пароля система указывает время, оставшееся до завершения работы в этом режиме, передавая сообщения оператору.

## Состояния установки

Воспользуйтесь приведенными значениями для того чтобы определить, возможна ли работа с определенной программой или же ее требуется обновить.

В этом разделе приведено описание состояний установки, которые могут быть показаны в меню LICPGM. Воспользуйтесь приведенными значениями для того чтобы определить, возможна ли работа с определенной программой или же ее требуется обновить. Если значение этого параметра отличается от \*COMPATIBLE, то по описанию состояний установки вы можете определить, какие действия нужно выполнить.

#### \*COMPATIBLE

Продукт установлен. Его версия, выпуск и модификация совместимы с установленной версией операционной системы. Эта программа совместима с установленной версией операционной системы.

#### \*INSTALLED

Продукт установлен, однако он может быть как совместим, так и несовместим с установленной версией операционной системы.

Примечание: Для лицензионных программ, поставляемых отдельно, состояние установки всегда принимает значение \*INSTALLED. Вы должны самостоятельно убедиться, что версия лицензионной программы совместима с установленной операционной системой. Текущие версии лицензионных программ IBM перечислены в таблице "Выпуски и размеры лицензионных программ" на стр. 189. Кроме того, вы можете определить версию программы, обратившись к поставщику программного обеспечения.

### \*ERROR

Продукт не установлен или установлен не полностью. Например, не была установлена поддержка языка или объект языка продукта. Причину ошибки можно определить с помощью команды Проверить компонент продукта (CHKPRDOPT). Для того чтобы узнать, почему не был установлен объект, введите команду G0 LICPGM и выберите опции 10 и 50.

<span id="page-230-0"></span>**Примечание:** Списки продуктов теперь содержат множество различных программ, таких как Запросы на специальную разработку (PRPQ), Предложения лицензионных программ (LPO) и продукты других фирм. Возможно, продукт находился в состоянии \*ERROR до перехода к текущему выпуску операционной системы, однако это состояние не было обнаружено. С помощью команды CHKPRDOPT определите, почему продукт находится в состоянии \*ERROR, и обратитесь к поставщику программного обеспечения, если вам требуется помощь в устранении ошибки.

### **\*BACKLEVEL**

Продукт установлен. Его версия, выпуск и модификация не совместимы с установленной версией операционной системы. Для исправления этой ошибки требуется установить текущую версию продукта. Если в системе используются дополнительные языки, то необходимо также установить их обновленную версию с помощью опции 21 меню LICPGM.

**Примечание:** Если вы работаете с лицензионной программой, для которой показано состояние \*BACKLEVEL, то информация различных выпусков может оказаться смешанной, а отдельные элементы программы могут работать неправильно. Рекомендуется применять только те программы, для которых показано состояние установки \*COMPATIBLE.

#### **\*BKLVLOPT**

Продукт установлен. Его версия, выпуск и модификация несовместимы с установленной версией базового компонента. Для исправления этой ошибки требуется установить текущую версию дополнительного компонента.

### **\*BKLVLBASE**

Продукт установлен, однако его базовый компонент несовместим с текущей версией продукта. Для исправления этой ошибки требуется установить текущую версию базового продукта.

### **Пусто (опция 11 меню LICPGM)**

Если состояние установки не показано, то, скорее всего, продукт не установлен.

### **\*NOPRIMARY**

Продукт установлен, однако его язык отличается от основного языка операционной системы. Для исправления этой ошибки установите основной язык для продукта с помощью команды Восстановить лицензионную программу (RSTLICPGM) или меню LICPGM.

**Примечание:** Если продукт - это LPO, PRPQ или продукт другой фирмы, то возможно, что лицензионная программа не поддерживает установленный в вашей операционной системе основной язык.

## **Опции меню Подготовка к установке**

Эта информация поможет вам ознакомиться с различными функциями меню Подготовка к установке.

Основные возможности этой функции следующие:

• Создание списка установки. Он содержит выбранные лицензионные программы и компоненты, которые должны быть установлены во время автоматической установки.

- Проверка содержимого носителя до начала установки.
- Определение дополнительных требований к памяти для лицензионных программ, которые вы планируете установить.

Для вызова этой функции выберите опцию 5 (Подготовка к установке) в меню Работа с лицензионными программами. При выборе этой опции появится меню Подготовка к установке.

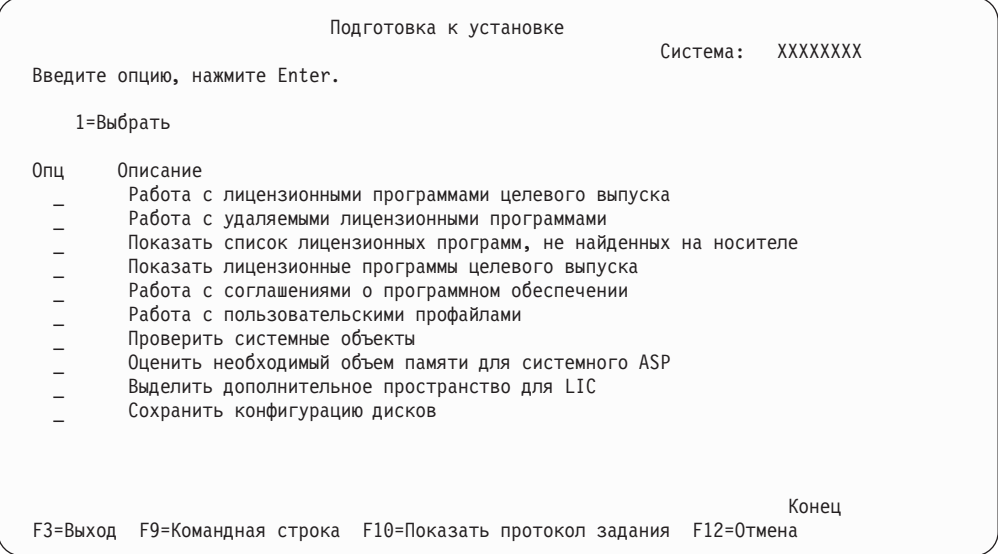

Инструкции по работе с опцией 5, Подготовка к установке, приведены в разделе "Обязательная задача: Создание пользовательских списков устанавливаемого программного обеспечения" на стр. 47.

Опция Работа с лицензионными программами целевого выпуска позволяет работать со списком лицензионных программ целевого выпуска. С помощью этой опции вы можете проверить содержимое установочных носителей и создать собственный список лицензионных программ для установки в целевом выпуске системы. На основе этого списка процедура установки будет модернизирована таким образом, что помимо замены выпуска программного обеспечения будут установлены выбранные лицензионные программы. Дополнительная информация приведена в разделе "Проверка наличия всех составляющих заказа на программное обеспечение" на стр.  $30.$ 

Примечание: Этот список содержит не все продукты. В частности, он не содержит Запросы на разработку программ (PRPQ), Лицензионные программные предложения (LPO) и отдельные лицензионные программы. Если вы впервые устанавливаете эти продукты, то выберите в меню GO LICPGM опцию 1 или 11.

Опция Работа с удаляемыми лицензионными программами позволяет работать со списком установленных лицензионных программ, которые не следует оставлять в системе, так как они стали неподдерживаемыми или ненужными. Кроме того, в этот список включены продукты, для которых на дистрибутивных носителях не найдены заменяющие продукты. В меню указаны причины, по которым та или иная лицензионная программа включена в список. Кроме того, меню позволяет сохранить или удалить каждый из перечисленных продуктов. Дополнительная информация приведена в разделе "Очистка дискового пространства" на стр. 53.

При выборе опции **Показать список лицензионных программ, не найденных на носителе** появляется список лицензионных программ, которыми можно было бы заменить существующие продукты, но которые не были найдены на дистрибутивном оптическом носителе. Дополнительная информация о доступности лицензионных программ приведена в разделе Глава 12, "Справочник по [программному](#page-196-0) [обеспечению",](#page-196-0) на стр. 189.

Если вы выберете опцию **Показать лицензионные программы целевого выпуска**, то появится список лицензионных программ, которые будут установлены вместе с целевым выпуском операционной системы. Для всех лицензионных программ, включенных в список, можно просмотреть дополнительную информацию, в частности, сведения об ожидаемом действии в процессе установки и о том, нужно ли отдельно заказывать дополнительные компоненты продукта. С помощью этой опции можно проверить запланированную конфигурацию установки.

Опция **Работа с соглашениями о программном обеспечении** позволяет просмотреть и принять соглашения о программном обеспечении перед началом установки целевого выпуска. Вы можете просмотреть или напечатать соглашения на различных языках, предусмотренных поставщиком программного обеспечения. Если вы не приняли или явно отклонили какие-либо соглашения, то во время установки целевого выпуска соответствующие лицензионные программы установлены не будут. Если условия соглашений для Лицензионного внутреннего кода и i5/OS не приняты, то обновление до целевого выпуска будет невозможным.

Опция **Работа с пользовательскими профайлами** предназначена для просмотра списка зарегистрированных в системе пользовательских профайлов и работы с принадлежащими им объектами. С помощью этой опции вы можете удалить из системы ненужные пользовательские профайлы перед установкой целевого выпуска. Дополнительная информация приведена в разделе "Очистка дискового [пространства"](#page-60-0) на [стр.](#page-60-0) 53.

При выборе опции **Проверить системные объекты** система проверит, указаны ли в записях системного каталога пользовательские профайлы, необходимые в процессе установки. Кроме того, система проверит наличие ошибок в файлах перекрестных ссылок баз данных. Если это необходимо, в системный каталог рассылки будут добавлены пользовательские профайлы QSECOFR и QLPINSTALL. Дополнительная информация приведена в разделе "Проверка [пользовательских](#page-45-0) профайлов и файлов [перекрестных](#page-45-0) ссылок" на стр. 38.

Опция **Оценить необходимый объем памяти для системного ASP** позволяет определить до начала установки, требуется ли дополнительная память. С ее помощью можно спланировать объем памяти, который потребуется для добавления лицензионных программ, указанных в меню Работа с лицензионными программами для целевого выпуска. Она не учитывает лицензионные программы, не входящие в стандартный набор продуктов и набор продуктов с ключом, Запросы на разработку программ (PRPQ), Лицензионные программные предложения (LPO), а также объем памяти, который потребуется для хранения преобразованных объектов, в частности буферных файлов. Кроме того, эта опция не учитывает объем памяти, необходимый для временных исправлений программ (PTF), примененных на временной основе.

Опция **Выделить дополнительное пространство для LIC** является одним из методов, которые можно использовать для выделения необходимого для следующего выпуска дополнительного пространства. Однако, эта опция не предоставляет информации о том, было ли выделено пространство. Более предпочтительным способом выделения дополнительного пространства является использование команды API Выделить дополнительное пространство для Лицензионного внутреннего кода (LIC)

(QLPALCSP). Необходимые инструкции приведены в разделе ["Обязательная](#page-62-0) задача: Выделение [дополнительного](#page-62-0) дискового пространства для лицензионного внутреннего [кода"](#page-62-0) на стр. 55.

Опция **Сохранить конфигурацию дисков** появляется в системах, начиная с V5R3. С ее помощью вы можете изменить конфигурацию дисков перед обновлением или заменой выпуска.

# **Опции меню Работа с лицензионными программами**

Эта информация поможет вам определить, как и когда следует применять те или иные опции.

Если вам нужна дополнительная информация об этом меню, нажмите в нем клавишу Help.

## **Опция 1 установки вручную - Установить все**

Опция 1 (Установить все) в меню Работа с лицензионными программами предназначена для установки всех лицензионных программ и дополнительных компонентов с дистрибутивного носителя.

Кроме того, с помощью этой опции можно установить дополнительные языки с дистрибутивного носителя.

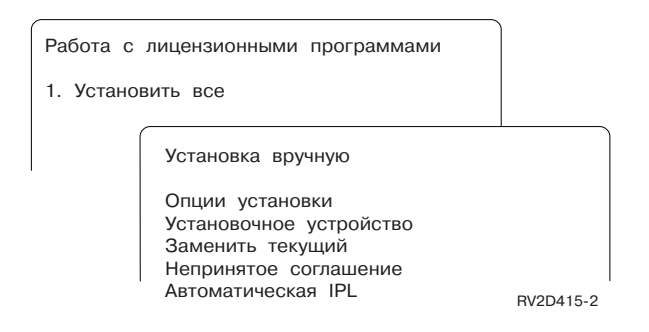

В меню Установка вручную укажите требуемые значения в приглашениях, перечисленных ниже. Если вам нужна дополнительная информация о каком-либо приглашении, нажмите клавишу Help.

1. Опция установки

Эта опция задает тип лицензионных программ и дополнительных компонентов, устанавливаемых с дистрибутивного носителя. Вы можете установить все хранящиеся на носителе продукты, только новые продукты, только новые выпуски уже установленных в системе программных продуктов или новые версии установленных продуктов и дополнительно выбранные продукты.

#### **Примечание:**

- a. *Опция установки* не относится к библиотекам QGPL и QUSRSYS. Библиотеки QGPL и QUSRSYS всегда устанавливаются, если они имеются на носителе. Независимо от значения в поле *Опции установки*, в библиотеках QGPL и QUSRSYS будут установлены только новые объекты.
- b. Для успешного завершения установки на носителе должны находиться обновленные версии всех установленных в системе продуктов. На установочных носителях могут находиться

программные продукты более ранних версий, выпусков и модификаций по сравнению с новой операционной системой. (Продукты не были обновлены вместе с операционной системой.)

2. Установочное устройство

Во всех примерах в этом разделе установочное устройство обозначено как OPT01. Дополнительная информация о соглашениях по присвоению имен установочным устройствам приведена в разделе "Типы устройств для установки [программного](#page-20-0) [обеспечения"](#page-20-0) на стр. 13.

3. Заменять текущие

\*NO означает, что продукты, версия которых в системе совпадает с версией на носителе, повторно устанавливаться не будут. Вы можете изменить значение параметра *Заменять текущие* на \*YES, если требуется заново установить продукты, которые в данный момент установлены в системе, включая те, версия которых совпадает с версией на носителе. После выбора \*YES вам может понадобиться повторно установить PTF для лицензионных программ, которые были заново установлены с носителя.

4. Непринятое соглашение

Это опция действует в том случае, если вы не приняли заранее условия лицензионных соглашений. Она указывает, какое действие должно быть выполнено во время установки лицензионных программ: вам может быть предложено принять или отклонить условия лицензионного соглашения, либо установка может быть продолжена без установки программы, для которой не приняты условия соглашения. Значение 1 указывает, что лицензионную программу устанавливать не нужно. Значение 2 указывает, что необходимо показать текст лицензионного соглашения и предоставить возможность принять его условия.

5. Автоматическая IPL

Эта опция указывает, следует ли автоматически перезагрузить систему после успешного завершения установки.

**Внимание:** Если вы выполните эту процедуру в основном разделе, когда дополнительные разделы активны, то IPL будет выполнена во всех разделах. Перед началом процедуры выключите активные дополнительные разделы.

Если вы работаете с Консолью аппаратного обеспечения, обратитесь к разделу Управление сервером с помощью Консоли аппаратного обеспечения в IBM Systems Hardware Information Center (**Управление сервером и устройствами** → **Управление сервером с помощью Консоли аппаратного обеспечения**).

## **Опции автоматической установки**

Опция Подготовка к установке позволяет создать список программ, которые должны быть установлены в ходе автоматической установки.

Кроме того, опция Подготовка к установке позволяет проверить содержимое установочного носителя, определить требуемый объем памяти и выполнить другие задачи по подготовке к автоматической установке. "Опции меню [Подготовка](#page-230-0) к [установке"](#page-230-0) на стр. 223 содержит подробные сведения об опции 5 (Подготовка к установке).

### **Опция 5. Подготовка к установке**

"Обязательная задача: Создание пользовательских списков [устанавливаемого](#page-54-0) [программного](#page-54-0) обеспечения" на стр. 47 содержит инструкции по работе с опцией 5 (Подготовка к установке).

## **Опции просмотра, установки и удаления программ из списка**

В этом разделе приведена информация о просмотре, установке, удалении и сохранении лицензионных программ из списка.

### **Опция 10. Показать установленные лицензионные программы**

По окончании установки часто возникает необходимость определить, правильно ли была установлена лицензионная программа. Для этого в меню Работа с лицензионными программами выберите опцию 10 (Показать установленные лицензионные программы).

В меню Показать установленные лицензионные программы приведены лицензионные программы, дополнительные компоненты и поставляемые фирмой IBM пользовательские библиотеки, установленные в системе.

В колонке Состояние установки указано, успешно ли была установлена данная лицензионная программа. Описание значений состояния установки приведено в разделе ["Состояния](#page-229-0) установки" на стр. 222.

В разделе Глава 11, "Устранение неполадок, [возникающих](#page-170-0) при установке [программного](#page-170-0) обеспечения", на стр. 163 приведены инструкции, с помощью которых вы сможете повторить установку лицензионной программы в случае сбоя.

Для просмотра колонки Установленный выпуск нажмите клавишу F11. В этой колонке показаны выпуск и модификация каждой установленной лицензионной программы. Повторное нажатие F11 включает третий режим просмотра, позволяющий определить номера компонентов для каждой лицензионной программы.

### **Опция 11. Установить лицензионные программы**

При выборе в меню Работа с лицензионными программами опции 11 (Установить лицензионные программы) появится список лицензионных программ и их дополнительных компонентов, которые поддерживались командой установки лицензионных программ (LICPGM) на момент выхода текущего выпуска и модификации операционной системы.

**Примечание:** Перед установкой лицензионных программ проверьте, нет ли в iSeries Information Center или в документации по продукту особых инструкций по установке.

Из этого списка можно выбрать лицензионные программы и дополнительные компоненты для установки в системе. Кроме того, с помощью этого списка можно попытаться установить лицензионные программы, предыдущая установка которых завершилась неудачно.

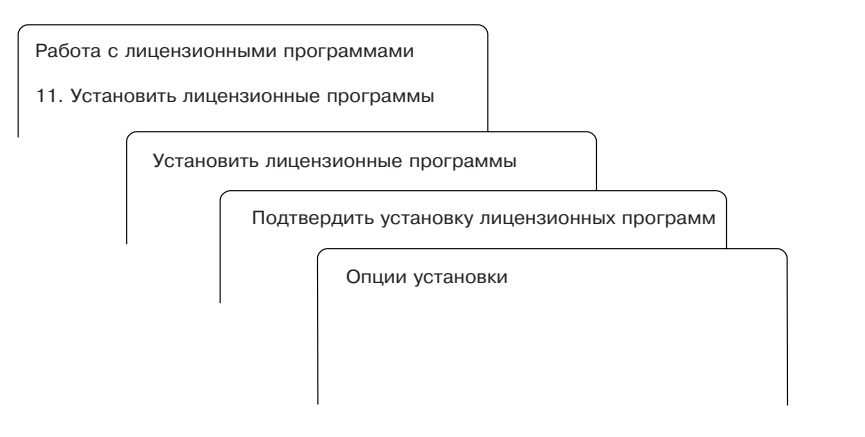

Для установки одной или нескольких лицензионных програ WRP918 еписка введите 1 в колонке опций напротив всех лицензионных программ и дополнительных компонентов, которые вы хотите установить.Список лицензионных программ, находящихся на носителях, приведен в разделе "Выпуски и размеры [лицензионных](#page-196-0) [программ"](#page-196-0) на стр. 189.

В меню Установка лицензионных программ могут быть перечислены не все лицензионные программы, которые вы хотите установить. Если лицензионная программа не указана в меню, то для добавления ее в список следует ввести информацию в пустых полях в верхней части списка. После нажатия клавиши Enter этот продукт появится в общем списке продуктов.

- 1. Введите 1 в столбце Опция.
- 2. Введите идентификатор продукта в столбце Лицензионная программа.
- 3. Введите значение компонента продукта в столбце Компонент продукта.
- 4. Нажмите Enter.

В колонке Компонент продукта может быть указано одно из трех значений: \*BASE, номер компонента или \*ALL.

- v Если вы укажете \*BASE, то будет установлен только базовый продукт, соответствующий введенному идентификатору.
- Если указан номер компонента, то будет установлен только соответствующий компонент. Для установки компонентов необходимо установить базовый продукт (\*BASE).
- Если указано значение \*ALL, то будет установлен базовый продукт и все дополнительные компоненты этого продукта, содержащиеся на носителе.

Помните, что для лицензионных продуктов в списке указан только идентификатор, без полного имени продукта.

В меню Подтвердить установку лицензионных программ будет показан список всех лицензионных программ, выбранных для установки. Если вносить изменения в список не требуется, нажмите Enter для подтверждения выбора.

В меню Опции установки укажите перечисленные ниже значения. Если вам нужна дополнительная информация о каком-либо приглашении этого меню, нажмите клавишу Help.

1. Установочное устройство

Во всех примерах в этом разделе установочное устройство обозначено как OPT01. Дополнительная информация о соглашениях по присвоению имен установочным устройствам приведена в разделе "Типы устройств для установки [программного](#page-20-0) [обеспечения"](#page-20-0) на стр. 13.

2. Устанавливаемые объекты

С помощью этой опции можно указать, какие объекты необходимо установить: программы и языковые объекты, только программы или только языковые объекты.

3. Автоматическая IPL

Эта опция указывает, следует ли автоматически перезагрузить систему после успешного завершения установки.

После того как будут установлены все лицензионные программы, появится меню Работа с лицензионными программами или меню Вход в систему. Проверить правильность установки лицензионных программ можно с помощью опции 50 (Показать протокол сообщений). (Более подробная информация об этой опции приведена в разделе "Состояние [завершения"](#page-241-0) на стр. 234.) При возникновении ошибки в нижней строке меню Работа с лицензионными программами появится сообщение Работа с лицензионными программами не завершена. Перейдите к разделу Глава 11, "Устранение неполадок, [возникающих](#page-170-0) при установке [программного](#page-170-0) обеспечения", на стр. 163 и выясните причину неполадки.

Если вы устанавливаете лицензионную программу или дополнительный компонент повторно, то вам придется также установить и все PTF для этой программы или компонента.

### **Опция 12. Удалить лицензионные программы**

Опция 12 меню Работа с лицензионными программами служит для удаления установленных лицензионных программ и их дополнительных компонентов.

**Примечание:** Перед удалением лицензионной программы ознакомьтесь с примечанием "Особенности удаления [лицензионных](#page-168-0) программ" на стр. [161,](#page-168-0) а затем продолжите удаление.

При выборе этой опции появляется меню Удалить лицензионные программы. В нем перечислены все установленные в системе лицензионные программы и дополнительные компоненты. В этом списке вы можете выбрать программы и компоненты для удаления.

При удалении лицензионной программы (\*BASE) удаляются также все ее дополнительные компоненты, если они есть. При удалении только дополнительного компонента основная программа и все остальные компоненты останутся в системе. В случае выбора этой опции будут удалены все объекты, связанные с выбранной лицензионной программой или дополнительным компонентом.

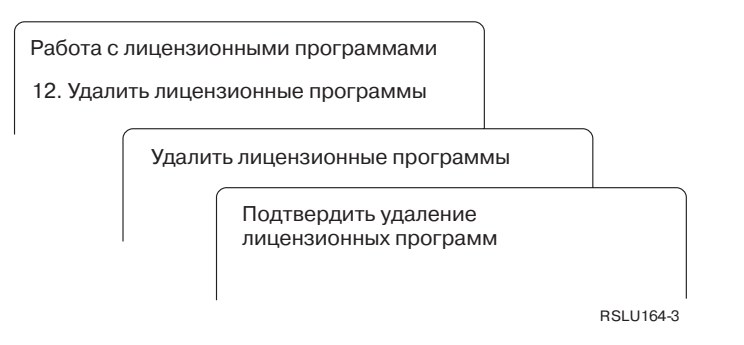

Введите 4 в колонке опций напротив тех лицензионных программ и дополнительных компонентов, которые вы хотите удалить.

В меню Подтвердить удаление лицензионных программ будет показан список всех лицензионных программ и дополнительных компонентов, выбранных для удаления. Для удаления лицензионных программ или дополнительных компонентов нажмите Enter.

## **Опция 13. Сохранить лицензионные программы**

С помощью опции 13 меню Работа с лицензионными программами можно сохранить одну или несколько лицензионных программ для последующей рассылки.

В меню Сохранить лицензионные программы перечислены все установленные в системе лицензионные программы и дополнительные компоненты. Используйте этот список для выбора лицензионных программ или компонентов для сохранения. Введите 1 в колонке опций меню Сохранить лицензионные программы напротив тех лицензионных программ, которые вы хотите сохранить.

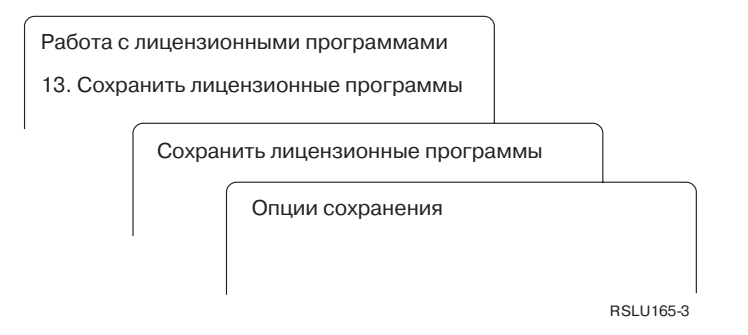

Заполните поля в меню Опции сохранения, руководствуясь следующей информацией.

Если вам нужна дополнительная информация о каком-либо приглашении этого меню, нажмите клавишу Help.

1. **Устройство**

Во всех примерах в этом разделе лентопротяжное устройство обозначено как TAP01. Дополнительная информация о соглашениях по присвоению имен лентопротяжным устройствам приведена в разделе "Типы [устройств](#page-20-0) для установки [программного](#page-20-0) обеспечения" на стр. 13.

2. **Порядковый номер**

Введите порядковый номер, который должен применяться при сохранении, или значение \*Default.

3. **Опция конца носителя**

Для магнитной ленты эта опция задает операцию позиционирования, которая должна быть выполнена над томом магнитной ленты после сохранения. Если при сохранении используются несколько лент, то этот параметр относится только к последней из них. Остальные ленты перематываются и выгружаются лентопротяжным устройством, когда оно достигает конца ленты. Возможны следующие значения:

- \*REWIND: После выполнения операции магнитная лента автоматически перематывается, но не выгружается из лентопротяжного устройства.
- \*LEAVE: После выполнения операции магнитная лента не перематывается и не выгружается. Она остается в лентопротяжном устройстве в текущем положении.
- v \*UNLOAD: После выполнения операции магнитная лента автоматически перематывается и выгружается.

Для оптического носителя эта опция задает операцию, которая должна быть автоматически выполнена над оптическим томом после сохранения. Оптические устройства поддерживают только специальное значение \*UNLOAD. Значения \*REWIND и \*LEAVE игнорируются. Некоторые оптические накопители автоматически выгружают диск после выполнения операции.

#### **Примечания:**

- 1. Лицензионные программы и дополнительные компоненты, поставляемые независимо от текущего выпуска и модификации операционной системы, показаны не будут. Сохранить отдельные лицензионные программы и дополнительные компоненты, поставляемые компанией IBM, можно с помощью команды Сохранить лицензионную программу (SAVLICPGM).
- 2. Эту опцию нельзя использовать для резервного копирования и восстановления. Она применяется только при рассылке объектов. Дополнительная информация о рассылке приведена в разделе Распространение программного обеспеченияв iSeries Information Center (**i5/OS и дополнительное программное обеспечение** → **Распространение программного обеспечения**). Сведения о сохранении сервера приведены в разделе Резервное копирование серверав iSeries Information Center (**Управление системами** → **Резервное копирование и сохранение** → **Резервное копирование сервера**).

### **Опции дополнительных языков**

В этом разделе приведена информация о просмотре, установке и удалении дополнительных языков в системе.

### **Опция 20. Показать дополнительные языки**

По окончании установки часто возникает необходимость определить, правильно ли установлен дополнительный язык. Для этого в меню Работа с лицензионными программами выберите опцию 20.

Появится меню Показать установленные дополнительные языки, содержащее информацию об установленных в системе основном и дополнительных языках.

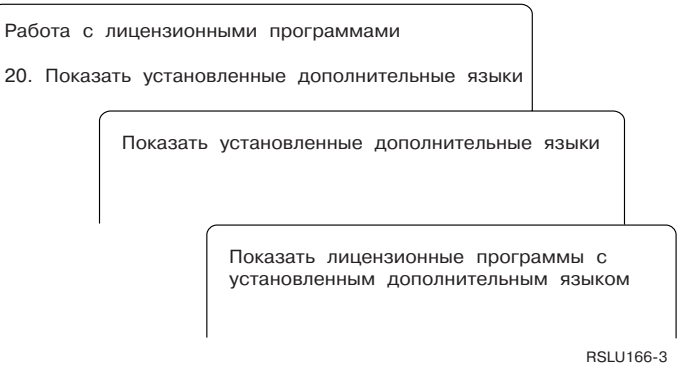

Введите 5 в колонке Опция рядом с требуемым дополнительным языком и нажмите Enter для просмотра списка лицензионных программ, установленных на этом языке. Эта информация будет показана в меню Лицензионные программы, установленные на дополнительном языке. Нажатие клавиши F11 изменяет формат просмотра. Вы можете просмотреть информацию о библиотеке дополнительного языка, выпуске продукта, состоянии установки и установленных компонентах продукта.

Описание состояний установки приведено в разделе ["Состояния](#page-229-0) установки" на стр. [222.](#page-229-0)

## **Опция 21. Установить дополнительные языки**

Опция 21 применяется для выборочной установки дополнительных языков для установленных в системе лицензионных программ.

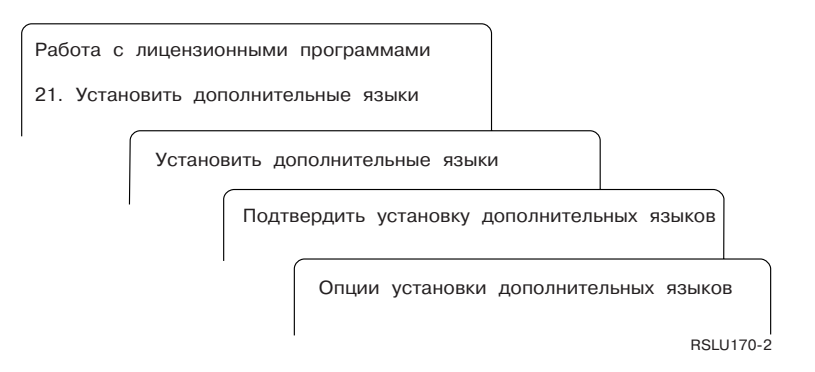

Введите 1 напротив языка, который нужно установить, и нажмите Enter. За один раз можно установить только один дополнительный язык. В меню Подтвердить установку дополнительного языка показана следующая информация:

- Выбранный для установки язык
- Библиотека, в которой будет установлен язык
- Выпуск этого языка

В меню Опции установки дополнительных языков выберите установочное устройство и укажите в параметре Заменять текущие значение Да или Нет.

Во всех примерах в этом разделе установочное устройство обозначено как OPT01. Дополнительная информация об именах установочных устройств приведена в разделе "Типы устройств для установки [программного](#page-20-0) обеспечения" на стр. 13. Если вы укажете \*NO в поле Заменять текущие, то дополнительные языки, версия которых в системе совпадает с версией на носителе, повторно устанавливаться не будут. Вы

<span id="page-241-0"></span>можете изменить значение параметра Заменять текущие на \*YES, если требуется заново установить дополнительные языки, которые в данный момент установлены в системе, включая те языки, версии которых в системе и на носителе совпадают.

## Опция 22. Удалить дополнительные языки

Опция 22 предназначена для удаления из системы ненужных дополнительных языков.

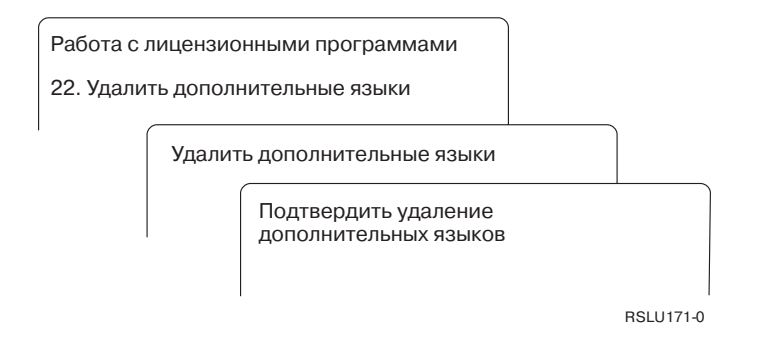

В меню Удалить дополнительный язык введите 4 напротив языка, который необходимо удалить. Нажмите Enter. Еще раз нажмите Enter в меню подтверждения.

Дополнительная информация о библиотеках дополнительных языков, указанных в пользовательских профайлах, приведена в разделе Глобализация i5/OS в iSeries Information Center (Программирование  $\rightarrow \Gamma$ лобализация i5/OS).

## Состояние завершения

При установке лицензионных программ, дополнительных языков или РТГ вы должны убедиться, что процесс установки был успешно завершен. Это позволит избежать возможных неполадок при дальнейшей работе в системе.

#### Опция 50. Показать протокол сообщений

При выборе опции 50 появляется меню Показать хронологию установки. Для просмотра сообщений о начале и завершении установки перейдите в меню Показать содержимое протокола хронологии, нажав клавишу Enter. Эта опция предназначена для просмотра конкретных сообщений, занесенных в протокол в хронологическом порядке.

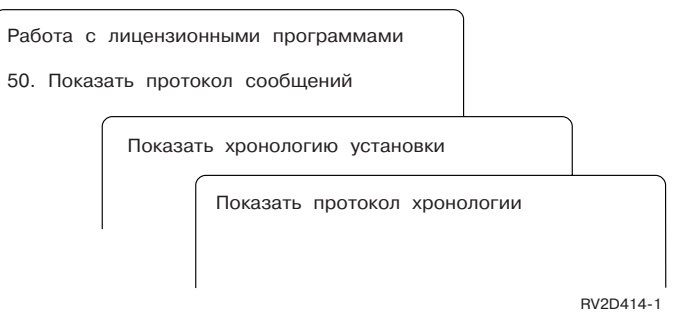

Для каждого этапа установки (например, установка лицензионных программ, установка PTF или выполнение INZSYS) в протоколе должно присутствовать сообщение о завершении. Если это сообщение отсутствует, подождите несколько минут, а затем вновь выберите опцию 50. Если сообщение по-прежнему отсутствует, то повторите установку лицензионных программ и РТF, которые не были установлены, руководствуясь инструкциями из раздела Глава 11, "Устранение неполадок, возникающих при установке программного обеспечения", на стр. 163.

# Команды меню Работа с лицензионными программами

При выборе опций 70, 71 и 72 появляются меню со списком дополнительных команд.

При выборе опции 70 появляется меню Команды сохранения и восстановления. В нем перечислены меню команд, предназначенных для выполнения задач сохранения и восстановления.

При выборе опции 71 появляется меню Команды работы с временными исправлениями программ. Эти команды предназначены для работы с РТГ. Дополнительная информация об исправлениях приведена в разделе Работа с исправлениями программ в iSeries Information Center (i5/OS и дополнительное программное обеспечение  $\rightarrow$  Обслуживание i5/OS и дополнительного программного обеспечения  $\rightarrow$  Работа с исправлениями программ).

При выборе опции 72 появляется меню Лицензионные команды.

Дополнительную информацию о приведенных ниже командах можно найти в разделе Язык управления (CL) в iSeries Information Center (Программирование  $\rightarrow$  CL).

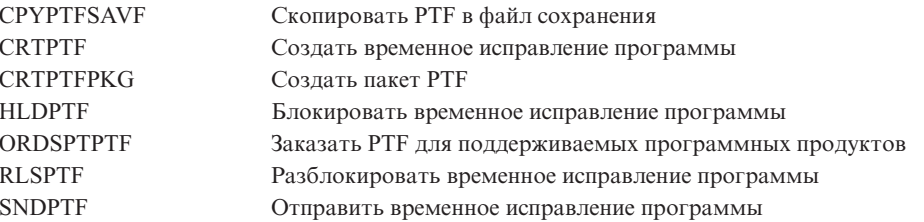

# Глава 13. Связанная информация об установке программного обеспечения

Здесь перечислены дополнительные источники информации об установке и обновлении программного обеспечения.

#### Книги

• Информация для пользователей (около 50 страниц)

Этот документ содержит описание изменений, от которых может зависеть работа системы.

• Резервное копирование и восстановление (около 600 страниц)

Этот документ содержит общую информацию о способах резервного копирования и восстановления сервера iSeries. В документе описываются процедуры сохранения системы, восстановления различных выпусков i5/OS (OS/400), а также выбор правильной стратегии восстановления.

#### Руководства по выполнению задач

• IBM eServer i5 and iSeries System Handbook i5/OS Version

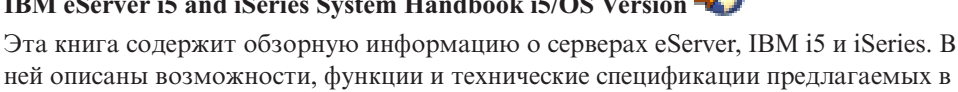

ней описаны возможности, функции и технические спецификации предлагаемых в настоящее время моделей сервера, а также перечислено поддерживаемое ими программное обеспечение. Найти нужную версию документа можно с помощью Web-страницы (http://publib-b.boulder.ibm.com/cgibin/searchsite.cgi?query=iseries+AND+handbook).

• iSeries and TotalStorage: A Guide to Implementing External Disk on eServer i5;

## $SG24 - 7120 = 2$

В этой книге описаны особенности планирования и реализации при загрузке i5/OS с загрузочного диска, подключенного с помощью процессора ввода-вывода 2847.

### Web-сайты

• Поддержка семейства iSeries  $\frac{1}{2}$  (http://www.ibm.com/eserver/support/iseries)

На этом Web-сайте расположены инструменты и ресурсы, которые могут потребоваться при установке программного обеспечения. В их число входит информация о планировании профилактического обслуживания (PSP) и отчеты об анализе лицензионных программ (APAR).

• iSeries Support Planning

(http://www.ibm.com/servers/eserver/support/iseries/planning/)

На этом Web-сайте приведены ссылки на различные инструменты планирования и информацию о планировании.

iSeries Support Planning: Модернизация и обновление

(http://www.ibm.com/servers/eserver/support/iseries/planning/migrationupgrade.html)

На этом Web-сайте приведена информация о продуктах и компонентах iSeries, которые не будут поддерживаться в следующих выпусках i5/OS или в будущих моделях iSeries. Кроме того, здесь можно найти обзоры продуктов и официальные документы.

## v **Службы [поддержки](http://www.ibm.com/services/its/us/inteapps.html) IBM eServer iSeries**

(http://www.ibm.com/services/its/us/inteapps.html)

На этом Web-сайте приведена информация о службах обслуживания iSeries.

## v **IBM [Electronic](http://publib.boulder.ibm.com/isrvagt/sdsadoc.html) Service Agent for iSeries**

(http://publib.boulder.ibm.com/isrvagt/sdsadoc.html)

На этом Web-сайте приведена информация о продукте Electronic Service Agent, который является частью операционной системы i5/OS. Electronic Service Agent содержит функцию поиска неполадок аппаратного обеспечения, которая позволяет предотвращать и прогнозировать возможные ошибки аппаратного обеспечения, загружать обновления и исправления, а также автоматически обращаться в службу поддержки IBM. Вспомогательная служебная информация, помогающая определить причины неполадок, отправляется этой функцией в центры поддержки IBM, что позволяет своевременно выбирать способы устранения возникающих неполадок.

**Entitled [software](http://www.ibm.com/eserver/ess) support** (http://www.ibm.com/eserver/ess)

Этот Web-сайт предназначен для загрузки лицензионных программ, управления ключами на программное обеспечение и Свидетельствами о правах. Если у вас есть Соглашение об обслуживании программного обеспечения (SWMA), то вы можете заказывать обновления программного обеспечения.

**•** Электронная доставка [программного](http://www.ibm.com/servers/eserver/support/software/delivery/en_US/downloadinfo.html) обеспечения

(http://www.ibm.com/servers/eserver/support/software/delivery/en\_US/downloadinfo.html)

На этом Web-сайте приведена дополнительная информация о загрузке лицензионных программ IBM и подготовке к их установке.

#### **Прочая информация в Information Center iSeries**

- v Раздел **Резервное копирование и восстановление** содержит информацию о планировании стратегии резервного копирования и восстановления, настройке защиты дисков, резервном копировании системы и управлении выключением системы в случае сбоя. Кроме того, в этом разделе приведена информация о встраиваемом модуле Backup, Recovery, and Media Services программы Навигатор iSeries.
- v Раздел **Работа с системой** содержит сведения о выполнении основных задач в системе iSeries, а также общую информацию об i5/OS, сведения об анализе неполадок и составлении отчетов о неполадках.
- v Раздел **Логические разделы** содержит информацию о том, как распределить ресурсы одного сервера iSeries таким образом, чтобы он работал как несколько независимых серверов.
- v Раздел **Обслуживание i5/OS и дополнительного программного обеспечения** содержит сведения о работе с исправлениями и лицензионными программами в сети.
- v В разделе **Рассылка программного обеспечения** описана рассылка программ, включая операционную систему, в другие системы.

# **Глава 14. Лицензия на программный код и отказ от гарантий**

Фирма IBM предоставляет вам неисключительное право на использование всех примеров программного кода, на основе которых вы можете создавать собственные программы.

ЗА ИСКЛЮЧЕНИЕМ УСТАНОВЛЕННЫХ ЗАКОНОМ ГАРАНТИЙ, ОТКАЗ ОТ КОТОРЫХ НЕВОЗМОЖЕН, IBM, А ТАКЖЕ РАЗРАБОТЧИКИ И ПОСТАВЩИКИ ЕЕ ПРОГРАММ НЕ ДАЮТ НИКАКИХ ГАРАНТИЙ И ОБЯЗАТЕЛЬСТВ, НИ ЯВНЫХ, НИ ПОДРАЗУМЕВАЕМЫХ, ВКЛЮЧАЯ, НО НЕ ОГРАНИЧИВАЯСЬ ЭТИМ, ПОДРАЗУМЕВАЕМЫЕ ГАРАНТИИ И ОБЯЗАТЕЛЬСТВА ОТНОСИТЕЛЬНО КОММЕРЧЕСКОЙ ЦЕННОСТИ, ПРИГОДНОСТИ ДЛЯ КАКОЙ-ЛИБО КОНКРЕТНОЙ ЦЕЛИ И СОБЛЮДЕНИЯ АВТОРСКИХ ПРАВ, ПО ОТНОШЕНИЮ К ПРОГРАММАМ И ТЕХНИЧЕСКОЙ ПОДДЕРЖКЕ, ЕСЛИ ТАКОВЫЕ ПРЕДОСТАВЛЯЮТСЯ.

НИ ПРИ КАКИХ ОБСТОЯТЕЛЬСТВАХ IBM, А ТАКЖЕ РАЗРАБОТЧИКИ И ПОСТАВЩИКИ ЕЕ ПРОГРАММ НЕ НЕСУТ ОТВЕТСТВЕННОСТЬ НИ ЗА КАКОЕ ИЗ СЛЕДУЮЩИХ СОБЫТИЙ, ДАЖЕ ЕСЛИ ОНИ БЫЛИ ЗАРАНЕЕ ИНФОРМИРОВАНЫ О ВОЗМОЖНОСТИ НАСТУПЛЕНИЯ ЭТИХ СОБЫТИЙ:

- 1. ПОТЕРЯ ИЛИ ПОВРЕЖДЕНИЕ ДАННЫХ;
- 2. ПРЯМЫЕ, СПЕЦИАЛЬНЫЕ, СЛУЧАЙНЫЕ ИЛИ КОСВЕННЫЕ УБЫТКИ, ЛИБО ЛЮБЫЕ ВЗАИМОСВЯЗАННЫЕ УБЫТКИ; ИЛИ
- 3. НЕПОЛУЧЕННЫЕ ПРИБЫЛЬ, ВЫГОДА, ДОХОД, ПРЕСТИЖ ИЛИ ПРЕДПОЛАГАЕМАЯ ЭКОНОМИЯ СРЕДСТВ.

В ЗАКОНОДАТЕЛЬСТВЕ НЕКОТОРЫХ СТРАН НЕ ДОПУСКАЕТСЯ ОТКАЗ ИЛИ ОГРАНИЧЕНИЕ ОТВЕТСТВЕННОСТИ ЗА ПРЯМЫЕ, СЛУЧАЙНЫЕ ИЛИ ВЗАИМОСВЯЗАННЫЕ УБЫТКИ, ПОЭТОМУ НЕКОТОРЫЕ ИЛИ ВСЕ УКАЗАННЫЕ ВЫШЕ ОГРАНИЧЕНИЯ И ОГОВОРКИ МОГУТ НЕ ИМЕТЬ СИЛЫ В ВАШЕМ СЛУЧАЕ.

# Приложение. Примечания

Настоящая документация была разработана для продуктов и услуг, предлагаемых на территории США.

ІВМ может не предоставлять продукты, программы и услуги, упоминаемые в этом документе, в других странах. Информацию о том, какие продукты и услуги предоставляются в вашей стране, вы можете получить в местном представительстве IBM. Ссылки на продукты, программы или услуги IBM не означают, что можно использовать только указанные продукты, программы или услуги IBM. Вместо них можно использовать любые другие функционально эквивалентные продукты, программы или услуги, не нарушающие прав IBM на интеллектуальную собственность. Однако в этом случае ответственность за проверку работы этих продуктов, программ и услуг возлагается на пользователя.

IBM может обладать патентами или заявками на получение патента по отношению к материалам, упоминаемым в настоящем документе. Предоставление вам настоящего документа не означает предоставления каких-либо лицензий на эти патенты. Запросы на приобретение лицензий можно отправлять по следующему адресу:

IBM Director of Licensing **IBM** Corporation North Castle Drive Armonk, NY 10504-1785  $U.S.A.$ 

Запросы на лицензии, связанные с обработкой информации DBCS (набор двухбайтовых символов), следует направлять в местное представительство IBM Intellectual Property Department или в письменном виде по адресу:

IBM World Trade Asia Corporation Licensing 2-31 Roppongi 3-chome, Minato-ku Tokyo 106-0032, Japan

Следующий абзац не относится к Великобритании, а также к другим странам, в которых это заявление противоречит местному законодательству: ФИРМА INTERNATIONAL BUSINESS MACHINES CORPORATION ΠΡΕДОСТАВЛЯЕТ НАСТОЯЩУЮ ПУБЛИКАЦИЮ НА УСЛОВИЯХ "КАК ЕСТЬ", БЕЗ КАКИХ-ЛИБО ЯВНЫХ ИЛИ ПОДРАЗУМЕВАЕМЫХ ГАРАНТИЙ, ВКЛЮЧАЯ, НО НЕ ОГРАНИЧИВАЯСЬ ЭТИМ, НЕЯВНЫЕ ГАРАНТИИ СОБЛЮДЕНИЯ ПРАВ, КОММЕРЧЕСКОЙ ЦЕННОСТИ И ПРИГОДНОСТИ ДЛЯ КАКОЙ-ЛИБО ЦЕЛИ. В некоторых странах запрещается отказ от каких-либо явных и подразумеваемых гарантий при заключении определенных договоров, поэтому данное заявление может не действовать в вашем случае.

В данной публикации могут встретиться технические неточности и типографские опечатки. В информацию периодически вносятся изменения, которые будут учтены во всех последующих изданиях настоящей публикации. IBM оставляет за собой право в любое время и без дополнительного уведомления вносить исправления и улучшения в продукты и программы, упоминаемые в настоящей публикации.

Все встречающиеся в данной документации ссылки на Web-сайты других компаний предоставлены исключительно для удобства пользователей и не являются рекламой этих Web-сайтов. Такая информация не является частью документации по данному продукту IBM. IBM не несет ответственности за работу этих Web-сайтов.

IBM может использовать и распространять любую предоставленную вами информацию на свое усмотрение без каких-либо обязательств перед вами.

Для получения информации об этой программе для обеспечения: (i) обмена информацией между независимо созданными программами и другими программами (включая данную) и (ii) взаимного использования информации, полученной в ходе обмена, пользователи данной программы могут обращаться по адресу:

IBM Corporation Software Interoperability Coordinator, Department YBWA 3605 Highway 52 N Rochester, MN 55901 U.S.A.

Такая информация может предоставляться на определенных условиях, включая, в некоторых случаях, уплату вознаграждения.

Описанная в этой информации лицензионная программа и все связанные с ней лицензионные материалы предоставляются IBM в соответствии с условиями Соглашения с заказчиком IBM, Международного соглашения о лицензии на программу IBM, Соглашения IBM о машинном коде или любого другого эквивалентного соглашения.

Все приведенные показатели производительности были получены в управляемой среде. В связи с этим результаты, полученные в реальной среде, могут существенно отличаться от приведенных. Некоторые измерения могли быть выполнены в системах, находящихся на этапе разработки, поэтому результаты измерений, полученные в серийных системах, могут отличаться от приведенных. Более того, некоторые значения могли быть получены в результате экстраполяции. Реальные результаты могут отличаться от указанных. Пользователи, работающие с этим документом, должны удостовериться, что используемые ими данные применимы в имеющейся среде.

Все заявления, касающиеся намерений и планов IBM, могут изменяться и отзываться без предварительного уведомления, и отражают только текущие цели и задачи.

Эта информация содержит примеры данных и отчетов, встречающихся в ежедневной деятельности. Для большего правдоподобия эти примеры снабжены именами и фамилиями, названиями фирм, торговых марок и продуктов. Все эти имена вымышленные; любое возможное совпадение с реальными именами и адресами является случайным.

#### Юридическая информация:

Данная информация содержит примеры исходного кода прикладных программ, иллюстрирующие приемы программирования для различных платформ. Вы можете копировать, изменять и распространять эти примеры программ в любом виде без уплаты какого-либо вознаграждения IBM с целью разработки, применения, маркетинга или распространения прикладных программ, соответствующих интерфейсам той платформы, для которой были созданы примеры. Полное и всестороннее тестирование данных примеров не проводилось. Таким образом, IBM не может гарантировать или подразумевать надежность этих программ, а также возможность их обслуживания или функционирования.

Каждая полная или частичная копия, в которой используются данные примеры программ, должна включать в себя следующее заявление:

© (название вашей компании) (год). Данный код частично создан на основе примеров программ IBM Corp. © Copyright IBM Corp. Год. Все права защищены.

В электронной версии этой публикации могут отсутствовать фотографии и цветные иллюстрации.

# Информация об интерфейсе программирования

В публикации Установка, обновление и удаление i5/OS и дополнительного программного обеспечения описываются интерфейсы программирования, позволяющие заказчику создавать программы для получения поддержки и сервисного обслуживания для системы i5/OS.

## Товарные знаки

Ниже перечислены товарные знаки International Business Machines Corporation в США и/или других странах:

400Advanced Function Printing AFP **AIX** APL<sub>2</sub> AS/400 **CICS** DataPropagator D<sub>B2</sub> DB2 Universal Database Distributed Relational Database Architecture Domino **DRDA** Electronic Service Agent eServer **GDDM**  $i5/OS$ **IBM ImagePlus** Infoprint **IPDS** iSeries Lotus Netfinity OS/400 PowerPC Print Services Facility Redbooks **RPG/400** System/36 System/38 Tivoli VisualAge VisualInfo WebSphere xSeries

Microsoft, Windows и логотип Windows являются товарными знаками Microsoft Corporation в США и/или других странах.

Java, а также все товарные знаки, в которых используется это название, являются товарными знаками Sun Microsystems, Inc. в США и/или других странах.

Linux - товарный знак Линуса Торвальдса (Linus Torvalds) в США и/или других странах.

Названия других компаний продуктов и услуг могут быть товарными или служебными знаками других компаний.

# **Условия**

Разрешение на использование этих публикаций предоставляется на следующих условиях.

**Использование в личных целях:** Разрешается воспроизведение этих публикаций для личного, некоммерческого использования при условии сохранения в них всех заявлений об авторских правах.Запрещается распространение, демонстрация и использование этих публикаций в качестве основы для последующих произведений, полностью или частично, без явного согласия на то фирмы IBM.

**Использование в коммерческих целях:** Разрешается воспроизведение, распространение и демонстрация этих публикаций исключительно в пределах предприятия при условии сохранения в них всех заявлений об авторских правах.Запрещается использование этих публикаций в качестве основы для последующих произведений, а также воспроизведение, распространение и демонстрация этих публикаций, полностью или частично, за пределами предприятия без явного согласия на то фирмы IBM.

За исключением явно оговоренных в данном разрешении случаев, на эти публикации и любые содержащиеся в них данные, программное обеспечение и другие объекты интеллектуальной собственности не предоставляются никакие разрешения, лицензии и права, ни явные, ни подразумеваемые.

Фирма IBM оставляет за собой право в любой момент по своему усмотрению аннулировать предоставленные настоящим разрешением права, если сочтет, что использование этих публикаций наносит ущерб ее интересам или что указанные инструкции не соблюдаются должным образом.

Вы можете загружать, экспортировать и реэкспортировать эту информацию только в полном соответствии со всеми применимыми законами и правилами, включая все законы США в отношении экспорта.

IBM не дает никаких гарантий относительно содержимого этих публикаций. ИНФОРМАЦИЯ ПРЕДОСТАВЛЯЕТСЯ ″КАК ЕСТЬ″, БЕЗ КАКИХ-ЛИБО ГАРАНТИЙ, КАК ЯВНЫХ, ТАК И ПОДРАЗУМЕВАЕМЫХ, ВКЛЮЧАЯ, НО НЕ ОГРАНИЧИВАЯСЬ ЭТИМ, ПОДРАЗУМЕВАЕМЫЕ ГАРАНТИИ КОММЕРЧЕСКОЙ ЦЕННОСТИ, СОБЛЮДЕНИЯ АВТОРСКИХ ПРАВ И ПРИГОДНОСТИ ДЛЯ КАКОЙ-ЛИБО КОНКРЕТНОЙ ЦЕЛИ.
# **Индекс**

#### R

Backup Recovery and Media Services для  $i5/OS$ время преобразования 203

СРА9Е1В, сообщение 91, 100, 147

# D

DLTLIB (Удалить библиотеку), команда когда не следует применять 161 DSPSFWRSC (Показать ресурсы программного обеспечения), команда 228

INZSYS (Инициализировать систему) восстановление 180

**LICPGM** (Работа с лицензионными программами), меню опции работы с дополнительными языками  $OIII$   $10$   $232$ опция 21 233 опция 22 234 опции работы с лицензионными программами опция 10 228 опция 11 228 опция 12 230 опния 13 231 опции работы с состоянием завершения опция 50 234 связанные команды опция 70 235 опция 71 235 LICPGM, меню применение установка дополнительных языков 141

#### P

PDF для печати 4 PDF, для печати 4 РТF (временное исправление программы) восстановление 174 выбор конфигурации дисков 34 команлы 235 необходимые для обновления 33 поддержка для лицензионной программы 35

РТF (временное исправление программы) (продолжение) постоянное применение 34 соглашения о программном обеспечении 33

#### R

RSTLICPGM (Восстановить лицензионную программу), команда 144

S **SOL** 

преобразование объектов 202

#### V

V5R4, новые возможности 1

# А

автоматическая установка восстановление 169 перед тем, как начать 60 этапы замены выпуска 61 альтернативное установочное устройство автоматическая установка 61,70 выключение 209 настройка 206 обзор 206 применение 206 проверка и выбор во время установки вручную 210

# Б

библиотека продукта системный ASP 39

#### B

виртуальное оптическое устройство каталог образов 204 виртуальные лентопротяжные устройства 14 виртуальные оптические устройства 14 виртуальный носитель сценарий обновления 43 возможность взаимодействия описание 212 Восстановить лицензионную программу (RSTLICPGM), команда 144 восстановление INZSYS (Инициализировать систему) 180 PTF 174 автоматическая установка 169

восстановление (продолжение) дополнительный язык 174 Инициализировать систему  $(INZSYS) 180$ каталог образов 165 консоль управления 166 лицензионная программа 174 Лицензионный внутренний код 169 лицензионных программ и дополнительных компонентов опния 11 228 с помощью команды RSTLICPGM 228 операционная система 171 отправная точка 163 после появления информационного кола 188 временное исправление программы (РТF) выбор конфигурации дисков 34 команды 235 постоянное применение 34 соглашения о программном обеспечении 33 время преобразование 201 преобразование интегрированной файловой системы 202 Преобразование объектов Васкир Recovery and Media Services для  $i5/OS$  203 преобразование объектов, содержащих операторы SQL 202 преобразование файлов базы данных 202 способы минимизации 40 установка лицензионных программ 197 установка программного обеспечения 40 время установки как процесс влияет 195 механизм защиты данных 203 оценка 195 факторы, влияющие на 194 часто используемые способы опенки 194 выпуск примечания к установке 213 выпуск, пропуск концепции 18 выпуск, установка i5/OS 110

глобализация изменение основного языка 23 общие сведения об установке программного обеспечения 22 подготовка 43 установка дополнительного языка 23

# Д

данные о производительности сбор перед обновлением 40 двухфазовое управление фиксацией проверка перед обновлением 39 дисковая память каталог образов 44 Лицензионный внутренний код 55 обновление 52 определение требований для обновления 52 определение требований для установки 107 очистка 53 локументания обновление и замена программного обеспечения 30 программное обеспечение, установка 106 документация для продукта общие сведения 18 документы, содержащие сведения о лицензировании программного обеспечения общие сведения 15 дополнительные лицензионные программы, установка 133 дополнительный язык восстановление 174 общие сведения об установке 23 опции меню LICPGM 232 установка 141

## 3

залачи установка, обновление и удаление, задачи 7 задачи обновления первоначальные 43 задачи установки первоначальные 107 заказ программного обеспечения проверка 30, 106 замена выпуска применение автоматической установки 60 установка вручную замена лицензионных программ 84 замена операционной системы 79 проверка правильности установки 88 значение состояния установлено 222

### И

изменение основного языка 151 Инициализировать систему (INZSYS) восстановление 180 интегрированный сервер xSeries для iSeries подготовка к обновлению 59 информационные ресурсы обновление и замена программного обеспечения 30

информационные ресурсы (продолжение) программное обеспечение, установка 106 информационный код восстановление после появления 188 программное обеспечение, установка 184 информация о планировании профилактического обслуживания новая установка 107 исправления (РТF) необходимые для обновления 33

# К

каталог образов виртуальное оптическое устройство 204 восстановление 165 сценарий обновления 43 каталог образов (виртуальный оптический накопитель) автоматическая установка 60, 69 лицензионная программа, установка 134 ключи линензий проверка 32, 107 ключи лицензий на программное обеспечение проверка 32, 107 ключи, лицензия на программное обеспечение проверка 32, 107 код национального языка коды продуктов 219 код продукта код национального языка 219 команда CL Восстановить лицензионную программу (RSTLICPGM), команда установка дополнительных языков 144 Показать ресурсы программного обеспечения (DSPSFWRSC) 228 Удалить библиотеку (DLTLIB) когда не следует применять 161 компакт-лиск обзор i5/OS 213 описание набора лицензионных продуктов с ключами 218 описание стандартного набора 215 консоль управления автоматическая установка 57, 60, 69, 108, 110 восстановление 166 конфигурация дисков РТГ (временное исправление программы) 34 выбор перед обновлением 56 предупреждения и сообщения об ошибках 181 концепции установки программного обеспечения глобализация изменение основного языка 23 ob<sub>3</sub>op 22

концепции установки программного обеспечения (продолжение) глобализация (продолжение) установка дополнительного языка 23 документация для продукта 18 документы, содержащие сведения о лицензировании программного обеспечения 15 набор дистрибутивных носителей 17 обзор 11 объект, поставляемый IBM 20 поддерживаемые выпуски, обновления OS/400 (i5/OS) 19 преобразование объектов 24 пропуск выпуска 18 процесс установки программного обеспечения 11 сжатые объекты и объем памяти 21 содержимое заказа на программное обеспечение 15 среда смешанных выпусков 19 устройство для установки программного обеспечения 14 кумулятивные пакеты РТF  $38833 - 107$ 

#### П

лентопротяжное устройство не IBM 205 лентопротяжное устройство производства не IBM описание 205 лентопротяжные устройства виртуальный 14 лентопротяжные устройства и библиотеки магнитных лент описание 205 лицензионная программа восстановление 174 опция 11 228 с помошью команды RSTLICPGM 228 выбор неиспользуемых компонентов для удаления 159 выпуски и размеры 189 добавление лицензионных программ в список 50 поддержка исправлений 35 предварительно выбранные 47 продолжительность установки 197 сохранение опния 13 232 с помощью команды SAVLICPGM 232 удаление 54 команда DLTLICPGM 161 опция 12 161, 162 по списку 230 примечания 161 процедуры 162 установка по списку 228 установка после изменения основного языка 155

лицензионная программа, установка общие сведения 18 пинензионное соглашение принятие 51 лицензионные программы, установка дополнительных 133 Лицензионный внутренний код восстановление 169 пространство 55 установка в новом логическом разделе 110 логический раздел автоматическая установка 61, 70, 111 лицензионная программа, установка 134 установка Лицензионного внутреннего кода 110 установка программного обеспечения 118

### М

меню пустое 221 Меню Подготовка к установке автоматическая установка 227 oбзop 223 механизм защиты данных время установки 203

# н

набор дистрибутивных носителей общие сведения 17 набор программ с ключами описание 218 неполадки при установке устранение неполадок 163 неполадки при установке программного обеспечения устранение неполадок 163 новое встроенное программное обеспечение сервера 4 значение режима консоли 3 основные языки 3, 22 принятие соглашений о программном обеспечении 2 Требования к объему памяти для размещения лицензионного внутреннего кода 1 новое в выпуске V5R4 1 носитель описание набора лицензионных продуктов с ключами 218 описание стандартного набора 215

#### O

обзор новое программное обеспечение, установка 105 обновление и замена программного обеспечения 29 программное обеспечение, установка 11

обновление поддерживаемый выпуск 19 обновление OS/400 (i5/OS) не поддерживаемые модели 20 поддерживаемые выпуски 20 обновление и замена программного обеспечения ob<sub>3</sub>op 29 подготовительные действия 29 справочная таблица 25 справочная таблица для одного и того же выпуска 95 обновление или замена программное обеспечение обзор 29 подготовительные действия 29 этапы подготовки сервера 32 объект концепции установки программного обеспечения 20, 21, 24 объект, поставляемый IBM концепции 20 объект, системный проверка целостности перед обновлением 38 операционная система восстановление 171 замена при добавлении нового выпуск 79 установка на новом сервере 118 установка программного обеспечения на новом сервере 128 оптические устройства виртуальный 14 оптический дистрибутивный носитель проверка при новой установке 106 проверка при обновлении или замене программного обеспечения 31 оптический накопитель описание 204 опция установки просмотр, установка, удаление и сохранение по списку 228 основной язык изменение 151 с помощью носителя с лополнительным языком 152 новое 3.22 общие свеления об изменении параметров установки 23 установка лицензионных программ после изменения 155 отправная точка восстановление 163 оценка времени установки как процесс влияет 195 часто используемые способы 194 оценка времени установки: справочная таблица 195

#### п

пароль описание системы 221 перезапуск системы с выключенным питанием 183 Печать этого раздела 4

подготовка обновление и замена программного обеспечения 29 поддерживаемые выпуски, обновления OS/400 (i5/OS) 19 Показать ресурсы программного обеспечения (DSPSFWRSC), команда 228 пользовательский профайл изменение перед обновлением 38 очистка 55 проверка перед обновлением 38 пользовательский список программное обеспечение для установки 47 предупреждение неполадок пустое меню 221 предупреждения и сообщения об ошибках конфигурация дисков 181 преобразование Backup Recovery and Media Services для  $i5/OS$  203 время  $201$ интегрированная файловая система 202 объекты, содержащие операторы SOL 202 файл базы данных 202 преобразование объектов общие сведения 24 примечания к установке i5/OS 213 проверить состояние установки, опция 50 234 программное обеспечение удаление 159 установка в новом логическом разделе или на новом сервере 118 программное обеспечение, новая установка обзор 105 справочная таблица 103 программное обеспечение, продолжительность установки способы минимизации 40 программное обеспечение, установка информационные коды 184 новый сервер без операционной системы 118 новый сервер с операционной системой 128 общие сведения 11 связанная информация 237 ПРОДУКТ выпуски и размеры 189 продолжительность установки 197 пропуск выпуска концепции 18 просмотр установленные дополнительные языки, опция 20 232 установленные лицензионные программы, опция 10 228 процесс время установки 195 процесс установки оценка времени установки 195

процесс установки программного обеспечения  $06300 - 11$ пустое меню, ответ 221

#### P

Работа с лицензионными программами, меню описание 226 применение установка дополнительных языков 141 применение компонентов 226 размер лицензионные программы 189 ресурсы, информация обновление и замена программного обеспечения 30 программное обеспечение, установка 106

# C

связанная информация 237 сжатые объекты и объем памяти обшие сведения 21 системное значение задачи, выполняемые перед обновлением 35, 36 изменение перед обновлением 36 системный часовой пояс создание области данных 37 системный объект проверка целостности перед обновлением 38 системный пароль описание 221 соглашения о программном обеспечении необходимые РТГ 33 принятие 51 содержимое заказа на программное обеспечение общие сведения 15 проверка 30, 106 состояние завершения просмотр протокола сообщений с помошью опнии 50 234 сохранение лицензионных программ и дополнительных компонентов опция 13 231, 232 с помощью команды SAVLICPGM 232 сохранение сервера перед обновлением 59 список, пользовательский программное обеспечение для установки 47 способ оценка времени установки 194 способ установки выбор 43 справочная таблица завершение установки 145 оценка времени установки 195

справочная таблица, готовность новое программное обеспечение, установка 103 обновление и замена программного обеспечения 25 обновление или замена программного обеспечения того же выпуска 95 среда смешанных выпусков концепции 19 среда, смешанные выпуски обзор 19 стандартный набор описание 215

### Т

требования к загрузочному диску 52, 107

удаление дополнительные языки опция 22 234 лицензионная программа 161 выбор неиспользуемых компонентов 159 лицензионная программа по списку 230 лицензионных программ и лополнительных компонентов команда DLTLICPGM 161 опция 12 161 примечания 161 программное обеспечение, связанное с  $i5/OS$  159 Удалить библиотеку (DLTLIB), команда когда не следует применять 161 уровень защиты 126, 131 установка дополнительные языки с помощью меню Работа с лицензионными программами 141 дополнительные языки, опция 21 233 лицензионная программа по списку 229 лицензионных программ и лополнительных компонентов опция 11 228 справочная таблица по завершению установки 145 Установка в системе с выключенным питанием 183 установка выпуска i5/OS 110 установка дополнительного языка 141 установка дополнительных лицензионных программ 133 установка Лицензионного внутреннего кода новый логический раздел 110 установка лицензионной программы время, необходимое для 197 установка программного обеспечения новый логический раздел или сервер 118

установка программного обеспечения (продолжение) новый сервер без операционной системы 118 установка, новая программное обеспечение обзор 105 установка, программное обеспечение новый сервер с операционной системой 128 перед тем, как начать 128 установочное устройство  $B<sub>II</sub>$ бор 43 устранение неполадок неполадки при установке программного обеспечения 163 устройство для установки программного обеспечения общие сведения 14

#### Ф

файл базы данных преобразование 202 файл перекрестных ссылок изменение перед обновлением 38 факторы влияющие на время установки 194

#### Ч

часто используемый способ оценка времени установки 194

#### Э

этапы подготовки сервера обновление или замена 32 этикетка носителя обзор 213

### Я

язык, кол применение 121, 142

### Отзывы читателей

**IBM Systems - iSeries** Установка, обновление и удаление i5/OS и дополнительного программного обеспечения Версия 5, выпуск 4

#### Номер публикации SC45-5149-09

Мы ждем ваших отзывов об этой публикации. Не стесняйтесь указать на то, что вы считаете ошибками или недостатками, а также оценить точность, структуру изложения, соответствие теме и полноту информации в данной книге. Просим касаться в ваших замечаниях только материала, представленного в данной книге, и способа его изложения.

По техническим вопросам и для получения информации по продуктам IBM и ценам на них обращайтесь к представителю фирмы IBM, бизнес-партнерам IBM или к авторизованному поставщику продукции IBM.

По общим вопросам звоните +7(095)9402000.

Отсылая информацию фирме IBM, вы тем самым предоставляете IBM неисключительное право использовать или распространять эту информацию так, как фирма сочтет нужным, без каких-либо обязательств с ее стороны. Комментарии:

Благодарим за сотрудничество.

Чтобы представить ваши комментарии:

- Пошлите ваши комментарии по адресу, указанному на обратной стороне этой формы.
- Пошлите факс по следующему номеру: Другие страны: 1-507-253-5192
- Пошлите ваши комментарии по электронной почте на адрес: RCHCLERK@us.ibm.com

Если вы хотите получить ответ от IBM, пожалуйста, укажите следующую информацию:

#### Имя

Адрес

Компания или Организация

Номер телефона

Адрес e-mail

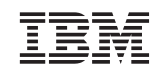

IBM CORPORATION ATTN DEPT 542 IDCLERK 3605 HWY 52 N ROCHESTER MN

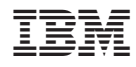

Напечатано в Дании

SC45-5149-09

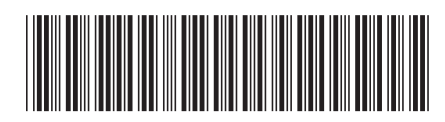